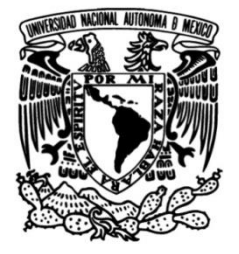

# **UNIVERSIDAD NACIONAL AUTÓNOMA DE MÉXICO**

## **FACULTAD DE INGENIERÍA**

 **Hidrográfico Urbano en Guía para elaborar un Mapa zonas de Riesgo de Inundación: caso, Pachuca de Soto, Hidalgo**

> Que para obtener el título de **TESIS Ingeniera Geomática**

> > **P R E S E N T A**

Lia Marian Cruz Gaytan

## **DIRECTOR DE TESIS**

Dr. Juan Carlos Mora Chaparro

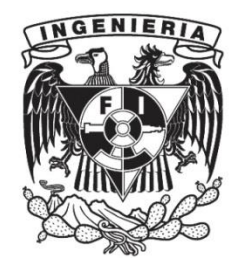

**Ciudad Universitaria, Cd. Mx., 2024**

## Índice

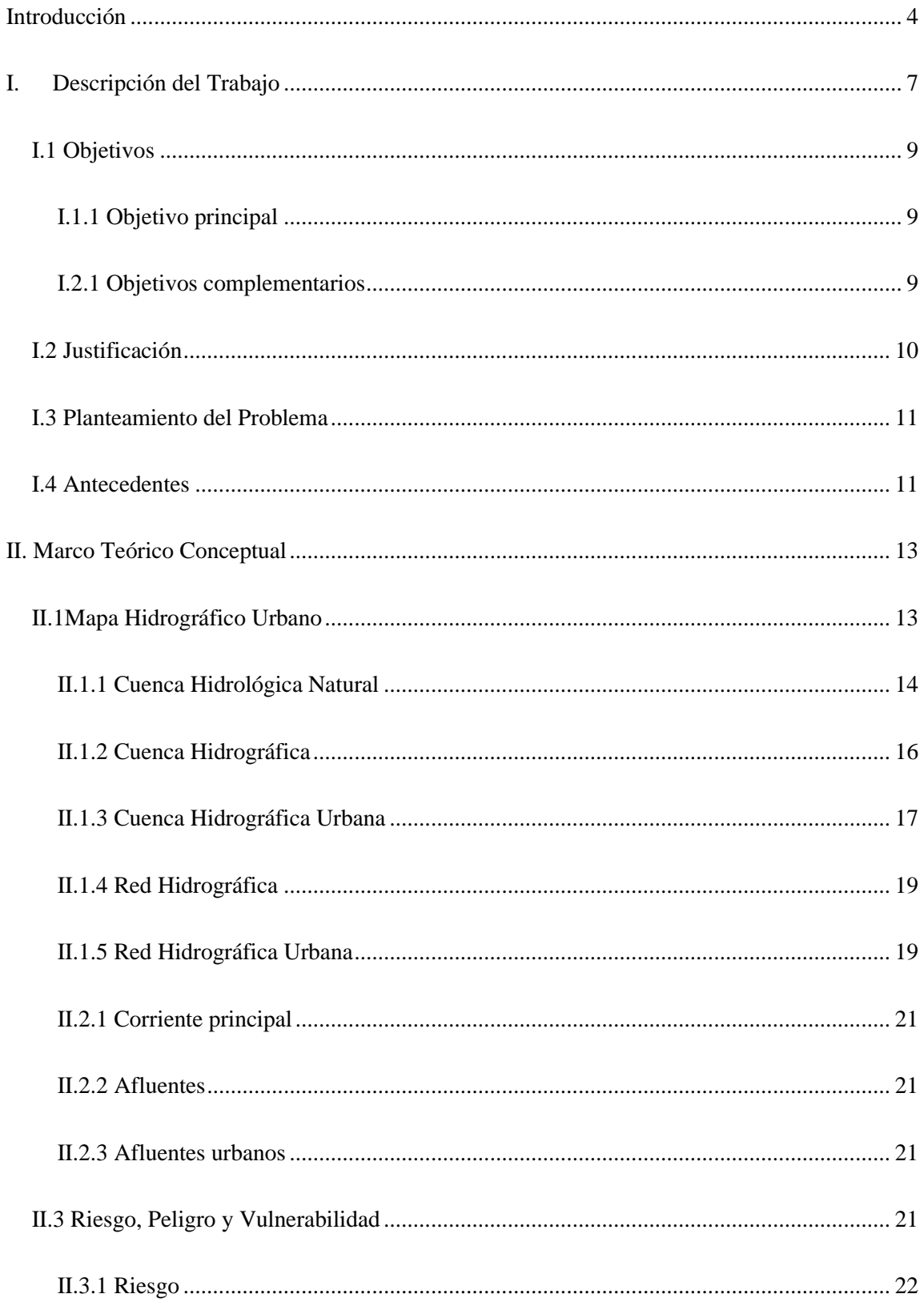

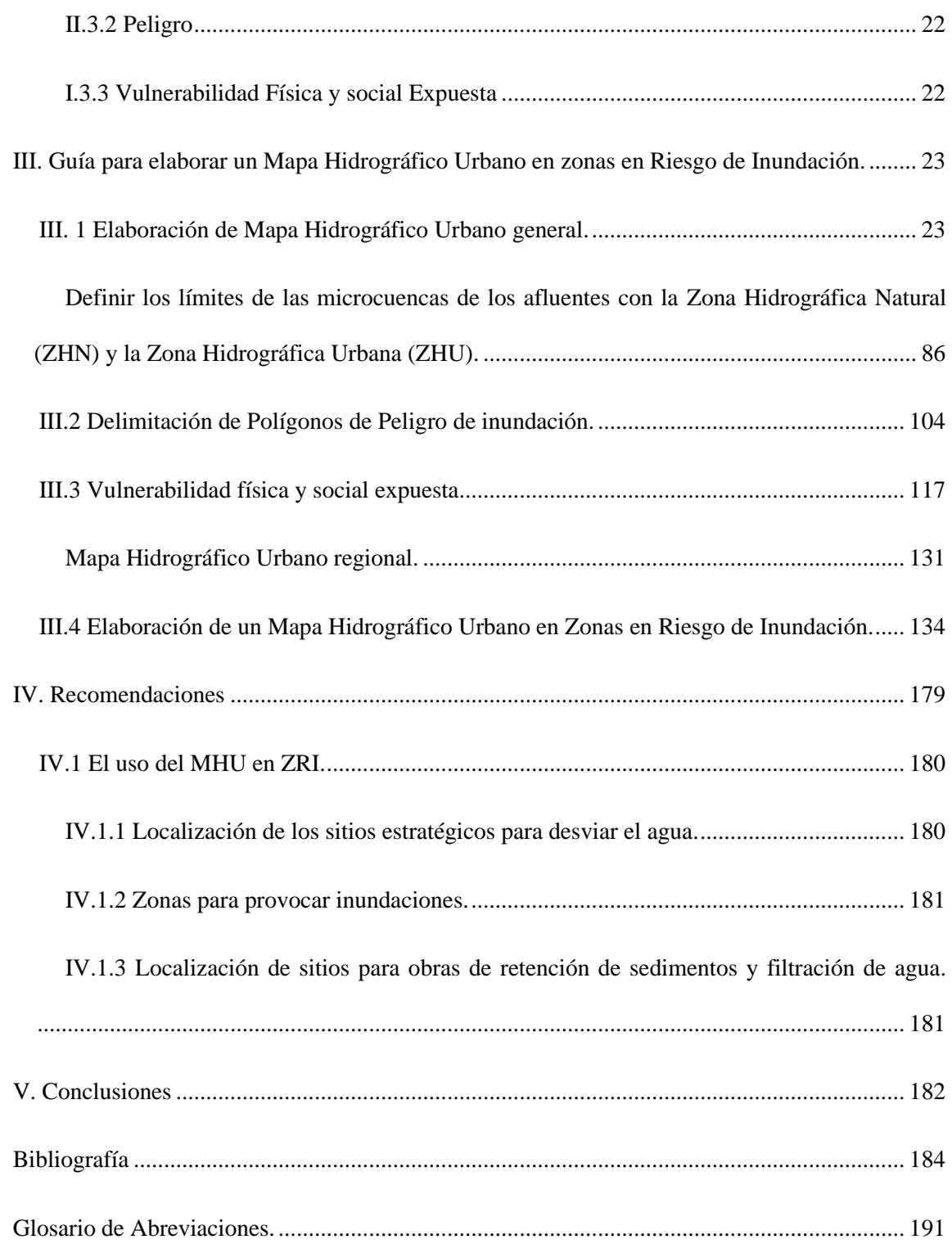

## <span id="page-3-0"></span>**Introducción**

El Mapa Hidrográfico Urbano (MHU) es la representación gráfica de la dirección que sigue el agua de escorrentía por las diferentes calles de una zona urbana. El MHU representa el resultado del cambio de uso de suelo natural a urbano y el cambio de la red hidrográfica natural a una red hidrográfica urbana, producto del crecimiento urbano. El urbanismo transforma los suelos y las condiciones hidrográficas naturales en la cuenca, subcuenca o microcuenca donde iniciaron los asentamientos humanos principalmente en el valle del río principal.

Las zonas urbanas, en su mayoría, iniciaron su construcción en la zona del valle a los lados de un río, durante el mismo se llevó el cambio de los suelos naturales a suelos con cemento y asfalto. Para satisfacer sus necesidades constructivas se utilizaron los materiales de su alrededor roas, arena, arcilla y madera principalmente, para la construcción de viviendas, calles e infraestructura comunitaria. Una de las primeras acciones en la trasformación y destrucción del medio ambiente es la tala de los árboles de los alrededores y utilizar su madera para las construcciones, fuego y corrales. Los suelos deforestados fueron utilizados para la agricultura, pastoreo o como terrenos baldíos. Conforme creció la población se vio la necesidad de crecer la zona urbana, al mismo tiempo creció la transformación del uso del suelo y la tala inmoderada.

Al aumento de la población siguió el crecimiento de las construcciones, los cambios de uso de suelo y la transformación del medio ambiente para satisfacer las necesidades de los pobladores. La transformación del medio natural dio origen a inestabilidad de los taludes dejados en calles, carreteras y viviendas, incremento en la erosión de los suelos por la falta de cubierta vegetal, disminución de la filtración del agua y el incremento del agua de escorrentía.

En la actualidad durante una lluvia el agua que escurre en la zona urbana es por las calles, siguiendo la pendiente de estas, ya que en su mayoría son impermeables cubiertas de asfalto o cemento. El agua en algunas calles tiene su origen en las partes más altas donde aún queda una parte de zona natural, la cual en la mayoría de los casos está fuertemente deforestada y el agua que escurre es mayor que el agua que se filtra y entra a la zona construida. Los cauces naturales durante el crecimiento urbano sufren cambios en sus áreas hidráulicas se reducen, desaparecen o pasan a ser calles. El agua de lluvia al caer escurre por las calles, cuya longitud se ha incrementado al unir las nuevas calles con las calles ya construidas, va incrementado su volumen e intensidad en los cruces de esta y en el cruce con cauces de arroyo que se transforman a calles. El agua de escorrentía que entra en la red de drenaje los sobresatura por la conexión de los flujos de agua, aguas pluviales y aguas negras de las partes altas con las partes bajas.

El crecimiento de una zona urbana ha incrementado la necesidad de abastecimiento de agua para la satisfacción de sus habitantes, pero ha reducido la recarga de los acuíferos someros y profundos, por lo que actualmente se recurre a la perforación de pozos más profundos o traer agua de sitios más lejanos.

Por lo anterior se propone que esta guía sea una herramienta para elaborar el Mapa Hidrográfico Urbano de una zona urbana, con el fin de que puedan mejorar sus planes de desarrollo urbano, localizar zonas naturales y protegerlas para la recarga de acuíferos, identificar el origen del agua que llega a las zonas en riesgo de inundación y puedan proponer

5

obras y programas preventivos que ayuden a disminuir los daños que provocan las lluvias año con año.

Un MHU es la representación de la red Hidrográfica urbana que se compone de la cuenca, subcuencas, microcuencas o zonas hidrográficas urbanas, la dirección que sigue el flujo de agua de escorrentía por las calles hasta las zonas de inundación o el cauce del río principal, las condiciones de la red de drenajes, las condiciones de los cauces naturales, localización de lotes baldíos, parques, campos deportivos y las zonas en peligro de inundación. Todos estos componentes son de utilizad para que las autoridades puedan tomar mejores decisiones en los programas de desarrollo urbano, conservación de áreas naturales, localización y propuesta de obras preventivas y en el desarrollo de programas de prevención.

En el segundo capítulo se presentan los conceptos teóricos de Mapa Hidrográfico Urbano, Cuenca Hidrológica Natural, su transformación a una Cuenca Hidrográfica Natural, Crecimiento Urbano y la transformación de los cauces naturales dentro de la zona urbana. En el Capítulo tercero se presenta la metodología de cómo se elabora un Mapa Hidrográfico Urbano general en donde se delimitan las cuencas, subcuencas, microcuencas, zonas hidrográficas y zonas en peligro de inundación, utilizando las plataformas y la información existente en las instituciones administrativas municipales y estatales. En el Capítulo III.4 se presenta como se elabora un MHU en una zona en riesgo de inundación localizada en una microcuenca. Finalmente se presentan con base en al mapa obtenido del Capítulo III.4, como determinar los sitios estratégicos para desviar, retener o provocar inundaciones, con el objetivo de disminuir el volumen y la intensidad del flujo de agua que llega a las zonas en riesgo de inundación.

6

## <span id="page-6-0"></span>**I. Descripción del Trabajo**

Esta guía presenta como una CHN primero pasa a ser una Cuenca Hidrográfica (CH), por la tala inmoderada que antecede al crecimiento urbano, en el que el agua escurre por sus suelos es mayor que el agua que se filtra al subsuelo. Posterior a la tala, los suelos naturales van desapareciendo por suelos urbanos de asfalto y cemento, impermeables, sobre los que el agua escurre desde las partes más altas a las partes más bajas. En una zona urbana, al conectar las nuevas calles a las calles existentes, aumenta la longitud de estas y por lo tanto la intensidad y volumen de agua de escorrentía conforme se vas uniendo las vialidades, llegando a formar que las calles se conviertan en ríos, por eso ahora se denominan los afluentes urbanos (AU).

La elaboración de un Mapa Hidrográfico Urbano en Zonas en Riesgo de inundación se realiza en tres etapas.

Etapa I. Mapa Hidrográfico Urbano general.

Etapa II. Mapa Hidrográfico Urbano en Zonas en Riesgo de Inundación.

Etapa III. Mapa con los Sitios Estratégicos para desviar el agua y para provocar inundaciones.

Un Mapa Hidrográfico Urbano este compuesto de:

- La Hidrografía Natural.
- La Topografía Natural.
- Las Cuencas, Subcuencas y Microcuencas.
- La Zona Urbana (ZU).
- Límite entre la zona urbana y la zona natural remanente para cada microcuenca.
- Las condiciones en las que se encuentran los cauces naturales al entrar y cruzar la zona urbana, la transformación de los cauces en la zona urbana, la red de drenaje y alcantarillado.

Un Mapa Hidrográfico Urbano (MHU) es la representación del resultado de la transformación de una Cuenca Hidrológica Natural (CHN) a una Cuenca Hidrográfica, hasta llegar a una Cuenca Hidrográfica Urbana (CHU) compuesta por una Red Hidrográfica Urbana (RHU). En la CHN existía una red hidrográfica constituida por los cauces de los afluentes naturales por donde fluía el agua de escorrentía hasta su descarga en un río principal, mientras que en la CHU el agua fluye por las calles, que ahora se denominan Afluentes Urbanos (AU), desde su parte más alta hasta las partes más bajas.

Los beneficios de elaborar un MHU en zonas en riesgo de inundación, son:

- Localizar zonas estratégicas para provocar inundaciones, disminuir el flujo de agua que pasa por las calles y que llega a las zonas en riesgo de inundación.
- Ubicar sitios estratégicos para desviar y disminuir el volumen e intensidad del flujo de agua que convierte a las calles en ríos turbulentos.
- Mejorar los programas de desarrollo urbano y evitar, con la conexión de vialidades y drenajes, el aumento del agua de escorrentía y la saturación de los drenajes que se convierten en fuentes.
- Proponer obras y programas preventivos que ayuden a disminuir los daños que provocan las inundaciones años con año.

## <span id="page-8-1"></span><span id="page-8-0"></span>**I.1 Objetivos**

## **I.1.1 Objetivo principal**

El objetivo principal es proporcionar una guía metodológica básica que sirva para elaborar

un mapa hidrográfico urbano que ayude a las autoridades y tomadores de decisiones, a identificar de donde viene el agua, que dirección sigue en cada una de las calles de la zona urbana por donde fluye, en que sitios incrementa su volumen e intensidad, como se encuentran las condiciones de los cauces y de los drenajes en la zona urbana, hasta la o las Zona en Riesgo de Inundación (ZRI).

#### **I.2.1 Objetivos complementarios**

<span id="page-8-2"></span>– Elaborar un mapa base de la zona urbana.

– Definir los límites de las subcuencas, microcuencas y áreas hidrográficas de una zona urbana.

– Registrar y delimitar las zonas en peligro de inundación con base en los registros y dictámenes de las autoridades locales.

– Elaborar un Mapa Hidrográfico Urbano Regional.

- Elaborar un Mapa Hidrográfico Urbano en las Zonas en riesgo de Inundación con detalle local.

## <span id="page-9-0"></span>**I.2 Justificación**

Las zonas urbanas han tenido un cambio constante como respuesta al crecimiento poblacional del cual son objeto, por lo que al haber más población hay más necesidad de viviendas y servicios con el objetivo de brindar un mejor desarrollo y bienestar. El crecimiento de la población ha llevado la delantera a los planes y programas de desarrollo urbano por parte de las autoridades. Las administraciones municipales, ante el crecimiento poblacional y urbano, siguen sus diferentes fases construcción, realizan actividades y trabajos para cubrir las necesidades básicas de servicios de agua, luz, drenajes y comunicación, sin una planeación o estrategia de crecimiento ordenado.

Las autoridades se han visto rebasadas y, por ende, solo se enfocan a cubrir las necesidades existentes de sus habitantes sin tomar en cuenta donde se establecieron. Es por ello que encontramos que durante el crecimiento urbano las construcciones disminuyen el área hidráulica de los cauces de los arroyos, los desaparecen, entuban, embovedan, desvían y los convierten en drenaje a cielo, por lo que en la época de lluvias el agua escurre por las calles, las convierte en ríos y las zonas donde se juntan descargan sus aguas se convierten en zonas inundables, que año con año provocan daño.

Es por todo lo anterior que proponemos en este trabajo una guía para que se pueda realizar un Mapa Hidrográfico Urbano (MHU) en cada ciudad donde hay Zonas en Riesgo de Inundación (ZRI) en el que se registra la Red Hidrográfica Urbana (RHU), las condiciones en las que se encuentra la red de drenajes y de los cauces naturales que atraviesan la zona urbana, y las zonas naturales donde aún existan, para que las autoridades las conozcan y puedan tomar decisiones y disminuir los daños que año con año provocan las inundaciones,

mejorar sus planes de desarrollo urbano, fomenten la siembra de agua en las zonas urbanas nuevas, establezcan áreas naturales para su protección y conservación, fomentar un desarrollo sustentable y sostenible.

## <span id="page-10-0"></span>**I.3 Planteamiento del Problema**

Las inundaciones en muchas zonas urbanas son recurrentes, debido a la carencia de programas y acciones que permitan mitigar este problema, sus efectos se ven reflejados generalmente en la ciudadanía e infraestructura más vulnerable y suelen producir severos daños a la población, vías de comunicación, a la infraestructura urbana, así como a diversas actividades económicas e incluso pueden ocasionar pérdida de vidas humanas.

Entre los factores a considerar en las inundaciones están: la distribución espacial de la lluvia, la topografía, las características físicas de los arroyos y ríos, la pendiente del terreno, la pérdida de cobertura vegetal, el uso de suelo, la basura en las calles, la invasión de la gente en las zonas inundables, la expansión de la mancha urbana sin planificación IMTA (2014).

#### <span id="page-10-1"></span>**I.4 Antecedentes**

Robbins en 1984 menciona que las edificaciones, viviendas e infraestructura urbana y la red de transporte afectan, modifican y cambian drásticamente la geometría de la red de drenaje. Lavell (1996) evidenció los actuales procesos de urbanización e industrialización de las zonas urbanas y llegó a la conclusión de que los mismos, construyen una mayor cantidad de zonas en riesgo. Stone (2004) menciona que durante el crecimiento urbano la red de drenaje cambia de formas curvas y sinuosas a una geometría regular y recta. Riccardi (2000) menciona que el agua de escorrentía se incrementa conforme se agranda la urbanización. Tucci (2007) alude un desarrollo insustentable al crecimiento de las zonas urbanas en los países en desarrollo, que provocan una mala calidad de vida y afectan el medio ambiente. Benjamín (2008) realiza un estudio sobre el número de sucesos negativos y concluye que estos han aumentado de forma acelerada en las zonas urbanizadas y que afectan negativamente las actividades económico y sociales de las mismas. Mansilla (2010) hace un análisis sobre el riesgo en las zonas urbanas, en el que determinó que existen altos índices de vulnerabilidad, y que la marginalidad, es el elemento más influyente. Además, menciona que es necesario invertir en el estudio del origen de los mismos. Perevochtchikova y Lezama de la Torre (2010) mencionan que un aumento en la exposición de personas y bienes frente a las amenazas crea nuevos patrones de riesgo. López Orozco (2012) concluye que el crecimiento de la urbanización afecta la red de drenaje natural al aumentar las superficies impermeables de las calles. Finotti, Susin, Finkler, Silva y Schneider (2014) describen que con el crecimiento de las ciudades desordenadamente y sin planeación, fomentan cambios drásticos del uso del suelo y un incremento de escorrentía y un decremento de la filtración del agua al subsuelo. Aragón-Durand (2014) menciona que el desarrollo urbano son elementos fundamentales para el aumento de zonas en riesgo de inundación, que inicia con la ocupación y modificación de las condiciones naturales de la cuenca. Hernández-Uribe, Barrios-Piña y Ramírez (2015) determinan que el riesgo por el fenómeno de inundación se ha incrementado recurrentemente y mencionan que cuantificar el riesgo por inundación es una tarea compleja por las variables involucradas y su estado evolutivo. Alfonso, Mukole y Baldassarre (2016) proponen utilizar mapas probabilísticos de inundación para identificar riesgos debidos a los cambios de usos del suelo y ser una base fundamental para su gestión. Rey-Valencia y Zambrano (2018) presentan un estudio donde fundamentan como el crecimiento urbano ha influido y modificado grandemente los ciclos naturales de las cuencas debido al continuo cambio de uso del suelo. Mora (2019) propone realizar estudios de mayor detalle para la cartografía específica de las zonas en riesgo de inundación en las zonas urbanas.

En la actualidad las zonas urbanas carecen del conocimiento de la dirección que sigue el agua desde su origen, su paso por la zona urbana y su descarga, por lo que esta guía se propone una metodología para que todas las zonas urbanas puedan tener su propio mapa hidrográfico urbano.

## <span id="page-12-0"></span>**II. Marco Teórico Conceptual**

## <span id="page-12-1"></span>**II.1Mapa Hidrográfico Urbano**

Un Mapa Hidrográfico Urbano (MHU) es la representación gráfica del resultado de la transformación de una Cuenca Hidrológica Natural (CHN) compuesta por una red Hidrográfica Natural, hasta llegar a una Cuenca Hidrográfica Urbana (CHU) compuesta por una Red Hidrográfica Urbana (RHU). En la CHN existía una red hidrográfica natural donde al agua fluía por los cauces naturales del río principal y sus afluentes. En la CHU se desarrolló la RHU, donde el agua escurre por las calles, que ahora se denominan Afluentes Urbanos (AU), desde su parte más alta hasta las partes más bajas donde se descarga y provoca inundaciones.

#### **II.1.1 Cuenca Hidrológica Natural**

<span id="page-13-0"></span>Una cuenca hidrológica es una parte del territorio natural en la que el agua de lluvia al caer al suelo una parte se filtra y el otro escurre. El agua que escurre circula hacia una corriente principal a través de sus tributarios o afluentes (Figura 1).

Una CHN primero pasa a ser una Cuenca Hidrográfica (CH), por la tala inmoderada que antecede al crecimiento urbano, en el que el agua escurre por sus suelos es mayor que el agua que se filtra al subsuelo (Figura 1). Posteriormente los suelos naturales van desapareciendo por suelos urbanos de asfalto y cemento, impermeables, sobre los que el agua escurre desde las partes más altas a las partes más bajas. En una zona urbana, al conectar las nuevas calles a las calles existentes, aumenta la longitud de estas y por lo tanto la intensidad y volumen de agua de escorrentía conforme se vas uniendo las vialidades, llegando a formar que las calles se conviertan en ríos, por eso ahora se denominan los afluentes urbanos (AU) (Mora, 2021).

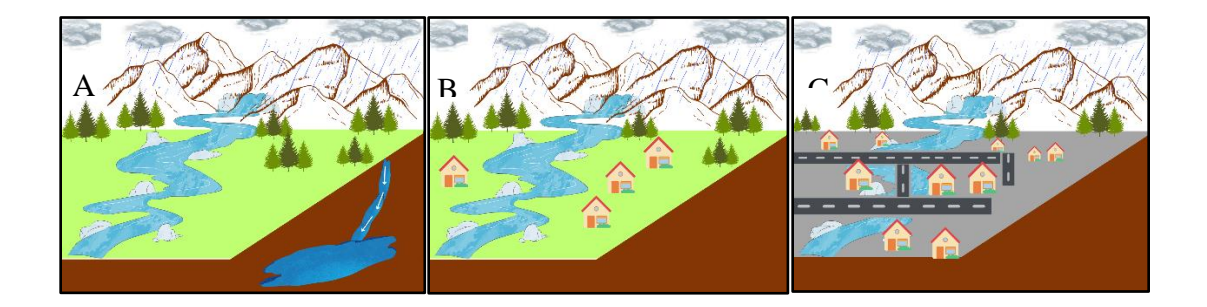

Figura 1. A) Cuenca Hidrológica: Una cuenca hidrológica se define como un área en la que el agua fluye desde las partes más altas hacia las más bajas incluyendo las subterráneas. B) Cuenca Hidrográfica: Una Cuenca Hidrográfica se define como un área donde fluye el agua y este flujo se limita a aguas superficiales. C) Cuenca Hidrográfica Urbana: Con la urbanización los afluentes naturales sufren modificaciones que hacen que cambie la dirección del flujo natural, se reduzca el área hidráulica, etc. Estos se convierten en afluentes urbanos los cuales delimitan a una Cuenca Hidrográfica Urbana.

Una CHN es una región donde un porcentaje del agua de lluvia escurre y otro porcentaje se filtra. Las CHN se caracterizan por tener una cubierta vegetal que protege y conserva el suelo natural, el agua de lluvia al caer sobre esta cubierta disminuye el golpe al suelo y evita su erosión, de tal forma que permite que el agua de lluvia pueda filtrarse en el subsuelo y escurrir por la ladera. El agua escurre por los cauces de los arroyos, afluentes, desde las partes más altas (parte aguas, PA) hasta un río principal. El agua de escorrentía va incrementando su volumen e intensidad conforme se van uniendo los afluentes hasta descargar sus aguas al río principal. El cual en época de lluvias intensas se desborda y deposita sus sedimentos formando las terrazas aluviales planas a los lados de este. El agua que se filtra en el subsuelo aparece, en las laderas e incluso en algunas partes bajas, como manantiales u ojos de agua, también recarga los acuíferos someros y profundos (Figura 2).

En una CHN todos los cauces de los afluentes y del río principal conforman la Red Hidrográfica Natural (RHN), la cual se representa con una línea que la encierra, parte aguas, que une las partes más altas y es donde comienza a escurrir el agua hacia su interior, líneas que descienden de las partes altas, afluentes, hacia las partes más bajas y una línea que atraviesa toda el área que es el cauce dl río principal, que recibe el agua de todos los afluentes. En una CHN el volumen e intensidad de agua se va incrementando cada vez que se van uniendo los afluentes. Sthaler (1957) propuso un método para clasificar el orden de cada uno de los afluentes: Orden 1, son todos aquellos donde inicia a fluir el agua. Orden 2, es el afluente sigue después de que se unen dos de orden 1. Orden 3, es el afluente que recibe el agua de dos afluentes de orden 2. Es decir, cada vez que se unen dos afluentes del mismo orden, el afluente que recibe sus aguas pasa a un orden mayor. Cuando dos afluentes se unen de orden diferente, el afluente siguiente recibe el orden del afluente mayor.

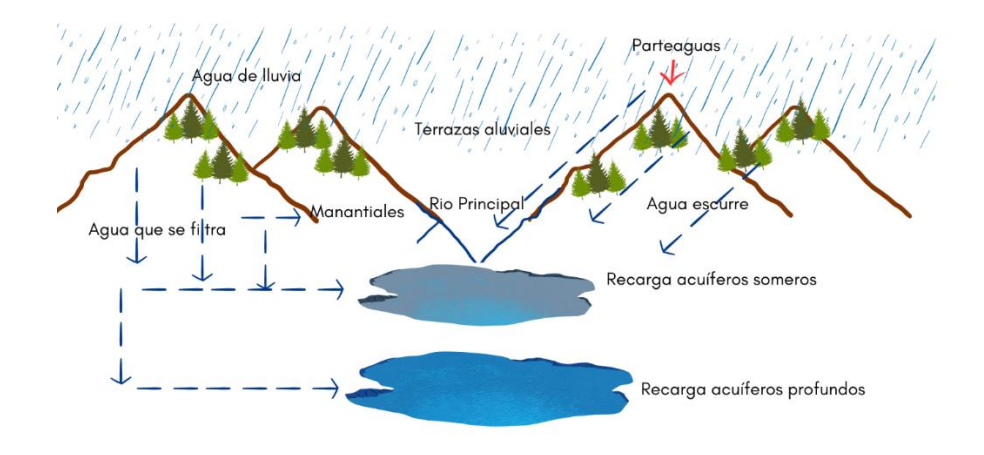

Figura 2. Muestra el comportamiento del agua en una Cuenca.

## **II.1.2 Cuenca Hidrográfica**

<span id="page-15-0"></span>Una Cuenca Hidrográfica se caracteriza principalmente por que el predominio del agua que escurre respecto al agua que se filtra, este fenómeno se presenta en las áreas cercanas a las zonas urbanas, ya que éstas son fuertemente afectadas por una indiscriminada deforestación, por lo que las condiciones de la CHN cambian al quedar sin su cubierta vegetal, y el agua de lluvia escurre en un mayor porcentaje. Este fenómeno de escorrentía dispara la erosión de los suelos, lo fenómenos de remoción en masa y el desbordamiento de los arroyos y ríos (Figura 3).

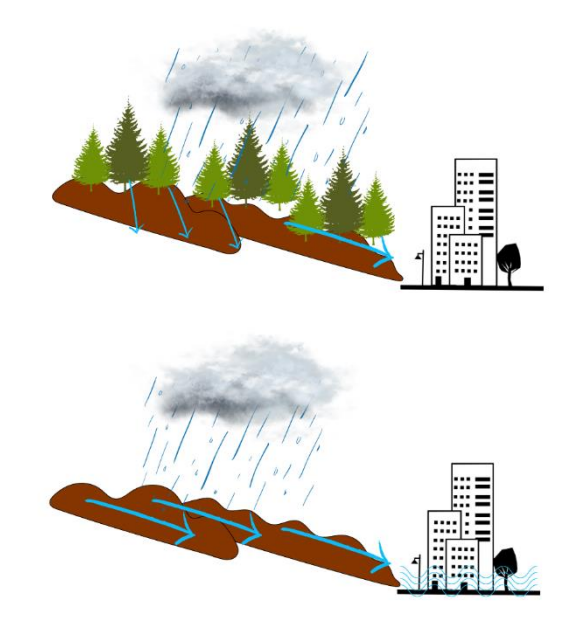

Figura 3. Se observa el proceso donde el agua escurre en mayor medida respecto a zonas con cubierta vegetal.

## **II.1.3 Cuenca Hidrográfica Urbana**

#### <span id="page-16-0"></span>**Crecimiento urbano**

Una zona urbana inicia su crecimiento en los valles planos que se forman a los lados de los cauces principales, donde encuentran uno de sus principales satisfactores, el agua y el alimento que de ahí se proveen. Una vez que saturan las áreas planas del valle y el crecimiento de la población continua, se comienzan a ocupar las partes altas (Figura 4). El crecimiento urbano acelerado provoca una mayor deforestación y un cambio drástico del uso del suelo. Se construye en las laderas y en los cauces de los arroyos y ríos, se hacen cortes de terreno y se dejan taludes inestables, se bloquean y desaparecen arroyos, se cubren de asfalto y cemento los suelos naturales, aumentando la impermeabilidad y la escorrentía por las calles y avenidas (Mora, 2019).

Se conectan los drenajes de las partes altas a los drenajes de las zonas bajas, que los saturan y por ello se convierten en fuentes brotantes. Se conectan las calles y se incrementa la longitud de las mismas y por lo tanto la intensidad y volumen de agua que escurre por las mismas (Mora, 2019).

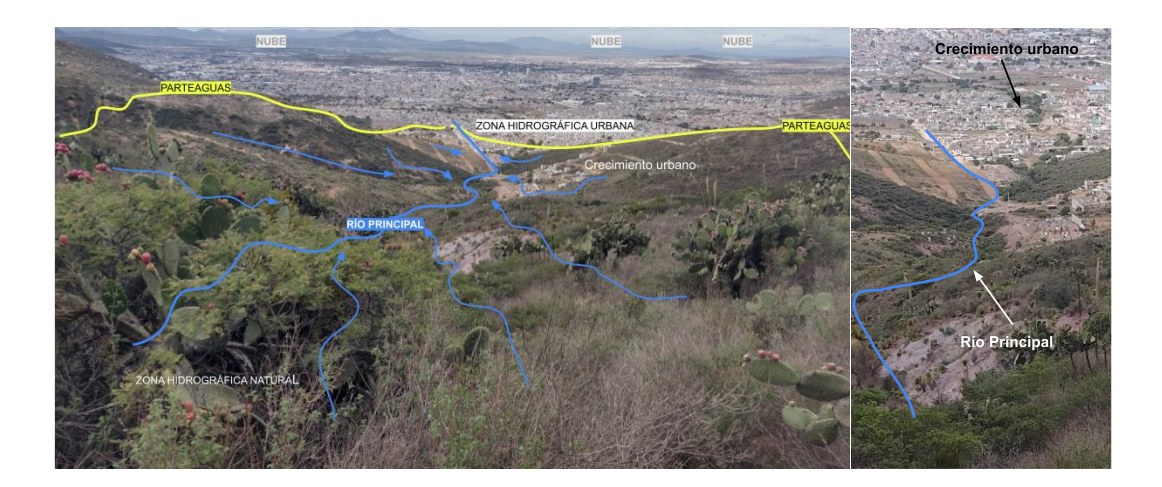

Figura 4. Crecimiento urbano dentro de la Cuenca Hidrográfica Urbana.

El crecimiento urbano en muchas localidades se ha desarrollado sin que exista una planeación o programa de desarrollo, primero se construye y después se llevan los servicios de agua, luz, drenaje y vialidades. Se construye sin orden, control ni respeto al medio ambiente, ni a los elementos naturales, como los cauces de los arroyos que se obstruyen, desaparecen, bloquean, reducen sus áreas hidráulicas y en ocasiones los cauces se convierten en calles (Figura 5). El desarrollo urbano crece hacia las zonas altas desapareciendo y transformando las zonas naturales, el agua que escurre incrementa su volumen e intensidad conforme desciende sobre las calles o cauces transformados, por lo que al llegar a las zonas bajas convierte a calles en ríos turbulentos que descargan sus aguas en las colonias convirtiéndolas en lagos urbanos, zonas inundables (Mora, 2019).

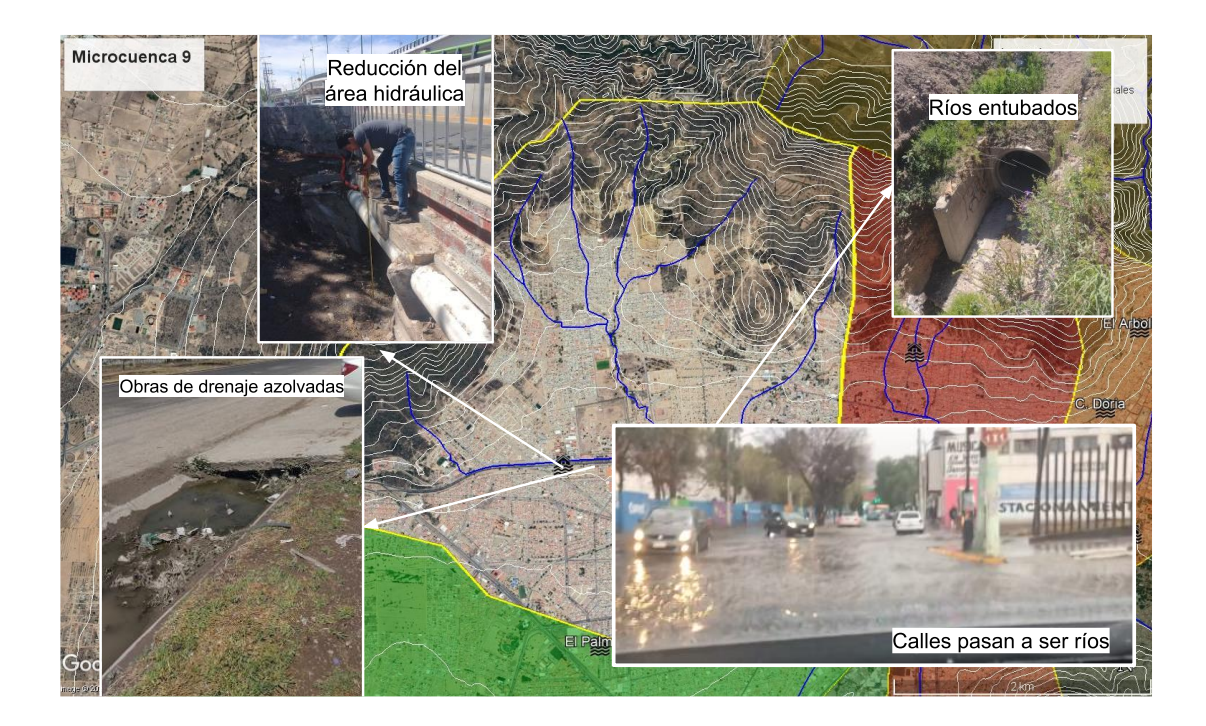

Figura 5. Cauces de los arroyos que quedan dentro de la zona urbana.

## **II.1.4 Red Hidrográfica**

<span id="page-18-0"></span>INEGI (2015) define una red hidrográfica como un sistema de circulación lineal, jerarquizado y estructurado que asegura el drenaje de una cuenca; específicamente una cuenca hidrográfica.

## **II.1.5 Red Hidrográfica Urbana**

<span id="page-18-1"></span>La dirección que sigue el flujo de agua por cada una de las calles (Afluentes Urbanos) hasta la zona en riesgo de inundación o descarga final, todo el sistema del flujo de agua dentro de la ZHU conforma la denominada Red Hidrográfica Urbana (Mora, 2019).

## **II.2 Cuencas, subcuencas y microcuencas.**

Ordoñes J, J en 2011 menciona que una cuenca es un sistema integrado por varias subcuencas y que las subcuencas son un conjunto de microcuencas que drenan a un solo cauce con caudal fluctuante. Una microcuenca es toda área en la que su drenaje va a dar al cauce principal de una subcuenca. Por lo tanto, las microcuencas hidrográficas son todas aquellas áreas que componen una subcuenca natural y que definen su red hidrográfica por medio de sus afluentes (Figura 6).

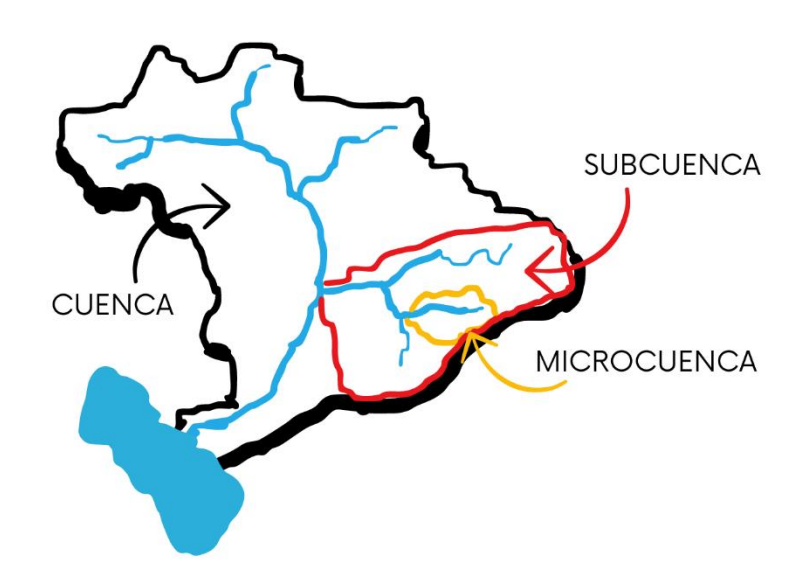

Figura 6. Cuenca, subcuenca y microcuenca.

### **II.2.1 Corriente principal**

<span id="page-20-0"></span>La corriente principal suele ser definida como el curso con mayor caudal de agua o bien con mayor longitud. La mayoría de las cuencas de drenaje presentan una corriente o afluente principal bien definido desde la desembocadura hasta cerca de la línea divisoria de aguas.

## **II.2.2 Afluentes**

<span id="page-20-1"></span>Los Afluentes corresponden a un curso de agua. Se les conoce como afluentes secundarios o tributarios cuando desembocan en otro afluente más importante con el cual se une en un punto llamado confluencia según Márquez, A. (2021).

#### **II.2.3 Afluentes urbanos**

<span id="page-20-2"></span>Las Cuencas Hidrológicas Naturales por la deforestación desmedida se convirtieron en Cuecas Hidrográficas, las cuales posteriormente se transformaron en zonas urbanas en las que el agua escurre por sus calles, los cuales ahora se denominan Afluentes Urbanos (AU) (Mora, 2019).

## <span id="page-20-3"></span>**II.3 Riesgo, Peligro y Vulnerabilidad**

El factor riesgo se refiere a la posibilidad de que ocurra un evento perjudicial, e involucra tres aspectos esenciales: el peligro, que representa la amenaza o el agente perturbador; la vulnerabilidad, que señala la susceptibilidad a ser afectado por ese peligro; y la exposición, que refleja el valor de los elementos que podrían ser impactados. (CENAPRED, 2021). La gestión del riesgo implica evaluar y tomar medidas para reducir la probabilidad y el impacto de eventos negativos.

### **II.3.1 Riesgo**

<span id="page-21-0"></span>El riesgo es la probabilidad de que una amenaza se convierta en un desastre (Servicio Geológico Mexicano, 2011).

### **II.3.2 Peligro**

<span id="page-21-1"></span>El Peligro se refiere al agente o evento que tiene el potencial de causar daño o un impacto negativo en un sistema o área en particular. Esto podría incluir fenómenos potencialmente dañinos como terremotos, inundaciones, incendios, pandemias, entre otros.

## **I.3.3 Vulnerabilidad Física y social Expuesta**

<span id="page-21-2"></span>La Vulnerabilidad se define como la susceptibilidad o propensión de los sistemas expuestos a ser afectados o dañados por el efecto de un fenómeno perturbador, es decir el grado de pérdidas esperadas (CENAPRED, 2021).

En términos generales pueden distinguirse dos tipos: la vulnerabilidad física y la vulnerabilidad social. La primera es más factible de cuantificarse en términos físicos, por ejemplo, la resistencia que ofrece una construcción ante las fuerzas de los vientos producidos por un huracán, a diferencia de la segunda, que puede valorarse cualitativamente y es relativa, ya que está relacionada con aspectos económicos, educativos, culturales, así como el grado de preparación de las personas.

# <span id="page-22-0"></span>**III. Guía para elaborar un Mapa Hidrográfico Urbano en zonas en Riesgo de Inundación.**

La metodología para hacer Mapa Hidrográfico Urbano en zonas en riesgo de inundación se divide en tres etapas.

Etapa I. Mapa Hidrográfico Urbano general.

Etapa II. Mapa Hidrográfico Urbano en Zonas en Riesgo de Inundación.

Etapa III. Mapa con los Sitios Estratégicos para desviar el agua y para provocar inundaciones

## <span id="page-22-1"></span>**III. 1 Elaboración de Mapa Hidrográfico Urbano general.**

Etapa I

1. Se genera el Mapa Base con la delimitación de la zona urbana, la red hidrográfica natural y la topografía natural.

2. Se delimita la cuenca, subcuenca o microcuenca del río principal que atraviesan la zona urbana.

3. Se delimitan las microcuencas para cada uno de los afluentes que descargan sus aguas al río principal.

4. Para cada afluente se delimita su zona hidrográfica urbana y zona hidrográfica natural remanente.

5. Se recopila la información existente de las zonas en riesgo de inundación como reportes, dictámenes de riesgo, declaraciones de desastre, etc.

6. Se ubican las zonas en riesgo de inundación en el mapa con las microcuencas y se relacionan con cada una.

7. Se obtiene un Mapa Hidrográfico Urbano general de toda la zona urbana con la subcuenca, las microcuencas, las zonas hidrográficas naturales, las zonas hidrográficas urbanas y las zonas en riesgo de inundación, asociadas a cada microcuenca (Figura 7).

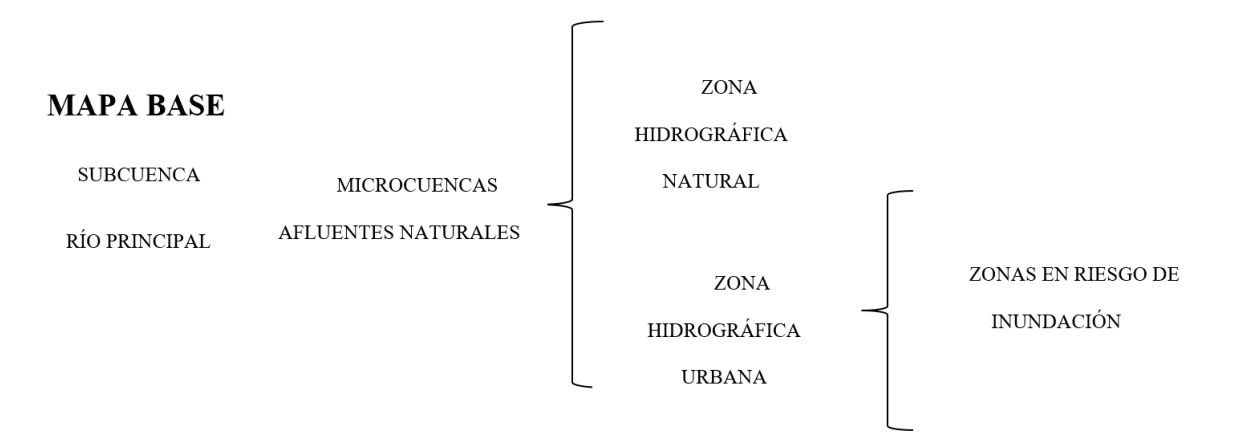

Figura 7. Metodología Etapa I para la elaboración de un Mapa Hidrográfico Urbano

## **Mapa base.**

El mapa base contiene la topografía, la hidrografía natural del terreno y la zona urbana. Este mapa nos ayuda a identificar la dirección del flujo de agua, la pendiente de las laderas, los afluentes y el río principal, además de ubicar las zonas altas y zonas bajas (Figura 8).

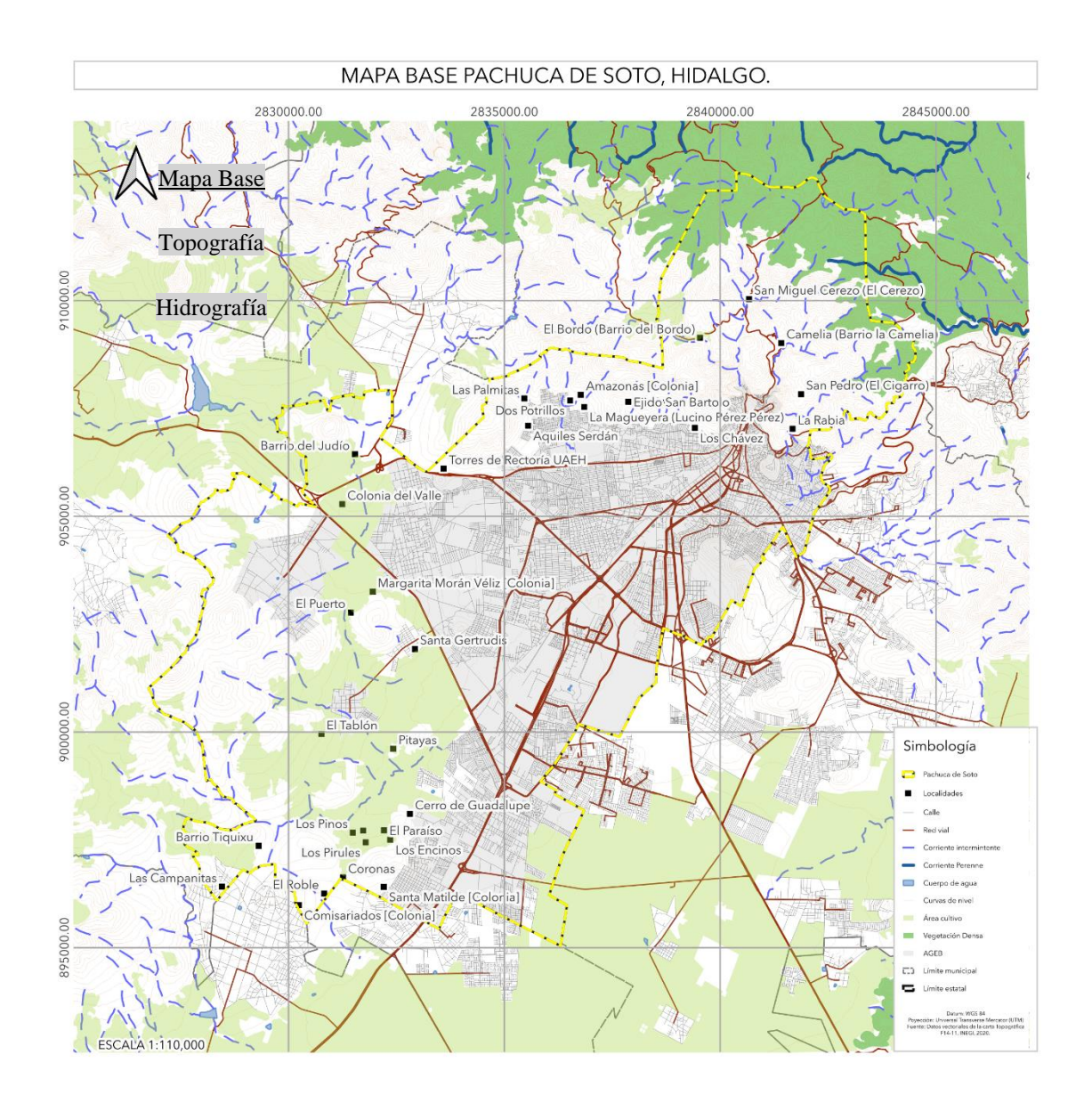

Figura 8. Mapa Base de Pachuca de Soto, Hidalgo, está compuesto por la topografía, la hidrografía y el límite de la zona urbana.

Para hacer un mapa base se utiliza una herramienta llamada Sistemas de Información Geográfica (SIG), la cual nos brinda una valiosa ayuda en la creación y elaboración de estos mapas. Los SIG son una tecnología poderosa que combina datos geoespaciales y atributos para representar y analizar información geográfica. Estos sistemas nos permiten realizar una amplia variedad de tareas fundamentales para obtener un mapa base completo y preciso.

Entre las principales funciones que realizan los SIG para crear un mapa base se encuentran:

-Captura de Datos: Los SIG nos permiten recopilar datos geoespaciales, como coordenadas geográficas, límites de áreas, elevaciones y otros atributos relevantes, a través de diversas fuentes, como GPS, satélites o encuestas de campo.

-Almacenamiento de Datos: Estos sistemas almacenan la información geográfica de manera organizada y estructurada, lo que facilita su gestión y acceso.

-Análisis Espacial: Los SIG son ideales para realizar análisis espaciales, lo que implica la identificación de patrones, relaciones y tendencias en los datos geográficos. Esto es esencial para comprender la distribución de elementos en un mapa base.

-Visualización y Cartografía: Los SIG permiten representar datos geográficos en forma de mapas, utilizando simbología y estilos personalizables. Esto es fundamental para la creación del mapa base propiamente dicho.

-Integración de Datos: Estos sistemas pueden combinar datos de diversas fuentes, lo que enriquece el contenido del mapa base con información detallada y precisa.

Existen diferentes softwares de SIG disponibles en el mercado, entre los más utilizados se encuentran ArcGIS, QGIS, MapInfo y Google Earth Pro. Cada uno de estos programas ofrece herramientas específicas para la creación y personalización de mapas base, permitiendo a los usuarios adaptarlos a sus necesidades particulares. En resumen, los Sistemas de Información Geográfica son una herramienta esencial para la generación de mapas.

QGIS es una plataforma de software libre y de código abierto, lo que significa que es gratuito para su descarga y de gran capacidad de análisis geoespacial, lo cual es más que suficiente para alcanzar los objetivos de este trabajo. El siguiente apartado, explica de dónde surge QGIS y el cómo obtener acceso al software desde su descarga hasta la instalación.

### **Descargar e Instalar el Software QGIS**

QGIS es un proyecto creado por Gary Sherman en 2002, quien ha trabajado duro para que el software SIG esté al alcance de todos con un acceso básico a un ordenador personal "QGIS Project (2023)".

El objetivo inicial del proyecto era proporcionar un visor de datos SIG y hasta el momento ha alcanzado un punto en su evolución en el que está siendo utilizado para cubrir sus necesidades diarias de visualización de datos espaciales (Instituto Didactia, 2019).

Albert en 2014 menciona que QGIS permite visualizar, gestionar, editar, analizar datos y diseñar mapas para su impresión. QGIS se distribuye bajo la Licencia Pública General GNU (GPL). El desarrollo de QGIS bajo esta licencia significa que se puede revisar y modificar el código fuente y garantiza que el usuario, siempre tendrá acceso a un programa de SIG que es libre de costo y puede ser libremente modificado.

## **Mapa base en QGIS.**

Para crear el Mapa Base primero es necesario descargar el software QGIS en nuestro equipo y en el apartado de composición de impresión, le permite al usuario agregar elementos del mapa como etiquetas de texto, imágenes, barras de escala, leyendas, flechas, tablas de atributos y otros elementos más para una mejor visualización de la información. Además, podrá dimensionar, agrupar, alinear, colocar y rotar cada elemento y ajustar sus propiedades para crear tu propio diseño.

## **Pasos para instalación de QGIS**

Para descargar e instalar QGIS, deberá acceder a la página web oficial [Descarga QGIS](https://qgis.org/es/site/forusers/download.html) y, una vez en la página, buscar la opción de descarga de QGIS o dar click en el siguiente link para descargar el software, este proceso es de forma muy automatizada (Figura 9).

## [Descarga QGIS](https://qgis.org/es/site/forusers/download.html)

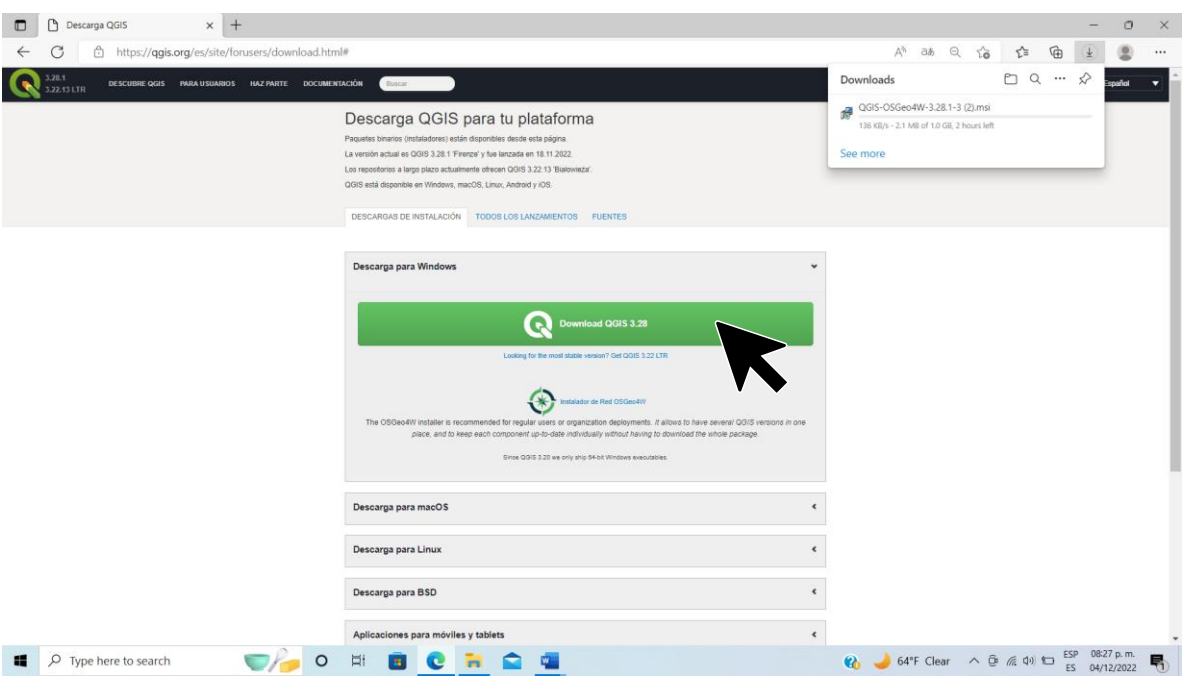

Figura 9. Página web oficial <https://qgis.org/es/site/forusers/download.html> de descarga de QGIS.

Dentro de la sección de descargas en el equipo, seleccionar la sección descarga para Windows y elegir el instalador, dependiendo de la versión del sistema operativo (32 o 64 bits) con el que cuente el equipo de trabajo.

Una vez descargado el programa en el equipo, hacer doble click en el botón Next (continuar; Figura 10).

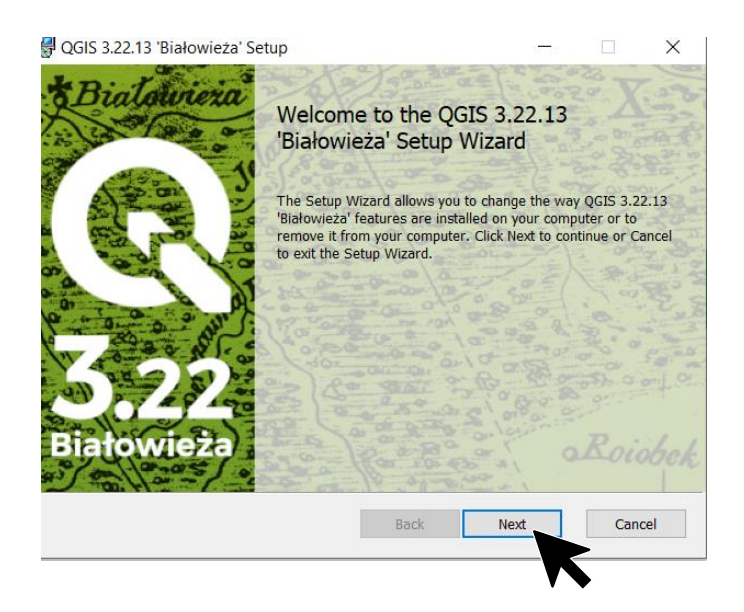

Figura 10. Captura de pantalla en la dirección del QGIS para instalar el programa.

En la primera pantalla se presenta el instalador del programa y da la bienvenida, oprimir Next (continuar), antes de instalar el software aceptar los términos de la licencia del programa marcando la casilla correspondiente, después oprimir el botón Next (Figura 11).

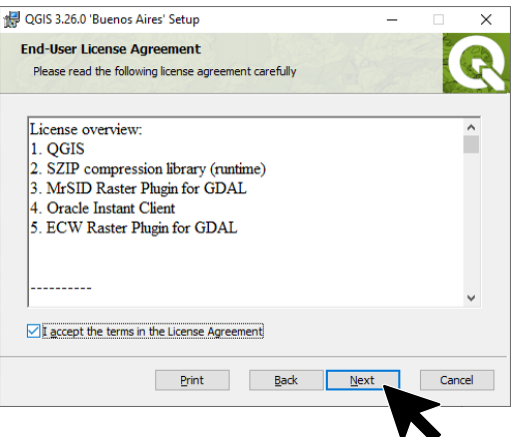

Figura 11. Captura de pantalla para aceptar la licencia del programa.

En el siguiente paso seleccionar el directorio en el que se va a instalar el QGIS, elegir el recomendado por defecto (archivos de programa/Program Files) o bien se puede realizar la instalación directamente en el disco duro (fuera de la carpeta de archivos de programa/Program Files).

La pantalla siguiente informa el espacio que requerido para que QGIS sea instalado satisfactoriamente e indica el directorio de destino, oprimir el botón de Next (Figura 12).

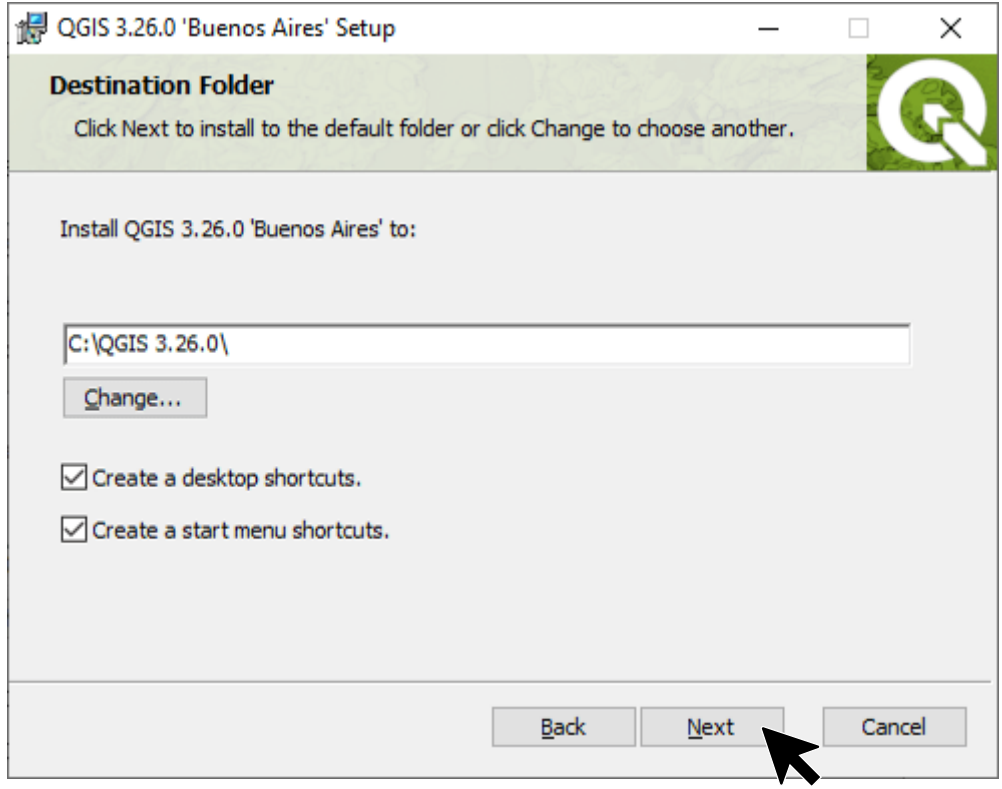

Figura 12. Captura de pantalla de la ruta donde se instalará el software.

A continuación, el asistente de instalación informa que el programa está listo para comenzar a instalarse, oprimir el botón Install (Figura 13).

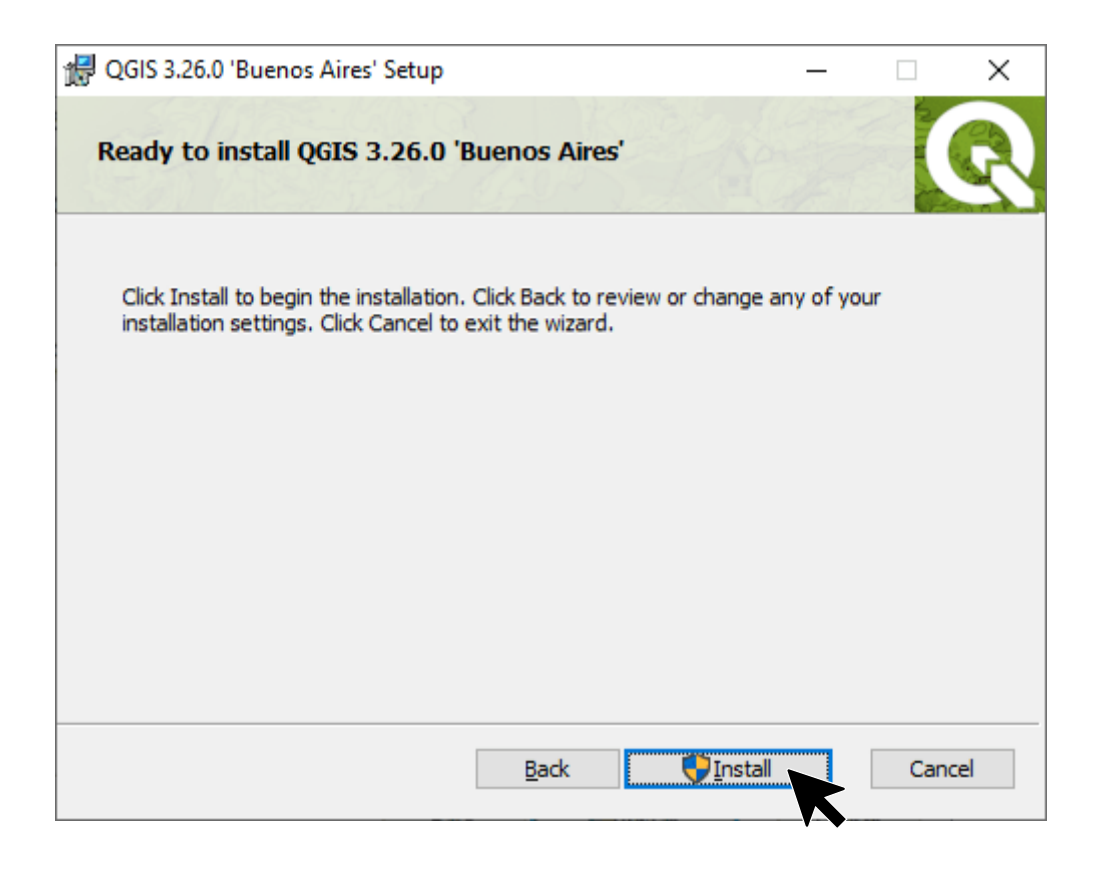

Figura 13. Captura de pantalla para instalar el QGIS, oprimir el botón Install.

El proceso de instalación comienza, una vez que se encuentre ya instalado en el equipo, hacer click en el botón de terminar (Finish) y reiniciar el equipo.

Una vez instalado el software, comenzar la búsqueda de información de tipo vectorial, los datos vectoriales son los formatos que se utilizan para almacenar la información geográfica de la zona de estudio como la topografía, hidrografía, localidades, vías de comunicación, etc.

#### **Descargar información de la Plataforma de INEGI**

En la plataforma de INEGI existe la información geográfica del territorio mexicano como relieve, vegetación, clima, suelo, agua, localidades, etc.

## **Antecedentes INEGI**

El Instituto Nacional de Estadística, Geografía e Informática (INEGI) fue creado el 25 de enero de 1983, por decreto presidencial. Con su creación, el INEGI modernizó la valiosa tradición que tenía nuestro país en materia de captación, procesamiento y difusión de información acerca del territorio, la población y la economía (INEGI, 2017).

El INEGI produce, integra y da a conocer la información estadística de la población, la economía y la geográfica, abarca todos los aspectos que caracterizan el territorio de México.

Los mexicanos a través del INEGI pueden conocer mejor el país. Las autoridades de gobierno, así como las empresas, asociaciones e investigadores pueden obtener datos para planear y fundamentar sus decisiones para el desarrollo de políticas sociales, estrategias económicas, etc.

## **Pasos para descargar información de INEGI**

Para descargar información se debe acceder a la página oficial de INEGI, dar click en la sección "Temas", después seleccionar el apartado de "Geografía y Medio Ambiente", seleccionar "Mapas", base fundamental para la elaboración del mapa base (Figura 14, 15, 16).

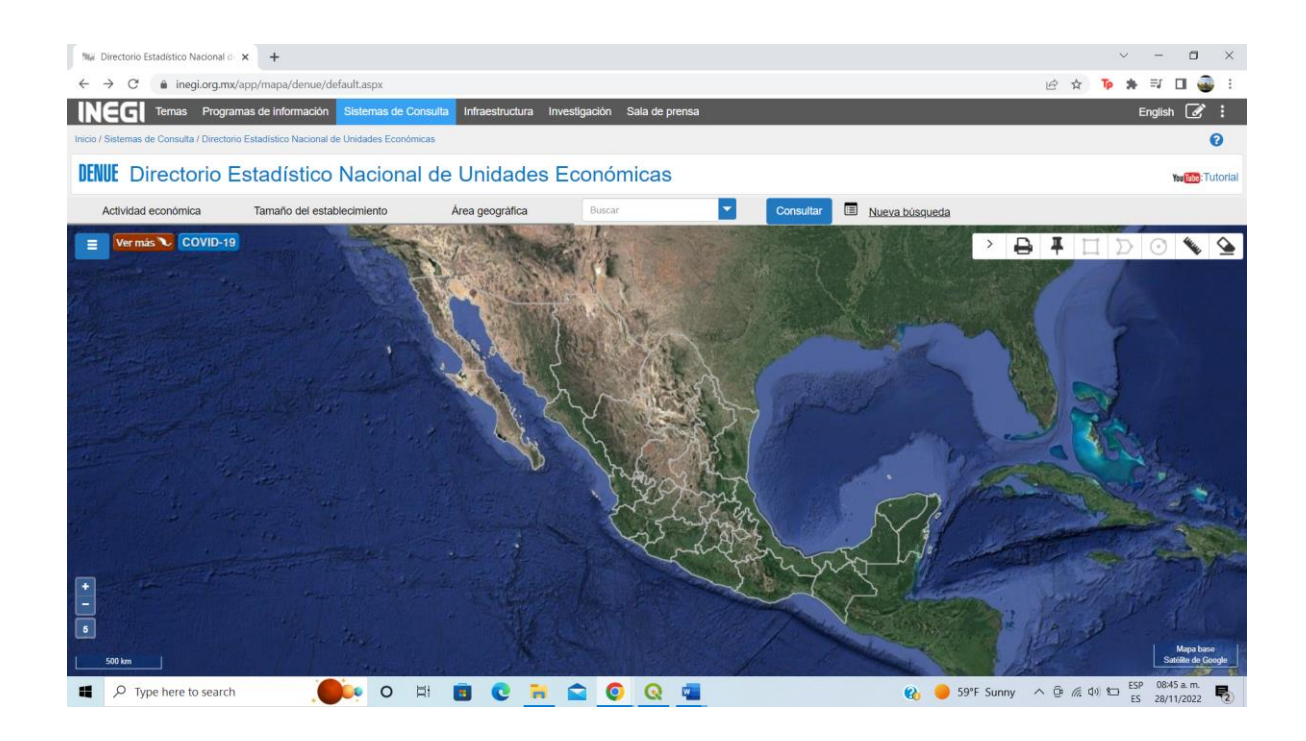

Figura 14 . Captura de pantalla al entrar en la página de INEGI [https://www.inegi.org.mx/app/mapa/denue/default.aspx.](https://www.inegi.org.mx/app/mapa/denue/default.aspx) Se despliega el

|                                            | <b>PEL: INEGI</b>                    |                                                                                                  |                                  |                                                                                                   |                                         |
|--------------------------------------------|--------------------------------------|--------------------------------------------------------------------------------------------------|----------------------------------|---------------------------------------------------------------------------------------------------|-----------------------------------------|
|                                            |                                      | Temas Programas de información Sistemas de Consulta Infraestructura Investigación Sala de prensa |                                  | English Otros idiomas Contacto AA                                                                 |                                         |
|                                            |                                      |                                                                                                  |                                  | Buscar<br><b>Buscar</b>                                                                           |                                         |
|                                            | Inicio / Ter                         |                                                                                                  |                                  |                                                                                                   |                                         |
|                                            | Demografia y Sociedad                | Economía y Sectores<br>Productivos                                                               | Geografia y Medio<br>Ambiente    | Gobierno, Seguridad y<br>â<br>Justicia                                                            |                                         |
|                                            | > Educación                          | > Agricultura, ganadería y pesca                                                                 | > Catastro y Gestión Territorial | > Gobierno                                                                                        | Compartir                               |
|                                            | > Empleo y Ocupación                 | > Comercio                                                                                       | > Imágenes del Territorio        | > Seguridad pública y justicia                                                                    |                                         |
|                                            | > Hogares y Vivienda<br>> Población  | > Comercio exterior                                                                              | > Mapas<br>· Topografia          |                                                                                                   | R,                                      |
|                                            | > Salud y seguridad social           | > Construcción<br>> Empresas y establecimientos                                                  | • Relieve Continental            |                                                                                                   | Chat                                    |
|                                            | > Tecnologías de la información y    | » Manufacturas                                                                                   | • Relieve Submarino              |                                                                                                   |                                         |
|                                            | comunicaciones                       | » Mineria                                                                                        | · Territorio Insular             |                                                                                                   | 3                                       |
|                                            |                                      | > PIB y cuentas nacionales                                                                       | · Vias de Comunicación           |                                                                                                   |                                         |
|                                            |                                      | > Precios                                                                                        | · Hidrografia                    |                                                                                                   |                                         |
|                                            |                                      | > Sectores Económicos                                                                            | · Climatología                   |                                                                                                   |                                         |
|                                            |                                      | > Sectores Institucionales                                                                       | · Edafología                     |                                                                                                   |                                         |
|                                            |                                      | > Servicios no financieros                                                                       | · Fisiografia                    |                                                                                                   |                                         |
|                                            |                                      | > Transporte                                                                                     | · Geologia                       |                                                                                                   |                                         |
|                                            |                                      | > Turismo                                                                                        | · Hidrología                     |                                                                                                   |                                         |
|                                            |                                      |                                                                                                  | • Humedales Potenciales          |                                                                                                   |                                         |
|                                            |                                      |                                                                                                  | · Uso de Suelo y Vegetación      |                                                                                                   |                                         |
|                                            |                                      |                                                                                                  | · Uso Potencial de Suelo         |                                                                                                   |                                         |
|                                            |                                      |                                                                                                  | > Marco Geodésico                |                                                                                                   |                                         |
| https://www.inegi.org.mx/temas/topografia/ |                                      |                                                                                                  | Marco Geoestadistico             |                                                                                                   |                                         |
| Q<br>æ                                     | Ei<br>$\circ$<br>Type here to search | <b>HOO</b><br>c<br>1991                                                                          | W                                | 59°F Sunny $\wedge$ $\widehat{\boxdot}$ $\leqslant$ $\updownarrow$ $\updownarrow$<br>$\mathbf{e}$ | ESP 08:46 a.m.<br>畼<br>ES<br>28/11/2022 |

visualizador del mapa de la República Mexicana.

Figura 15. Captura de pantalla del visualizador de INEGI, seleccionar temas, que se encuentra en la parte superior izquierda. Despues ir a

mapas y seleccionar topografía.

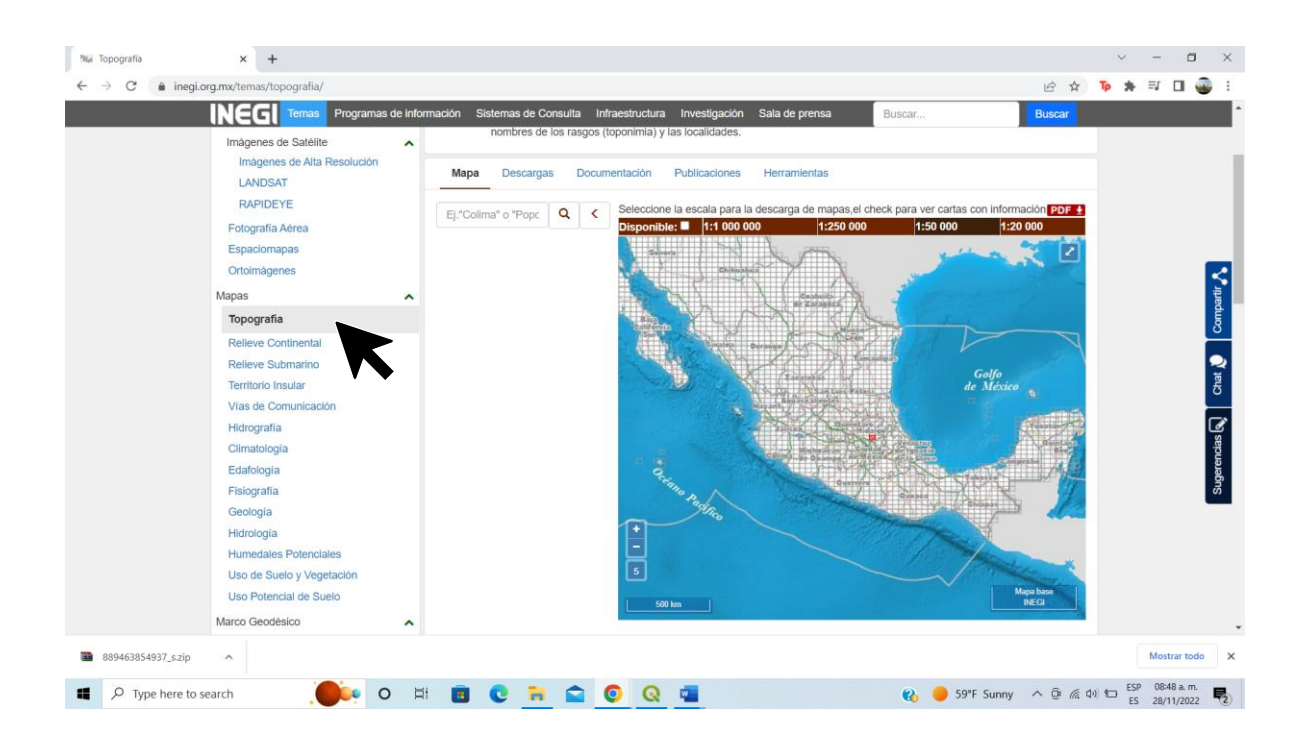

Figura 16 . En Geografia y Medio ambiente seleccionar Topografía en el visualizador de las cartas topográficas de la República Mexicana.

Una que se visualiza el mapa completo con las cartas topográficas de la República Mexicana, seleccionar el apartado de descargas (situado en la parte superior del mapa).

- 1. Escriba directamente en la caja de busqueda el nombre del municipio que le interesa e inmediantamente se desplegará una lista de información sobre el lugar.
- 2. Finalmente se dirige a la edición de la carta más reciente disponible y de click en el tipo de archivo, selecione el botón que dice SHP (Figura 17).

| â | https://www.ineqi.org.mx/temas/topografia/#Descargas                                                                                                    |                                                                                                    |                                                                                                    |               |              |              | $A_{\theta}$                                                          | as<br>论       | ₹'≡ | দ্ধি |  |
|---|----------------------------------------------------------------------------------------------------|----------------------------------------------------------------------------------------------------|----------------------------------------------------------------------------------------------------|---------------|--------------|--------------|-----------------------------------------------------------------------|---------------|-----|------|--|
|   | NEd<br>Temas                                                                                                    |                                                                                                    | Programas de información Sistemas de Consulta Infraestructura Investigación Sala de prensa                           |               |              |              | Buscar                                                                | <b>Buscar</b> |     |      |  |
|   | Catastro y Gestión Territorial<br>$\hat{\phantom{a}}$<br>Distribución de la Propiedad Catastral<br>Imágenes del Territorio<br>$\hat{\phantom{a}}$<br>Imágenes de Satélite<br>$\hat{\phantom{a}}$<br>Imágenes de Alta Resolución<br>LANDSAT | Información que tiene como objetivo representar la infraestructura, orografía, hidrografía y las poblaciones del país. En ella<br>se registran fielmente todos estos elementos y las relaciones que guardan entre sí. Contiene información sobre el relieve,<br>rasgos hidrográficos, vegetación densa, áreas con actividades agrícolas, localidades y vías de comunicación, además de los<br>nombres de los rasgos (toponimia) y las localidades.<br>Documentación<br>Mapa<br>Descargas<br>Publicaciones<br>Herramientas |                                                                                                    |               |              |              |                                                                       |               |     |      |  |
|   | <b>RAPIDEYE</b>                                                                                                    | Filtros                                                                                                    |                                                                                                    |               |              |              |                                                                       |               |     |      |  |
|   | Fotografia Aérea                                                                                                    | Entidad:                                                                                                    | Escala:                                                                                                    |               | Edición:     |              |                                                                       |               |     |      |  |
|   | Espaciomapas<br>Ortoimágenes                                                                                                    | Todas                                                                                                    | Todas<br>$\check{ }$                                                                                                 | $\checkmark$  | Todas        | $\checkmark$ | Consultar                                                             |               |     |      |  |
|   | Mapas<br>$\hat{\phantom{a}}$                                                                                                    | Pachuca                                                                                                    |                                                                                                    |               |              |              | ×                                                                     | Q             |     |      |  |
|   | Topografia                                                                                                    |                                                                                                    | ● Cualquier palabra ○ Frase completa                                                                                 |               |              |              | Resultados encontrados:                                               |               |     |      |  |
|   | Relieve Continental<br>Relieve Submarino                                                                                                    | IN Información de Interés Nacional © Estándar de datos abiertos                                                                                                    |                                                                                                    |               |              |              |                                                                       |               |     |      |  |
|   | <b>Territorio Insular</b><br>Vías de Comunicación                                                                                                    | Clave                                                                                                    | Titulo                                                                                                    | <b>Escala</b> | <b>Serie</b> | Edición      | Tipo de archivo <sup>O</sup>                                          |               |     |      |  |
|   | Hidrografia<br>Climatologia<br>Edafología                                                                                                    | F14D81                                                                                                    | Conjunto de Datos Vectoriales<br>de Información Topográfica<br>F14D81 (Pachuca) Escala 1:50<br>000, 2021 <b>O IN</b> | 1:50 000      |              | 2021         | $SHP + \odot$<br><b>15.6 MB</b>                                       |               |     |      |  |
|   | Fisiografia<br>Geología<br>Hidrología                                                                                                    | F14-11                                                                                                    | Información Topográfica F14-11<br>Pachuca de Soto escala 1:250<br>000 serie VI <sup>O</sup>                          | 1:250 000     | VI           | 2020         | GIF<br>GeoPDF <sup>+</sup><br>TIFF +<br>27.86 MB 27.98 MB<br>16.89 MB |               |     |      |  |
|   | <b>Humedales Potenciales</b><br>Uso de Suelo y Vegetación                                                                                                    | F14D81                                                                                                    | Conjunto de Datos Vectoriales<br>de Información Topográfica<br>F14D81 Pachuca escala 1:50                            | 1:50 000      | 2019         | 2019         | $SHP + \odot$<br>10.19 MB                                             |               |     |      |  |

Figura 17. Captura de pantalla con la información de las carta topográfica disponible para descargar de INEGI.

Otra opcion para descargar los datos es ir a la sección mapa, en la barra roja seleccionar la escala 1:50,000 y con el mouse localizar el municipio que se desea estudiar, seleccionar la topográfica (Figura 18).

En ocasiones el municipio o zona de estudio puede abarcar más de una carta topografica, o se puede encontrar en la línea divisora de las cartas, descargue las cartas necesarias que abarquen en su totalidad a la zona de estudio.
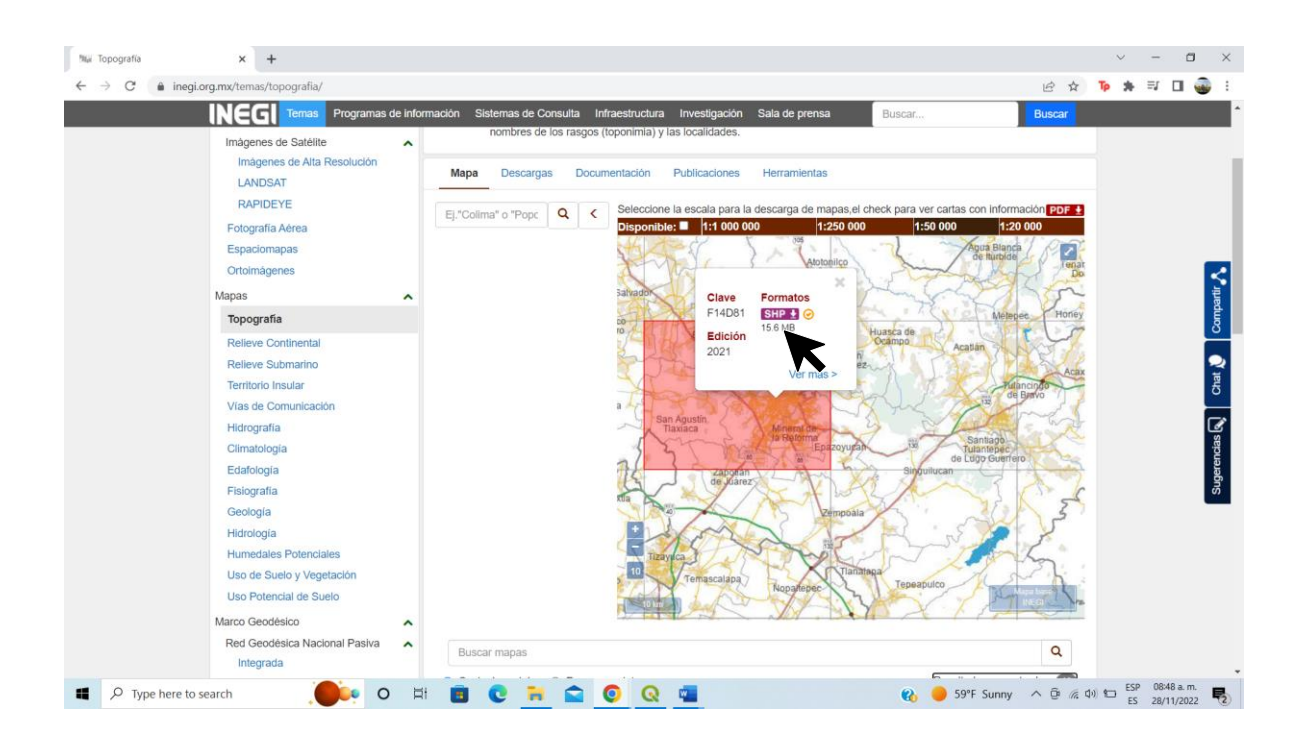

Figura 18. Captura de pantalla que ilustra como descargar las cartas topográficas de INEGI.

Al igual que en pasos anteriores, una vez seleccionada la carta de click en el formato "SHP" y la descarga comenzará automáticamente.

#### **Descarga de límites estatales y municipales**

Existen diversas plataformas para el uso de datos geográficos que se refieren a los límites municipales y estatales, en nuestro caso utilizaremos la plataforma IDEA (Infraestructura de Datos Espaciales Abiertos), la cual es una iniciativa de la Unidad de Geotecnología en Infraestructura Transporte y Sustentabilidad (Unidad GITS) del Instituto de Geografía (IGg) de la UNAM, esta plataforma se desarrolló bajo el concepto de una Infraestructura de Datos Espaciales (IDE) para promover la compartición y el uso de datos geográficos georreferenciados generados por las instituciones del Estado mexicano en un solo sitio. Su misión es crear la más basta Infraestructura de Datos Espaciales Abiertos y hacerla disponible para México, mediante un Geoportal sencillo y eficiente. Esta iniciativa da acceso a organismos de la Administración Pública de los tres niveles de gobierno, a entidades privadas, academia y a los ciudadanos que lo requieran.

#### **Pasos para descargar los límites estatales y municipales**

Para descargar información en IDEA tiene que seguir los siguientes pasos:

1. Ir a la siguiente dirección:

#### <https://www.gits.igg.unam.mx/idea/descarga>

2. Buscar la capa con la información de los límites estatales y municipales (casi al final de la página), en el siguiente link dar click en el botón de descarga en los límites geoestadísticos (Figura 19).

[IDEA | Descarga de datos \(unam.mx\)](https://www.gits.igg.unam.mx/idea/descarga)

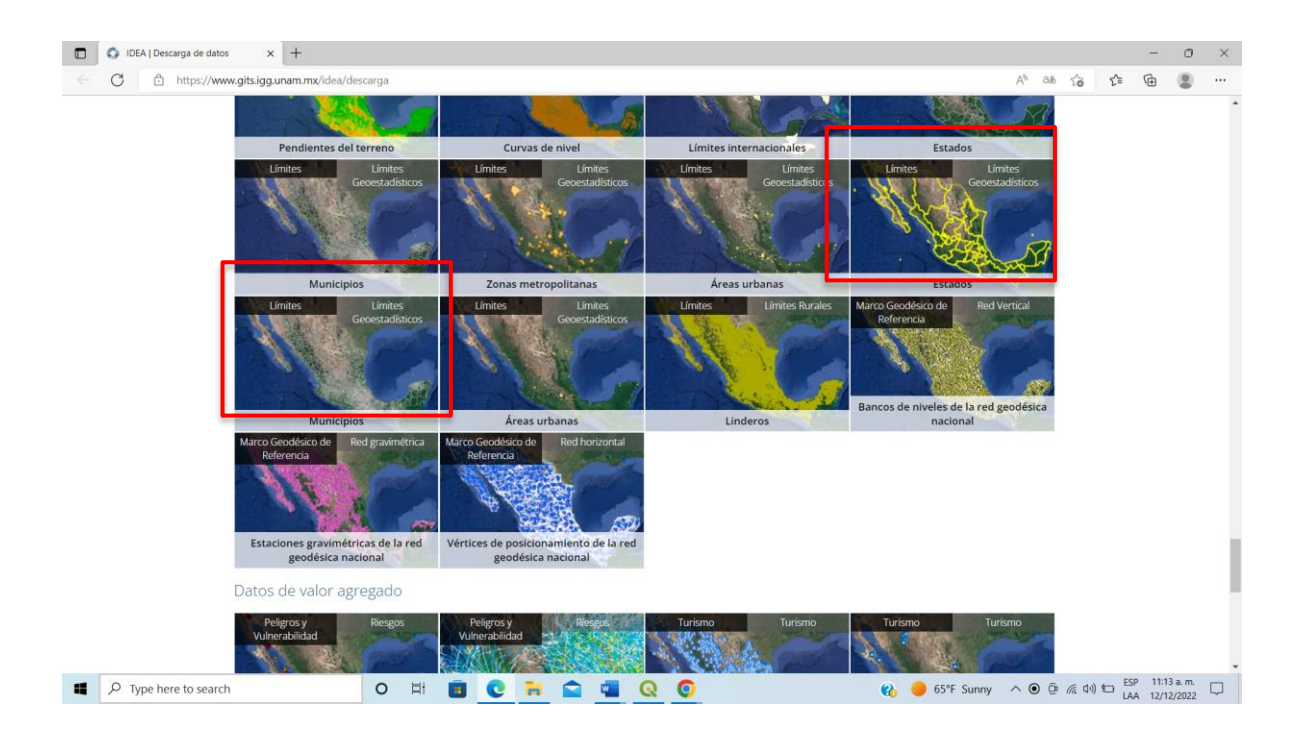

Figura 19 . Captura de pantalla que muestra donde se descargan de los límites municipales y estatales de México.

3. Ir al recuadro de la capa de Municipios, dar click en el icono de descarga y ésta iniciará automaticamente, repetir este ultimo paso para los limites estales (Figura 20).

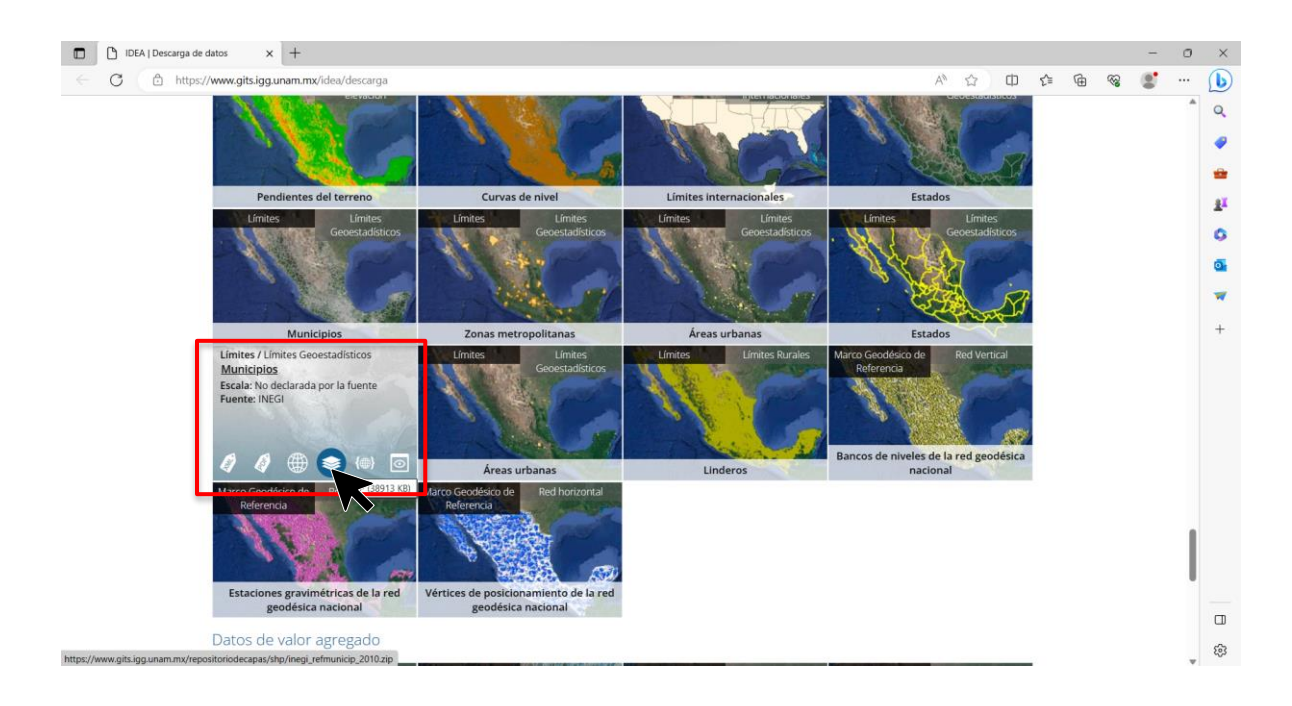

Figura 20. Captura de pantalla que muestra el boton de descarga en el sitio web para los limites municipales y estatales.

#### **Creación de carpetas**

Despues de descargar la información en los formatos SHP, ir a documentos y crear una carpeta llamada Mapa\_(*nombre del municipio)*, dentro de esta carpeta se crear tres subcarpetas: Mapas, Procesos y Shapes (Figura 21).

Mapas, en esta carpeta se colocan los mapas que se generen. Procesos, en esta carpeta se guardan los resultados, es decir nuestro mapa base. La segunda carpeta procesos, es donde se guardan los procesos necesarios para obtener sus mapas. La tercera carpeta se le asignara el nombre de Shapes, en esta carpeta se guarda toda la información que se descarga para realizar el mapa (Figura 21).

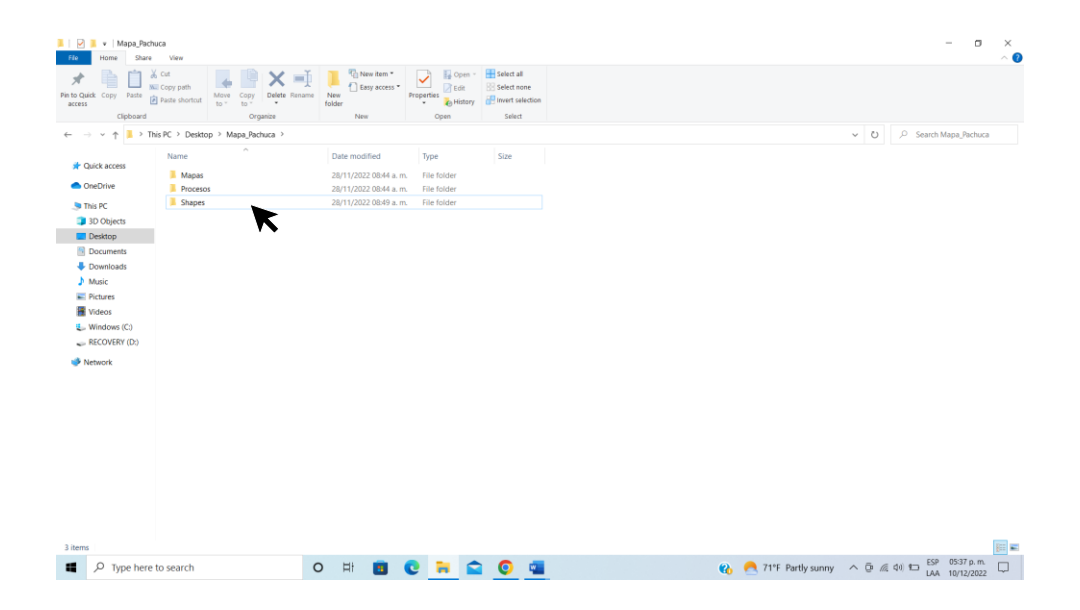

Figura 21. Captura de pantalla donde se muestra como quedan las subcarpetas Mapas, Procesos y Shapes en la carpeta Mapa.

Después de descargar la información, comenzar con el proceso de extracción, este procedimiento se realiza cuando los archivos están comprimidos, se comprimen con el fin de reducir su peso y así ocupar menos espacio de almacenamiento en el equipo de trabajo.

## **Pasos para descomprimir los archivos:**

- 1. Ir a la sección de "Descargas" en la que se encuentra el conjunto de datos.
- 2. Abrir los archivos que se han descargado (Figura 22).

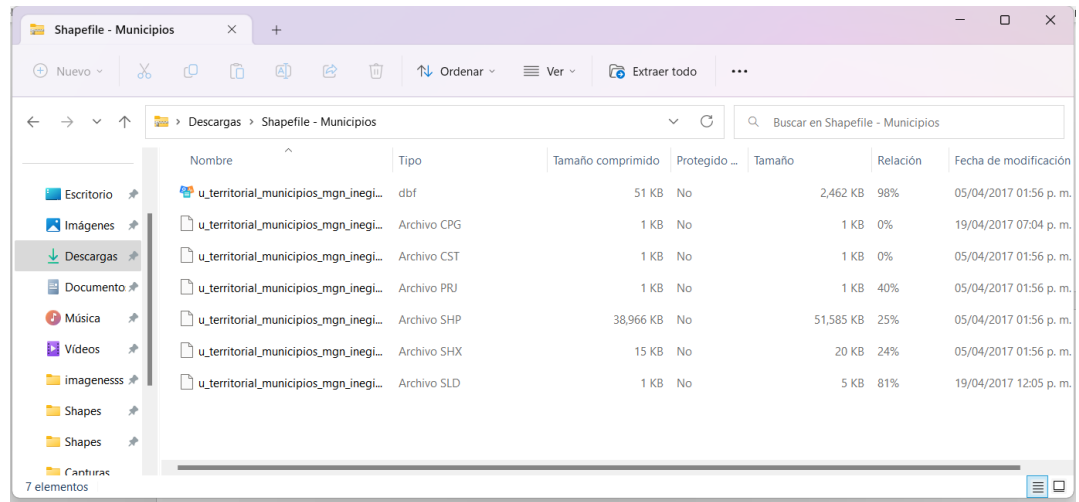

Figura 22. Captura de pantalla de los archivos descargados del municipio de Pachuca de Soto, Hidalgo.

3. Seleccionar "Extraer" o "Extraer carpeta comprimida" (Figura 23)

| $\triangleright$ Descargas >           |                                 |                   |           |                                                  | C<br>$\checkmark$ | Q<br>Buscar en Descargas |
|----------------------------------------|---------------------------------|-------------------|-----------|--------------------------------------------------|-------------------|--------------------------|
| Nombre                                 | $\sim$<br>Fecha de modificación | Tipo              | Tamaño    |                                                  |                   |                          |
| $\vee$ ayer                            |                                 |                   |           |                                                  |                   |                          |
| Shapefile - Municipios                 | 27/12/2022 11:39 p.m.           | Carpeta comprimi  | 39.034 KB |                                                  |                   |                          |
| Shapefile - Estados (1)                | 27/12/2022 11:38 p.m.           | Carpeta comprimi  | 7.797 KB  | 向<br>$\chi$<br>$\mathbb{R}$<br>$\mathbb{C}$<br>@ |                   |                          |
| Guía-libro como hacer un MHU (1)       | 27/12/2022 06:31 p.m.           | Documento de Mi   | 36,390 KB | $ightharpoonup$ Abrir<br>Intro                   |                   |                          |
| $\vee$ al principio de este mes        |                                 |                   |           | rz.<br>Abrir en ventana nueva                    |                   |                          |
| Examen Ord Problemas DCP XJGS          | 16/12/2022 01:01 a.m.           | Microsoft Edge PD | 583 KB    | Extraer todo                                     |                   |                          |
| <b>DIGHTER</b> DCP EXAMEN              | 15/12/2022 11:50 p.m.           | Microsoft Edge PD | 423 KB    | Anclar al Acceso rápido                          |                   |                          |
| Examen DCP 120220103_21164884          | 15/12/2022 11:50 p.m.           | Microsoft Edge PD | 265 KB    | $\overline{Y}$<br>Agregar a Favoritos            |                   |                          |
| <b>DO</b> OAR2                         | 15/12/2022 11:50 p.m.           | Microsoft Edge PD | 50 KB     | Comprimir en archivo ZIP                         |                   |                          |
| Examen Teorico Dinamica y Control De P | 14/12/2022 07:43 p.m.           | Documento de Mi   | 396 KB    | Copiar como ruta de acceso<br>Ctrl+Mayús+C       |                   |                          |
| Guía-libro como hacer un MHU           | 12/12/2022 05:10 p.m.           | Documento de Mi   | 36,389 KB | & Propiedades<br>Alt+Intro                       |                   |                          |
| AutoRecovery save of Guía-libro como h | 10/12/2022 10:57 p.m.           | Documento de Mi   | 35,935 KB | 63<br>Mostrar más opciones<br>Mayús+F10          |                   |                          |
| Shapefile - Estados                    | 10/12/2022 10:24 p.m.           | Carpeta comprimi  | 7,797 KB  |                                                  |                   |                          |

Figura 23. Muestra extracción de carpeta.

- 4. Descomprimir la carpeta creada dentro "Mapa Municipio" y seleccionar la carpeta Shapes.
- 5. De click en aceptar y automáticamente se iniciará la extracción de los archivos (Figura

24, 25).

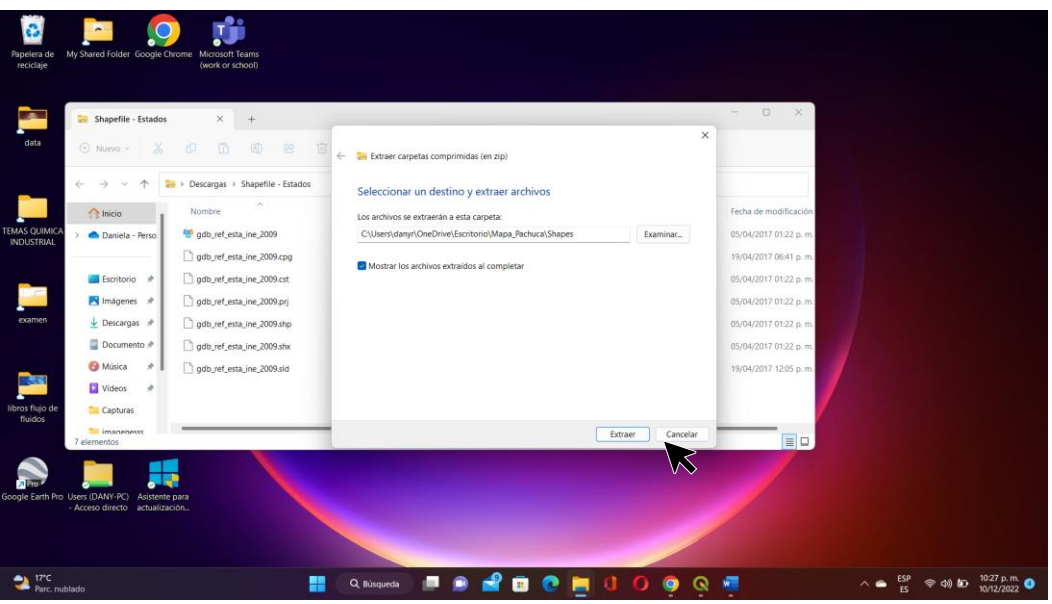

Figura 24. Captura de pantalla donde se muestra la extracción de archivos comprimidos.

| municipios mx feb2018<br>$x +$<br>$\odot$ Nuevo =<br>$\sqrt{ \mathbf{A} }$<br>18<br>病<br>19<br>而<br>> Descargas > municipios_mx_feb2018<br>$\leftarrow$<br>$\uparrow$<br>$\rightarrow$<br>- 50<br>×<br>Nombre.                                                                                                    | Extraer carpetas comprimidas (en zip)<br>Seleccione un destino                                                                                                    | $-$ 0 $\times$<br>x                                                                                                    | $\times$                                    |
|----------------------------------------------------------------------------------------------------|----------------------------------------------------------------------------------------------------|----------------------------------------------------------------------------------------------------|---------------------------------------------|
| <b>A</b> Inicio<br>municipios_mx_feb2018<br>Daniela - Perso<br><b>TEMAS QUI</b><br>municipios_mx_feb2018.prj<br><b>INDUSTR</b><br>municipios_mx_feb2018.shp<br>Escritorio #<br>$M$ Imágenes $#$<br>municipios_mx_feb2018.shx<br>$\downarrow$ Descargas $\#$<br>exam<br>Documento #<br><b>O</b> Música<br>$\rightarrow$<br>Videos<br>14<br>Capturas<br>libros flujo<br>imagenesss | Escritorio > Mapa_Pachuca > Shapes<br>$\leftarrow$<br>小<br>$\rightarrow$<br>i se<br>Organizar *<br>Nueva carpeta<br>Nombre.<br><b>Th</b> Inicio<br>conjunto de datos<br>Daniela - Person<br>diccionario de datos<br>Escritorio #<br>metadatos<br><b>R</b> Imágenes #<br>$\downarrow$ Descargas $\#$<br>Documentos #<br><b>O</b> Música<br>14 | $\vee$ $C$<br>Q Buscar en Shapes<br>Fecha de modificación<br>Estado<br>$\odot$<br>10/12/2022 08:59 p.m. Carpeta de archiv<br>$\odot$<br>10/12/2022 08:59 p.m. Carpeta de archiv<br>$\odot$<br>10/12/2022 08:59 p.m. Carpeta de archiv | $\equiv$ $\rightarrow$<br>$\bullet$<br>Tipo |
| fluidos<br>4 elementos<br>Google Earth Pro Users (DANY-PC) Asistente para<br>- Acceso directo actualización                                                                                                    | <b>Li</b> Videos<br>Carpeta: Shapes                                                                                                    | Seleccionar carpeta                                                                                                    | Cancelar<br>∼                               |

Figura 25. Captura de pantalla donde se muestra la selección de la carpeta donde serán descomprimidos los archivos descargados.

Repetir esos pasos con todos los archivos o carpetas que se descargaron anteriormente. Una vez descomprimidos todos los archivos continuar con el proceso para la creación de su mapa base.

#### **Interfaz de QGIS**

Para poder visualizar los datos que ha descargado se deben seguir los siguientes pasos:

1. Abrir el programa QGIS (Figura 26).

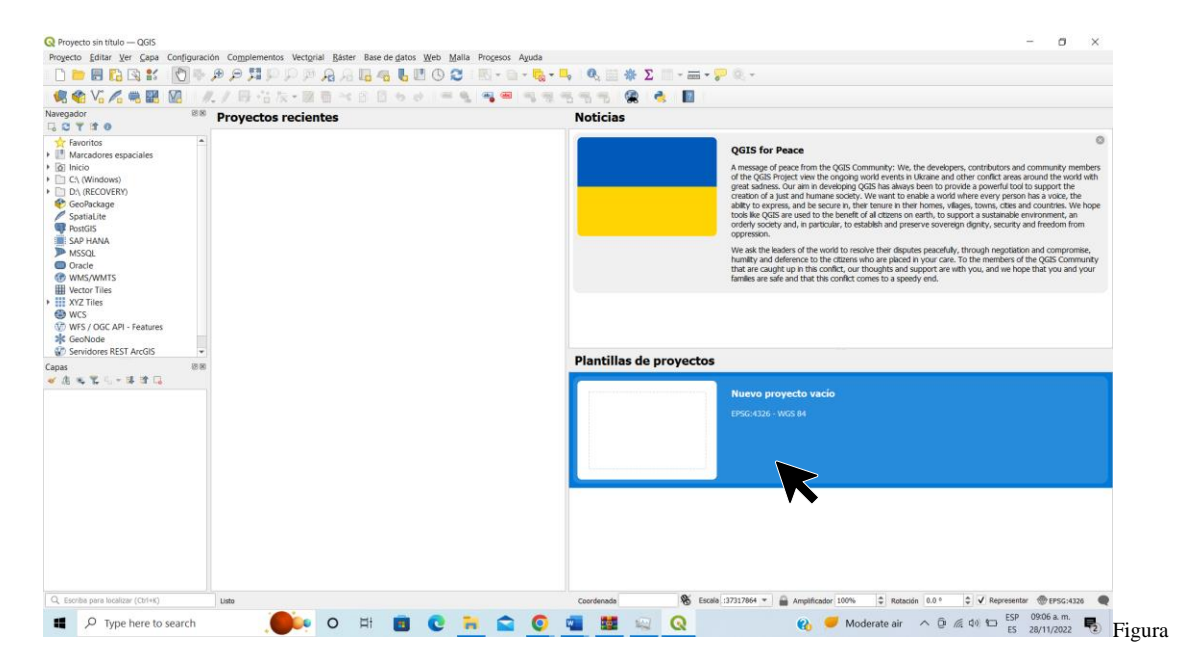

26. Captura de pantalla que aparece al abrir el programa interfaz principal del programa QGIS.

-Barra de menú principal: En la interfaz aparece la barra de menú de opciones para instalar complementos o realizar procesos con capas vectoriales (shapes) o datos ráster (Figura 27).

Proyecto sin título - QGIS Proyecto Editar Ver Capa Configuración Complementos Vectorial Ráster Base-de-datos Web Malla Procesos Ayuda

Figura 27. Captura de pantalla de la barra de menú de la interfaz de QGIS..

-Interfaz gráfica del usuario: corresponde al medio a través del cual se puede acceder a las distintas funciones, por ejemplo: el icono de zoom para ampliar o reducir la pantalla, opciones para desplazar, seleccionar, etc. (Figura 28).

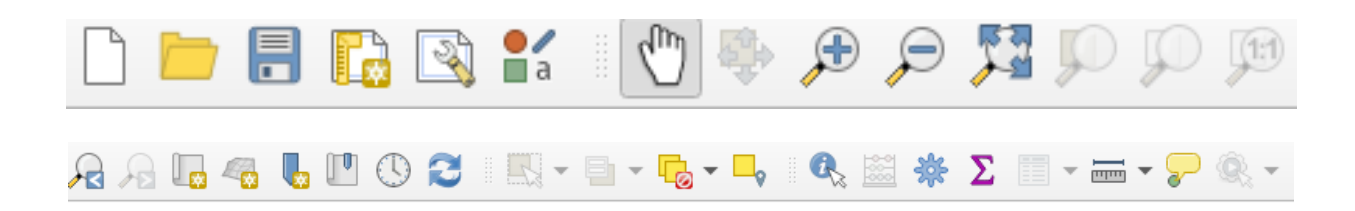

Figura 28. Captura de pantalla de la interfaz gráfica del usuario.

-Barra de administración de capas: en esta barra es posible añadir capas ráster, tablas de atributo, crear nuevos shapes, etc (Figura 29).

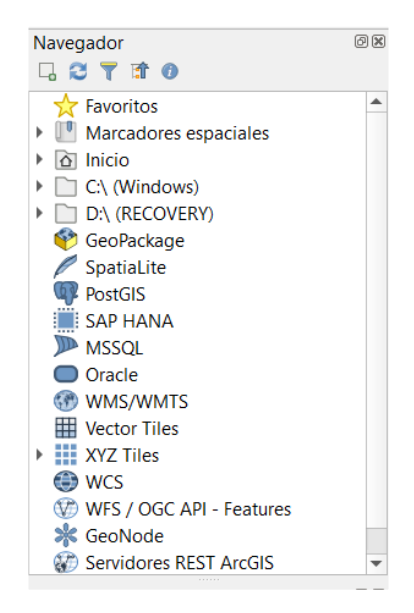

Figura 29. Captura de pantalla de la barra de administración de capas.

-Panel de capas: el panel de capas es donde se administra el conjunto de capas, es decir, las capas que se van a utilizar para crear mapas, también bien esta la información que se visualiza en pantalla, mediante el ícono de activar o desactivar capas. También es posible ordenar el conjunto de capas (Figura 30).

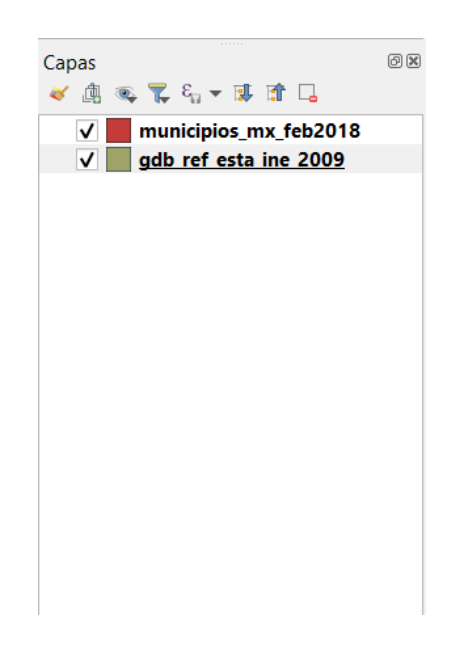

Figura 30. Captura de pantalla del panel de capas.

-Vista general: la vista general es la ventada donde se visualiza el espacio de trabajo con el estaremos interactuando para ver nuestros resultados (Figura 31).

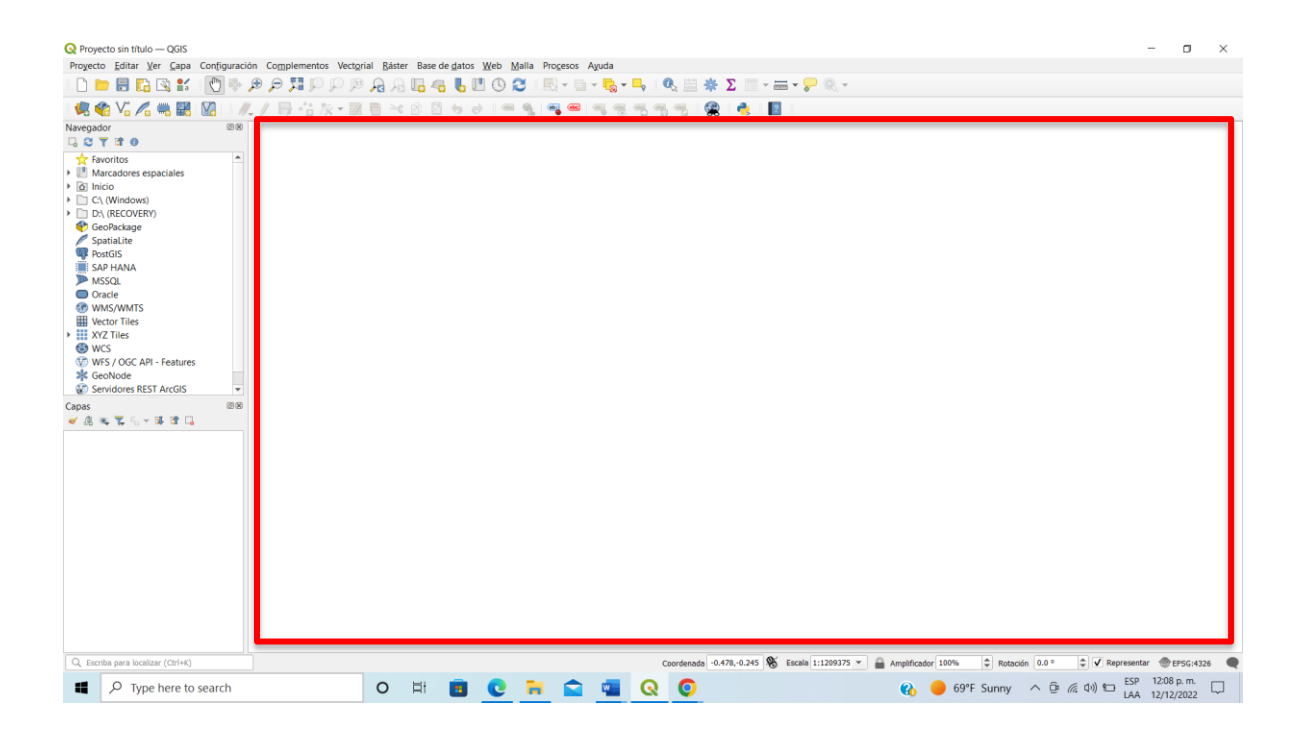

Figura 31. Captura de pantalla de la vista general del área de trabajo.

En el contexto de un proyecto en QGIS o en sistemas de información geográfica (SIG) en general, la referencia de coordenadas, escala y proyección asignada son elementos esenciales para definir y representar la ubicación y la geometría de los datos geoespaciales.

-Referencia de Coordenadas: La referencia de coordenadas se refiere al sistema que se utiliza para asignar coordenadas a puntos en la superficie de la Tierra. Estas coordenadas por ejemplo pueden ser geográficas y suelen estar compuestas por una latitud y una longitud, y a menudo se expresan en grados decimales. La referencia de coordenadas establece una cuadrícula sobre la Tierra que permite ubicar puntos de manera precisa.

-Escala: La escala se refiere a la relación entre las dimensiones representadas en un mapa o en un proyecto SIG y las dimensiones reales en el terreno. Por ejemplo, una escala de 1:10.000 significa que cada unidad de longitud en el mapa equivale a 10.000 unidades de longitud en el terreno. La elección de la escala es fundamental para determinar el nivel de detalle y la extensión geográfica que se representará en un mapa o proyecto.

-Proyección: La proyección se utiliza para representar la superficie curva de la Tierra en un plano, ya que los mapas son planos pero la Tierra es tridimensional. Existen muchas proyecciones cartográficas diferentes, y la elección de una proyección particular afectará la forma y la distancia en un mapa.

Estos conceptos son fundamentales en la cartografía y los SIG, ya que ayudan a garantizar que los mapas y proyectos geoespaciales sean precisos y útiles para una variedad de aplicaciones.

-Barra inferior: muestra la referencia de coordenadas, escala, proyección asignada para el proyecto (Figura 32).

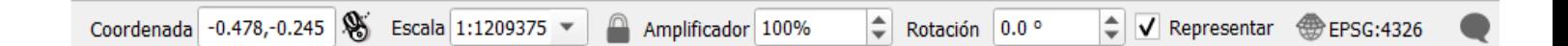

Figura 32. Captura de pantalla de la barra inferior del interfaz de QGIS.

#### **Creación de Mapa Base en QGIS**

En el programa QGIS se realizarán los siguientes pasos para crear el mapa base:

- 1. Iniciar QGIS en tu computadora desde el ícono de la aplicación.
- 2. Crear un nuevo proyecto en QGIS seleccionando "Proyecto" en la barra de menú y luego "Nuevo". Esto establecerá un entorno de trabajo para el proyecto de mapa base o seleccionar la opción de nuevo proyecto vacío (Figura 33).

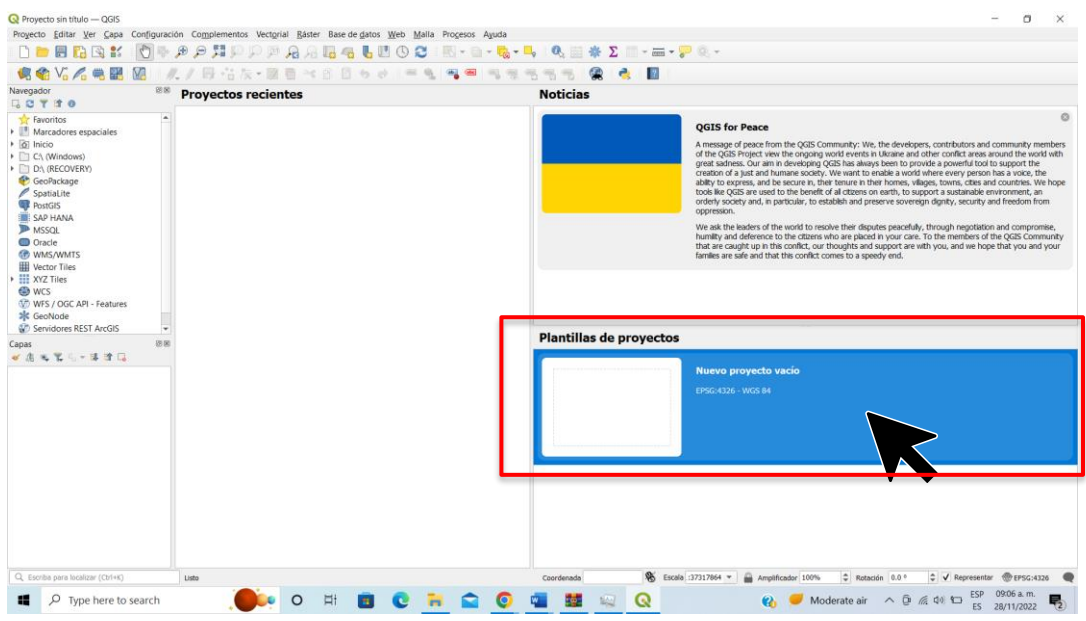

Figura 33. Captura de la pantalla principal del programa QGIS.

- 3. Ir a la barra de administración de capas y buscar la carpeta Mapa Municipio, luego ir a la subcarpeta "Shapes".
- 4. Localizar la capa de estados de la República Mexicana, seleccionar y arrastrar hacia el panel de capas (Figura 34).

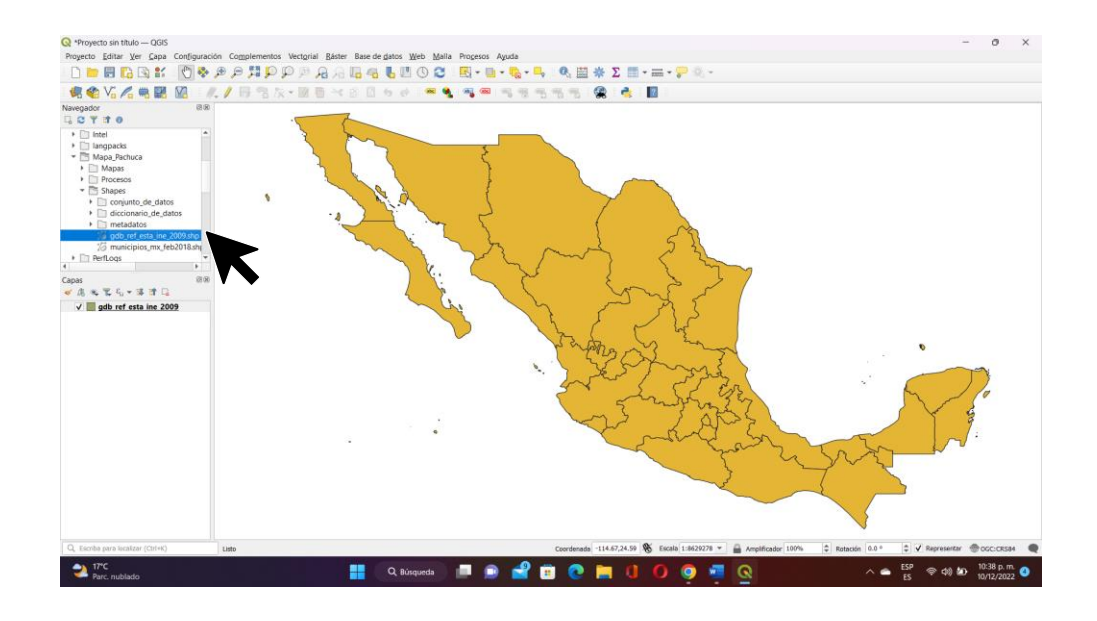

Figura 34. Captura de pantalla del visualizador de la capa de estados de la República en QGIS.

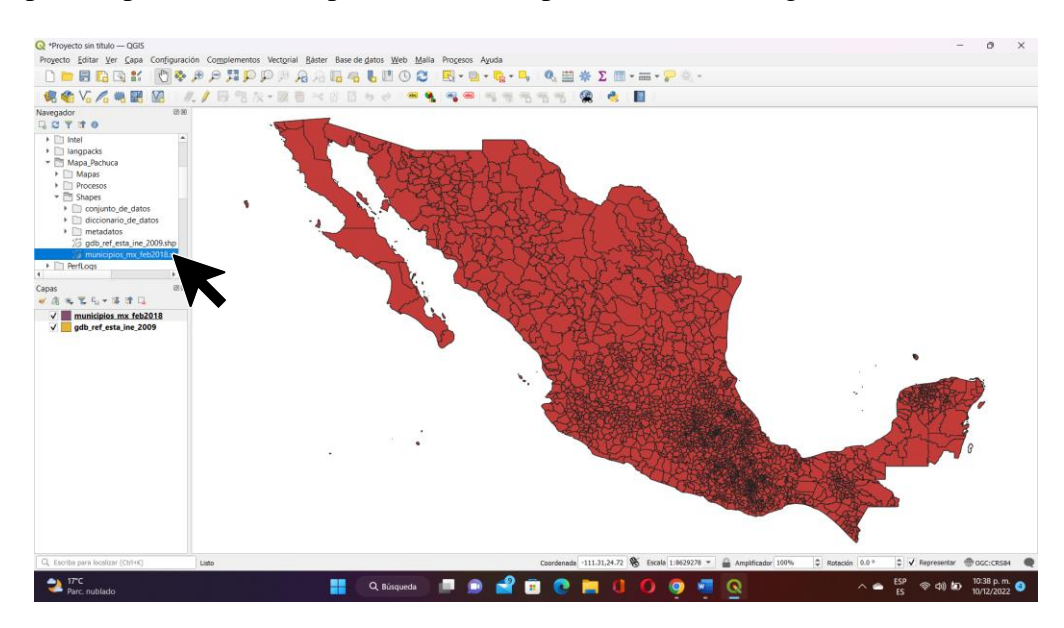

5. Repetir el paso 3 con la capa de los Municipios de México (Figura 35).

Figura 35. Captura de pantalla con el visualizador de la capa de los municipios de la República en QGIS.

- 6. Ir a la capa de Estados y seleccionar la opción "Abrir tabla de atributos".
- 7. Busque el estado que desea trabajar, para este ejemplo corresponde el estado de Hidalgo (Figura 36).

| I  | ø   | 節        |         | O<br><b>SOP</b>         | 品 象<br>震<br>臟 |               |               |  |  |
|----|-----|----------|---------|-------------------------|---------------|---------------|---------------|--|--|
|    | qid | objectid | cve ent | nom ent                 | abry edo      | shape_leng    | shape_area    |  |  |
| 18 | 18  |          | 18 19   | Nuevo Leon              | <b>NL</b>     | 18.1426819337 | 5.76467375908 |  |  |
| 19 | 19  |          | 19 18   | Nayarit                 | <b>NAY</b>    | 14.3872967608 | 2.45382911402 |  |  |
| 20 | 20  | 20 17    |         | <b>Morelos</b>          | <b>MOR</b>    | 4.23213624759 | 0.41798335067 |  |  |
| 21 | 21  | 2116     |         | Michoacon de            | <b>MICH</b>   | 19.3825116374 | 5.03417942919 |  |  |
| 22 | 22  | 22 15    |         | <b>M</b> Axico          | <b>MEX</b>    | 13.4323664975 | 1.92185896206 |  |  |
| 23 | 23  | 23 14    |         | Jalisco                 | <b>JAL</b>    | 34.6802780869 | 6.80933225199 |  |  |
| 24 | 24  |          | 24 13   | Hidalgo                 | <b>HGO</b>    | 14.5727131756 | 1.80207894075 |  |  |
| 25 | 25  | 25 12    |         | Guerrero                | <b>GRO</b>    | 17.1092330108 | 5.41592952665 |  |  |
| 26 | 26  | 26 11    |         | Guanajuato              | <b>GTO</b>    | 12.8557552943 | 2.65728845348 |  |  |
| 27 | 27  | 27 10    |         | Durango                 | <b>DGO</b>    | 23.6262055050 | 11.0225549134 |  |  |
| 28 | 28  | 28 09    |         | <b>Distrito Federal</b> | DF            | 1.92075378275 | 0.12844842180 |  |  |
| 29 | 29  | 29 08    |         | Chihuahua               | <b>CHIH</b>   | 29.9382366546 | 22.8796191580 |  |  |
| 30 | 30  |          | 30 07   | Chiapas                 | <b>CHIS</b>   | 16.3303263214 | 6.20491125888 |  |  |

Figura 36. Captura de pantalla con la tabla de atributos de la capa de estados de la república.

- 8. Seleccionar el estado, como se muestra en la Figura 36.
- 9. Después dar click derecho en el mouse, a la capa de Estados y seleccionar la opción de "Exportar", y seguido a ello seleccionar "Guardar los objetos seleccionados como…" (Figura 37).

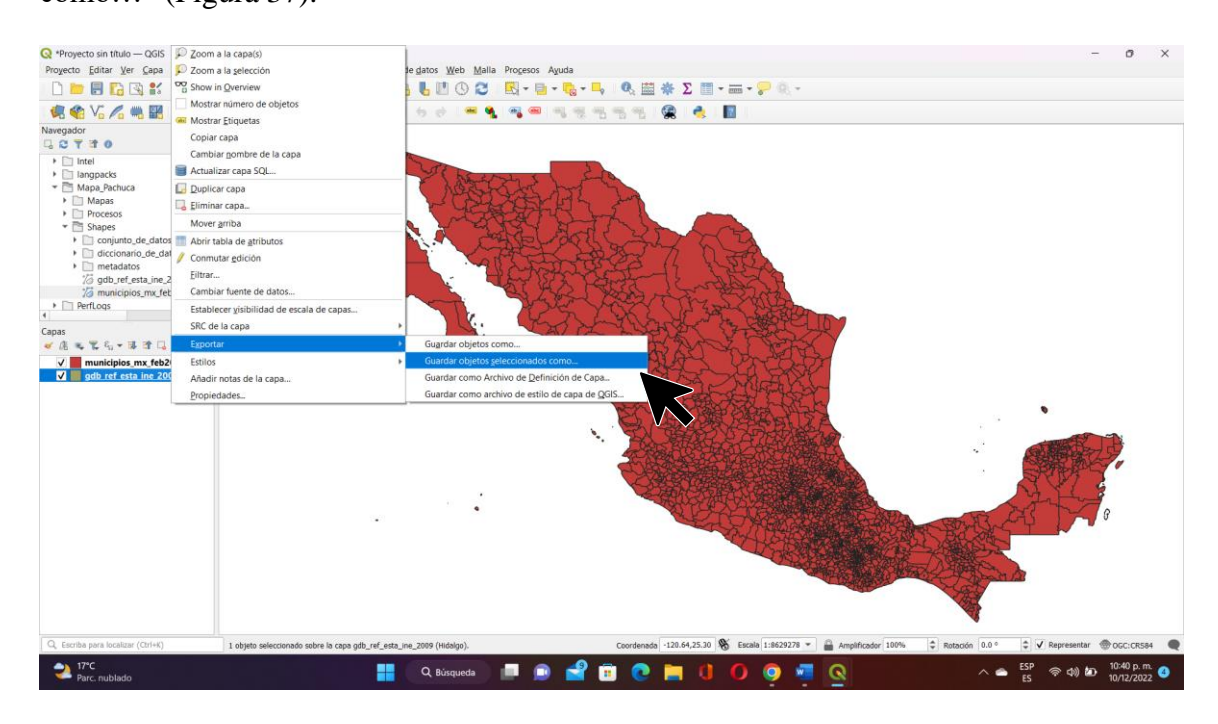

Figura 37. Captura de pantalla con los pasos a seguir, diferentes ventanas, para exportar la selección de la capa.

10. En Formato elegir Archivo Shape de ESRI, en Nombre de archivo guardar el archivo generado en la subcarpeta "Shapes" con el nombre del estado y dar click en aceptar (Figura 38). En la pantalla cambiará de color el estado seleccionado (Figura 39).

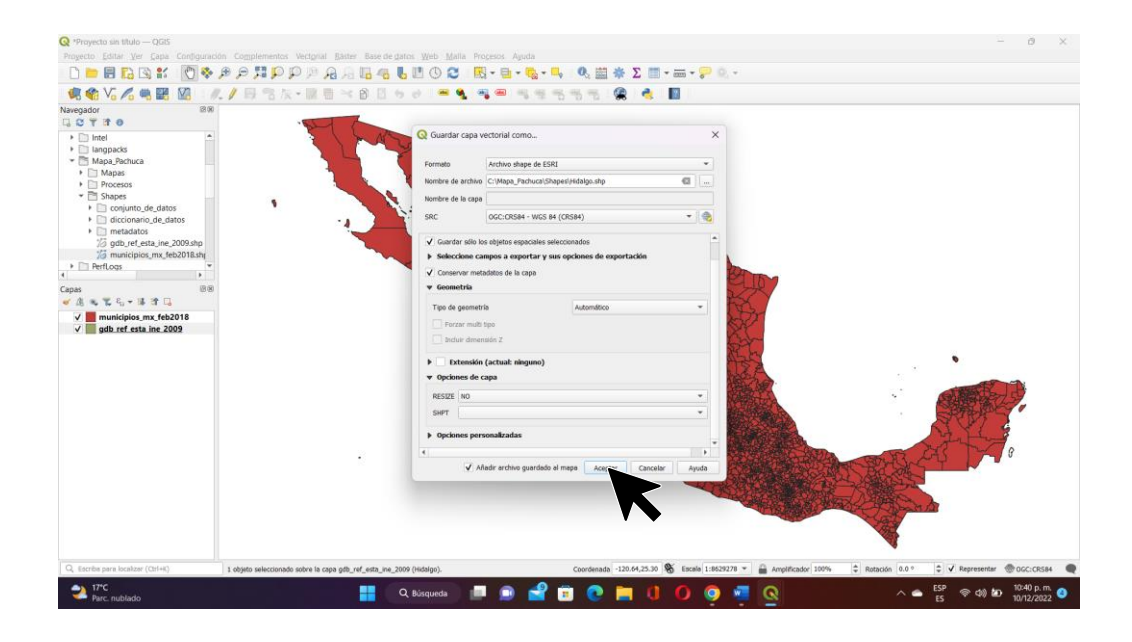

Figura 38. Captura de pantalla con la opción guardar capa vectorial en QGIS.

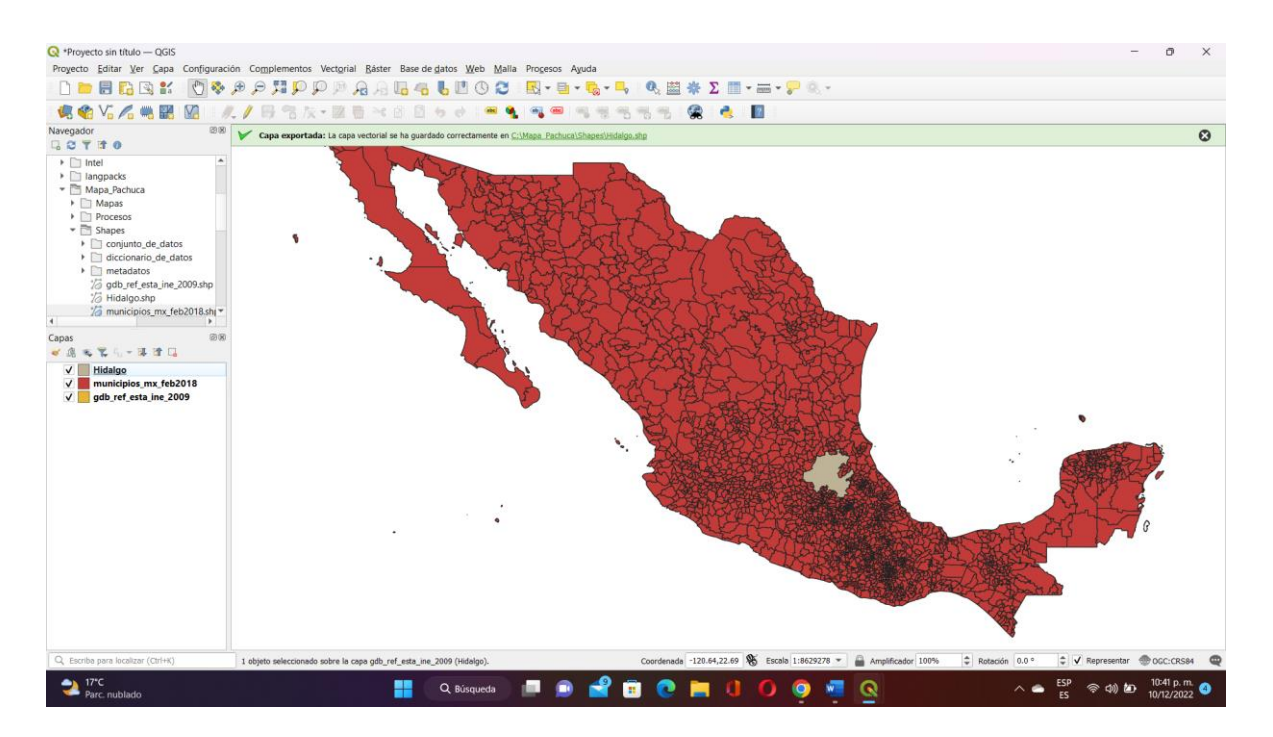

Figura 39. Captura de pantalla con el resultado de exportar el estado seleccionado, ejemplo Hidalgo.

- 11. Repetir el proceso anterior para la capa de municipios.
- 12. Abrir la tabla de atributos, seleccionar el municipio de interés. Para fines de este trabajo como ejemplo trabajaremos con Pachuca de Soto, municipio perteneciente al estado de Hidalgo (Figura 40).

| Proyecto Editar Ver Capa Configuración Complementos Vectorial Ráster Base de datos Web Malla Procesos Ayuda<br>D-BBBSK ①多月户用户户 AAB41000 图-8-1-0-1 0座本工一-20-<br>点名∨△八曲图<br>M<br>%及→服務 → 8 日もま → ● ● ●<br>$\bullet$ $\blacksquare$<br>$\mathbb{Z}$<br><b>CR</b><br>$-9.9.55$<br>後篇<br>Navegador<br>Capa exportada: La capa vectorial se ha guardado correctamente en C:\Mapa_Fachuca\Shapes\Hidalgo.shp<br><b>QCTTO</b><br>$\times$<br>$\Box$<br>municipios mx feb2018- Objetos Totales: 2463, Filtrados: 2463, Seleccionados: 1<br><b>GENLYKOD ERESER</b><br>з<br>$= 80$<br>CVE ENT<br>CVE MUN<br>NOMGEO -<br>CVEGEO<br>Procesos<br>1171 30<br>121<br>30121<br>Ozuluama de M.,<br>▼ Shapes<br>> conjunto_de_datos<br>1172 15<br>068<br>15068<br>Ozumba<br>> diccionario de datos<br>$-4$<br>$\blacktriangleright$ $\Box$ metadatos<br>006<br>01006<br>Pabellón de Art<br>1173 01<br>16 gdb_ref_esta_ine_2009.shp<br><b>D48</b><br>13048<br>1174 15<br>Pachuca de Soto<br>% Hidalgo.shp<br>75 municipios_mx_feb2018.shj =<br>047<br>13047<br>1175 13<br>Pacula<br>团团<br>1176 28<br>030<br>28030<br>Padilla<br>无笔石一串牌口<br>$\sigma$ $\alpha$<br>109<br>21109<br>Pahuatlán<br>1177 21<br>Hidalgo<br>$\checkmark$<br>$\sqrt{\frac{1}{2}}$ municipios mx feb2018<br>062<br>16062<br>1178 16<br>Pajacuarán<br>gdb_ref_esta_ine_2009<br>$\checkmark$<br>122<br>30122<br>1179 30<br>Pajapan<br>055<br>07065<br>1180 07<br>Palenque<br>007<br>04007<br>Palizada<br>1181 04<br>Palmar de Bravo<br>1182 21<br>110<br>21110<br>031<br>28031<br>1183 28<br>Palmillas<br>回面<br>Mostrar todos los objetos espaciales - | Proyecto sin título - QGIS                                               |   |            |  |    |  |  |                   |                  |  | O.<br>$\sim$<br>× |
|----------------------------------------------------------------------------------------------------|--------------------------------------------------------------------------|---|------------|--|----|--|--|-------------------|------------------|--|-------------------|
|                                                                                                    |                                                                          |   |            |  |    |  |  |                   |                  |  |                   |
|                                                                                                    |                                                                          |   |            |  |    |  |  |                   |                  |  |                   |
|                                                                                                    |                                                                          |   |            |  |    |  |  |                   |                  |  |                   |
|                                                                                                    |                                                                          |   |            |  |    |  |  |                   |                  |  | $\circ$           |
|                                                                                                    | $\triangleright$ $\blacksquare$ Intel<br>> Illangpacks<br>- Mapa Pachuca |   |            |  |    |  |  |                   |                  |  |                   |
|                                                                                                    | $\triangleright$ $\Box$ Mapas                                            |   |            |  |    |  |  |                   |                  |  |                   |
|                                                                                                    |                                                                          |   |            |  |    |  |  |                   |                  |  |                   |
|                                                                                                    |                                                                          |   |            |  |    |  |  |                   |                  |  |                   |
|                                                                                                    |                                                                          |   |            |  |    |  |  |                   |                  |  |                   |
|                                                                                                    |                                                                          |   |            |  |    |  |  |                   |                  |  |                   |
|                                                                                                    |                                                                          |   |            |  |    |  |  |                   |                  |  |                   |
|                                                                                                    | Capas                                                                    |   |            |  |    |  |  |                   |                  |  |                   |
|                                                                                                    |                                                                          |   |            |  |    |  |  |                   |                  |  |                   |
|                                                                                                    |                                                                          |   |            |  |    |  |  |                   |                  |  |                   |
|                                                                                                    |                                                                          |   |            |  |    |  |  |                   |                  |  |                   |
|                                                                                                    |                                                                          |   |            |  |    |  |  |                   |                  |  |                   |
|                                                                                                    |                                                                          |   |            |  |    |  |  |                   |                  |  |                   |
|                                                                                                    |                                                                          |   |            |  |    |  |  |                   |                  |  |                   |
|                                                                                                    |                                                                          |   |            |  |    |  |  |                   |                  |  |                   |
|                                                                                                    |                                                                          |   |            |  |    |  |  |                   |                  |  |                   |
|                                                                                                    |                                                                          |   |            |  |    |  |  |                   |                  |  |                   |
|                                                                                                    |                                                                          |   |            |  |    |  |  |                   |                  |  |                   |
|                                                                                                    |                                                                          |   |            |  |    |  |  |                   |                  |  |                   |
|                                                                                                    |                                                                          |   |            |  |    |  |  |                   |                  |  |                   |
|                                                                                                    |                                                                          |   |            |  |    |  |  |                   |                  |  |                   |
|                                                                                                    |                                                                          |   |            |  |    |  |  |                   |                  |  |                   |
|                                                                                                    |                                                                          |   |            |  |    |  |  | Amplificador 100% | C Rotación 0.0 ° |  |                   |
| Coordenada -90.89,24.86 % Escala 1:0611982 =<br>C V Representar @DOGC:CRS84<br>Q. Escriba para localizar (Ctrl+K)<br>1 objeto seleccionado sobre la capa municipios_mx_feb2018 (Pachuca de Soto)                                                                                                    | $17^{\circ}$ C<br>Parc. nublado                                          | ۰ | Q Búsqueda |  | 25 |  |  | Ω                 |                  |  | 10:41 p.m.        |

Figura 40. Captura de pantalla con la selección del municipio de Pachuca de Soto, Hidalgo y la tabla de atributos.

13. Después dar click derecho en el mouse, sobre la capa de Municipios y seleccionar la opción de "Exportar", y enseguida seleccionar "Guardar los objetos seleccionados como…" (Figura 41).

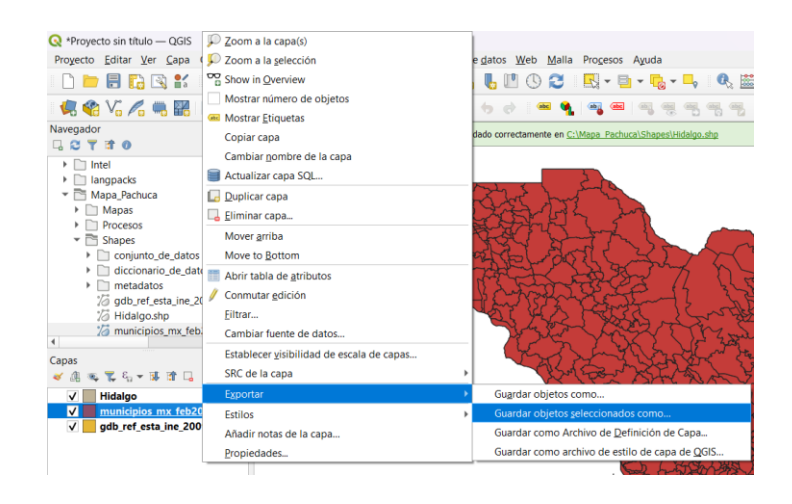

Figura 41. Captura de pantalla del menú para exportar la capa seleccionada.

14. Elegir el formato de archivo shape de ESRI y coloque la ruta de salida con el nombre

de su municipio y dar click en el botón de aceptar (Figura 42).

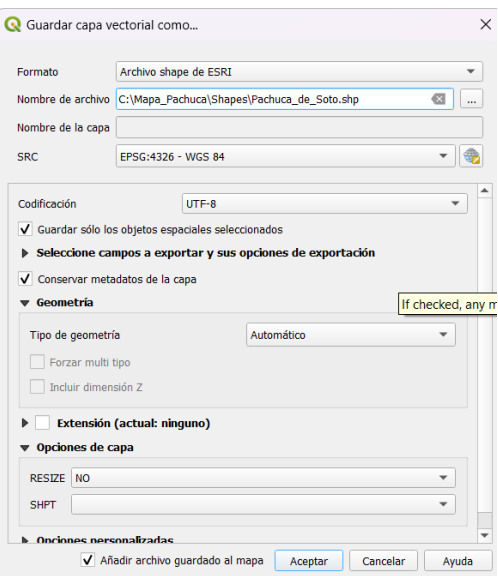

Figura 42. Captura de pantalla para exportar capas seleccionadas.

Al terminar el procedimiento anterior se visualizan las capas en la vista general, exportadas de manera correcta (Figura 43). Estos pasos sirven para establecer los limites municipales y estatales del proyecto.

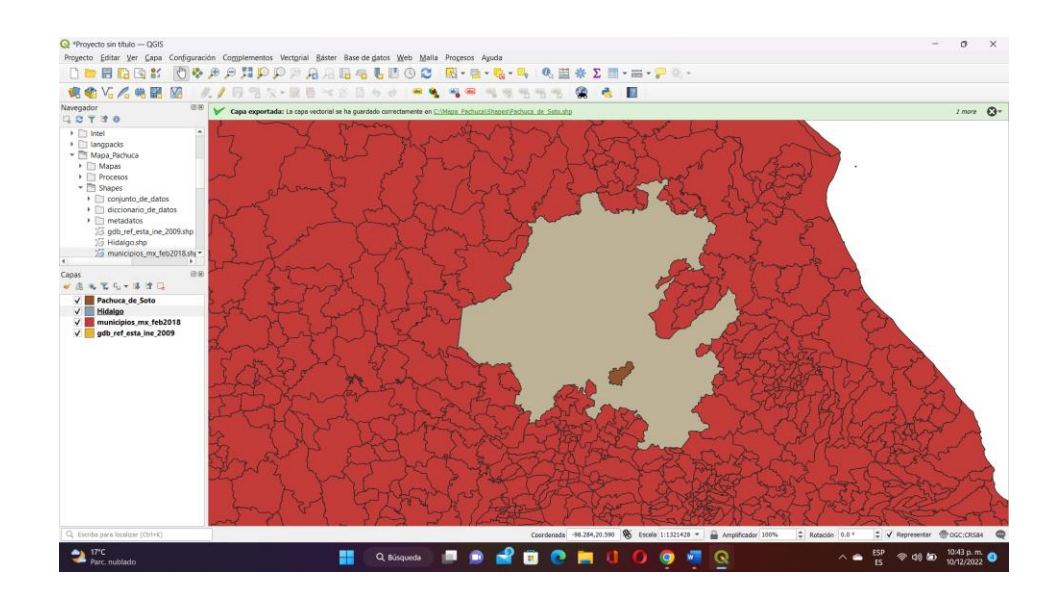

Figura 43. Captura de pantalla con la visualización del estado de Hidalgo y del municipio de Pachuca de Soto, en QGIS.

# Agregar Capas

El siguiente paso es agregar las capas restantes, importar los datos geoespaciales a QGIS. Selecciona "Capa" en la barra de menú y luego "Agregar capa". Selecciona los archivos o conjuntos de datos descargados e incluir en el mapa para abrirlos en QGIS (Figura 44).

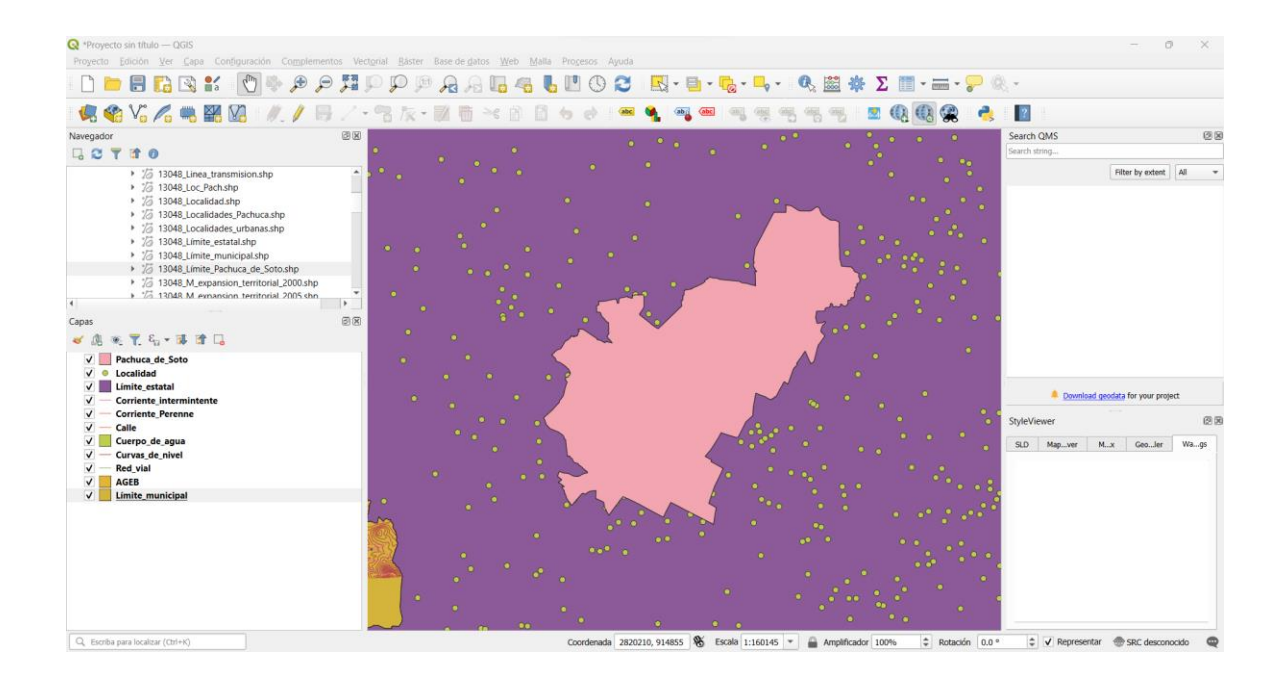

Figura 44. Captura de pantalla con las capas añadidas al espacio de trabajo en QGIS.

#### Ordenas Capas

Después proceda a ordenar las capas, en el Panel de Capas, organiza las capas en el orden deseado. Esto determinará cómo se superponen y muestran en el mapa. Puede arrastrar y soltar las capas para cambiar su orden (Figura 45).

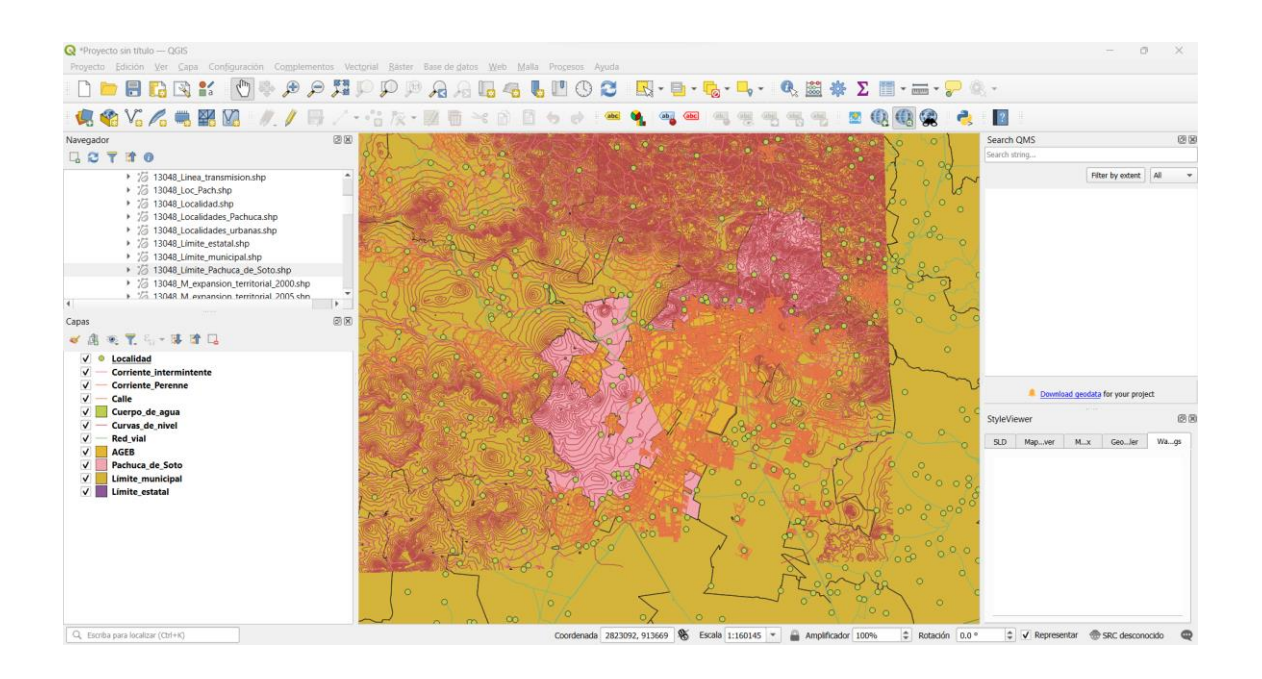

Figura 45. Captura de pantalla con las capas ordenadas en el administrador de capas en QGIS.

#### Estilo de las capas

Una vez ordenadas las capas, aplicara un estilo a cada una de ellas. Personaliza el estilo de las capas para representar adecuadamente los elementos del mapa. Haz doble clic en una capa en el Panel de Capas para acceder a las propiedades. Desde ahí, puedes cambiar colores, grosores de líneas, transparencias y símbolos.

Por ejemplo, para la Red vial, puedes configurar líneas sólidas y un color que las distinga claramente (Figura 46).

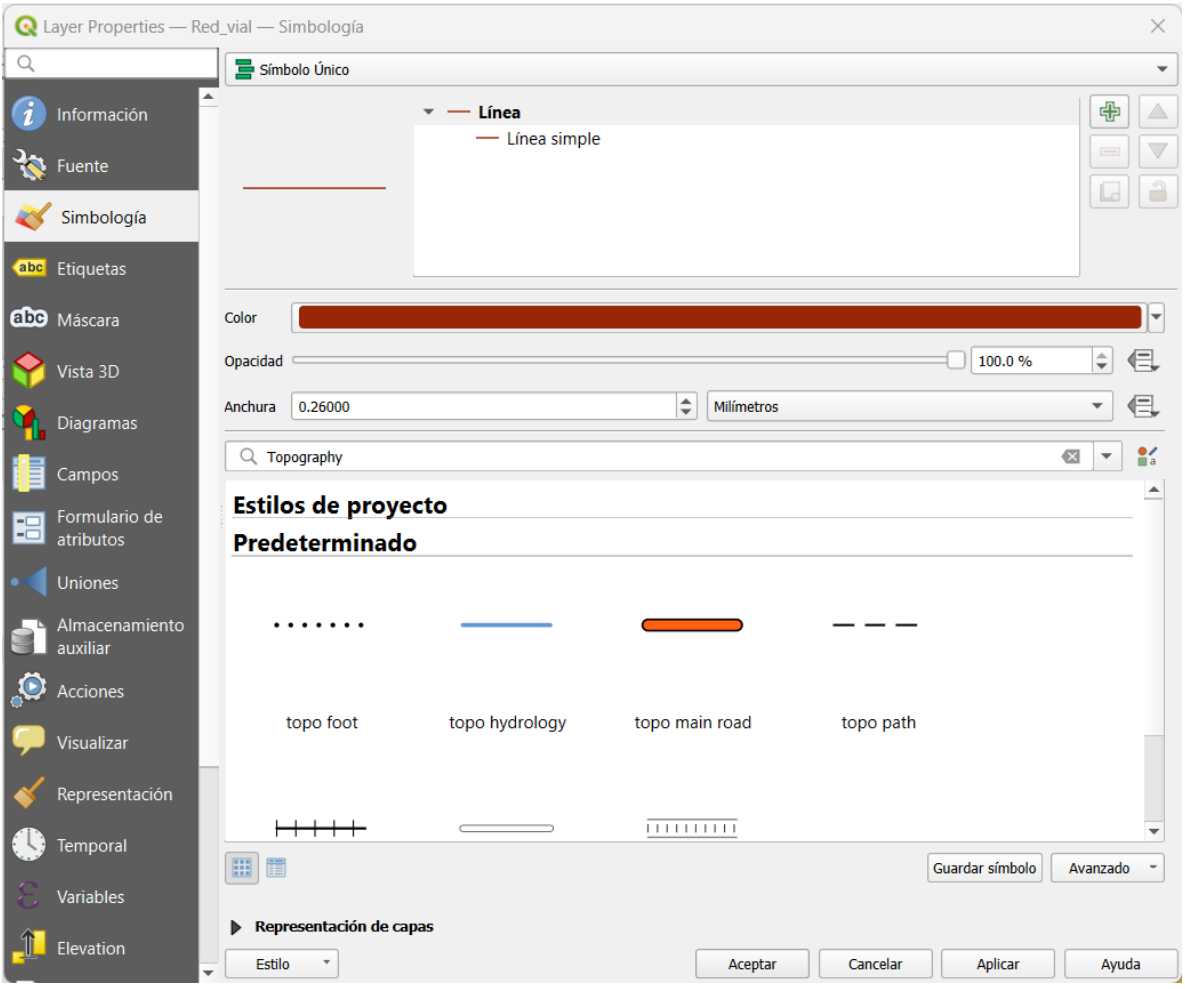

Figura 46. Captura de pantalla de la simbología y estilo para la capa de "Red vial", desde sus propiedades en QGIS.

Para los cuerpos de agua, puedes configurar un fondo solido de tonos azules para representar la información adecuadamente (Figura 47).

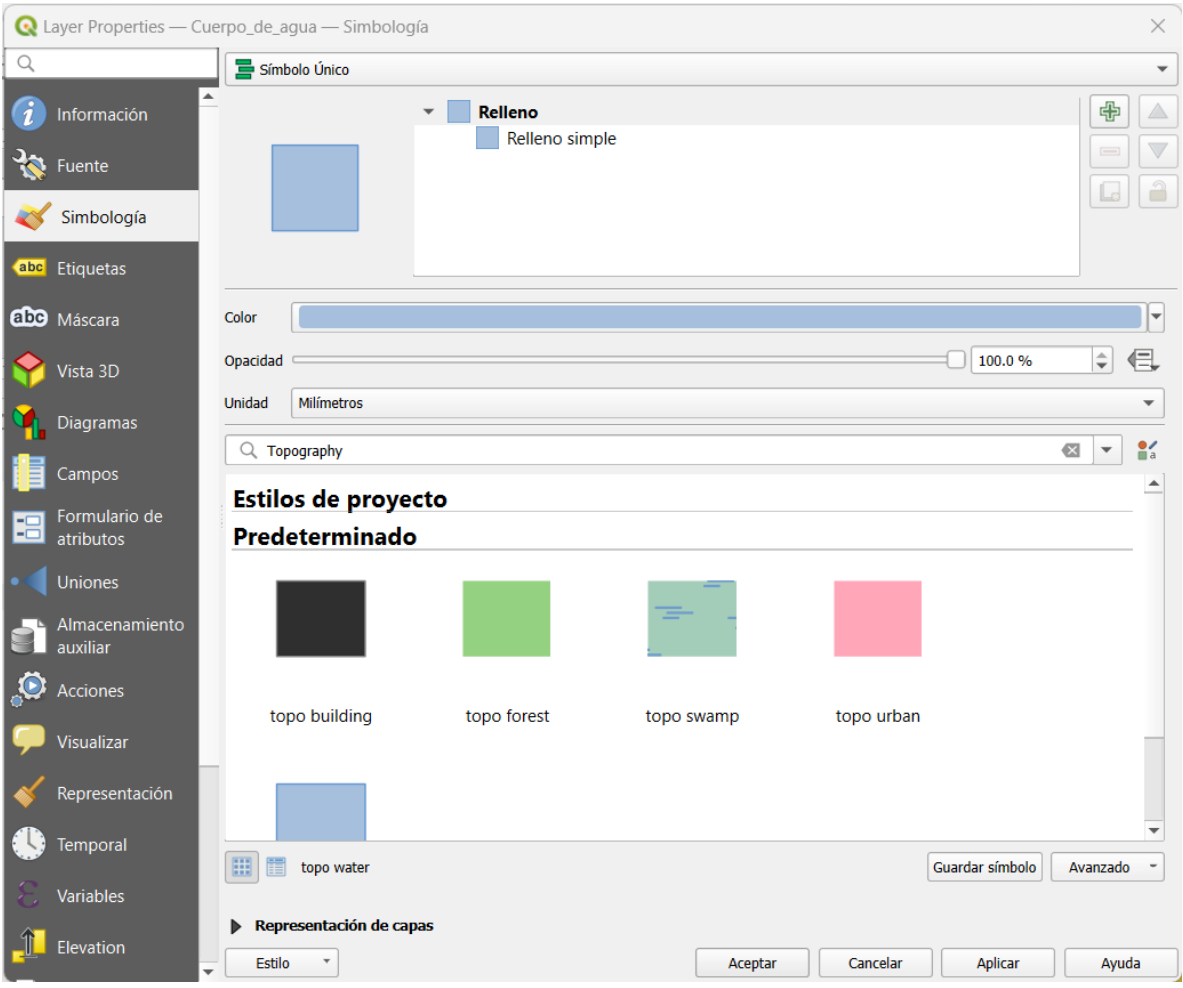

Figura 47. Captura de pantalla de la simbología y estilo para la de "Cuerpo de Agua", desde sus propiedades en QGIS.

Asegúrese de que la simbología del mapa refleje con precisión los datos y asigna colores representativos y utilice un esquema de colores coherente en todo el mapa para garantizar la consistencia (Figura 48).

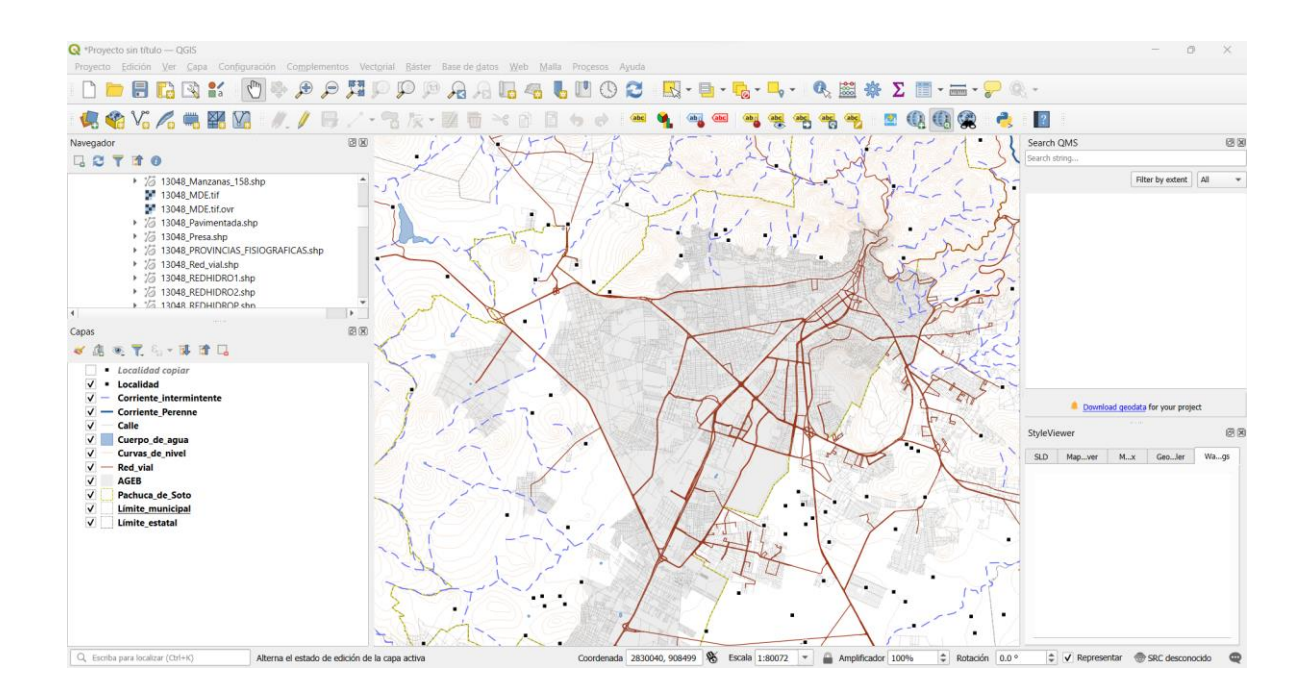

Figura 48. Captura de pantalla de la simbología y estilo aplicada para todas las capas del mapa base en QGIS.

Añadir etiquetas y anotaciones

Si desea agregar etiquetas a elementos en tu mapa, como nombres de calles o edificios, configura etiquetas en las propiedades de las capas. Puede definir qué atributo se usará para etiquetar y personalizar la apariencia del texto (Figura 49, 50).

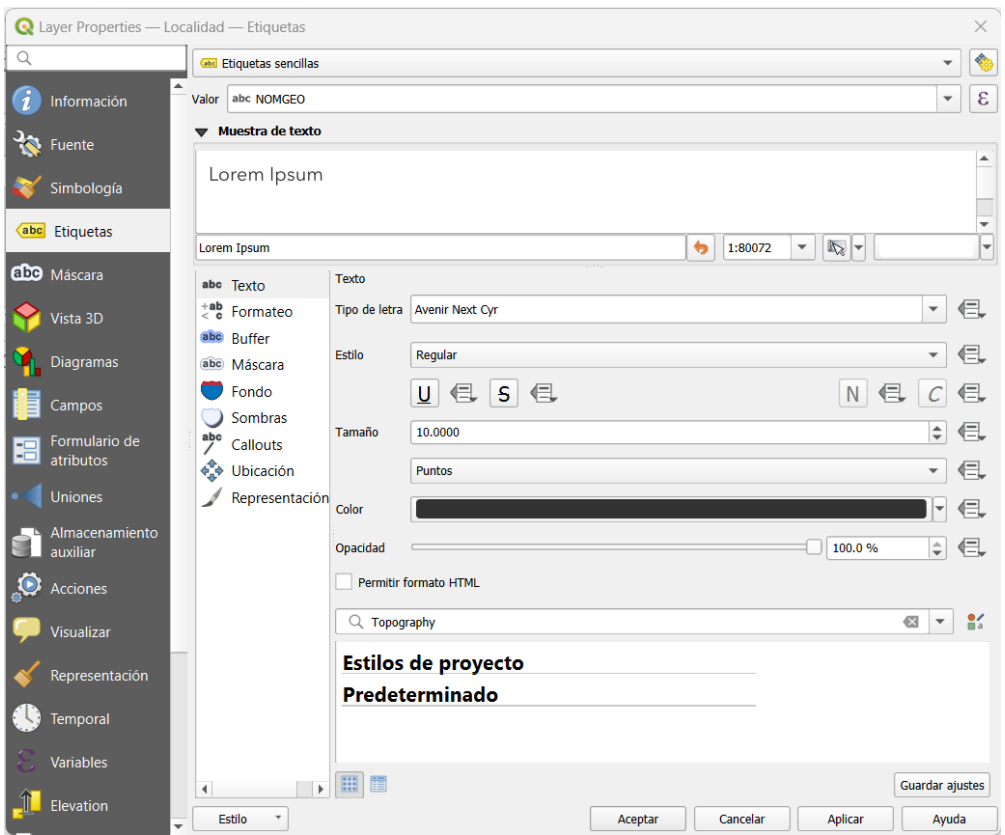

Figura 49. Captura de pantalla de las propiedades para desplegar los nombres de las Localidades desde etiquetas en QGIS.

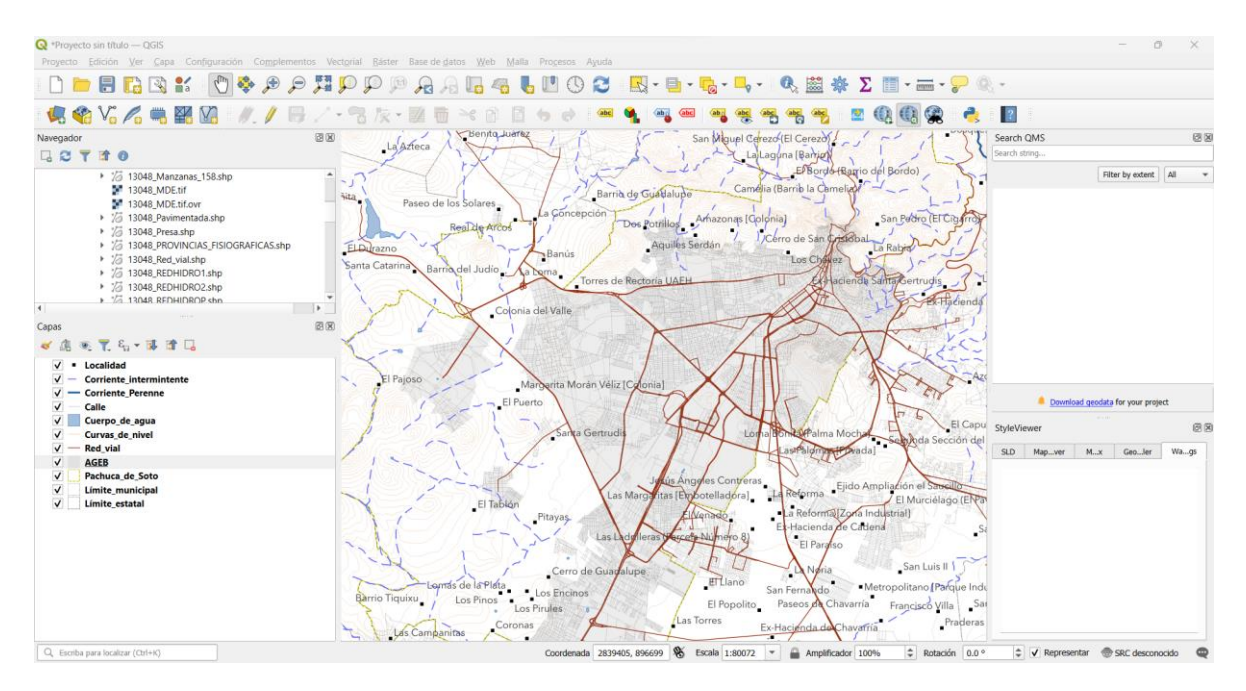

Figura 50. Captura de pantalla del espacio de trabajo en QGIS con las etiquetas de los nombres de las localidades para el mapa base.

#### Agregar elementos cartográficos

Utiliza las herramientas disponibles en QGIS para agregar elementos cartográficos como leyendas, escalas gráficas, títulos y flechas. Esto ayudará a contextualizar y mejorar la presentación del mapa (Figura 51).

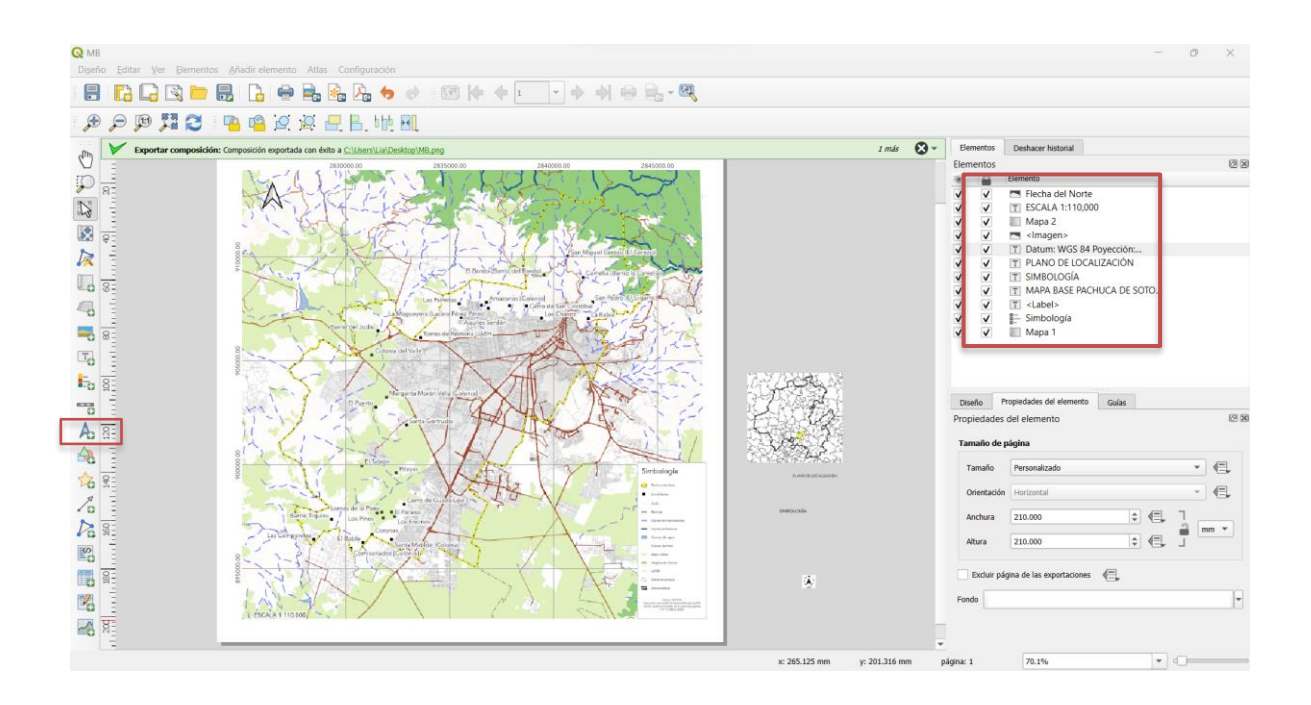

Figura 51. Captura de pantalla de la Composición de impresión para el Mapa Base.

Nota: Es importante asegurarse de que el proyecto y las capas estén en la misma proyección cartográfica para garantizar la precisión espacial. Puede definir la proyección en "Propiedades del proyecto" y en las propiedades de cada capa.

# Exportar el mapa

Una vez que haya configurado y personalizado el mapa, puede exportarlo como una imagen, un PDF u otro formato. Ve a "Proyecto" en la barra de menú y selecciona "Guardar como imagen" o "Guardar como PDF". Elije la resolución y el formato que desees.

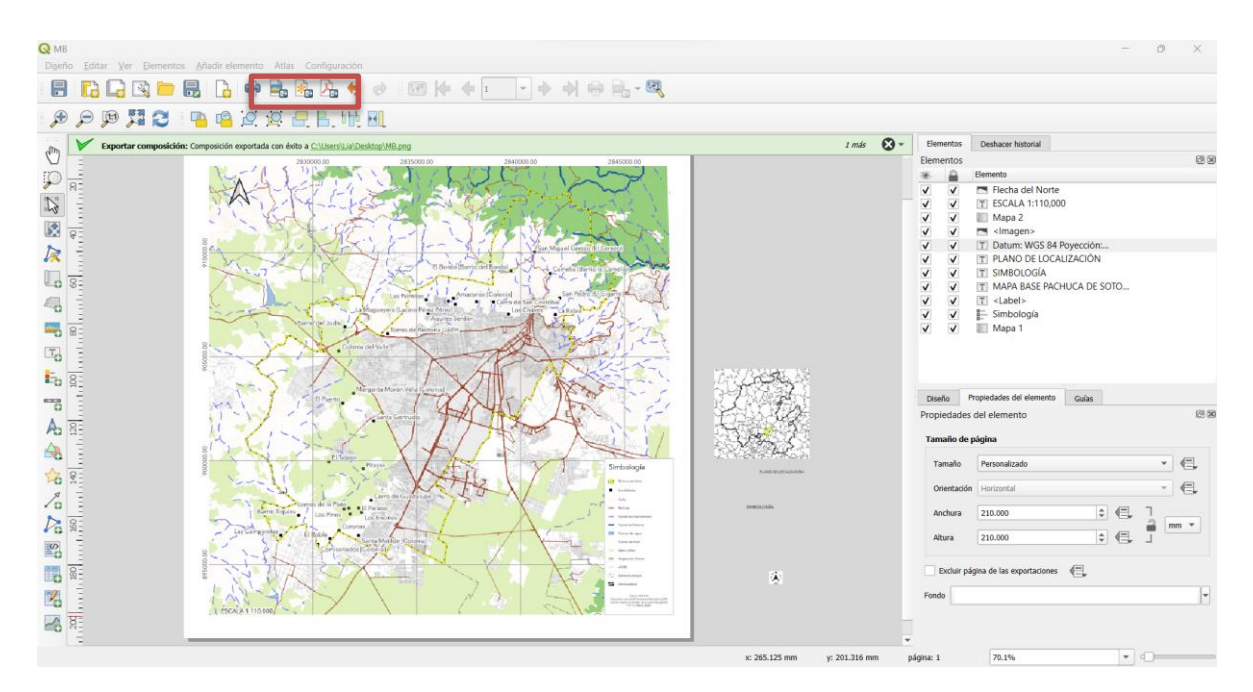

Figura 52. Composición de impresión de Mapa Base completa.

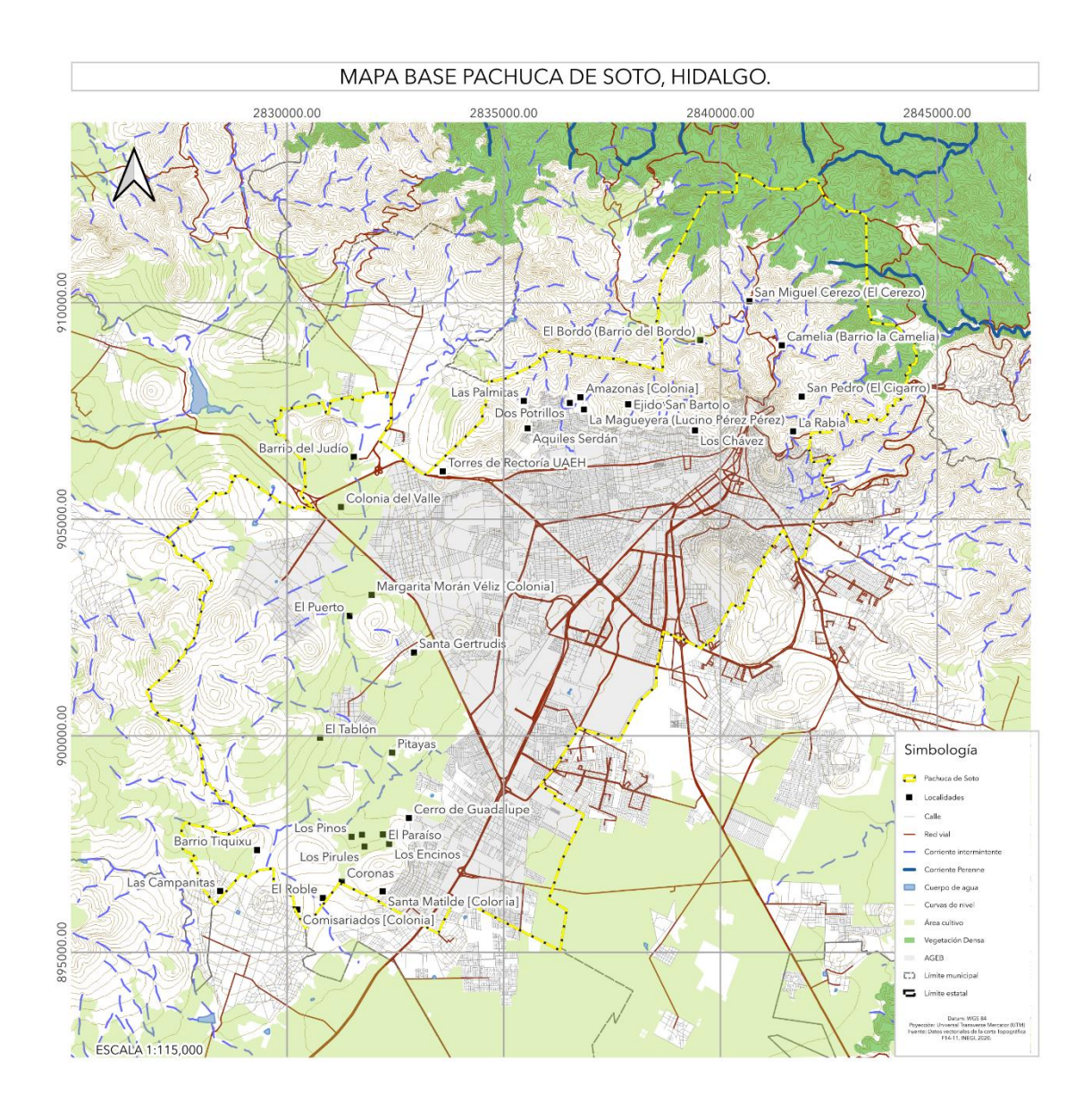

Figura 53. Mapa Base de Pachuca de Soto, Hidalgo.

# **Identificación y delimitación de la cuenca o subcuenca del río principal.**

El siguiente paso por realizar es delimitar el parteaguas del río principal que atraviesa la zona urbana sobre el mapa base (Figura 54).

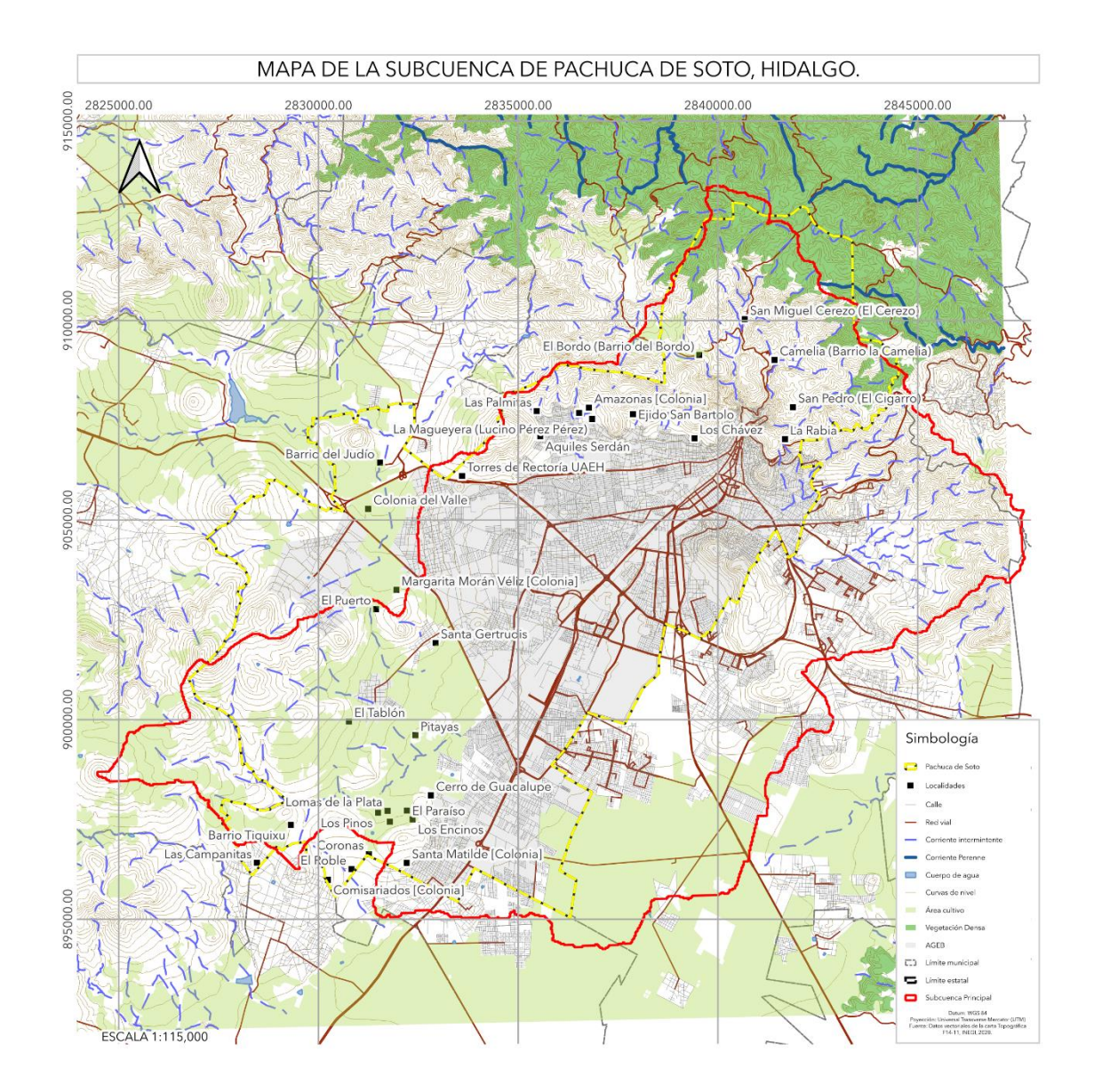

Figura 54. Mapa de la Subcuenca de Pachuca de Soto, Hidalgo.

La delimitación de una cuenca o subcuenca de un río principal son el primer paso en la gestión de riesgos por inundaciones, este proceso se ha vuelto más accesible y preciso gracias al uso de plataformas y herramientas especializadas en sistemas de información geográfica (SIG) y análisis espacial. En esta perspectiva, se utilizará una plataforma para llevar a cabo este proceso, proporcionando una visión más eficiente y precisa de la hidrología de la región. Abordando la subdivisión de estas grandes áreas (regiones hidrológicas) a más pequeñas. Cada una de estas regiones tiene características únicas en cuanto a patrones de precipitación, topografía y condiciones geológicas que influyen en el comportamiento de los ríos y el riesgo de inundaciones.

#### **Regiones Hidrológicas**

Las Regiones hidrológicas están conformadas en función de sus características morfológicas, orográficas e hidrológicas; en ellas se considera a la cuenca hidrológica como la unidad básica para la gestión de los recursos hídricos (SEMANART, 2010). Normalmente una región hidrológica está integrada por una o varias cuencas hidrológicas, por lo que sus límites son, en general, distintos a la división política por estados y municipios (Figura 50).

En México se ubican 37 regiones hidrológicas definidas a partir de grandes parteaguas del país (Figura 55), (SEMANART, 2010).

En cada una de estas regiones hidrológicas está contenida, al menos una cuenca, y a su vez, no existe cuenca alguna que esté en más de una región hidrológica.

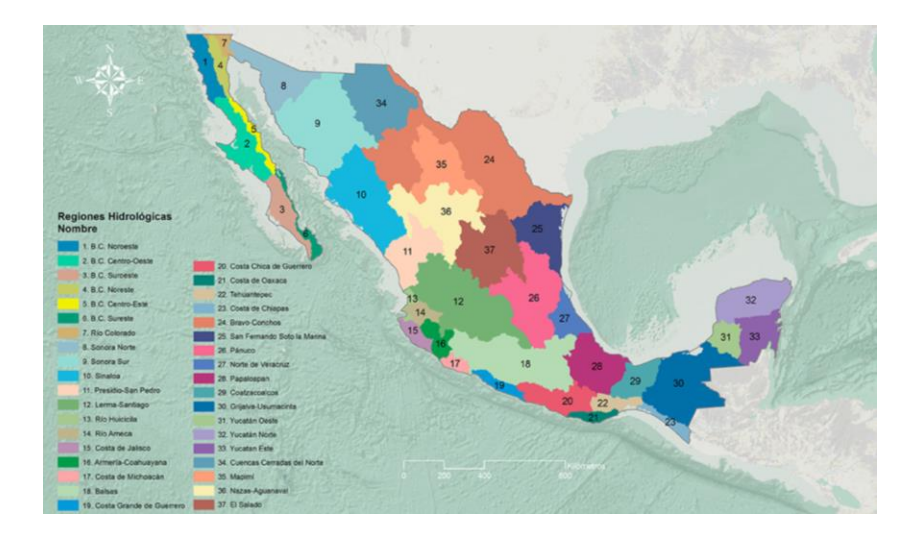

Figura 55. Mapa de Regiones Hidrológicas de México (SEMANART, 2010).

# **Identificar y delimitar la cuenca o subcuenca del río principal en la plataforma SIATL**

Para la identificación y delimitación de la cuenca y río principal en la zona urbana de Pachuca de Soto, Hidalgo, se utilizó el Simulador de Flujos de Agua de Cuencas Hidrográficas (INEGI, 2019).

SIATL es una aplicación web geoespacial a la cual se accede a través del portal de internet del INEGI [https://antares.inegi.org.mx/analisis/red\\_hidro/siatl/.](https://antares.inegi.org.mx/analisis/red_hidro/siatl/) Este portal fue desarrollado con el objetivo de facilitar el estudio del comportamiento del recurso hídrico superficial, en las cuencas de México, principalmente orientado a la simulación con base en el método de redes geométricas y funciones para análisis hidrológico (INEGI, 2019).

SIATL viene de la abreviación SI de Simulador, y la palabra Náhuatl ATL, que significa agua. SIATL es un sistema de información geográfica en internet, de acceso libre, con información geográfica y funciones de redes para análisis hidrológico (INEGI, 2019).

El tipo de información, las escalas, longitudes y áreas que abarca el simulador son:

- Red Hidrográfica escala 1: 50 000.
- Información vectorial 1:50 000 que conforma un sistema lineal de drenaje superficial, que permite modelar el flujo de agua de cuencas hidrográficas.
- Total, de líneas de flujo: 6'203,425.
- Total, de Kilómetros: 3,714,612

La información para cara cada una de las 976 cuencas que se tienen para la República Mexicana (Figura 56) es la siguiente:

- Archivo de líneas de flujo
- Archivo de puntos de drenaje
- Archivo de polígonos de subcuenca
- Metadato Información complementaria
- Archivo de cuerpos de agua
- Archivo de topónimos de rasgos hidrográficos

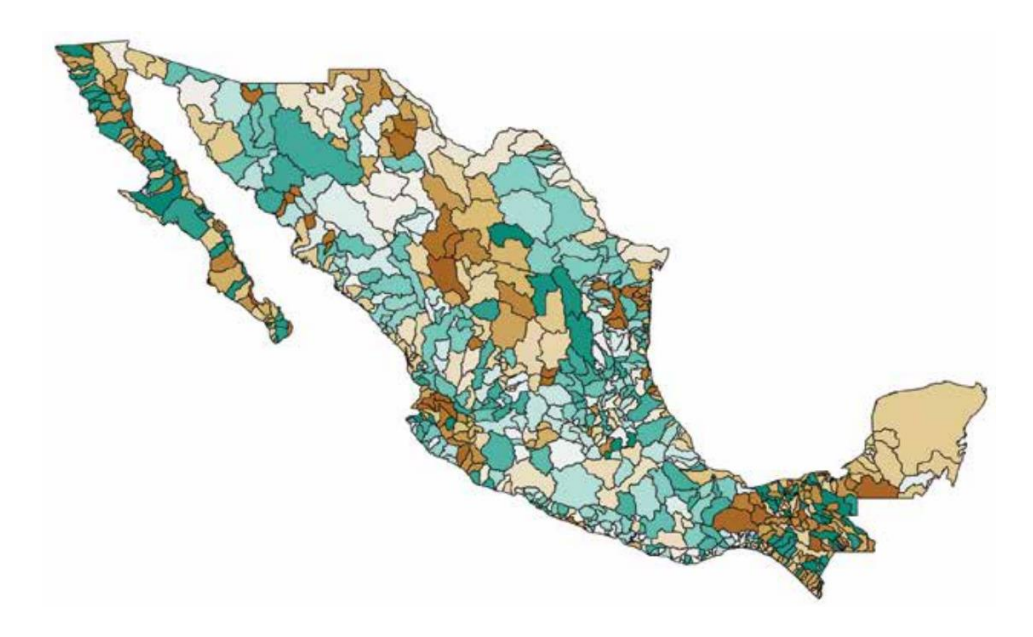

Figura 56. Delimitación de las 976 cuencas realizada por la Comisión Nacional del Agua. (CONAGUA, 2015).

Este simulador es el resultado de la primera fase de conectividad del Proyecto de la Red Hidrográfica a una escala de 1:50,000. Dicho proyecto se deriva del producto "Red Hidrográfica a Escala 1:50,000 Edición 1.0", el cual se concibió como un sistema estructurado de representación del drenaje de cuencas hidrográficas.

El SIATL proporciona un entorno de funcionamiento interactivo, ya que además de tratarse de un visualizador, contiene herramientas muy sencillas de búsqueda de localidades y rasgos hidrográficos, así como la simulación flujos "aguas arriba" y "aguas abajo", y señalar aquellas localidades ubicadas a las márgenes de los cauces que se analizan (Figura 57).

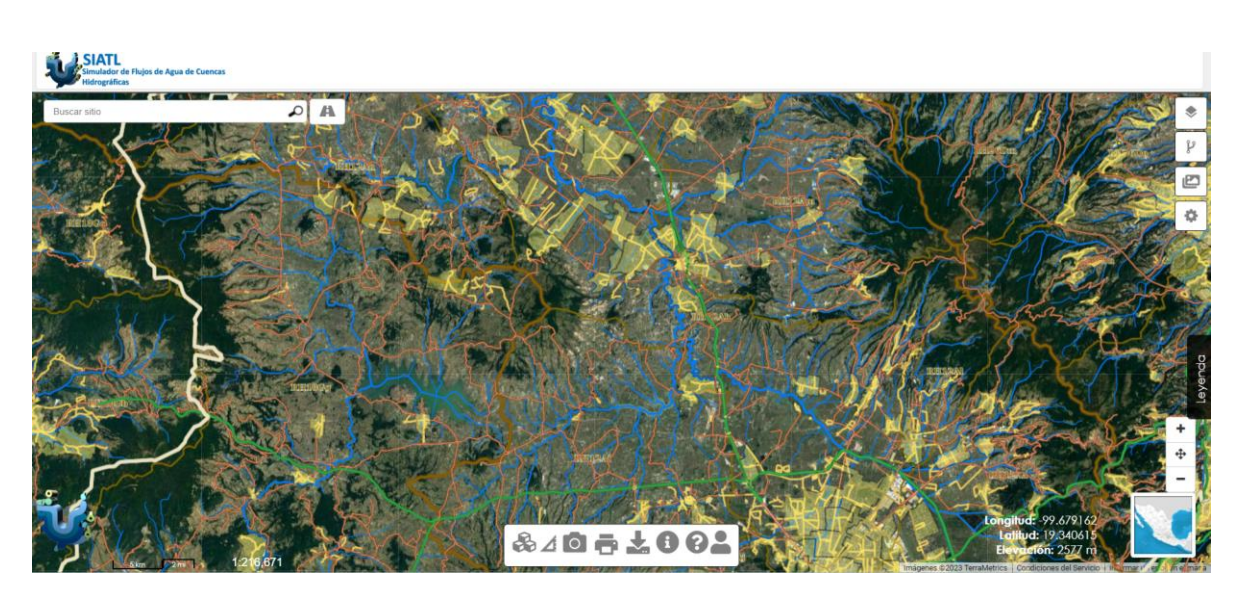

Figura 57. Interfaz de la plataforma SIATL https://antares.inegi.org.mx/analisis/red\_hidro/siatl/.

Entre las herramientas principales se encuentran:

- Búsqueda por división política, subcuenca, rasgo hidrográfico (río, arrollo, lago, presa, etc.) y coordenadas (Figura 58).

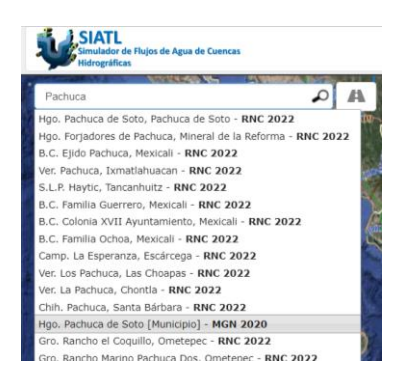

Figura 58. Ventana de Búsqueda de la plataforma SIATL.

-Funciones de red: aquí se colocan a consideración del usuario los flujos de corriente arriba y flujo de corriente abajo, permitiendo listar las localidades insertadas y ver la selección de éstas (Figura 59).

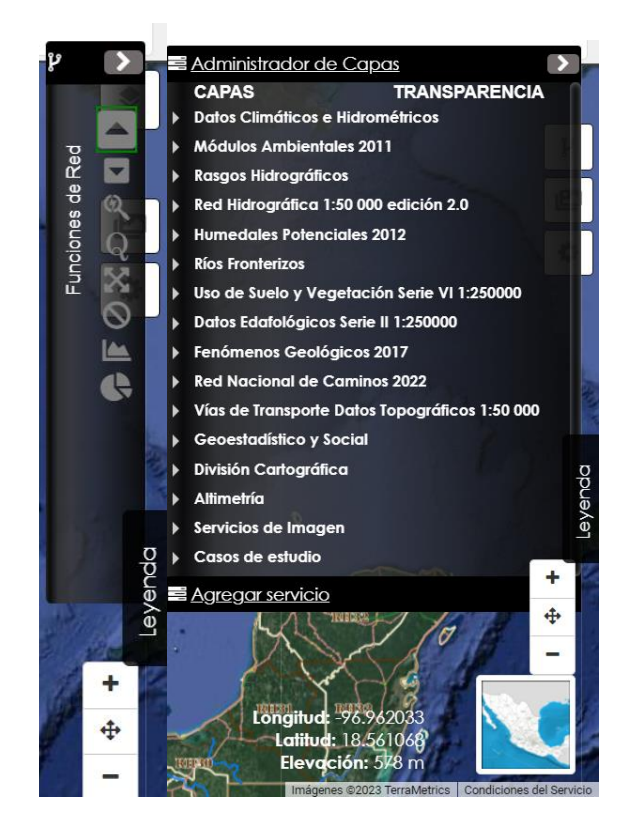

Figura 59. Menú de funciones de Red y administrador de capas de la plataforma SIATL.

Cada una de las herramientas principales permite interactuar con el entorno del mapa mediante el uso de otras herramientas, tales como: configuración del color del fondo, seleccionador de capas, extensión máxima, acercar, alejar, mover, información de rasgo y medidor de longitud, las cuales se encuentran indicadas con iconos del lado derecho del mapa (Figura 60).

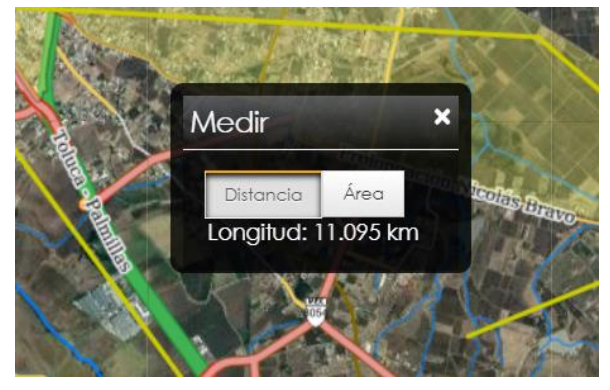

Para la identificación y delimitación de la cuenca y río principal, debe de seguir los siguientes pasos:

1.- Ingresa al siguiente link para acceder a la página de SIATL (Simulador de Flujos de Agua de Cuencas Hidrográficas; (Figura 61).

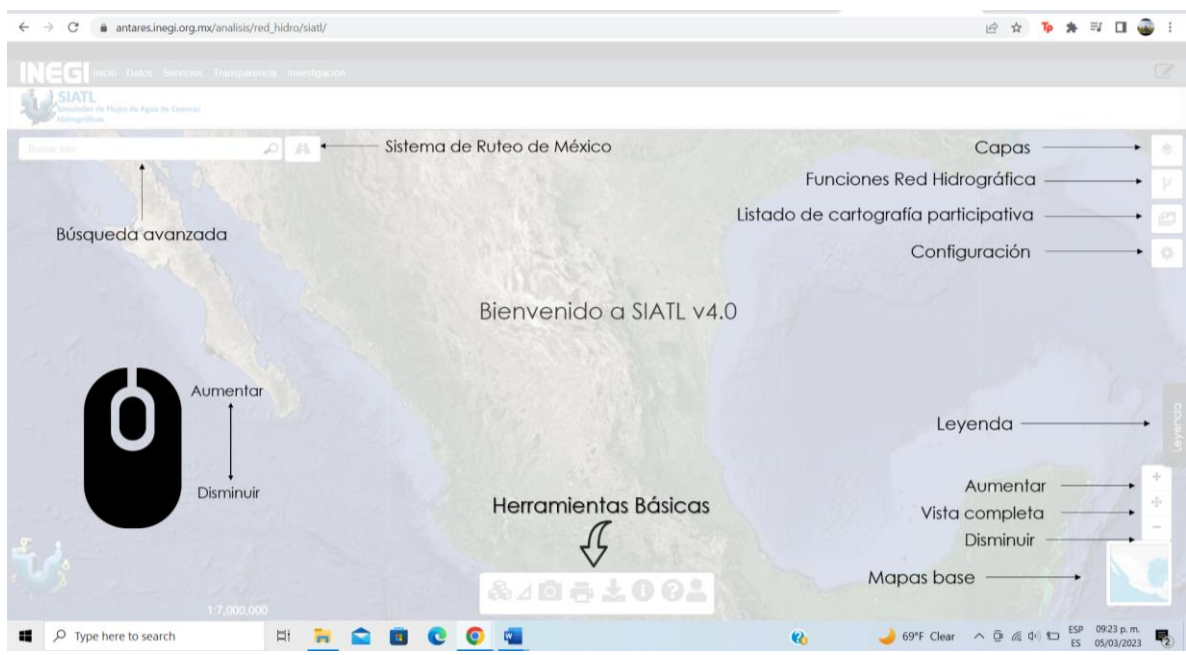

#### [https://antares.inegi.org.mx/analisis/red\\_hidro/siatl/#](https://antares.inegi.org.mx/analisis/red_hidro/siatl/)

Figura 61 . Captura de pantalla de la interfaz gráfica de la plataforma SIATL.

- 2. SeleccionE el icono "Capas"  $\bullet$  en la barra de herramientas (que se encuentra en la esquina superior derecha).
- 3. Asegúrese de que el "Administrador de Capas" esté visible en la interfaz.
- 4. En el "Administrador de Capas", desactive la capa "Red Vial" (Carreteras, Vialidades y Caminos) y "Código de Carreteras Estatales y Federales" (Figura 62).

Bajo la sección "Red Hidrográfica 1:50,000 edición 2.0" en el "Administrador de Capas", activa la capa "Direcciones de Flujo" (Figura 63).

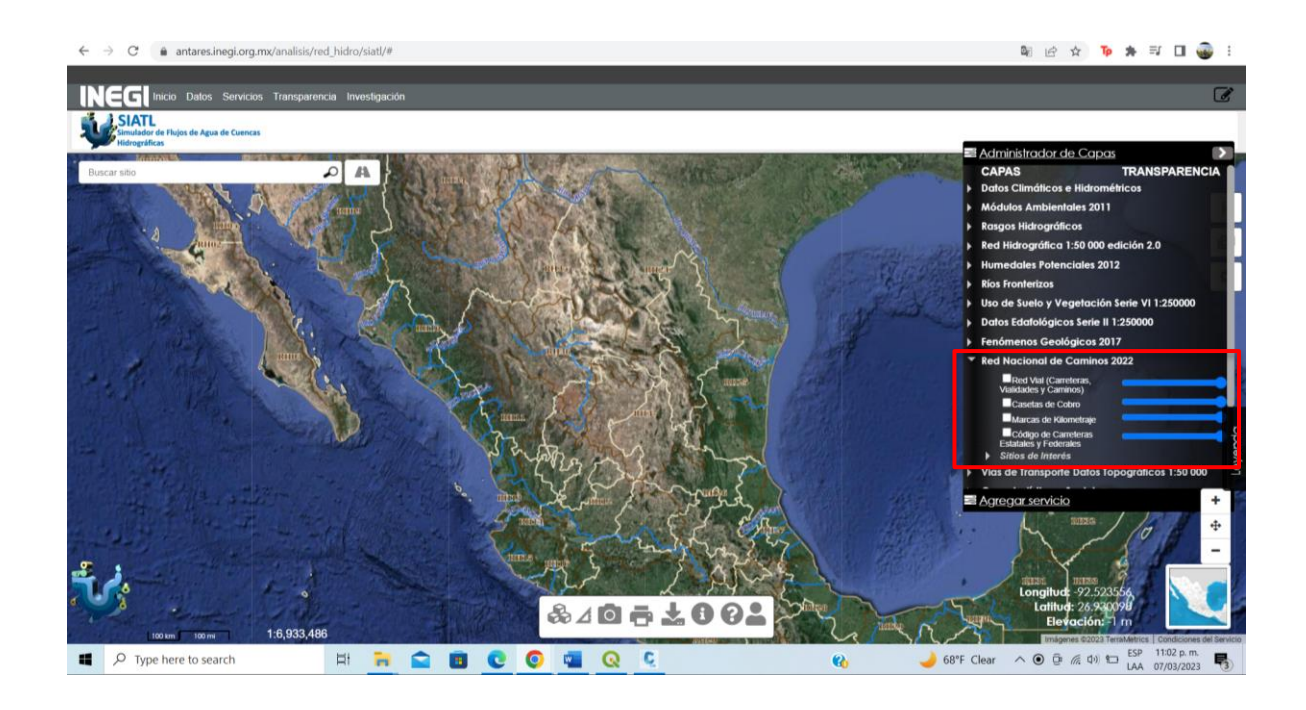

Figura 62. Captura de pantalla del SIATL en el tema de CAPAS.

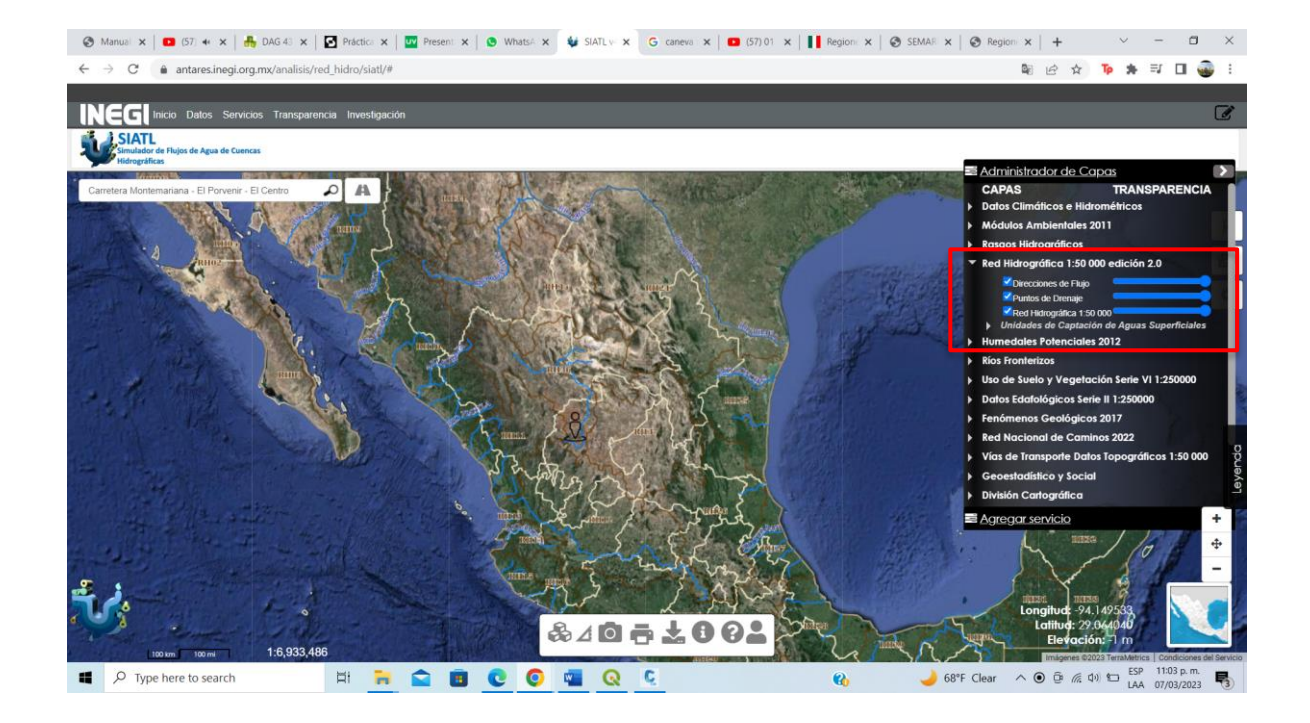

Figura 63. Captura de pantalla del simulador SIATL con la capa Direcciones de Flujo.

La capa de Direcciones de Flujo es para localizar el punto de salida del río principal de la cuenca o subcuenca, también conocido como punto de drenaje o punto de fluidez.

3.- Buscar el nombre del municipio que se va a estudiar utilizando el botón de búsqueda "buscar sitio", escribir el nombre del municipio, seguido de la palabra [Municipio] entre corchetes (Figura 64, 65).

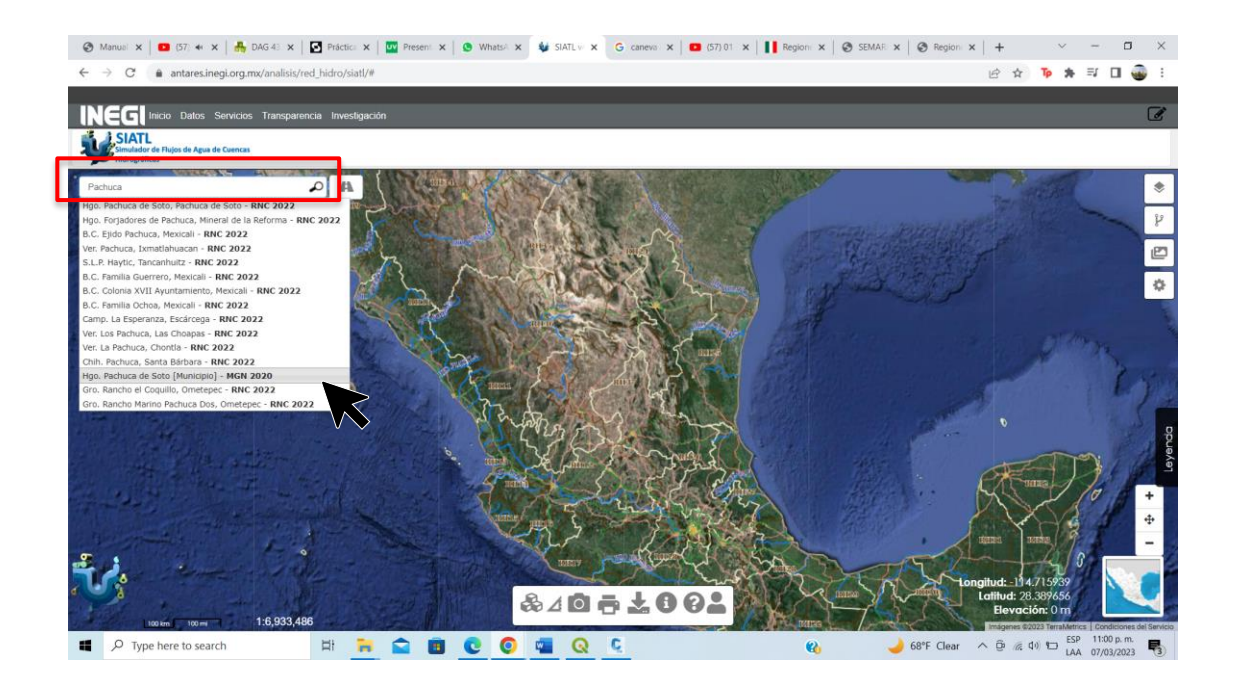

Figura 64. Captura de pantalla del simulador SIATL con el buscador del municipio, como ejemplo se utilizó Pachuca Municipio.
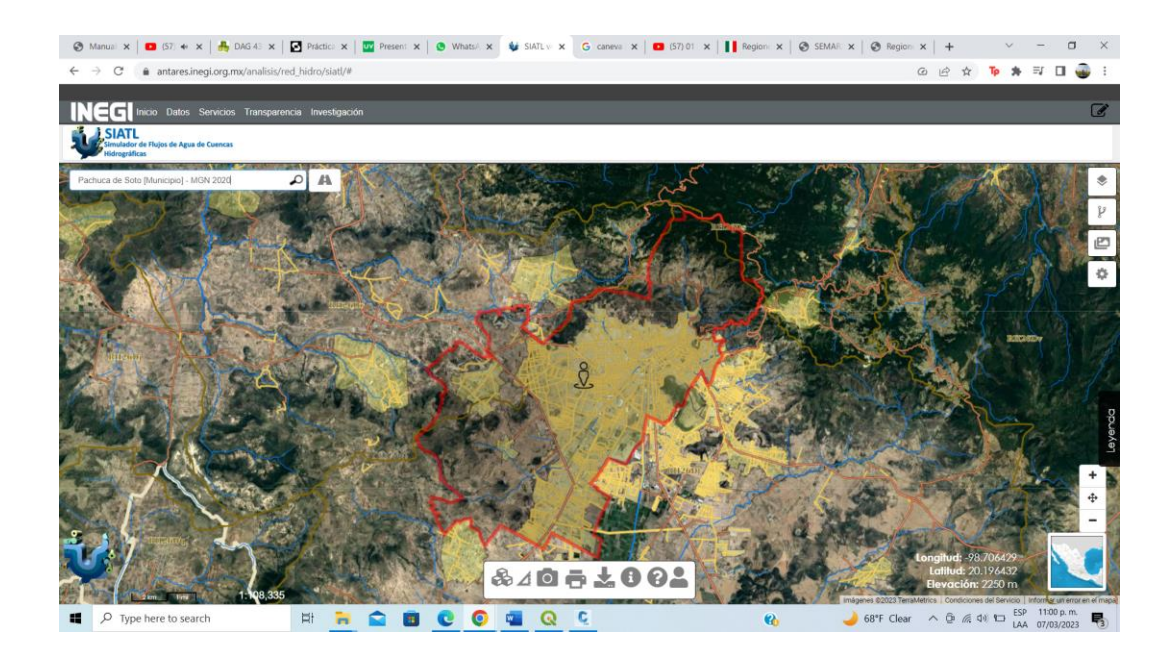

Figura 65. Captura de pantalla de la interfaz de SIATL que muestra el límite municipal de nuestro ejemplo: Pachuca de Soto, Hidalgo.

Con ayuda del scroll del mouse y en la interfaz de la plataforma localizar el punto de desfogue del río principal, utilizando el icono "Funciones de Red"  $\left[\begin{array}{c} \n\downarrow \n\end{array}\right]$ , en el botón de la flecha hacia arriba, dar click en el punto de desfogue (Figura 66).

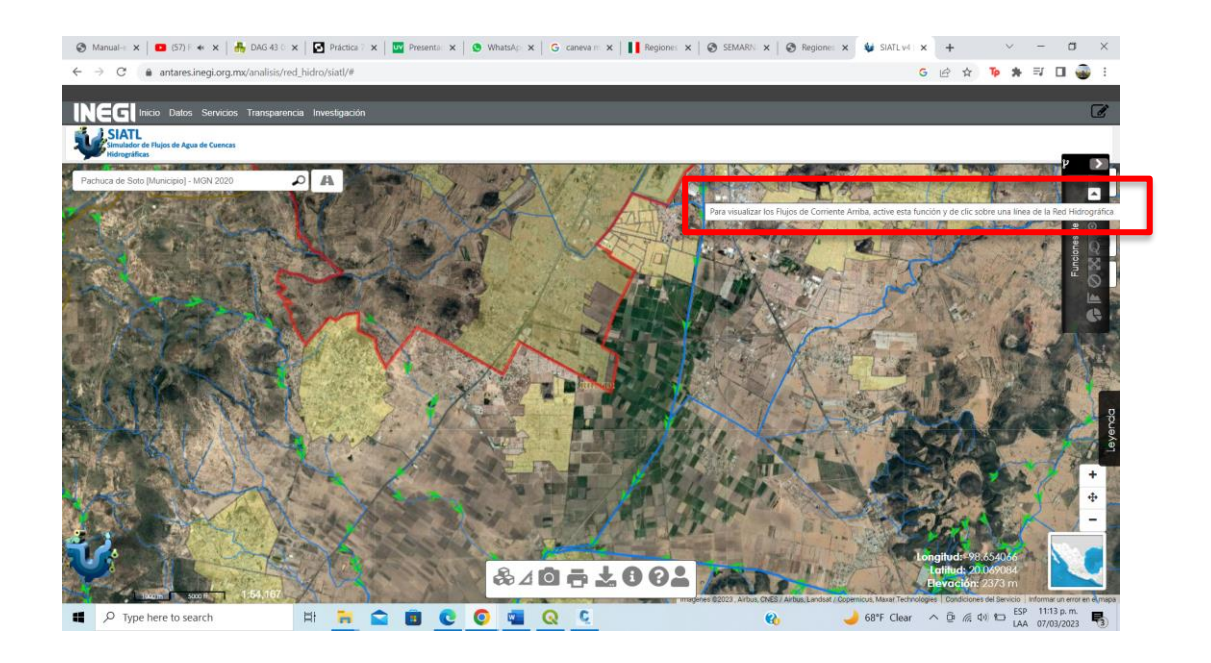

Figura 66. Captura de pantalla del simulador SIATL con la herramienta para visualizar el inicio de cada uno de los afluentes que sirven para delimitar cuenca.

Automáticamente se mostrará achurada en tonos azules el "área de escurrimiento" que se eligió a partir de un punto de desfogue, y se refiere al área de la cuenca hidrográfica que contribuye al flujo de agua en ese punto específico de salida (Figura 67).

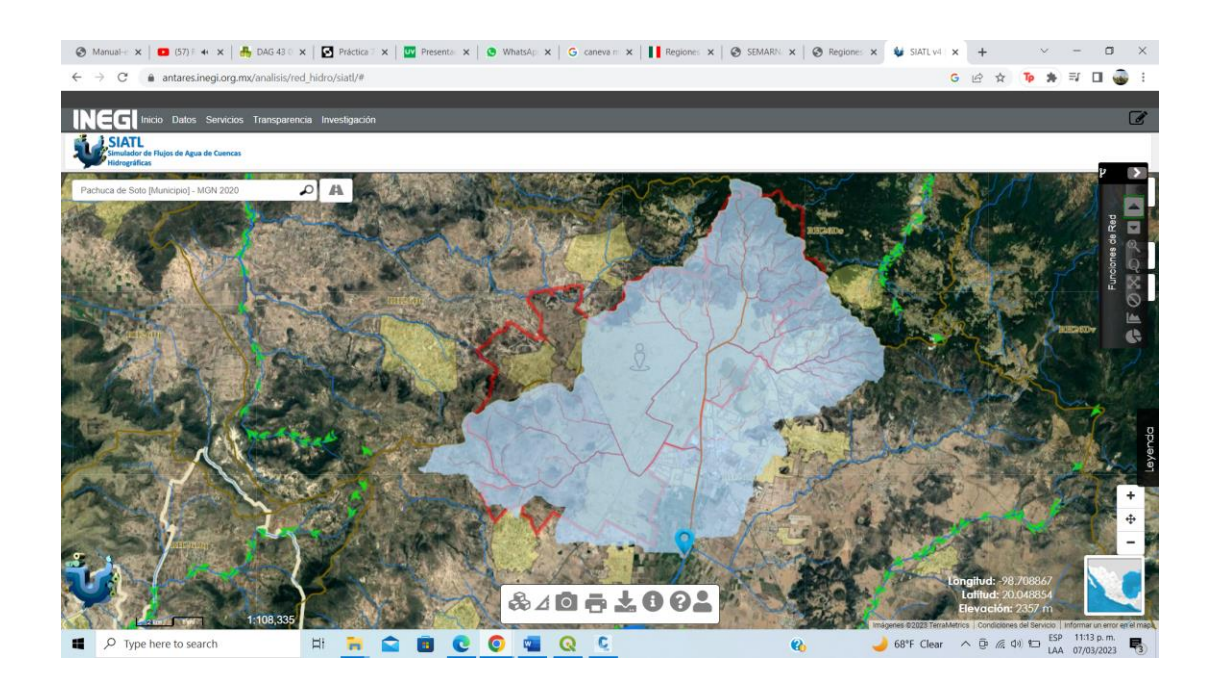

Figura 67.Captura de pantalla del SIATL con la delimitación de la cuenca del río principal en el municipio de Pachuca de Soto, Hidalgo.

Una vez identificada la cuenca del río principal, se debe de descargar la información analizada en la plataforma SIATL, directamente dar click en el icono "descarga de capas" (Figura 68), despues seleccione la opción "Descarga del Área de Escurrimiento seleccionada" y seleccione las capas a descargar, Área de escurrimiento, Red Hidrográfica y Cauce Principal (Figura 69) .

$$
840 \pm 002
$$

Figura 68. Captura de pantala del SIATL con la iInterfaz inferior de descarga de capas de información.

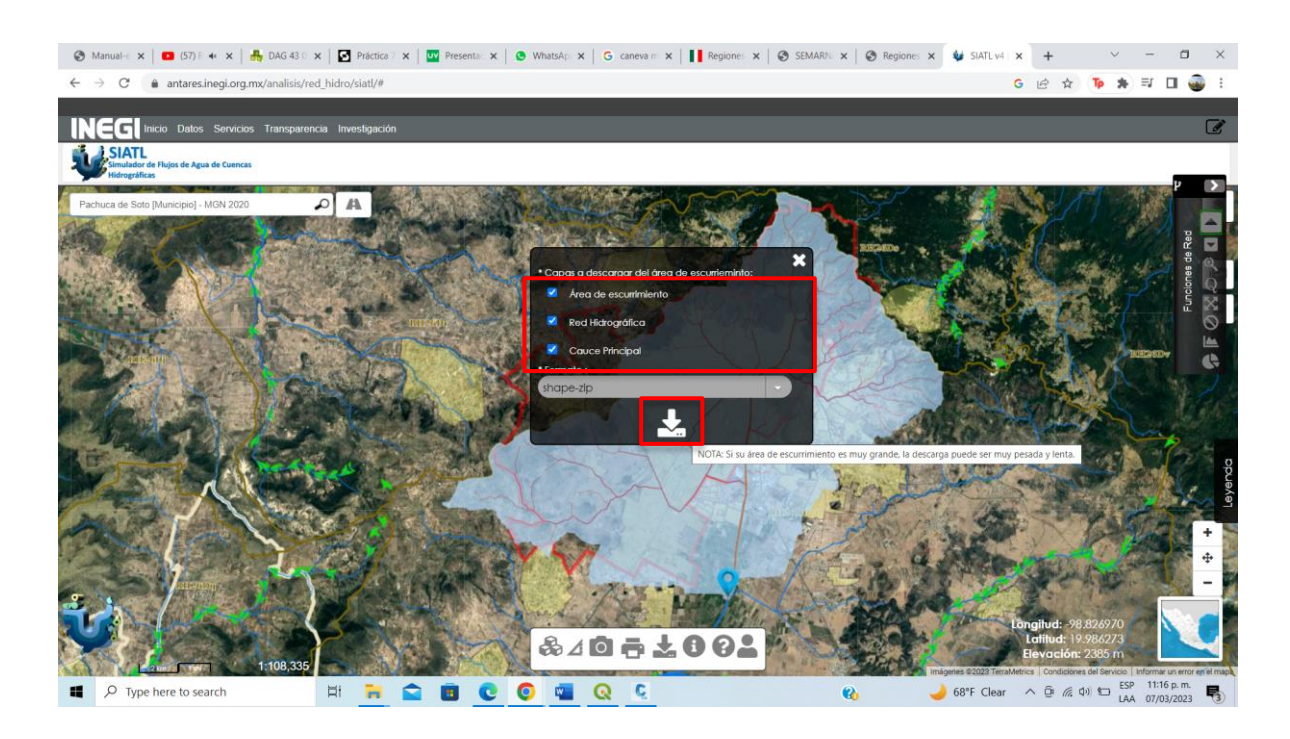

Figura 69. Interfaz de descarga de capas de información de SIATL.

Una vez descargada la información localiza la carpeta descargada, ve al directorio en tu computadora donde se descargó la carpeta comprimida. Por lo general, se encuentra en la carpeta de "Descargas" de tu sistema y descomprime los archivos.

Lo primero que debes hacer es descomprimir la carpeta comprimida. Para ello, haz lo siguiente:

- Haz clic derecho en la carpeta comprimida y selecciona "Extraer" o "Descomprimir". El menú contextual puede variar según tu sistema operativo (Figura 70).

| 뵦<br>Añadir<br>ε<br>个 | Extraer ficheros Pbar | Eliminar<br>Ver        | Buscar Asistente Información Buscar virus Comentario auto extraíble<br>seleccion aguas arriba (3) zip - archivo ZIP, tamaño descomprimido 505,138 bytes | $\mathbf{H}$ |                 |  |  |  |  |  |
|-----------------------|-----------------------|------------------------|----------------------------------------------------------------------------------------------------|--------------|-----------------|--|--|--|--|--|
| Nombre                |                       | Tamaño Comprimido Tipo |                                                                                                    | Modificado   | CRC32           |  |  |  |  |  |
| E                     |                       |                        | File folder                                                                                                    |              |                 |  |  |  |  |  |
| AreaEscurrimien       | 146                   |                        | 35 DBF File                                                                                                    |              | 98D8AA74        |  |  |  |  |  |
| AreaEscurrimien       | 143                   |                        | 121 PRJ File                                                                                                    |              | 6A51C1E3        |  |  |  |  |  |
| AreaEscurrimien       | 175,488               |                        | 91,936 AutoCAD Shape So                                                                                                    |              | B46B8476        |  |  |  |  |  |
| AreaEscurrimien       | 108                   |                        | 58 AutoCAD Compile                                                                                                    |              | AA9D6187        |  |  |  |  |  |
| CaucePrincipal        | 146                   |                        | 35 DBF File                                                                                                    |              | 98D8AA74        |  |  |  |  |  |
| CaucePrincipal        | 143                   |                        | 121 PRJ File                                                                                                    |              | 6A51C1E3        |  |  |  |  |  |
| CaucePrincipal.s.     | 5,176                 |                        | 3.591 AutoCAD Shape So                                                                                                    |              | 2FD4BC69        |  |  |  |  |  |
| CaucePrincipal.s.     | 108                   |                        | 59 AutoCAD Compile                                                                                                    |              | <b>D9ABB318</b> |  |  |  |  |  |
| RedHidro.dbf          | 269,641               |                        | 7.518 DBF File                                                                                                    |              | 95D47088        |  |  |  |  |  |
| RedHidro.pri          | 143                   |                        | 121 PRJ File                                                                                                    |              | 6A51C1E3        |  |  |  |  |  |
| RedHidro.shp          | 52,452                |                        | 34,817 AutoCAD Shape So                                                                                                    |              | 4BF33256        |  |  |  |  |  |
| <b>A</b> RedHidro.shx | 1,444                 |                        | 765 AutoCAD Compile                                                                                                    |              | C89ED61F        |  |  |  |  |  |
|                       |                       |                        |                                                                                                    |              |                 |  |  |  |  |  |

Figura 70. Extraección de información de SIATL.

- Elige la ubicación donde deseas descomprimir los archivos (puedes mantener la misma ubicación o seleccionar una nueva)(Figura 71).

- Haz clic en "Aceptar" o "Extraer". Esto descomprimirá los archivos y los colocará en

la ubicación que especificaste (Figura 71).

Una vez descomprimidos, podrás acceder a los archivos individuales que estaban dentro de la carpeta comprimida.

| Extraer en Comprobar<br>Añadir<br>个                                                                                                    |                                                                                                 | Ver<br>Eliminar<br>seleccion_aguas_arriba (3).zip - archivo ZIP, tami | Bu                                                                                                    | Carpeta y opciones de extracción<br>General Avanzado Opciones                                                                                                    | <b>CES</b>                                                                                                    | $\times$<br>Þ                              |  |
|----------------------------------------------------------------------------------------------------|-------------------------------------------------------------------------------------------------|-----------------------------------------------------------------------|----------------------------------------------------------------------------------------------------|----------------------------------------------------------------------------------------------------|----------------------------------------------------------------------------------------------------|--------------------------------------------|--|
| Nombre<br>в.<br>AreaEscurrimien<br>AreaEscurrimien<br>AreaEscurrimien<br>A AreaEscurrimien<br>CaucePrincipal<br>CaucePrincipal<br>CaucePrincipal.s.<br>CaucePrincipal.s.<br>RedHidro.dbf<br>RedHidro.prj<br>RedHidro.shp<br>RedHidro.shx | 146<br>143<br>175,488<br>108<br>146<br>143<br>5.176<br>108<br>269.641<br>143<br>52,452<br>1,444 | Tamaño Comprimido Tipo                                                | File fold<br>35 DBF File<br>121 PRJ File<br>91,936 AutoCA<br>58 AutoCA<br>35 DBF File<br>121 PRJ File<br>3.591 AutoCA<br>59 AutoCA<br>7.518 DBF File<br>121 PRJ File<br>34.817 AutoCA<br>765 AutoCA | Carpeta de destino (si no existe, se creará)<br>C:\Users\liacr\Desktop\Mapa_Pachuca\Shapes<br>Modo de actualización<br>Extraer y reemplazar<br>C Extraer y actualizar<br>Solo actualizar<br>Modo sobrescribir<br>Confirmar sobreescritura<br>Sobrescribir sin confirmación<br>O Omitir ficheros existentes<br>Renombrar automáticamente<br>Varios<br>Conservar ficheros dañados<br>Mostrar ficheros en el Explorador<br>Guardar opciones | w<br>Windows<br>GS-<br>RECOVERY (D:)<br>$\mathbb{R}$ DVD RW Drive (E:)<br><b>E-</b> <i>e-</i> Libraries<br>Network<br>由<br>OSGeo4W<br><b>QGIS 3.4</b><br>OGIS 3.22.13<br>CARTO-DIGITAL<br>Mapa Pachuca<br>Mapas<br>Procesos<br>由<br>Shapes<br>Nikon Division<br>NOVENO<br>Soberana<br>串<br><b>TEMPORAL</b><br>审<br>ZOFEMAR<br>OK<br>Cancel | Mostrar<br>Nueva carpeta<br>×<br>u<br>Help |  |

Figura 71. Archivos descargados de las capas de SIATL.

## **Google Earth y Google Earth Pro**

Google Earth es un [sistema de información geográfica](https://es.wikipedia.org/wiki/Sistema_de_informaci%C3%B3n_geogr%C3%A1fica) que muestra un [globo](https://es.wikipedia.org/wiki/Globo_terr%C3%A1queo)  [terráqueo](https://es.wikipedia.org/wiki/Globo_terr%C3%A1queo) virtual que permite visualizar múltiple [cartografía,](https://es.wikipedia.org/wiki/Cartograf%C3%ADa) basada en imágenes satelitales y permite la creación de entidades de puntos, líneas y polígonos, además cuenta con la posibilidad de crear mapas.

Briones, J. (2016) dice que el mapa de Google Earth está compuesto por una superposición de imágenes obtenidas por [imágenes satelitales,](https://es.wikipedia.org/wiki/Imagen_satelital) [fotografías aéreas,](https://es.wikipedia.org/wiki/Fotograf%C3%ADa_a%C3%A9rea) información geográfica proveniente de modelos de datos espaciales de todo el mundo creados por [computadora.](https://es.wikipedia.org/wiki/Computadora)

El programa está disponible en varias licencias, pero la versión gratuita es la más popular, disponible para [dispositivos móviles,](https://es.wikipedia.org/wiki/Dispositivos_m%C3%B3viles) [tabletas](https://es.wikipedia.org/wiki/Tableta_(computadora)) y [computadoras personales.](https://es.wikipedia.org/wiki/Computadora_personal)

Google Earth Pro es la versión de pago de la aplicación. Aunque solía tener un costo anual, Google lo hizo gratuito en 2015. Esto significa que Google Earth Pro también es gratuito. Esta versión proporciona una serie de características y capacidades adicionales en comparación con la versión estándar de Google Earth.

En resumen, Google Earth y Google Earth Pro comparten muchas características, pero Google Earth Pro ofrece capacidades adicionales relacionadas con la impresión de alta resolución, la importación y edición de datos geoespaciales, y un acceso más amplio a imágenes históricas. La versión Pro es gratuita, por lo que es una opción viable para llevar a cabo el proyecto.

## **Instalación del Google Earth Pro.**

Pasos para la instalación del programa Google Earth Pro:

1.- Dar click en el siguiente link:

<https://www.google.com/earth/about/versions/#download-pro>

2.- Oprimir el botón de "Aceptar y descargar" y abrir el archivo que se descargó (Figura 72).

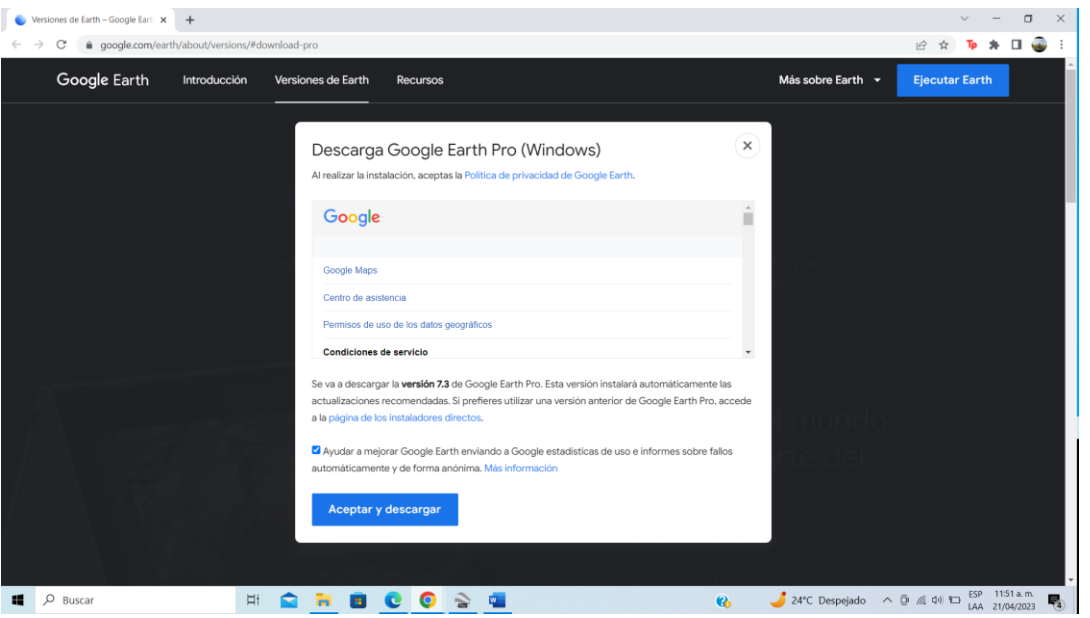

Figura 72. Captura de pantalla del sitio web donde se descarga el Google Earth Pro.

3.- Dar click en el botón "si" o en aceptar la instalación y el programa comenzará a instalarse de manera automatica (Figura 73).

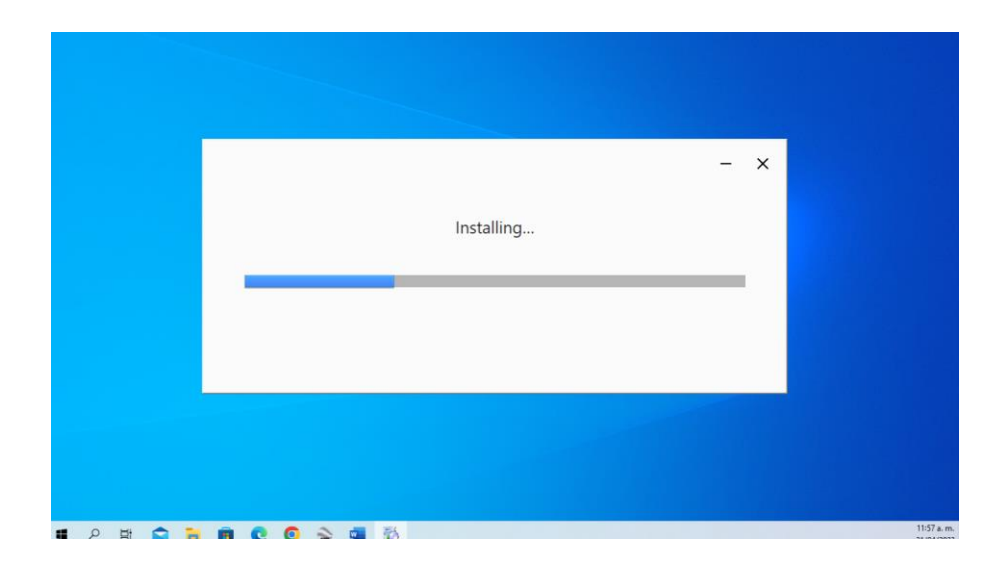

Figura 73. Captura de pantalla donde se muestra la instalación en proceso del Google Earth Pro.

## **Google Earth Pro como herramienta para el Análisis Hidrográfico.**

Google Earth Pro es una herramienta útil para realizar análisis hidrográficos, especialmente a nivel preliminar y de visualización. Aunque no es una herramienta de análisis hidrográfico especializada como los softwares SIG (Sistemas de Información Geográfica) más avanzados, puede ser útil en diferentes aspectos de la planificación y evaluación hidrográfica y mucho más práctica para algunos usuarios.

Una vez que se han identificado el parteaguas del río principal y cada uno de sus afluentes, se procede a delimitar la subcuenca o microcuenca de cada uno, como si no existiera la mancha urbana.

## **Pasos para usar Google Earth Pro.**

1. Abrir el programa Google Earth (Figura 74).

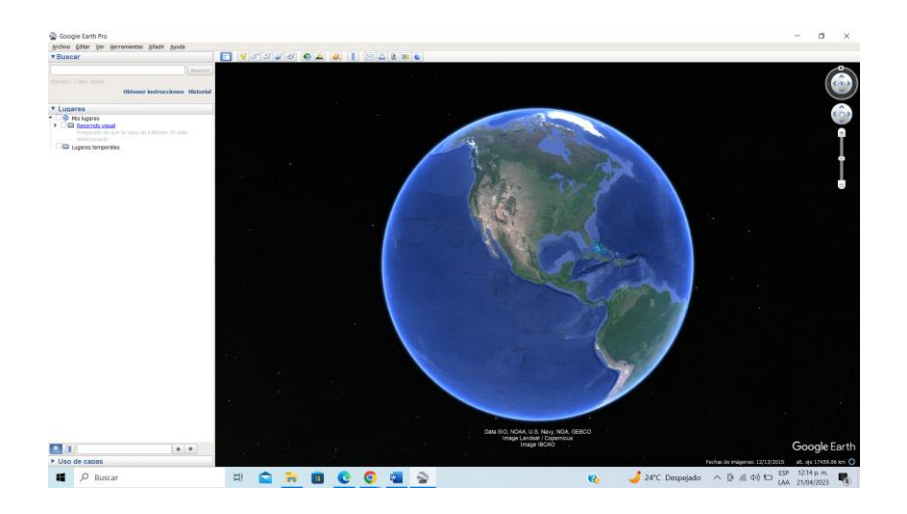

Figura 74. Captura de pantalla de la interfaz principal de Google Earth Pro.

- 2. Ir a la pestaña Abrir y selecciona en la carpeta *Mapa "municipio"* y de la subcarpeta *Shapes,* en tipo de archivo selecciona Todos los archivos (\*.\*) y elija los archivos que descargo de la plataforma SIATL que tengan mayor cantidad de "kilobytes" (KB) (Figura 75).
- AreaEscurrimiento
- CaucePrincipal
- RedHidro

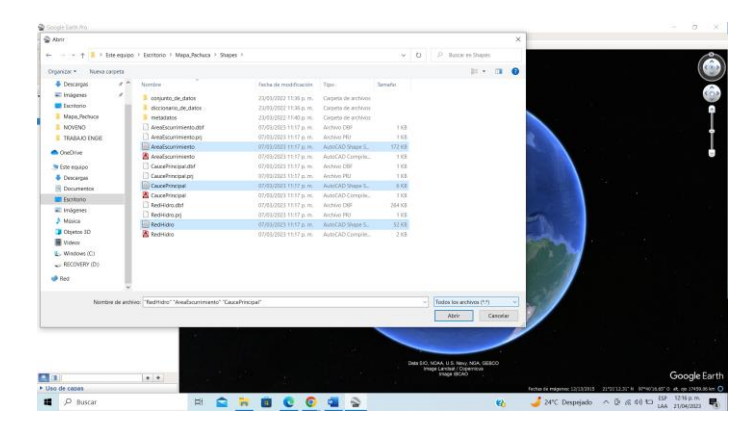

Figura 75. Captura de pantalla con la carga de las diferentes capas al programa Google Earth Pro.

3. El programa despliega la pregunta "desea aplicar una plantilla de estilo a los elementos introducidos", oprimir la opción "No" para los tres archivos. El programa despliega el parteaguas y la red hidrográfica del área de estudio (Figura 76).

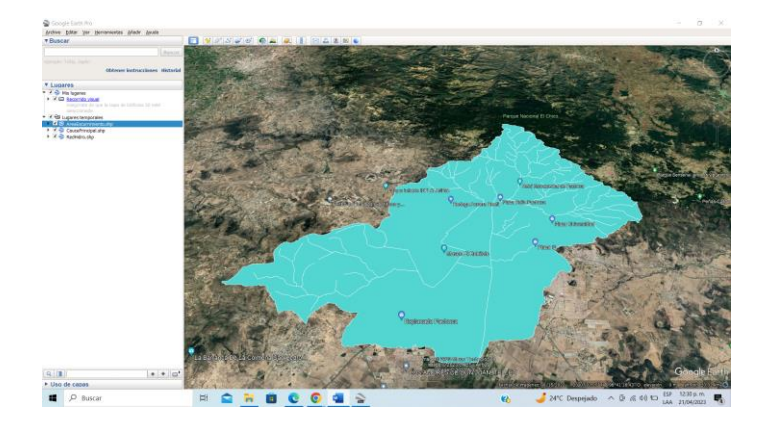

Figura 76. Captura de pantalla con la subcuenca de Pachuca de Soto en Google Earth Pro.

## **Propiedades en Google Earth Pro**

En Google Earth Pro cada una de las capas de información tiene sus propias propiedades y es posible cambiar algunas de estas para tener una mejor visualización de los elementos generados (Figura 77).

Pasos para cambiar propiedades en las capas.

1.- Seleccionar cualquiera de las capas desde el cuadro "Lugares temporales".

2.- Oprimir click derecho e ir a la opción "Propiedades", aparecerá un menú elegir el nombre de la capa, descripción, estilo, color y otras propiedades de la misma.

3.- En "Estilo, Color" elegir ver el contorno de la entidad, o también rellenar el área de la entidad, modificar la opacidad, la anchura y el color (Figura X). Cabe resaltar que las propiedades se pueden modificar dependiendo de la geometría con la que se trabaje, ya sea punto, línea o polígono.

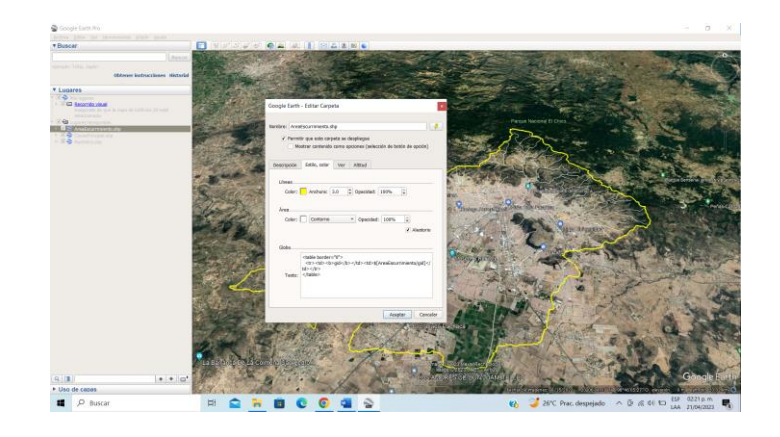

Figura 77. Captura de pantalla con el menú de estilos y propiedades de las capas.

Para el ejemplo de Pachuca de Soto, en la capa de "Área de escurrimiento" se refiere al parteaguas del área de estudio, en nuestro ejemplo se seleccionó el contorno en color amarillo, con un ancho de la línea de 3.0 y con una opacidad al 100%. El Cauce principal y la Red Hidrográfica, vienen definidas por líneas a las cuales se les asigno el color rojo y azul, respectivamente (Figura 78).

## **Mapa Temático en Google Earth Pro**

Una vez que se ha identificado la subcuenca del rio principal y definidas las propiedades de los principales elementos hidrográficos del área. Realizara la representación de estos elementos como un mapa. Guardar la información y generara el mapa hidrográfico del municipio, siguiendo los siguientes pasos.

Pasos para generar el Mapa hidrográfico municipal.

1.- En el menú "Abrir", seleccionar la opción "Guardar", después dar click en "Guardar imagen" (Figura 78).

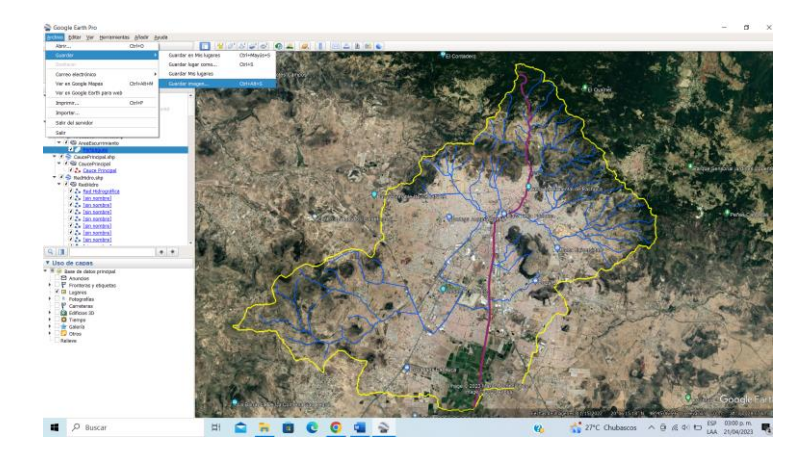

Figura 78. Captura de pantalla con la subcuenca, parteaguas, río principal y afluentes.

2.- Se desplegarán las opciones siguientes para la realizar el mapa:

- Título y descripción
- Leyenda
- > Escala
- Brújula
- Estilo

Estas opciones permiten personalizar la información de la zona de estudio con el nombre del municipio, el estado, lugar, referencia, fecha, etc. (Figura 79).

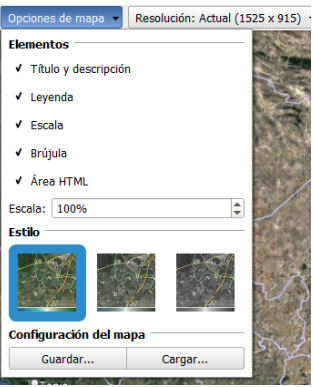

Figura 79. Captura de panta del menú de "Opciones de mapa", en Google Earth Pro.

3.- Oprimir el botón de "Guardar imagen ……", elegir la carpeta "Mapas", asignar nombre al mapa y hacer click en el botón de "Guardar" (Figura 80).

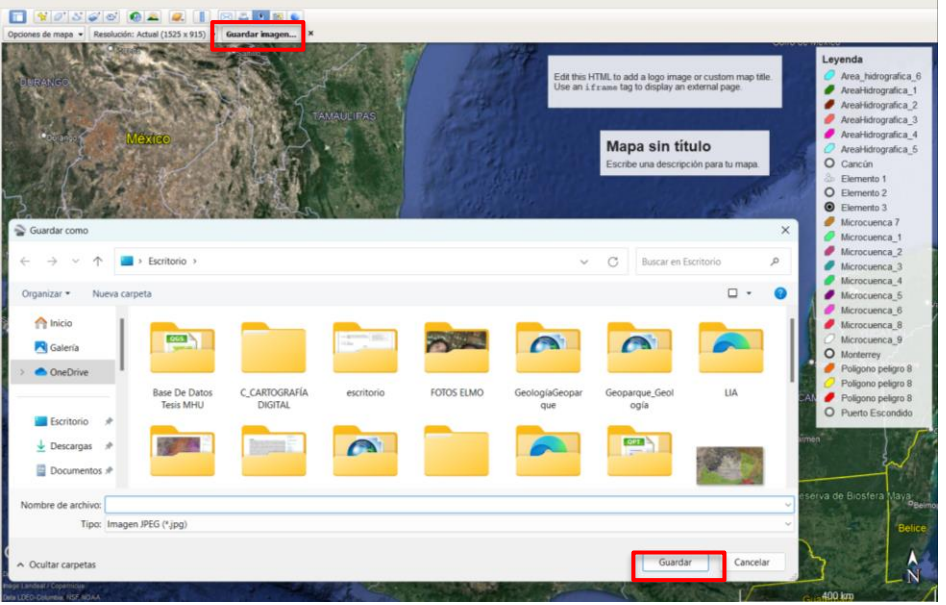

Figura 80. Captura de pantalla de la Interfaz de Google Earth Pro con las opciones para agregar elementos cartográficos al mapa y la

dirección de archivos para Guardar los mapas como imágenes.

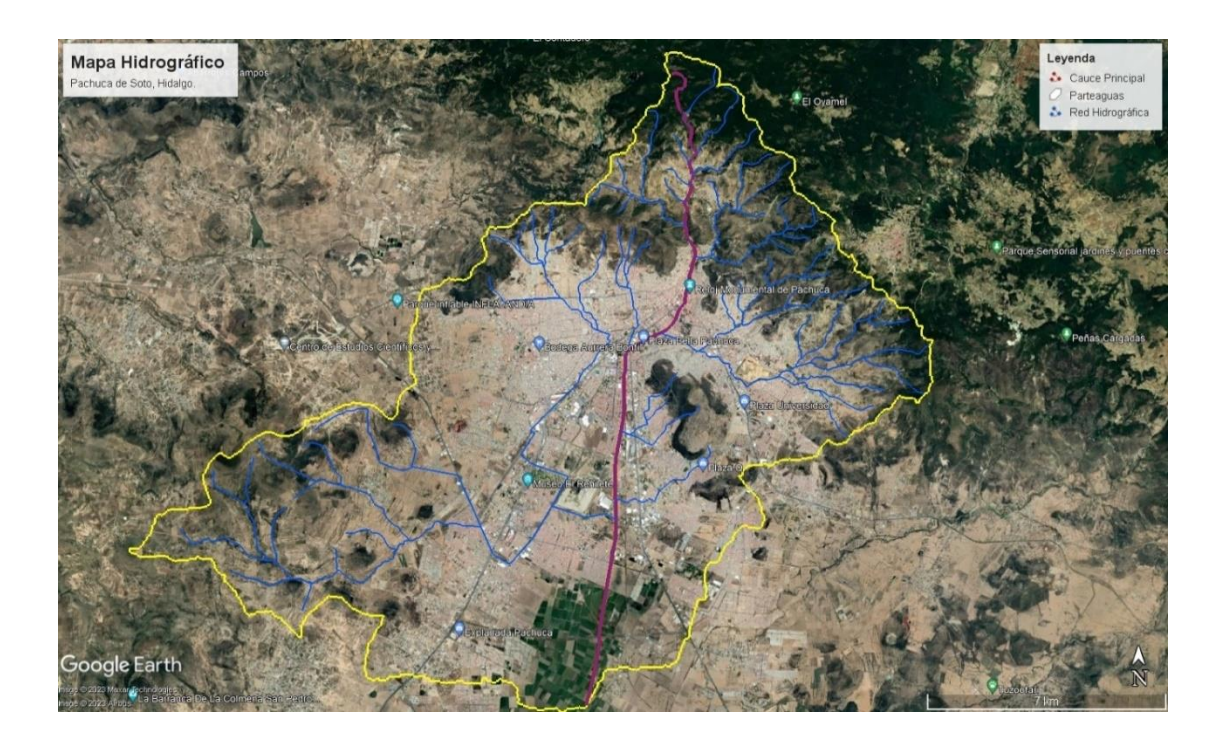

Figura 81. Captura de pantalla de Google Earth Pro con el Mapa hidrográfico, Pachuca de Soto, Hidalgo.

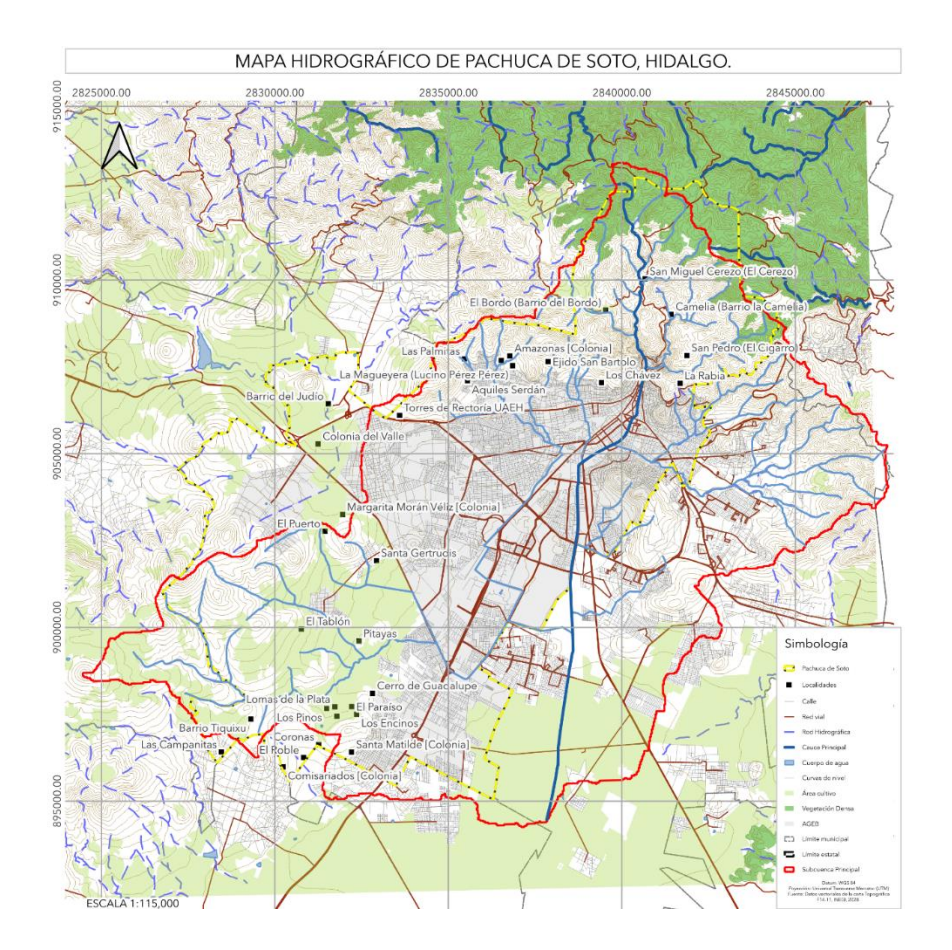

# **Definir los límites de las microcuencas de los afluentes con la Zona Hidrográfica Natural (ZHN) y la Zona Hidrográfica Urbana (ZHU).**

Una vez identificado el parteaguas del río principal y los cauces de cada uno de los afluentes que descargan sus aguas en el mismo, se procede a delimitar la microcuenca o área hidrográfica natural de cada uno de los afluentes, como si no existiera la mancha urbana.

La delimitación de las microcuencas implica el territorio del escurrimiento superficial, donde el agua de lluvia cae y escurre hacia el cauce del afluente que conduce el flujo de agua hasta el punto de desfogue en el río principal. Para delimitar una microcuenca o área hidrográfica de cada afluente, primero determine el punto de descarga del cauce en el río principal.

## **Pasos para delimitar microcuencas en Google Earth Pro.**

Los pasos para delimitar la microcuenca son los siguientes:

1.- Abrir el archivo "shape" de curvas de nivel que se descargó de INEGI (Figura 83).

| v + 1 > Este equipo > Escritorio > Mapa Pachuca > Shapes > conjunto de datos<br>[iii] corriente ag  <br>corriente ag i<br>corriente de p.cpg<br>corriente de p.dbf<br>corriente de p.pri<br>corriente de p<br>Corriente de p<br>cuerpo aqua a cpq<br>cuerpo agua adbf<br>cuerpo agua a pri<br>(ii) cuerpo aqua a | Fecha de modificación<br>14/03/2022 12:48 p.m.<br>14/03/2022 12:48 p.m.<br>14/03/2022 12:48 p.m.<br>14/03/2022 12:48 p. m.<br>14/03/2022 12:48 p.m.<br>14/03/2022 12:48 p.m.<br>14/03/2022 12:48 p.m.<br>14/03/2022 12:49 p.m.<br>14/03/2022 12:49 p.m. | Tipo<br>AutoCAD Shape S.<br>AutoCAD Compile<br>Archivo CPG<br>Archivo DRF<br>Archivo PRI<br>AutoCAD Shape S.<br>AutoCAD Compile<br>Archivo CPG | $\vee$ 0<br>Tamaño<br>691.KB<br>5 KB<br>1 KB<br>26 KB<br>1 KB<br>ス実長<br>1 KB<br>1.88 | C Buscar en conjunto de datos<br>三 •<br>$\overline{\phantom{a}}$ |
|----------------------------------------------------------------------------------------------------|----------------------------------------------------------------------------------------------------|----------------------------------------------------------------------------------------------------|--------------------------------------------------------------------------------------|------------------------------------------------------------------|
|                                                                                                    |                                                                                                    |                                                                                                    |                                                                                      |                                                                  |
|                                                                                                    |                                                                                                    |                                                                                                    |                                                                                      |                                                                  |
|                                                                                                    |                                                                                                    |                                                                                                    |                                                                                      |                                                                  |
|                                                                                                    |                                                                                                    |                                                                                                    |                                                                                      |                                                                  |
|                                                                                                    |                                                                                                    |                                                                                                    |                                                                                      |                                                                  |
|                                                                                                    |                                                                                                    |                                                                                                    |                                                                                      |                                                                  |
|                                                                                                    |                                                                                                    |                                                                                                    |                                                                                      |                                                                  |
|                                                                                                    |                                                                                                    |                                                                                                    |                                                                                      |                                                                  |
|                                                                                                    |                                                                                                    |                                                                                                    |                                                                                      |                                                                  |
|                                                                                                    |                                                                                                    |                                                                                                    |                                                                                      |                                                                  |
|                                                                                                    |                                                                                                    |                                                                                                    |                                                                                      |                                                                  |
|                                                                                                    |                                                                                                    |                                                                                                    |                                                                                      |                                                                  |
|                                                                                                    |                                                                                                    |                                                                                                    |                                                                                      |                                                                  |
|                                                                                                    |                                                                                                    |                                                                                                    |                                                                                      |                                                                  |
|                                                                                                    |                                                                                                    |                                                                                                    |                                                                                      |                                                                  |
|                                                                                                    |                                                                                                    |                                                                                                    |                                                                                      |                                                                  |
|                                                                                                    |                                                                                                    | Archivo DBF                                                                                                    | 130 KB                                                                               |                                                                  |
|                                                                                                    | 14/03/2022 12:49 p.m.                                                                                                    | Archivo PRJ                                                                                                    | 1.68                                                                                 |                                                                  |
|                                                                                                    | 14/03/2022 12:49 p.m.                                                                                                    | AutoCAD Shape S.                                                                                                    | 369 KB                                                                               |                                                                  |
| A cuerpo aqua a                                                                                                    | 14/03/2022 12:49 p.m.                                                                                                    | AutoCAD Compile                                                                                                    | 3KB                                                                                  |                                                                  |
| curva nivel I.cpg                                                                                                    | 14/03/2022 12:49 p.m.                                                                                                    | Archivo CPG                                                                                                    | 1.881                                                                                |                                                                  |
| curva nivel Ldbf                                                                                                    | 14/03/2022 12:49 p.m.                                                                                                    | Archivo DBF                                                                                                    | 514 KB                                                                               |                                                                  |
| curva nivel Lori                                                                                                    | 14/03/2022 12:49 p.m.                                                                                                    | Archien PRI                                                                                                    | 1 KB                                                                                 |                                                                  |
| al curva nivel I                                                                                                    | 14/03/2022 12:49 p.m.                                                                                                    | AutoCAD Shape S.                                                                                                    | 5.373 KB                                                                             |                                                                  |
| A curva nivel I                                                                                                    |                                                                                                    | AutoCAD Compile                                                                                                    | 12KR                                                                                 |                                                                  |
| deposito des p.cpg                                                                                                    | 14/03/2022 12:49 p.m.                                                                                                    | Archivo CPG                                                                                                    | 1 KB                                                                                 |                                                                  |
| deposito_des_p.dbf                                                                                                    |                                                                                                    | Archivo DBF                                                                                                    | 2 KB                                                                                 |                                                                  |
| deposito des p.pri                                                                                                    |                                                                                                    |                                                                                                    |                                                                                      |                                                                  |
| deposito des p                                                                                                    |                                                                                                    |                                                                                                    |                                                                                      |                                                                  |
|                                                                                                    |                                                                                                    |                                                                                                    |                                                                                      |                                                                  |
| Nombre de archivo: curva nivel I                                                                                                    |                                                                                                    |                                                                                                    |                                                                                      | Todos los archivos (*.*)                                         |
|                                                                                                    |                                                                                                    |                                                                                                    |                                                                                      |                                                                  |
|                                                                                                    |                                                                                                    | 14/03/2022 12:49 p.m.<br>14/03/2022 12:49 p.m.<br>14/03/2022 12:49 p. m.                                                                       | 14/03/2022 12:49 p.m.<br>Archivo PRJ<br>AutoCAD Shape S.                             | <b>1KB</b><br>1 KB                                               |

**Fi**gura 83. Captura de pantalla con la carpeta de conjunto de datos de archivos shapes.

2.- Elegir el estilo y color de las curvas de nivel para que se visualicen mejor (Figura 84).

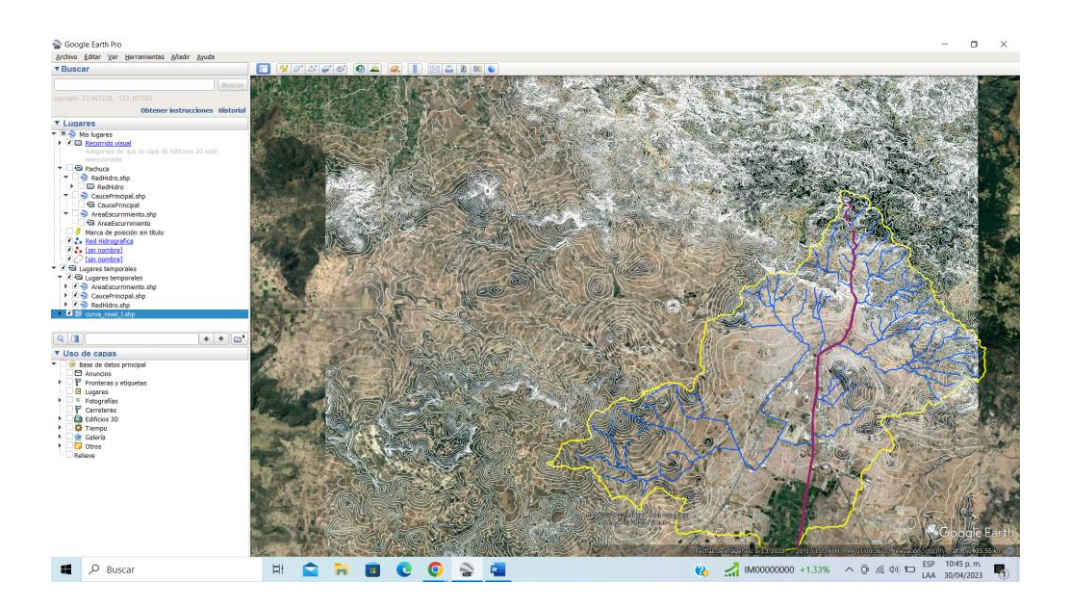

Figura 84. Captura de pantalla con las curvas de nivel obtenidas de la carta F14D81, visualizado en Google Earth Pro.

- 3.- Buscar en el mapa un drenaje o cauce de un afluente.
- 4.- Definir la forma de la microcuenca de ese afluente mediante "Agregar polígono".

5.- Aparecerá un cuadro de diálogo emergente denominado "Nuevo polígono". Mover este cuadro a un costado para poder delimitar el polígono (Figura 85).

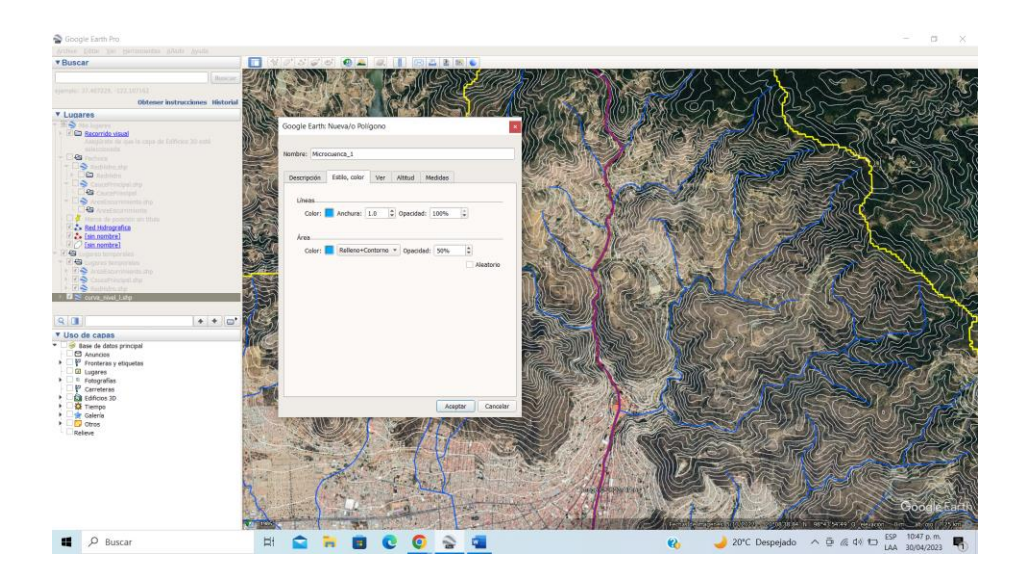

Figura 85. Captura de pantalla con el dialogo de agregar polígono.

Para iniciar a dibujar la línea del parteaguas, hacer clic en el punto de desfogue y avanzar dando clic en cada punto más alto donde inician los cauces de los afluentes

Una vez identificado el punto de drenaje o desfogue, buscar las curvas de nivel que forman una en forma de "U" consecutivas y con mayor altitud, pasa el parteaguas en medio de esa forma y sigue las partes más altas. En los cerros, que se distinguen porque las curvas de nivel forman un círculo elongado, pasar el parteaguas en medio y dividir a la mitad según su forma (Figura 86, 87).

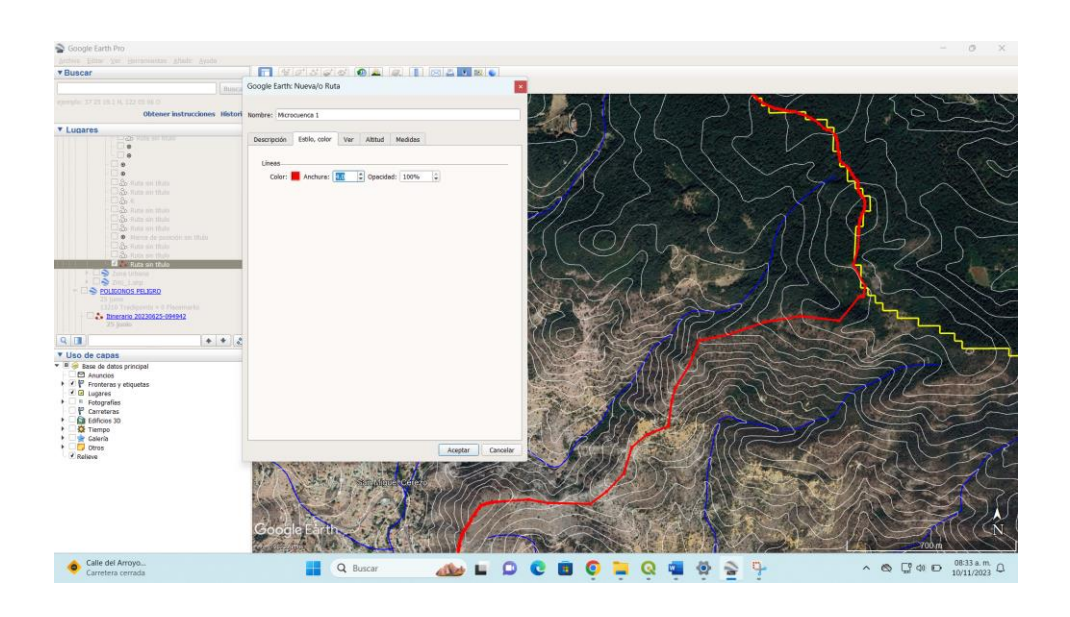

Figura 86. Captura de pantalla que muestra el patrón de las curvas de nivel en forma de "U" (línea roja) y la línea (amarilla)que delimita

#### el parteaguas de la microcuenca.

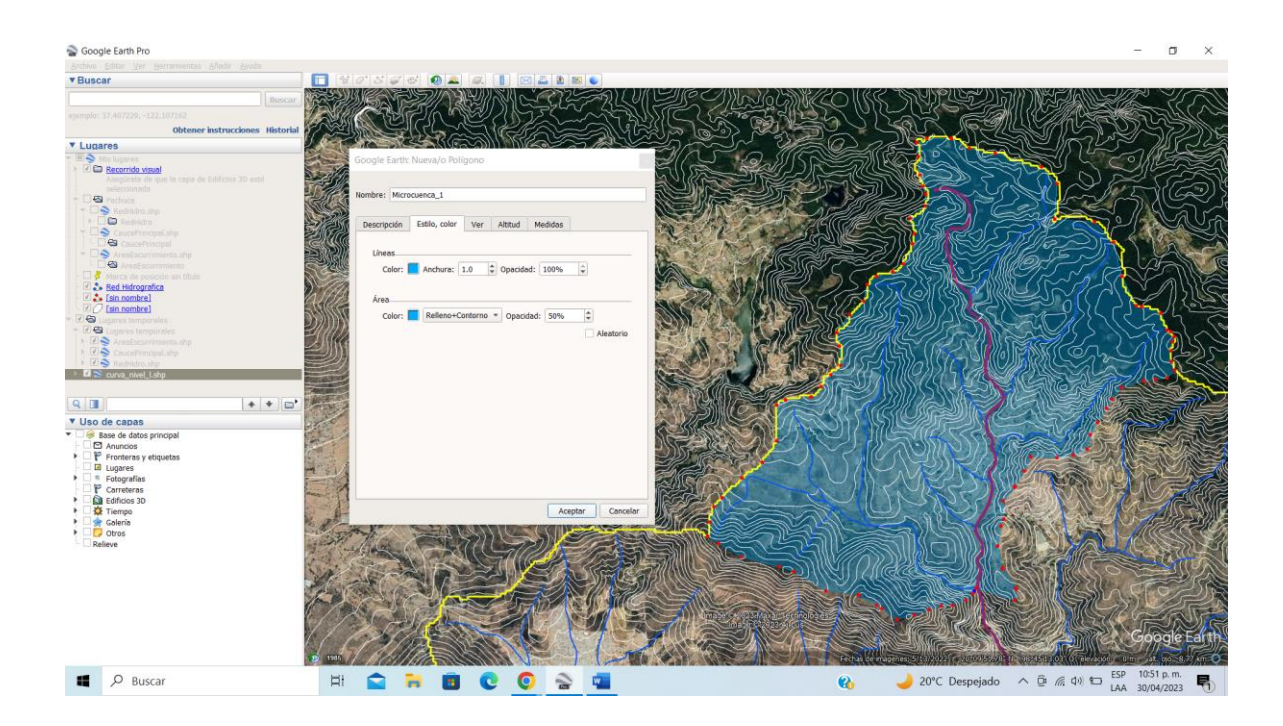

Figura 87. Captura de pantalla con los puntos (rojo) que delimitaron el polígono de la microcuenca 1, con color azul).

7.- Al llegar al punto de partida, pero del otro lado del cauce, unir los dos puntos, partida y final. Ir la ventada de diálogo y escribir el nombre al polígono, y elegir sus propiedades (Figura 87).

8.- Dar click en **Aceptar**.

En la opción de propiedades, en el menú, obtener el área y perímetro del polígono (Figura 88).

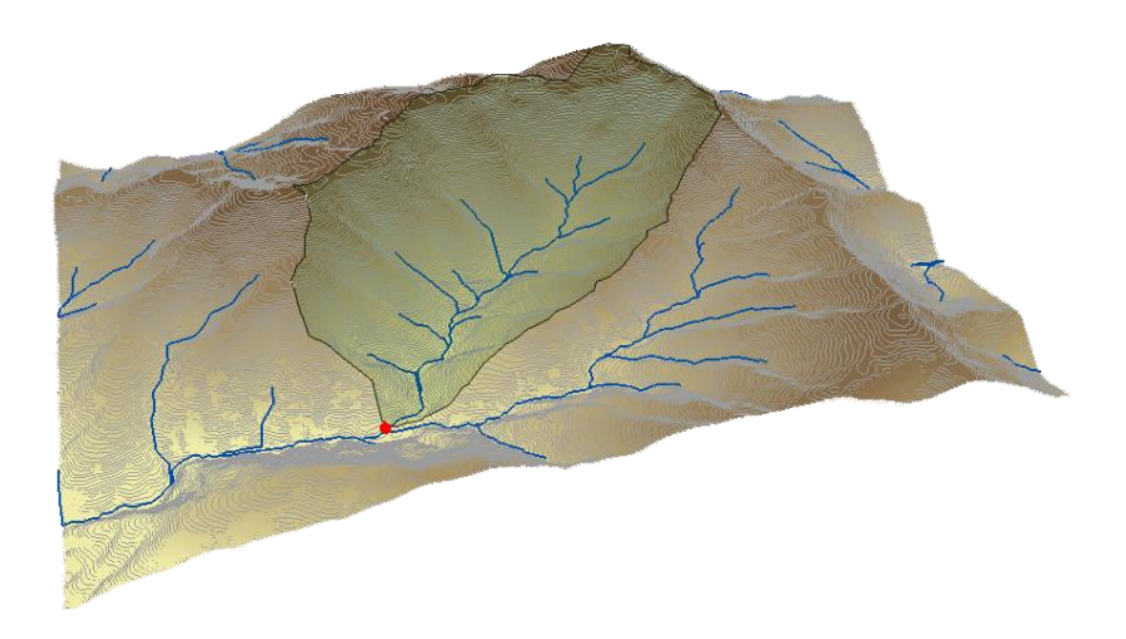

Figura 88. Modelo de la microcuenca con el visualizador en 3D (ESRI, 2011).

Seguir el procedimiento anterior para cada una de las microcuencas dentro del parteaguas principal (línea amarilla). Cada microcuenca o área hidrográfica sirve para delimitar las microcuencas adyacentes (Figura 89).

Solo se identifica la línea divisora (línea roja), siguiendo los parámetros de acuerdo con el nuevo punto de desfogue (Figura 89).

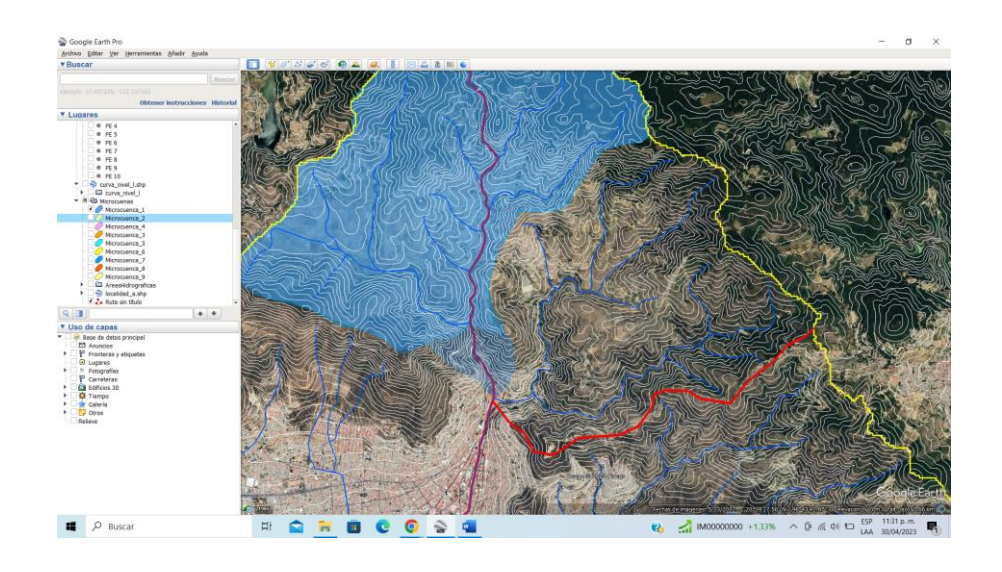

Figura 89. Captura de pantalla con la delimitación de microcuenca con línea divisora.

Crear un nuevo polígono por cada microcuenca, hasta cubrir el área del parteaguas del río principal, modificando estilos y colores (Figura 90, 91).

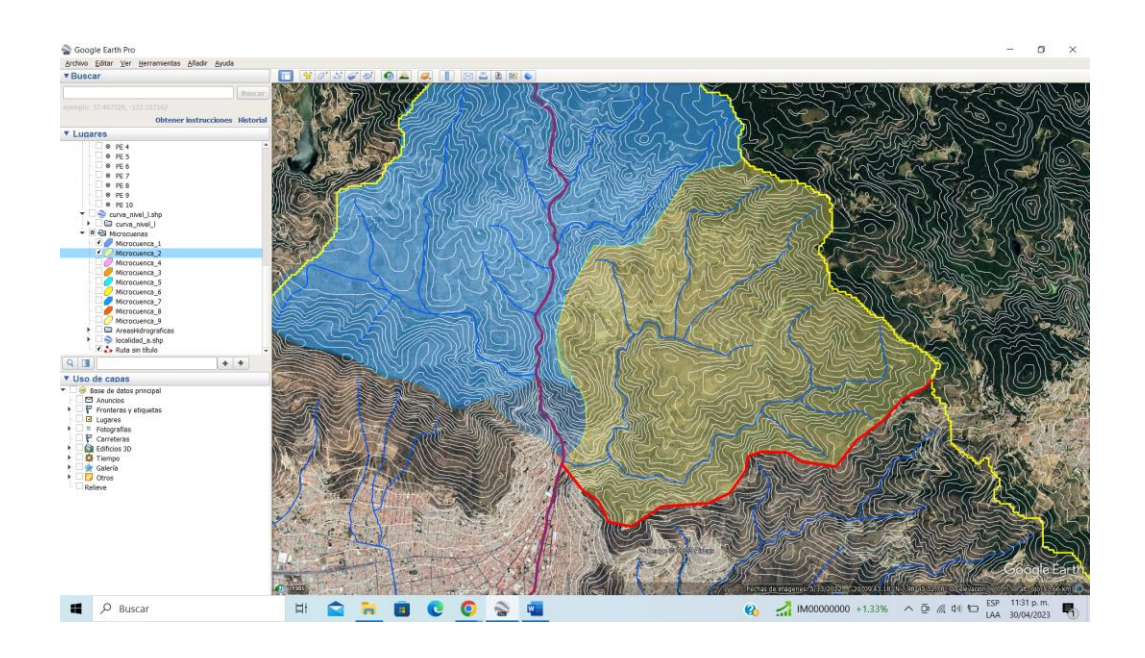

Figura 90. Captura de pantalla con la delimitación de las microcuencas 1 y 2.

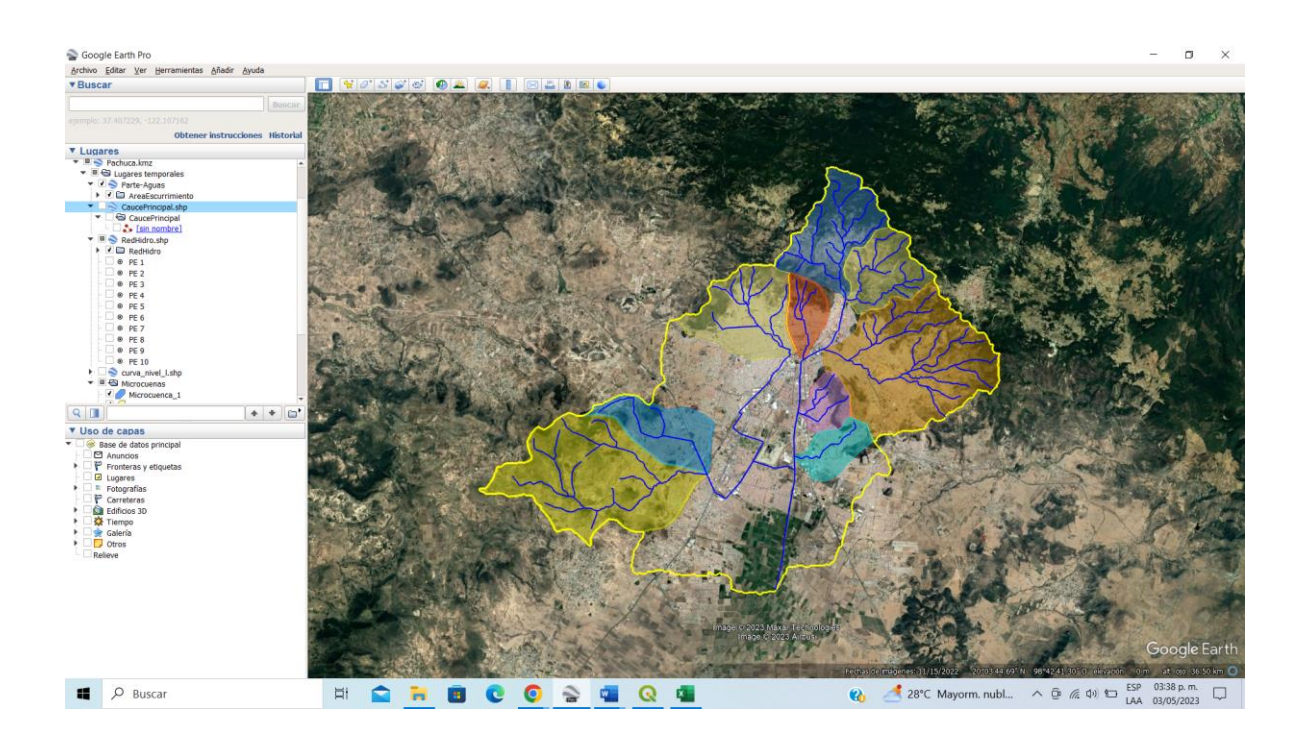

Figura 91. Captura de pantalla con las microcuencas dentro de la subcuenca del río principal que atraviesa la zona urbana de Pachuca de Soto, Hidalgo.

En la zona urbana de Pachuca de Soto Dentro desaparecieron los cauces y ahora el agua escurre por las vialidades siguiendo la pendiente en la zona urbana, por lo que se delimitaron Áreas Hidrográficas. La metodología para la delimitación de las áreas hidrográficas es similar a la de las microcuencas, se elige un punto, y a partir del relieve se identifica el área de escurrimiento de esa zona (Figura 92, 93, 94, 95).

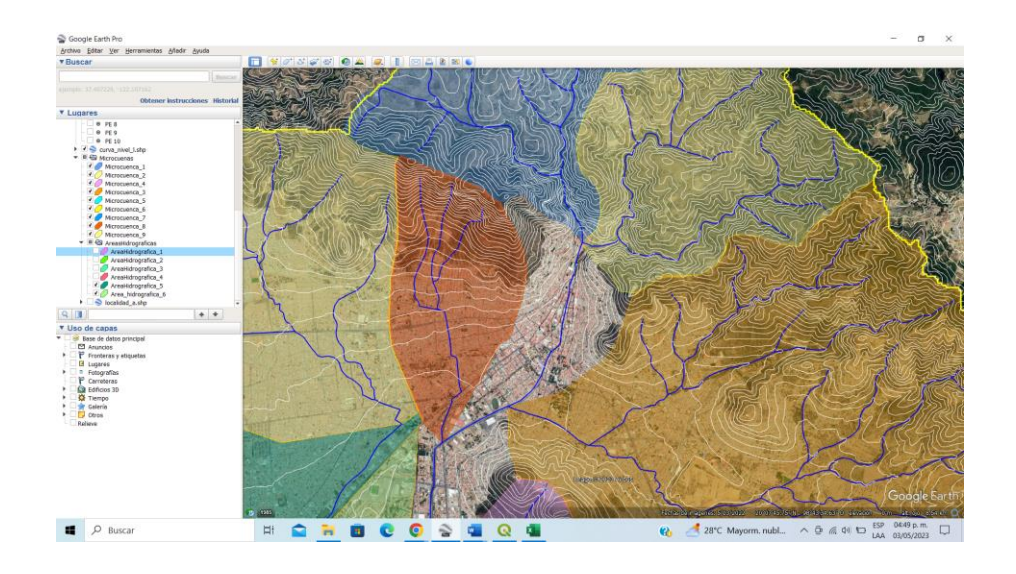

Figura 92. Captura de pantalla con áreas que son parte del sistema de drenaje dentro la subcuenca, pero no cumple con las características para ser delimitadas como una microcuenca en Google Earth Pro.

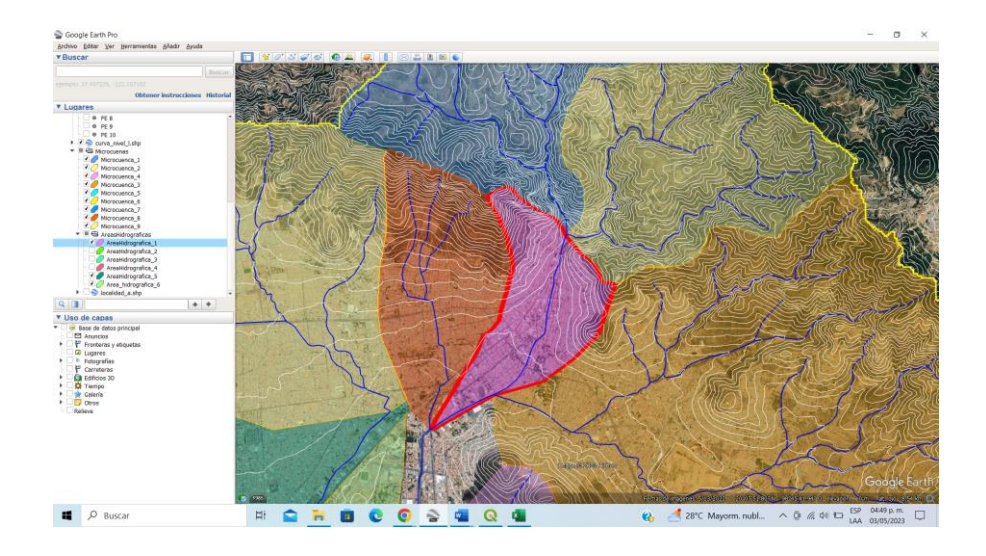

Figura 93. Captura de pantalla con la delimitación del Área Hidrográfica 1 (línea roja) en Google Earth Pro, identificando las líneas que rodean el área donde el agua fluye hacia el punto de desfogue. Las líneas son las separaciones naturales entre diferentes microcuencas.

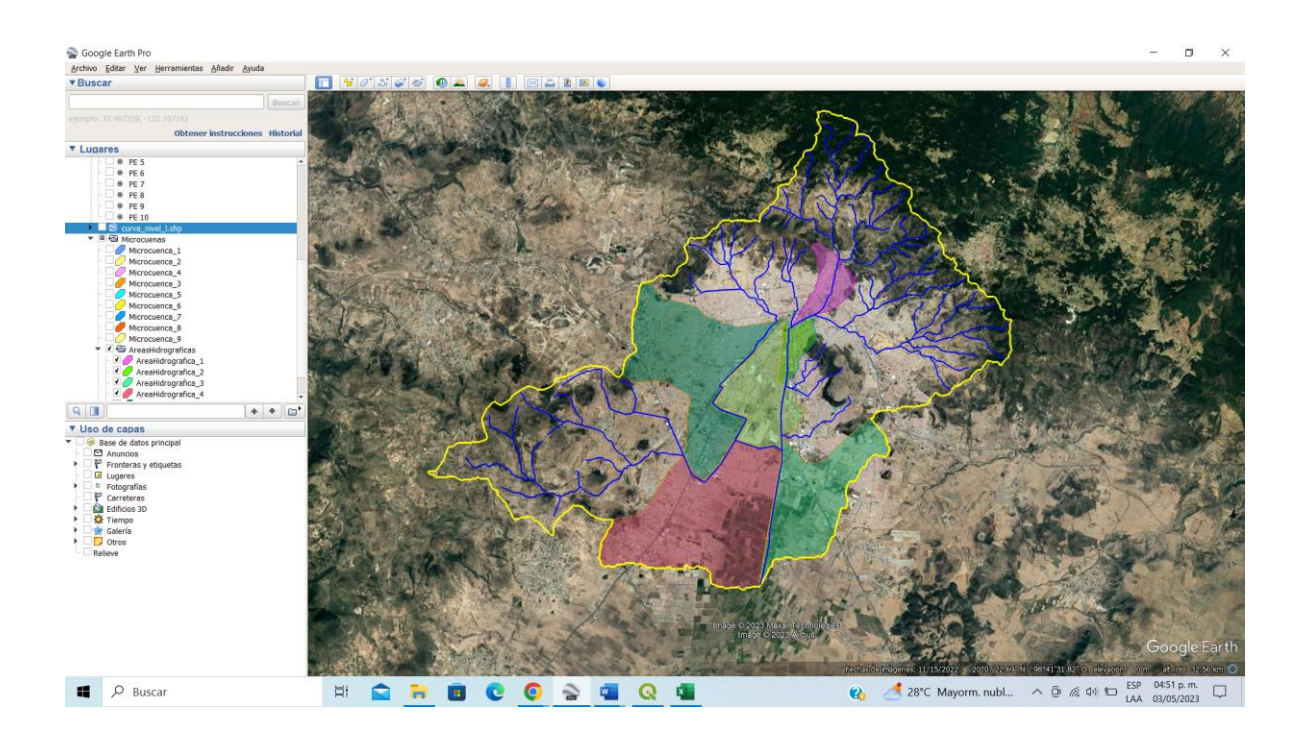

Figura 94. Captura de pantalla con las áreas hidrográficas, Pachuca de Soto, Hidalgo.

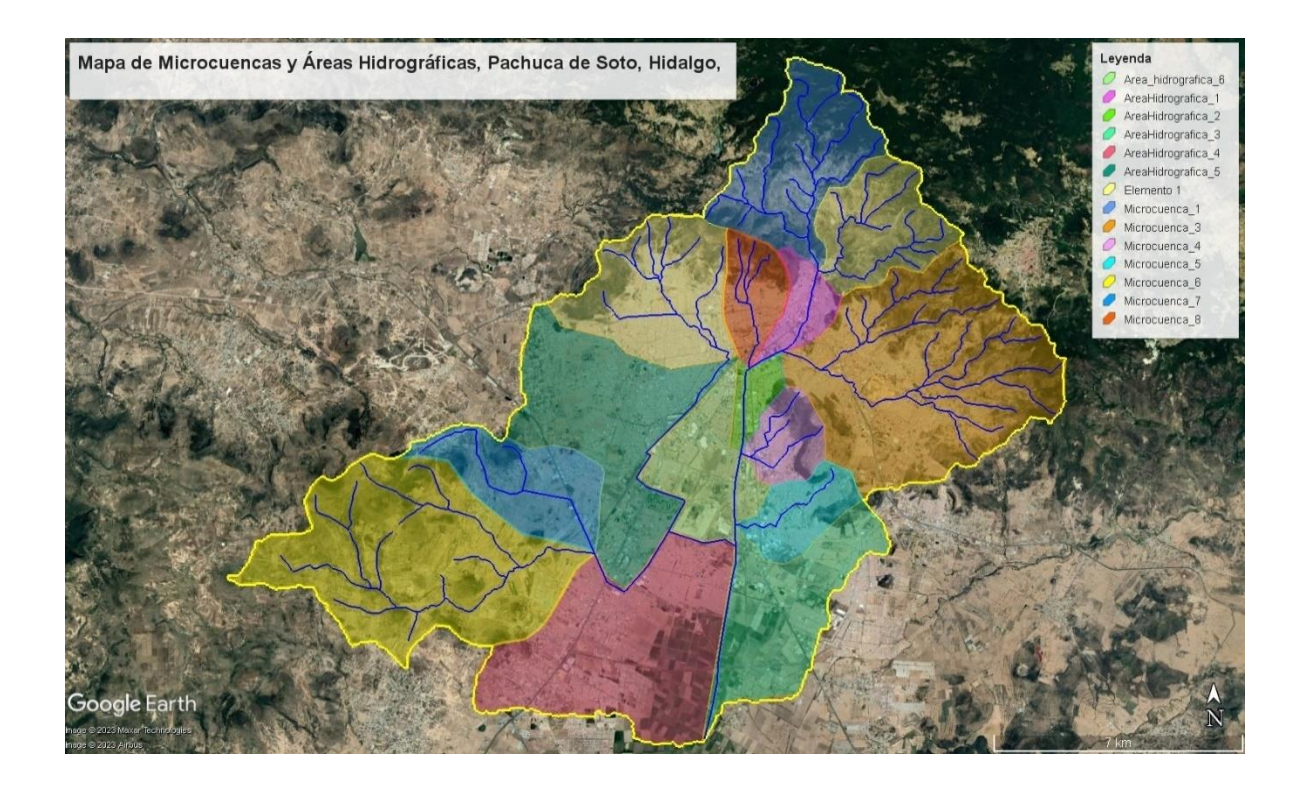

Figura 95. Captura de Pantalla con el mapa de microcuencas y con las áreas hidrográficas, Pachuca de Soto, Hidalgo.

## **Pasos para delimitar microcuencas en QGIS.**

El proceso de delimitación de microcuencas se realiza de la misma forma en QGIS y en Google Earth, siguiendo la metodología siguiente:

- 1- Cargar el parteaguas de la subcuenca, el cual se obtuvo en la plataforma SIATL. (*AreaEscurrimiento*, Ejemplo Pachuca de Soto).
- 2- Crear un nuevo polígono para cada microcuenca o área hidrográfica.
- 3- Elegir un punto inicial, se recomienda sea el punto de desfogue del arroyo de interés, y con la opción de conmutar edición comienza a delimitar la microcuenca, observando el patrón de las curvas de nivel o relieve y apoyándose del parteaguas de la subcuenca principal (Figura 96).

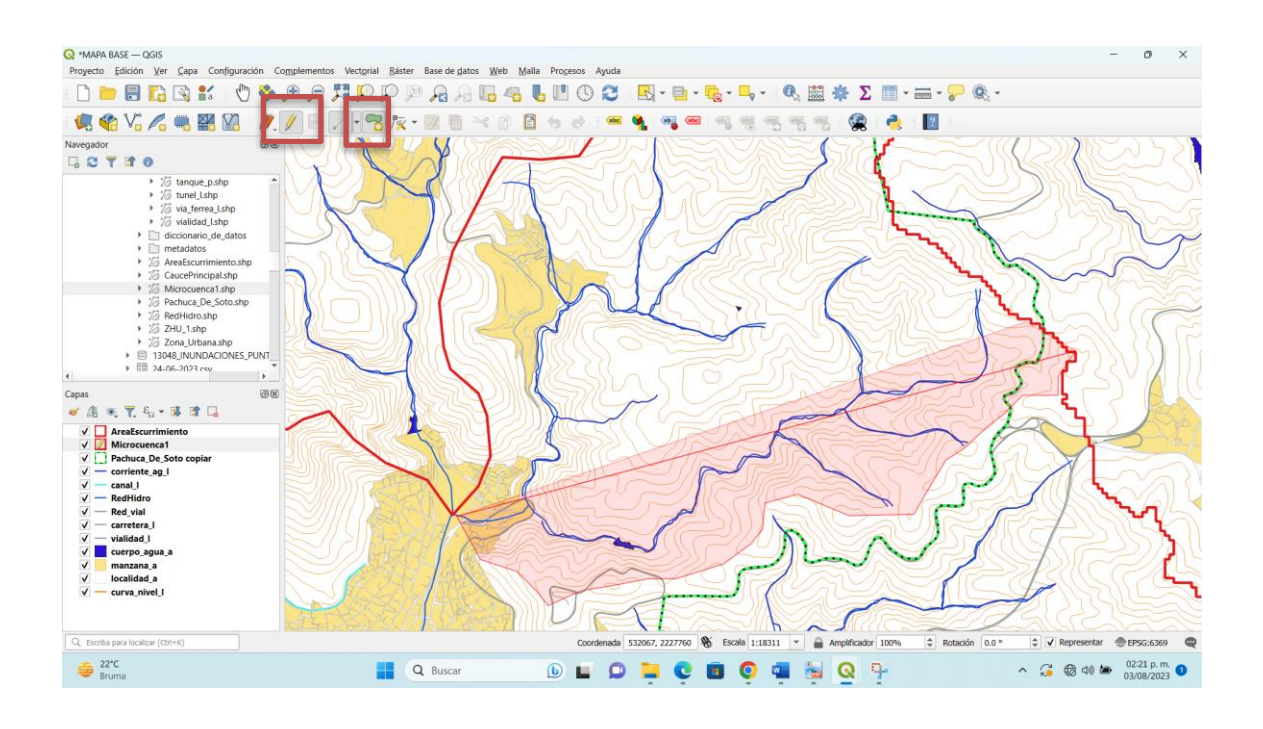

Figura 96. Captura de pantalla con la mitad de los puntos que delimitan la microcuenca en QGIS.

4.- Continuar delimitando la microcuenca hasta cubrir la zona de interés o el territorio municipal por completo, apoyándote de las microcuencas precedentes (Figura 97).

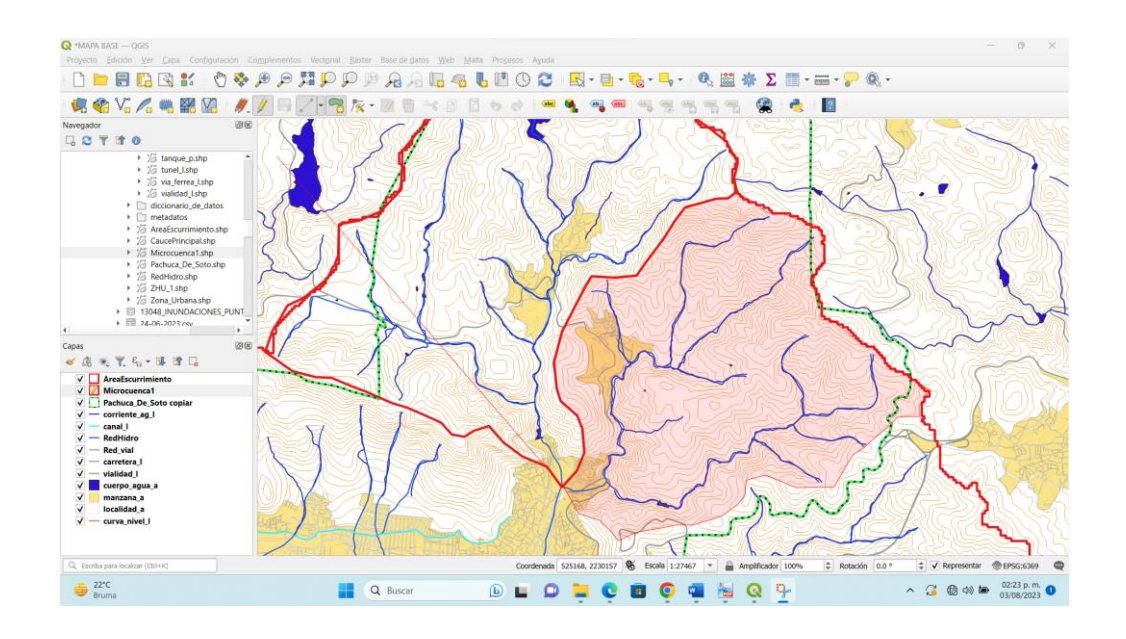

Figura 97. Captura de pantalla con el parteaguas de la Microcuenca 2.

5.- Nombrar los polígonos de cada una de las microcuencas de una forma que sea fácil de identificar, ya sea asignando el nombre de las colonias, o con números consecuentes (Figura 98, 99).

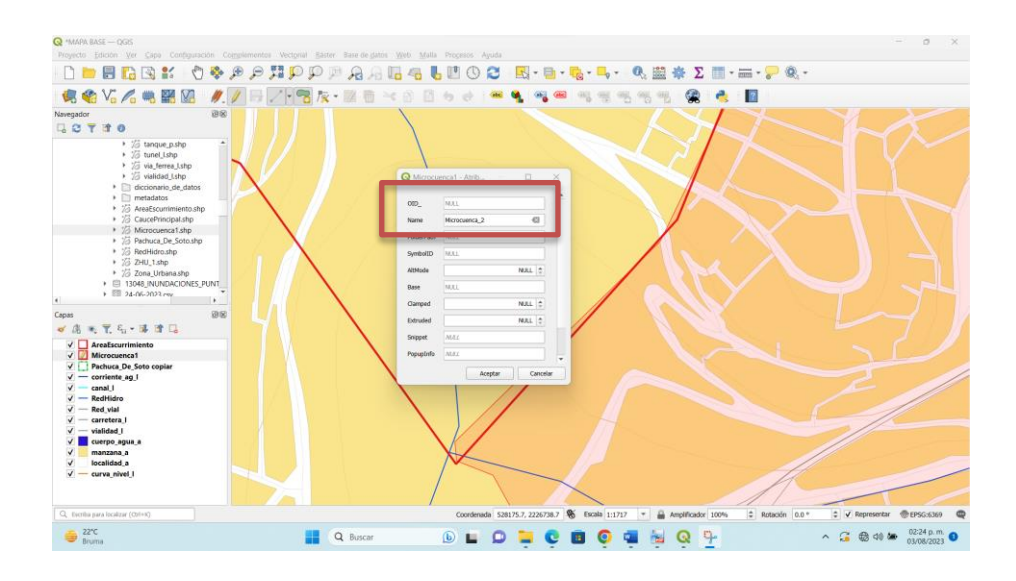

Figura 98. Captura de pantalla con la asignación de campos al polígono de microcuenca en QGIS.

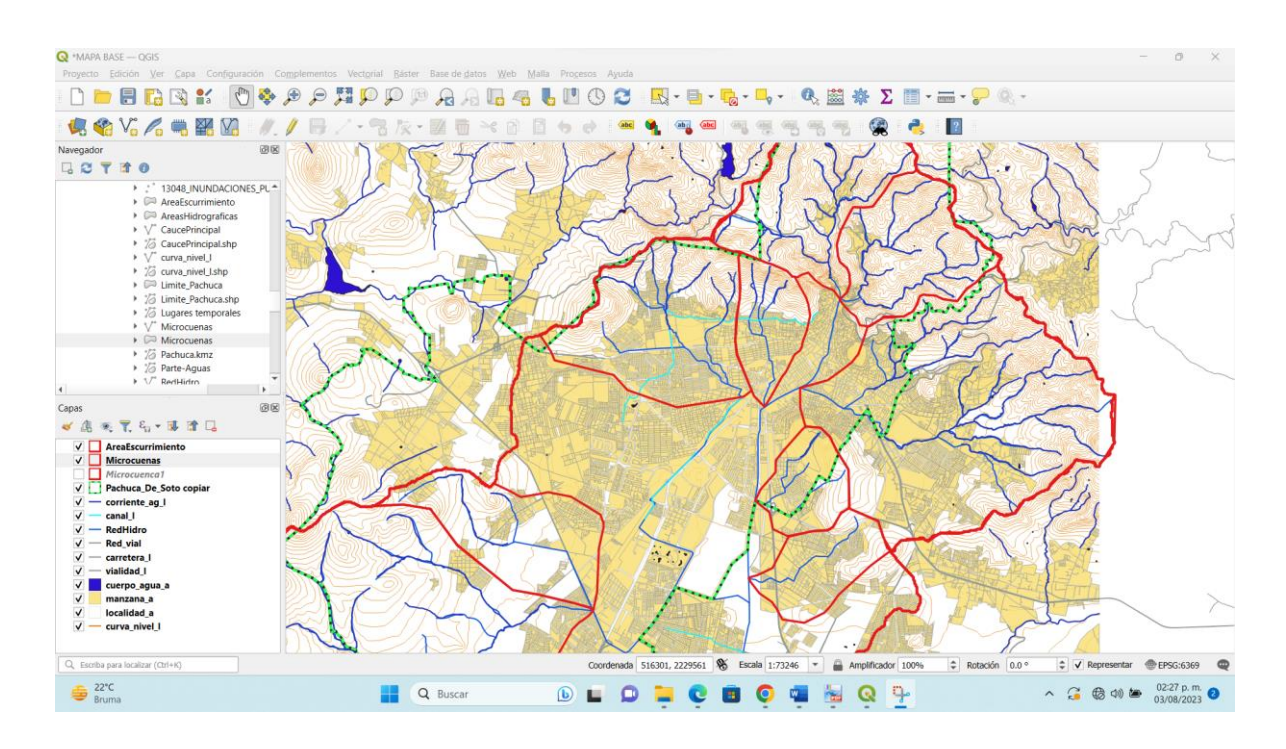

Figura 99. Microcuencas de Pachuca de Soto, Hidalgo. delimitadas con QGIS,

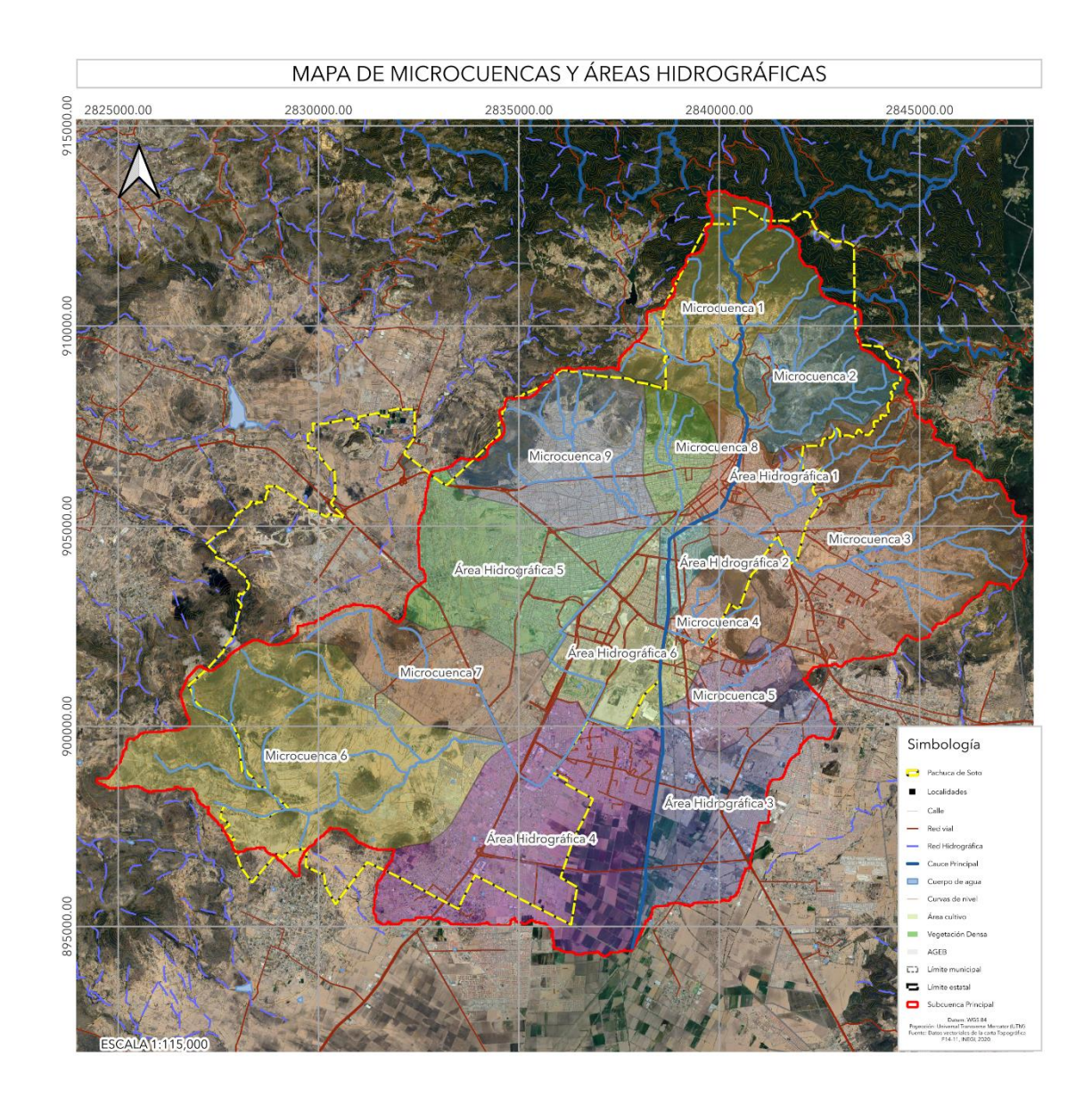

Figura 100. Mapa de microcuencas y con las áreas hidrográficas, Pachuca de Soto, Hidalgo

## **Zona Hidrográfica Urbana**

Cada microcuenca de cada uno de los afluentes que llegan al río principal ha sufrido parcial o totalmente el cambio de uso de suelo, por lo que para cada microcuenca se debe delimitar lo que queda de la zona natural "**Zona** *Hidrográfica Natural (ZHN")* y el área urbanizada "*Zona Hidrográfica Urbana* **(ZHU)**". Se denominan en este trabajo como zonas hidrográficas porque solo se considera el agua que escurre por las mismas de acuerdo con Mora (2019).

Delimitar la zona urbana, es distinguir mediante una línea precisa qué parte del suelo se encuentra urbanizado y qué parte aun es suelo natural, especialmente se buscan aquellas zonas que cuentan con los suficientes elementos urbanos que permitan establecer este límite. Es importante considerar que la delimitación de la zona urbana se hace con base a la condición de uso de suelo en que se encuentra el territorio en el momento en que esta se realiza, en consecuencia, en este trabajo se consideran zonas urbanas aquellas áreas que han sufrido un grado suficiente de transformación de la zona natural.

## **Pasos para delimitar la zona urbana.**

Para la delimitación de la zona urbana es importante trabajar con un sistema de información geográfica que nos permita visualizar imágenes satelitales actualizadas, o contar con una imagen satelital reciente y georreferenciada. Se utiliza Google Earth porque cuenta con imágenes satelitales de alta de resolución que son actualizadas constantemente.

Pasos para delimitar ZHU y ZHN.

1.- Crear el polígono para cada microcuenca.

2.-Identificar la ZHU observando, la mancha urbana definida por calles, avenidas, casas, lotes, construcciones, etc.

3.- Repite los pasos anteriores hasta completar la ZU de la subcuenca principal (Figuras 101, 102, 103, 104).

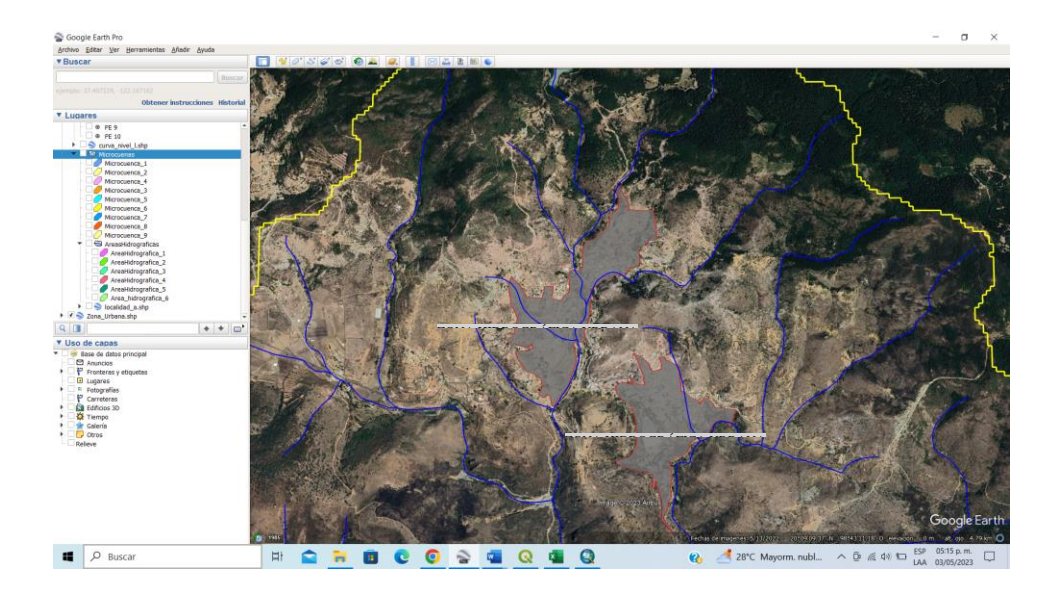

Figura 101. Captura de pantalla con la delimitación de la Zona Urbana.

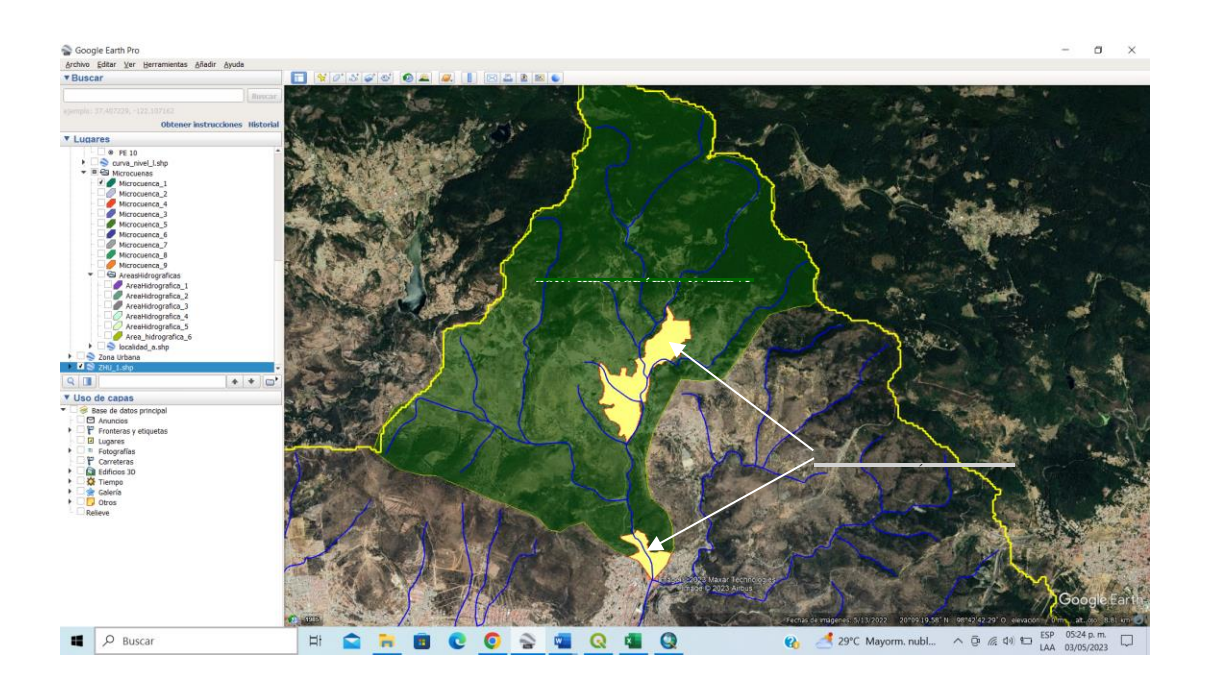

Figura 102. Captura de pantalla con la delimitación de las Zonas Hidrográfica Urbana y Natural.

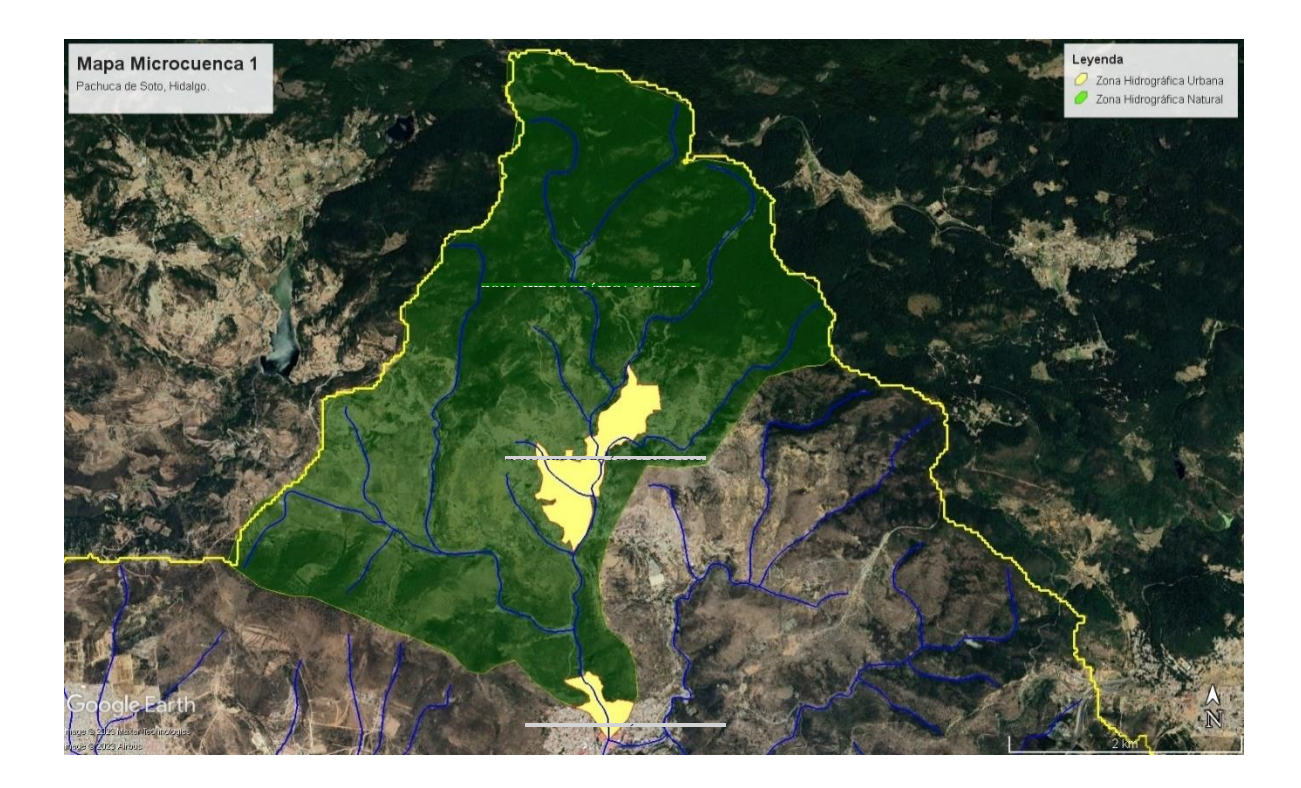

Figura 103. Captura de pantalla con la delimitación de la ZHU y ZHN en la Microcuenca 1.

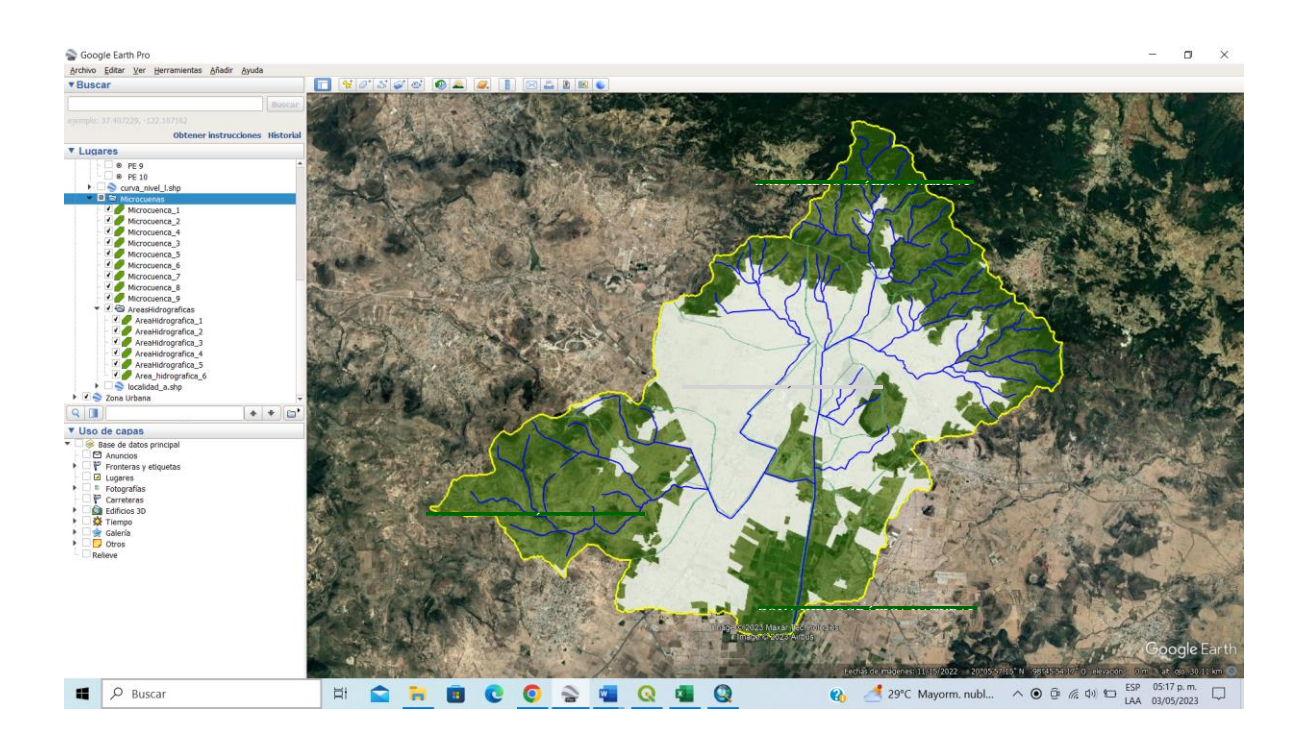

Figura 104. Captura de pantalla con la delimitación de la ZHU Y ZHN, de la subcuenca del río principal que atraviesa la ciudad de

Pachuca de Soto, Hidalgo.

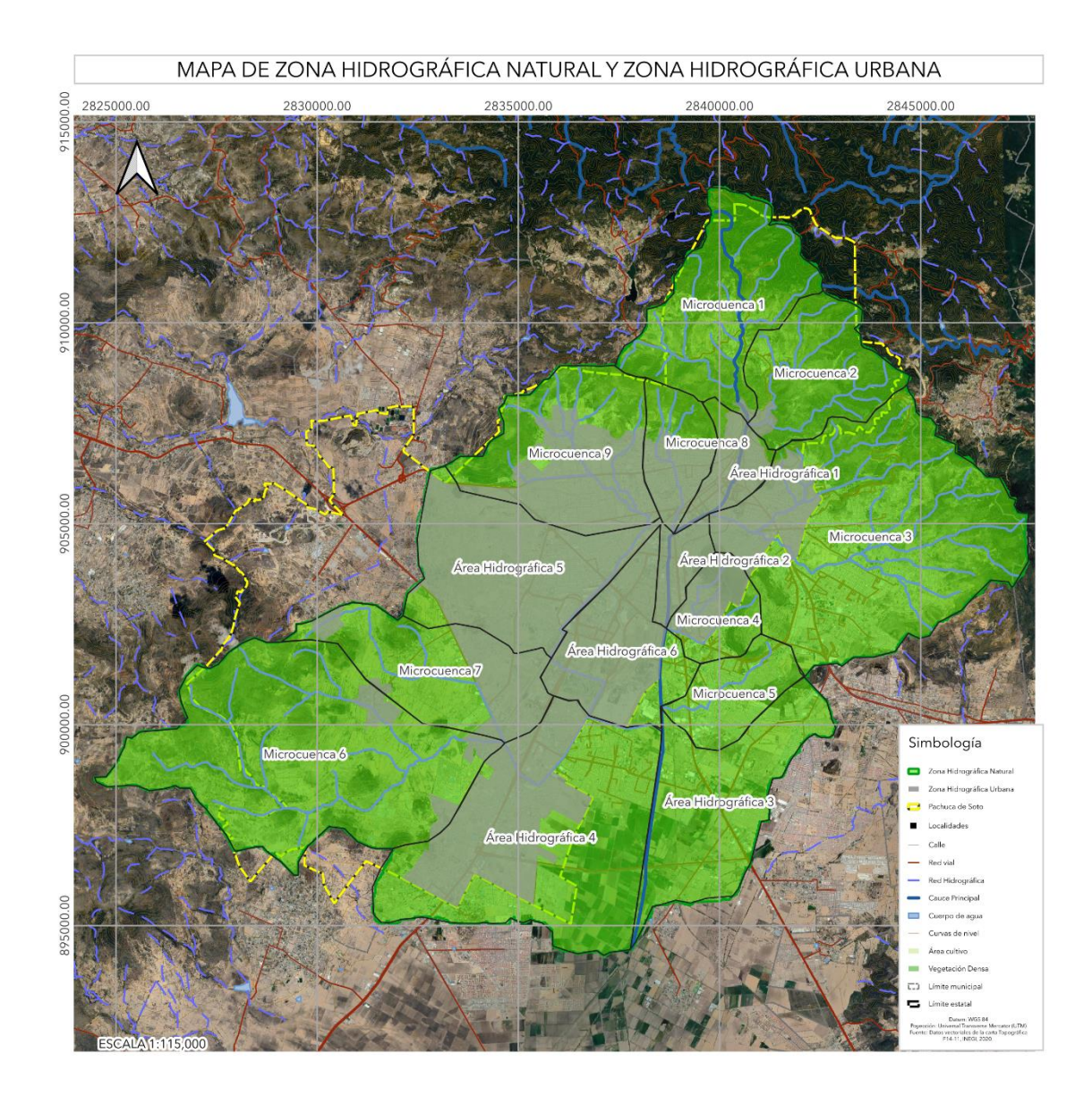

Figura 105. Mapa de la ZHU Y ZHN, de la subcuenca del río principal que atraviesa la ciudad de Pachuca de Soto, Hidalgo.

### **III.2 Delimitación de Polígonos de Peligro de inundación.**

Los Polígonos de peligro de inundación, son todas las áreas urbanas que han sido afectadas por este fenómeno y que se encuentra registradas en dictámenes o reportes por el personal de protección civil, principalmente. Con base en la información de cada uno de los sitios de los reportes internos de protección civil, se hace una base de datos y se corroboran en campo con el objetivo de ubicar las áreas afectadas. Cuando se presenta una inundación, el personal de protección civil acude al lugar y acordona el área afectada, es decir delimita el Polígono de Peligro de Inundación (PPi), para restringir el acceso y registrar las personas, infraestructura y viviendas afectadas (Vulnerabilidad social y física expuestas; Mora, 2029). Con la información de protección civil y su verificación en campo, se crea una base de datos, para que sea utilizada al momento de elaborar los mapas (Tabla 1,2,3).

## **Pasos para la creación de base de datos.**

1.- Recopilar información con los antecedentes de las inundaciones de la zona en estudio, la información, se tiene que consultar en distintas fuentes; autoridades locales o estatales, personal de protección civil, reportes, dictámenes de riesgo e incluso directamente en los sitios web de diarios o noticieros de fuentes oficiales.

2.- Anotar la fecha, el lugar, las características, y el daño provocado.

3.- Organizar la información de manera en que se pueda agregar al sistema de información geográfica. Contar con la ubicación geográfica, latitud y longitud, de los sitios que han sido afectados por inundaciones.

Con base en la información recopilada generar una base de datos, lo más específica posible, con la información de las colonias, calles, población, viviendas e infraestructura afectada por la inundación, para tratar de definir polígonos de peligro con coordenadas que puedan ayudar a su ubicación geográfica en el Mapa de la Cuenca, Subcuencas o Microcuencas (Tabla 2; Figura 106).

Tabla 1. Registro histórico de las inundaciones en Pachuca de Soto (Atlas de Riesgos, 2022).

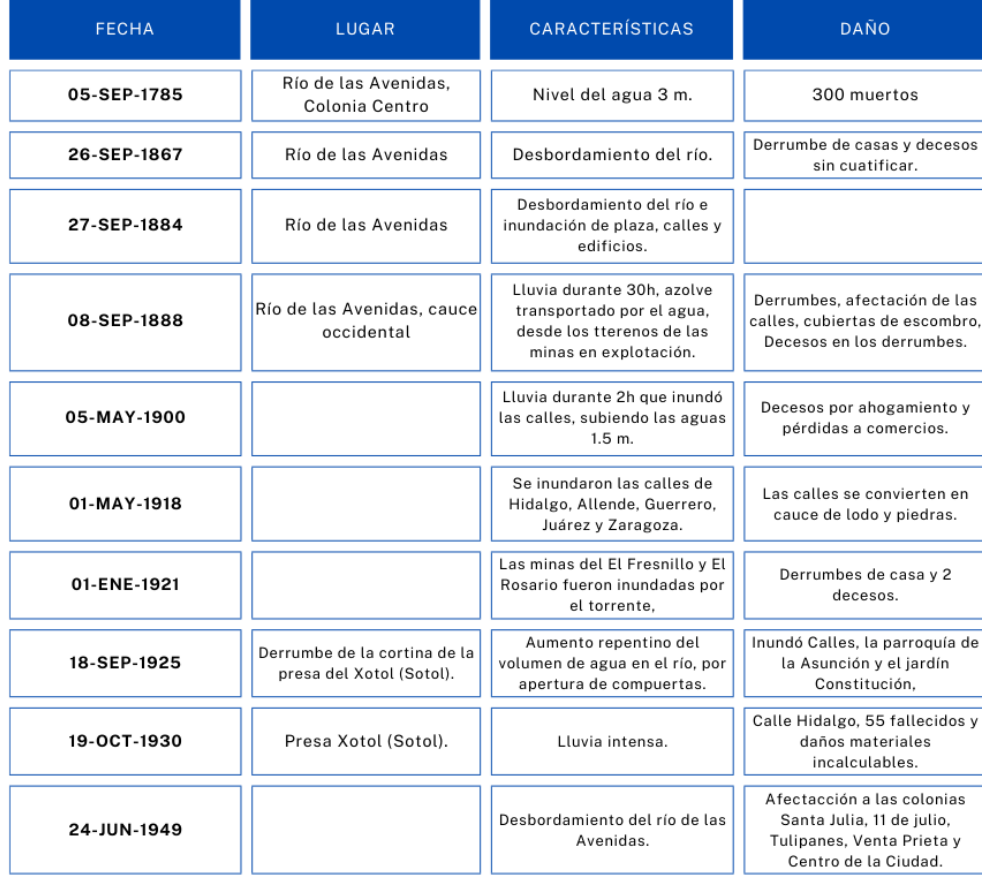

Tabla 2. Actualización del Registro de las inundaciones en Pachuca de Soto (Atlas de Riesgos, 2022).

| <b>SITIO</b>   | <b>NOMBRE</b>                                      | <b>LONGITUD</b> | <b>LATITUD</b> |
|----------------|----------------------------------------------------|-----------------|----------------|
| $\mathbf{1}$   | 1-DREN LAGOS                                       | -98.77361843    | 20.08919974    |
| $\overline{c}$ | 2-COLECTOR BLVD. BONFIL                            | -98.76000676    | 20.11486841    |
| 3              | 3-CRUCERO AV. MADERO Y CALLE ALLENDE               | -98.73270291    | 20.11920685    |
| $\overline{4}$ | 4-CUNTURÂ <sup>3</sup> N DE SEGURIDAD              | -98.7488051     | 20.1318363     |
| 5              | 5-CANALETA PLUVIAL BLVD. MINERO                    | -98.7747858     | 20.1240154     |
| 6              | 6-BARRANCA MINA EL ALAMO                           | -98.73040504    | 20.10879182    |
| 7              | 7-AV. PALMITAS                                     | -98.74329375    | 20.11132597    |
| 8              | 8-CERRO CUBITOS                                    | -98 74302893    | 20.09168927    |
| 9              | 9-LIBRAMIENTO PACHUCA TULANCINGO                   | -98.74577454    | 20.08761233    |
| 10             | 10-COLECTOR PLUVIAL FERROCARRIL CENTRAL            | -98.74605591    | 20.11994845    |
| 11             | 11-CARRETERA ANTIGUA MéXICO-PACHUCA                | -98.75851254    | 20.10648486    |
| 12             | 12-CANAL PLUVIAL CAMPESINA                         | -98.75220797    | 20.12242859    |
| 13             | 13-COLECTOR PLUVIAL CINTURON DE SEGURIDAD LAS LAJ* | -98.72378493    | 20.11751657    |
| 14             | <b>14-DREN PITHAYAS</b>                            | -98.79007625    | 20.06328171    |
| 15             | 15-FRACC. VALLE DE SAN JAVIER Y BLVD. COLOSIO      | -98.75527837    | 20.09364345    |
| 16             | 16-INICIO INTERIOR DEL RIO DE LAS AVENIDAS         | -98.72903999    | 20.13312427    |
| 17             | 17-BARRANCA EL ZEMBO                               | -98.76865736    | 20.1135738     |
| 18             | 18-BARRANCA GUADALUPE                              | -98.71714175    | 20.1232249     |
| 19             | 19-ZONA SUR PACHUCA                                | -98.78202142    | 200620781      |
| 20             | 20-ZONA CENTRO DE PACHUCA                          | -98.73024088    | 20.12642879    |
| 21             | 21-CRUCERO ZONA CENTRO DE PACHUCA                  | -98.74077875    | 20.12023986    |
| 22             | 22-COLECTOT PLUVIAL FERROCARRIL CENTRAL            | -98.76196289    | 20.06632966    |
| 23             | 23-COLECTOR PLUVIAL FELIPE ANGELES                 | -98.76334215    | 20.10030784    |
| 24             | 24-RIO DE LAS AVENIDAS ESQUINA AV. LOS MAESTROS.   | -98.74750421    | 20.10087693    |
| 25             | 25-DREN FERNANDEZ DE LIZARDI                       | -98.71825373    | 20.1163614     |
| 26             | 27-COLECTOR REAL DE MINAS                          | -98.7350392     | 20.1162814     |
| 27             | 28-BARRANCA DE ZACATECAS                           | -98.73368555    | 20.11174422    |
| 28             | 29-GEO-VILLAS DE SAN ANTONIO                       | -98.78893639    | 20.04472263    |
| 29             | 30-DREN ESMERALDA (AEREOPUERTO, ZONA MILITAR, PIT* | -98.77498642    | 20.08967863    |
| 30             | 31-DREN VALLE DEL SOL                              | -98.79831573    | 20.07022483    |
| 31             | 32-DREN EL VENADO, CONTINUACION DREN SANTA JULIA   | -98.77331161    | 20.087325      |
| 32             | 33-DREN PANORAMICO-LA PAZ                          | -98.7484668     | 20.0877193     |
| 33             | 34-DREN IMSS (CANALETA TEC)                        | -98.77541305    | 20.08009183    |
| 34             | 35-DREN REVOLUCION                                 | -98.74085698    | 20.11647256    |
| 35             | 36-DREN LA PAZ CENTENARIO DE LA AVENIDAS           | -98.767036      | 20.08722631    |
| 36             | 37-DREN COLOSIO ORIENTE                            | -98.75808913    | 20.09547342    |
| 37             | 38-DREN RIO AVENIDAS                               | -98.79182699    | 20.05764389    |
| 38             | 39-CONECTOR INSURGENTES                            | -98.74630796    | 20.11590542    |
| 39             | 40-CENTRO COMERCIAL PARQUE VERTICE                 | -98.78268295    | 20.05483774    |
| 40             | 41-C DORIA                                         | -98.77769092    | 20.06684907    |
| 41             | 42-FRACC. PROGRESO                                 | -98.71848474    | 20,1066572     |

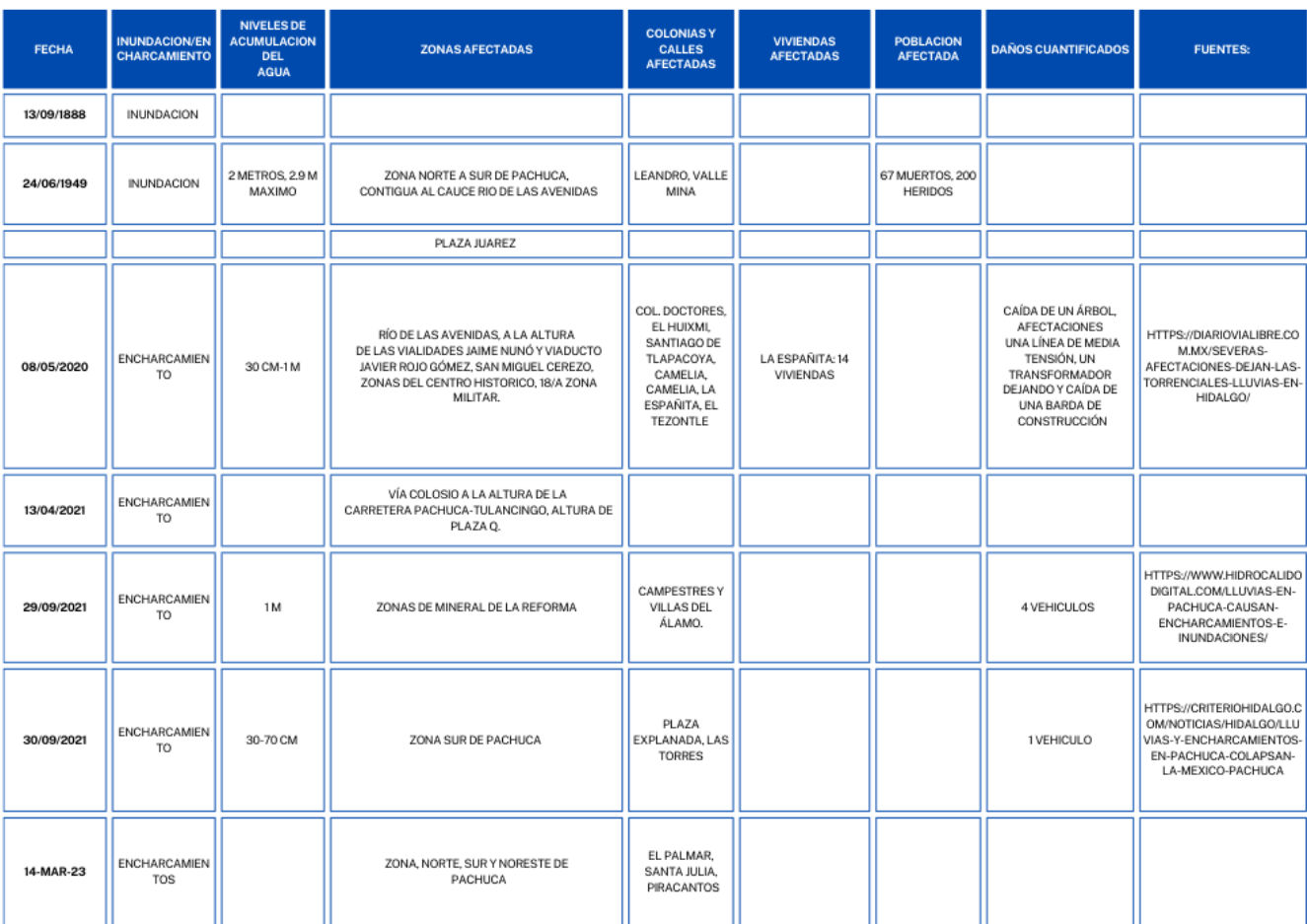

## Tabla 3. Tabla Registro de Inundaciones recientes en Pachuca de Soto.

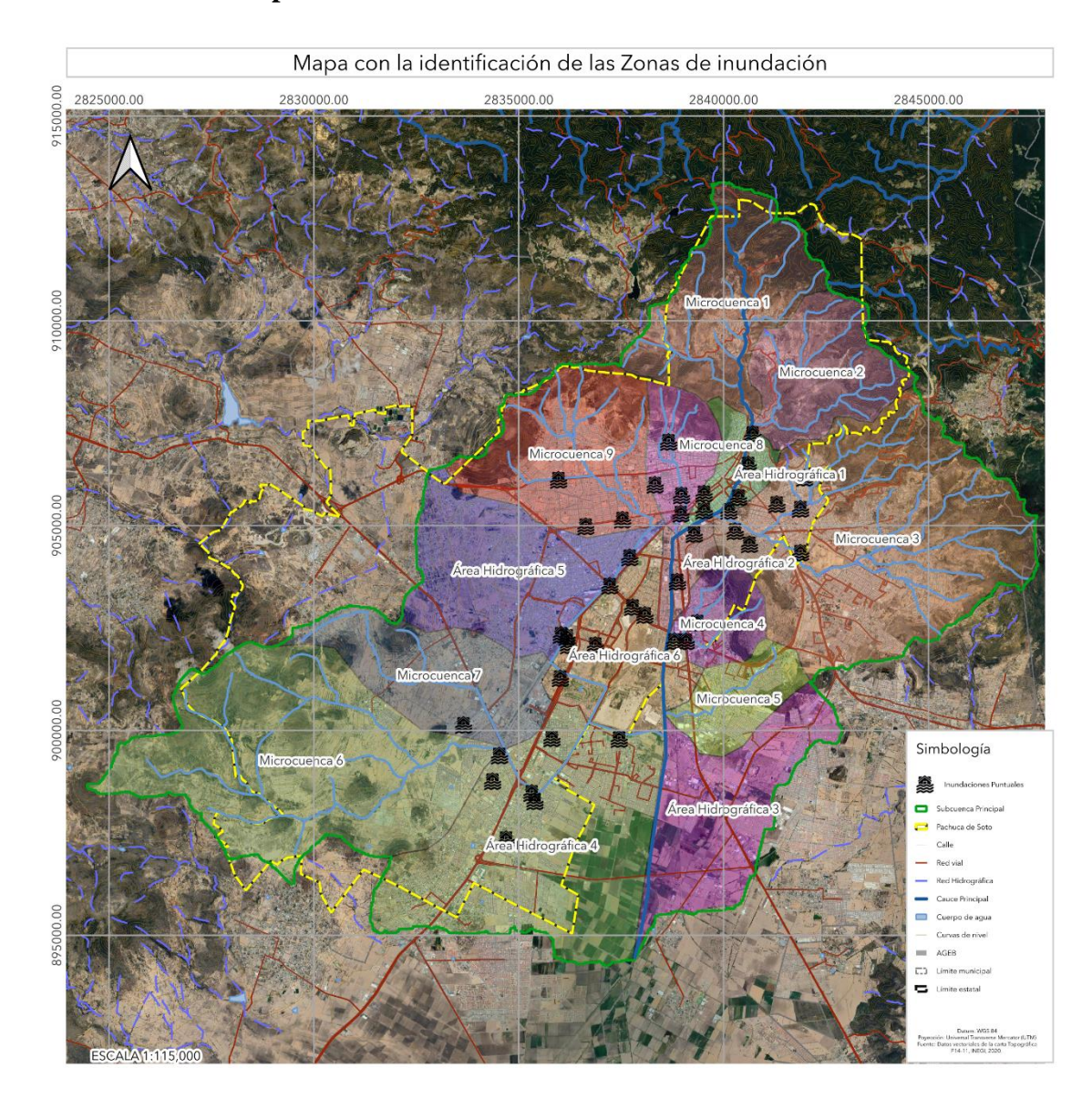

## **Mapa con la identificación de las Zonas de inundación**

Figura 106. Mapa con la identificación de las Zonas de inundación, Pachuca de Soto, Hidalgo.
## **Delimitación de las Zonas en Riesgo de Inundación.**

Con base en la información recopilada en las diferentes fuentes locales, se deberá de delimitar la Zona en Riesgo de Inundación (ZRI). La ZRI es el área que fue afectada por la inundación y que protección civil delimitó durante la emergencia o durante el fenómeno (Figura 107). Para delimitar a ZRI se deberá de recorrer el sitio para obtener la ubicación geográfica con un navegador y con observaciones de campo, además de realizar preguntar a los habitantes. La metodología para el trabajo de campo es la propuesta por Mora (2019). Una ZRI está compuesta por el Polígono de peligro de inundación (Ppi) y el registro de las viviendas, infraestructura y población que se encuentran dentro del Ppi, es decir, la vulnerabilidad física y social expuesta, respectivamente (Mora, 2019).

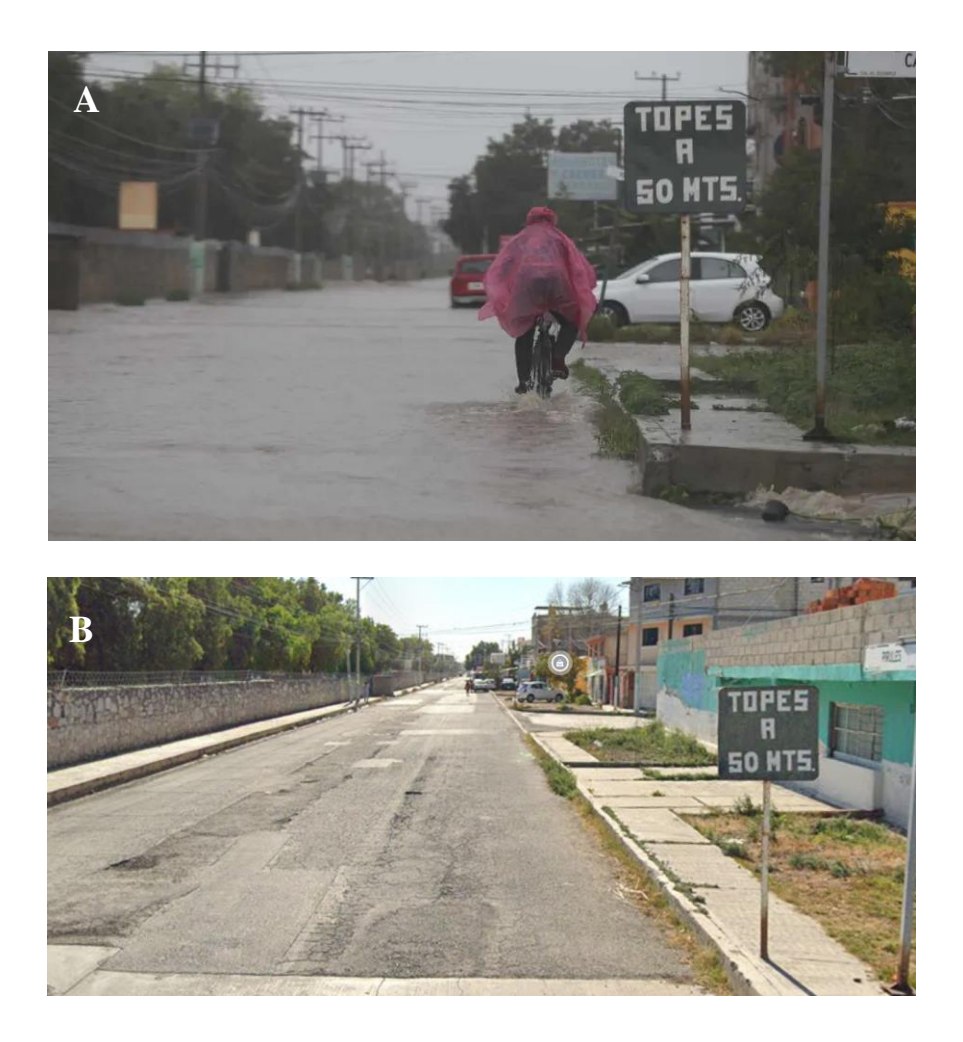

Figura 107. Fotografías que muestran una zona de inundación en la Colonia El Tezontle. A) Se observa inundación con una altura del agua de aproximadamente 20 cm. B) Se la misma zona de inundación sin agua.

## **Pasos para la delimitación de las Zonas en Riesgo de Inundación:**

Recorrer la zona de inundación, durante el recorrido preguntar a los habitantes el sitio en la calle donde inicio acumularse el agua, tomar el dato con el navegador, continuar hasta llegar nuevamente el punto de partida, para cerra la zona inundable. Esta actividad delimita el polígono de peligro, ya que se identifica el límite donde el agua comienza a acumularse.

1. Recorrer las calles al interior del Ppi e identificar sitios donde se observa la altura del agua acumulada, manchas en paredes, postes, árboles, etc. Auxiliarse con preguntas a los habitantes, obtener la altura y las coordenadas en cada uno de los sitios (Figura 108, 109).

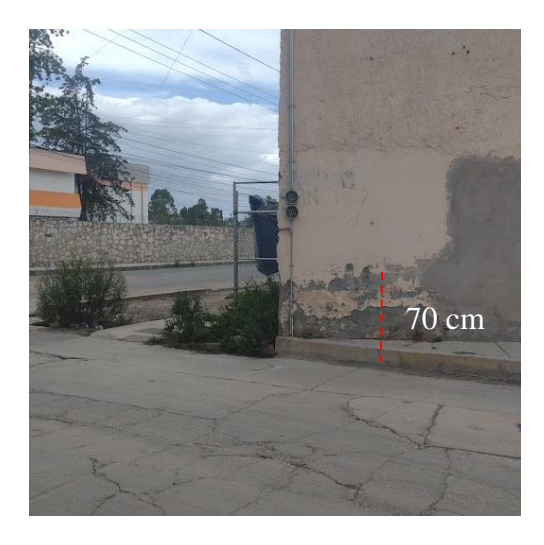

Figura 108. Fotografía con el tirante de agua acumulada, 70 cm en pared, Calle del Chopo, Colonia El Tezontle, Pachuca de Soto,

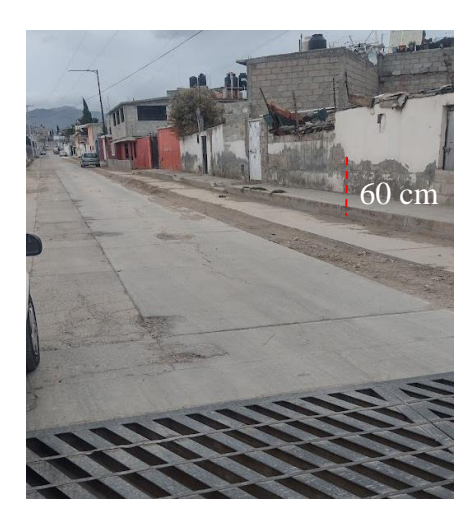

Hidalgo.

Figura 109. Fotografía con el tirante de agua acumulada, 60 cm en la pared de la vivienda. En la foto también se observa la presencia de una alcantarilla de 1 m de ancho, no obstante, el agua se cumuló en esta zona, Calle del Chopo, Colonia El Tezontle, Pachuca de Soto, Hidalgo.

2. La altura del agua acumulada se mide desde la superficie de la carpeta asfáltica o cemento de la calle, se mide con un flexómetro o cinta métrica (Figura 110, 111).

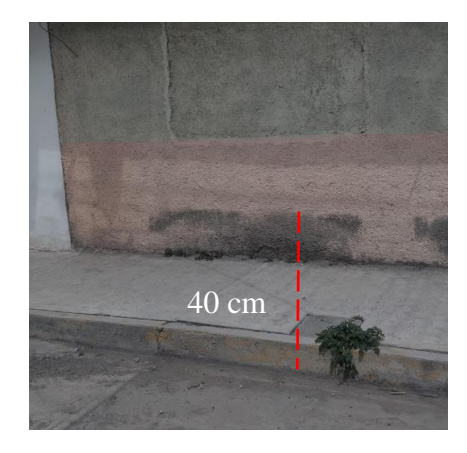

Figura 110. Fotografía con la altura de la marca de agua acumulada, Calle Roble, Colonia el Tezontle.

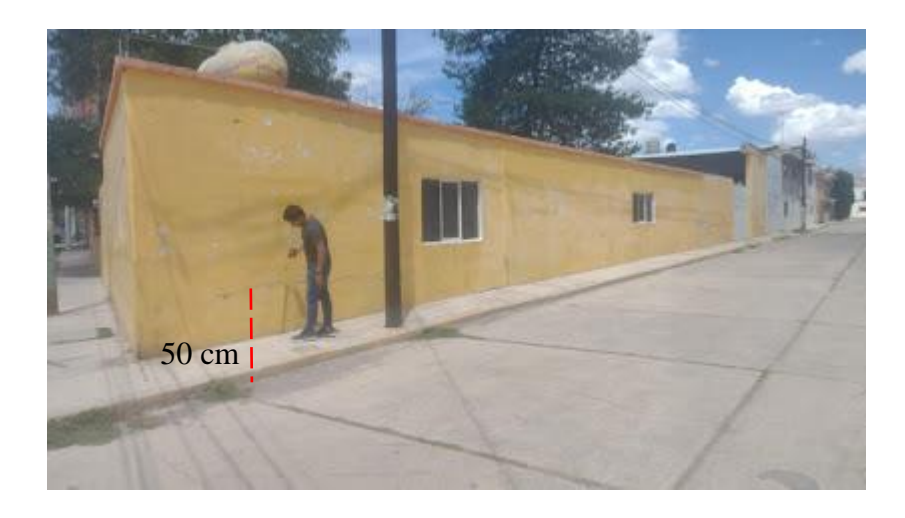

Figura 111. Fotografía con el registro del tirante de agua acumulada en pared, Calle Ócalo, Colonia el Tezontle, Pachuca de Soto.

3. Por cada registro de altura de agua acumulada, guardar un punto con el GPS, registrando latitud, longitud y altitud, además de la altura del agua que se midió con el flexómetro (Figura 112).

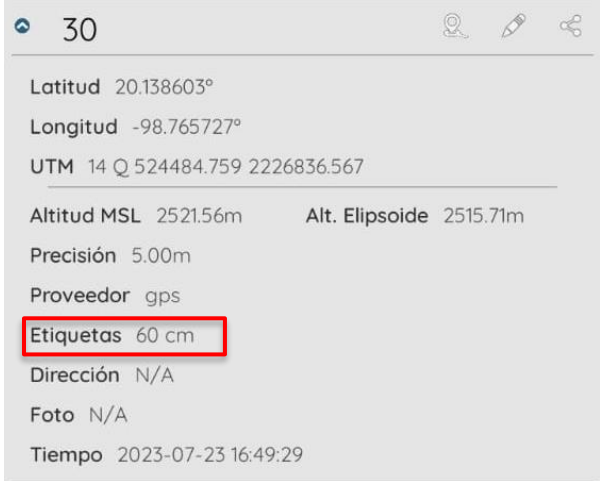

Figura 112. Captura de pantalla con el registro de punto GPS y la etiqueta de la altura del tirante o nivel de agua acumulada.

4. Con los datos registrados exportar los mismos a Google Earth, donde se visualizan de

la forma siguiente (Figura 113).

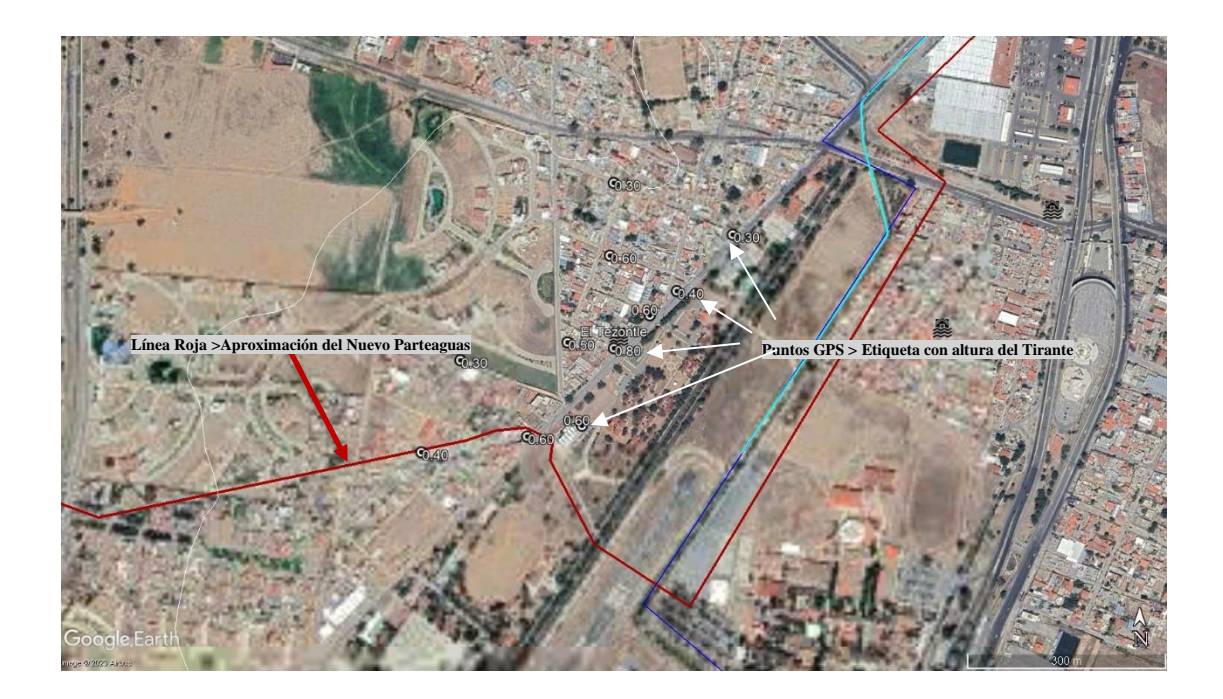

Figura 113. Captura de pantalla con los puntos registrados en campo de la delimitación del Polígono de peligro de inundación, Colonia El Tezontle, Pachuca de Soto.

5. Se unen los puntos con igual altura de agua registrada, líneas con igual altura de acumulación de agua y se obtiene el área del polígono de peligro de inundación (Figura 114).

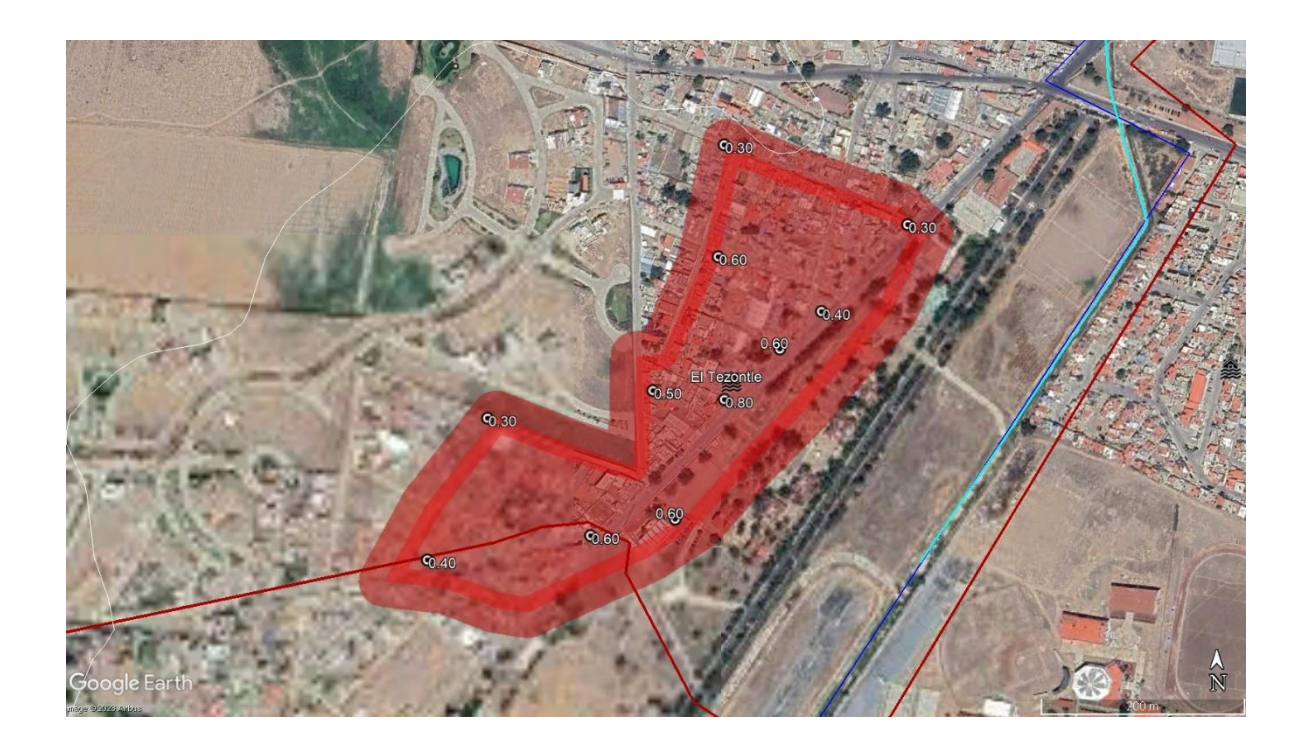

Figura 114. Captura de pantalla con la imagen de satélite con la unión de los puntos que delimitan el Ppi, Colonia El Tezontle, Pachuca de Soto.

- 7. Clasificar el nivel de peligro, en este ejemplo se obtuvo una altura máxima del nivel de agua de 30 cm. Este nivel provocó daños a los habitantes en sus viviendas, negocios, trayecto al trabajo y escuela, por ello se clasificó como de peligro alto (30 cm) según Mora (2019). Peligro medio es cuando el agua que se acumuló fue entre 5 y 20 cm, mientras que peligro bajo es < 5 cm (Figura 115).
- 8. Delimitar con colores las áreas de peligro alto, medio y bajo dentro de su polígono de peligro de inundación (Figura 115).

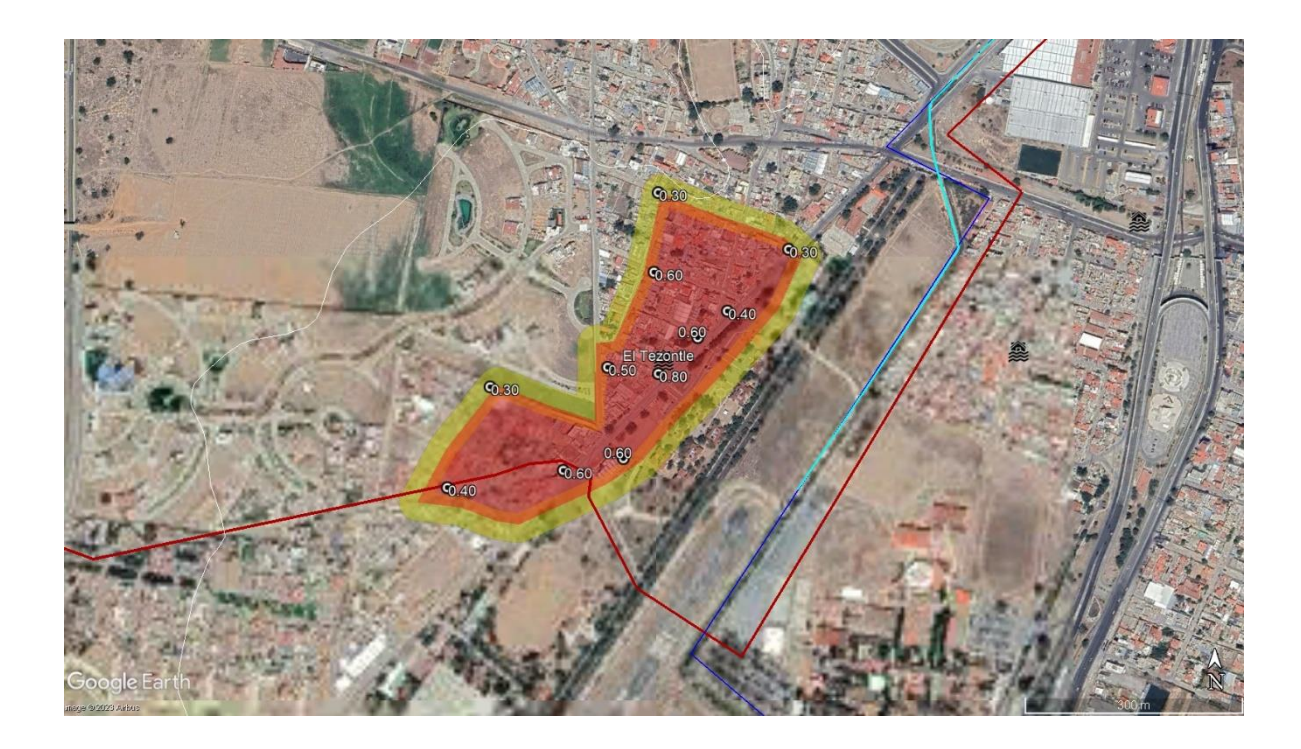

Figura 115. Imagen de satélite de la Colonia El Tezontle, se aplicó una clasificación de peligro utilizando colores para representar distintos niveles de peligro. Amarillo: Áreas con Baja Probabilidad de Peligro. Naranja: Áreas con Probabilidad Moderada de Peligro Rojo: Áreas con Alta Probabilidad de Peligro.

La suma de las áreas identificadas como polígonos de peligro constituye el resultado de la capa de Peligro Por Inundación. Esta capa representa, como su nombre indica, el conjunto de datos asociados al peligro por inundación expresados en forma de polígonos.

#### **III.3 Vulnerabilidad física y social expuesta**

La vulnerabilidad física y social expuesta en esta tesis se refiere a las viviendas, infraestructura y población que se encuentra dentro del Polígono de peligro de inundación, por lo que se debe de contabilizar y registrar en cada uno de ellos polígonos de peligro alto, medio y bajo (Mora, 2019; Figura 116).

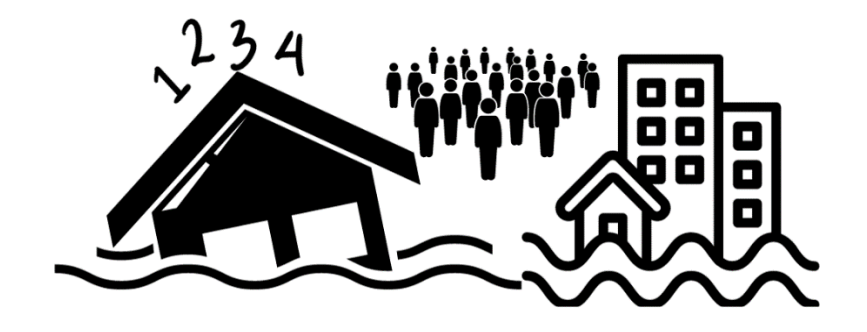

Figura 116. Imagen que ilustra vulnerabilidad física y social expuesta.

Delimitar y contabilizar los lotes dentro de un área de peligro implica utilizar técnicas de análisis espacial, geoprocesamiento y fotointerpretación; como el uso de imágenes satelitales para identificar visualmente los lotes y su relación con el área de peligro.

1. Utiliza los datos geoespaciales actualizados de la zona, incluyendo imágenes de satélite, datos topográficos, catastrales y límites parcelarios si están disponibles.

2. Utiliza la Capa de Peligro generada en el apartado anterior con la delimitación del área de peligro utilizando datos relevantes, como registros de campo y/o eventos pasados, topografía, ente otros indicadores de riesgo (Figura 117).

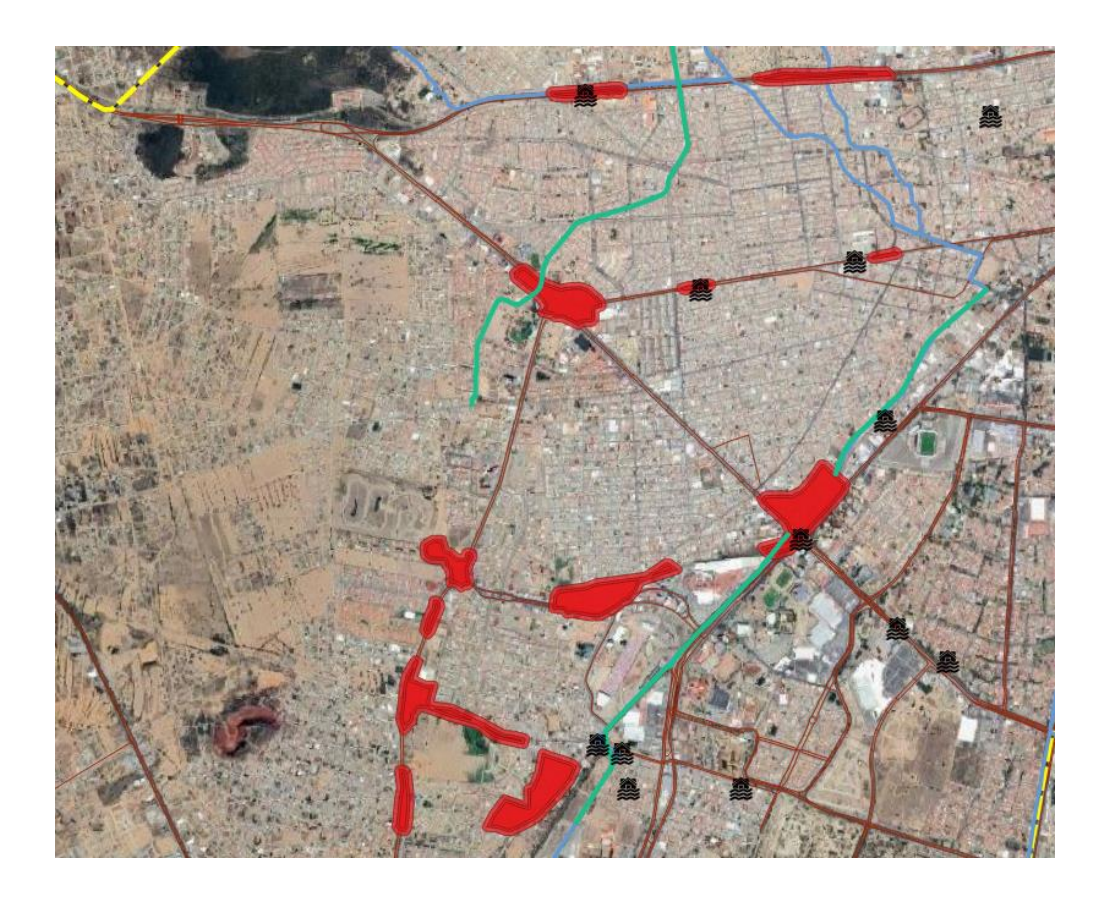

Figura 117. Capa de Peligro por Inundación, delimitación de polígonos de Peligro en QGIS.

3. Ejecuta las herramientas de geoprocesamiento para intersectar la capa de peligro con los límites catastrales existentes. Esto generará una nueva capa que muestra la intersección entre los lotes y el área de peligro (Capa de Vulnerabilidad) (Figura 118,119).

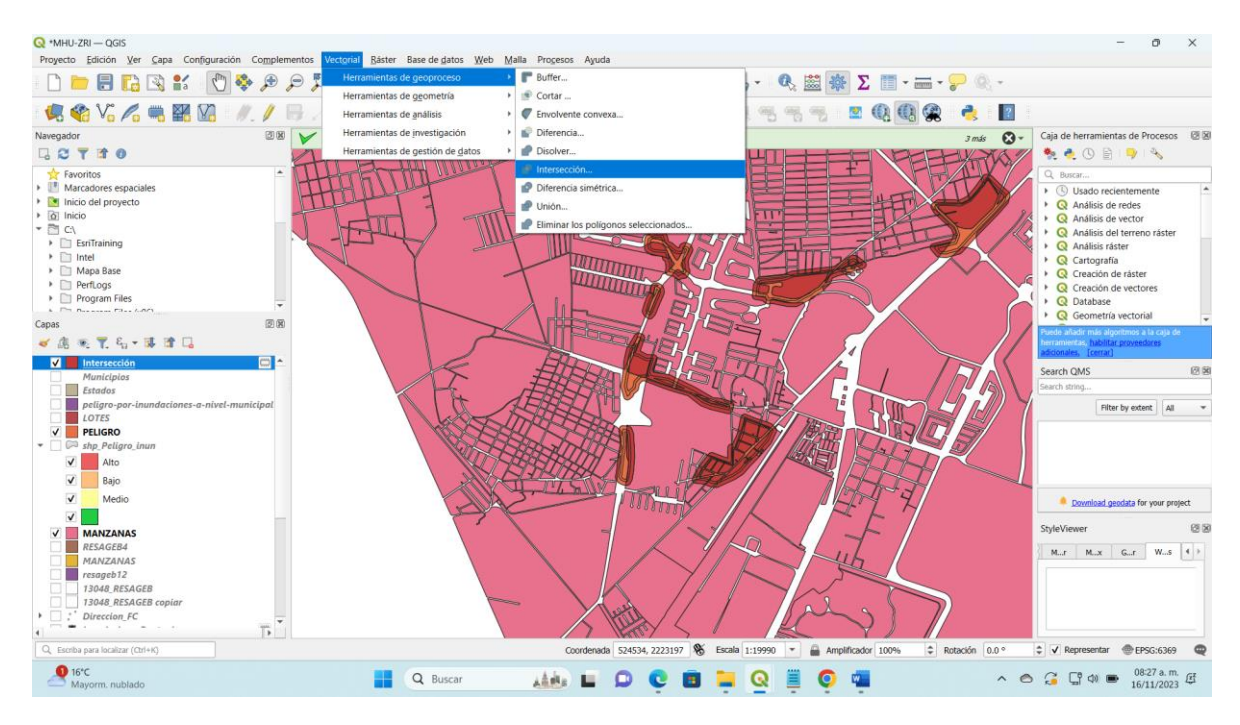

Figura 118. Menú Vectorial > Herramientas de geoproceso > Intersección, herramienta que se utiliza para analizar y contabilizar el

número de lotes.

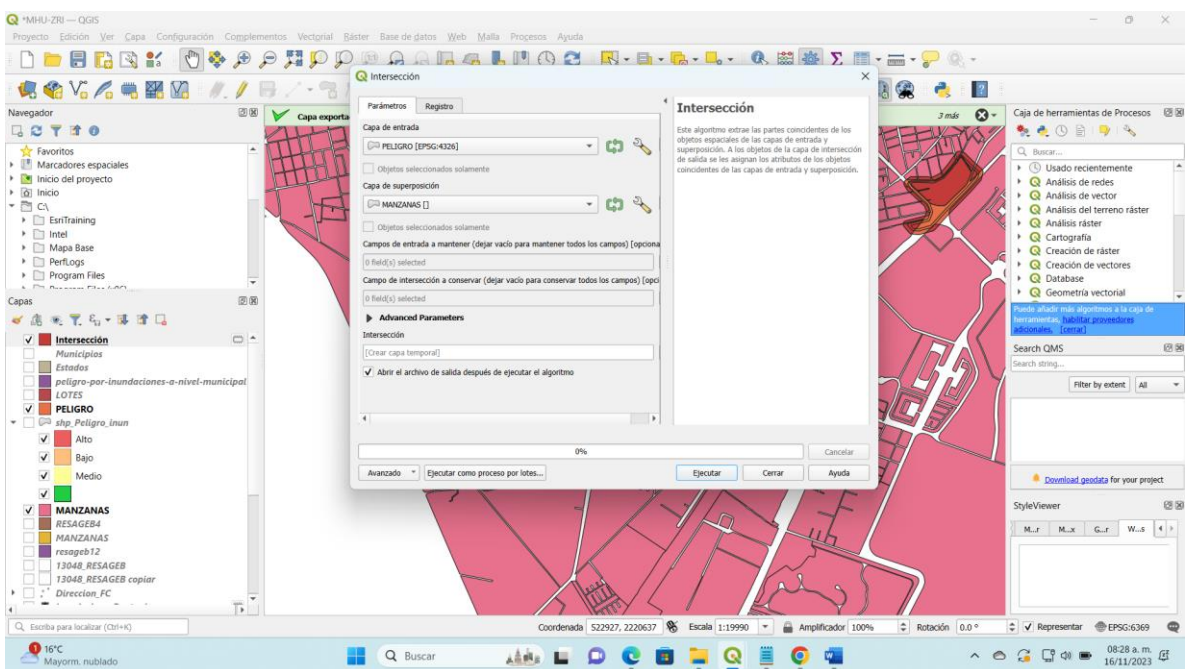

Figura 119. Menú de la herramienta de Intersección donde se indica las capas a analizar "Peligro" y "Manzanas" (Contine el número de

lotes por manzana).

4. Identifica la clasificación de Lotes, los lotes resultantes se clasifican según el nivel de peligro que intersecta cada uno. Se asignan colores o etiquetas para representar los diferentes niveles de riesgo (Figura 120).

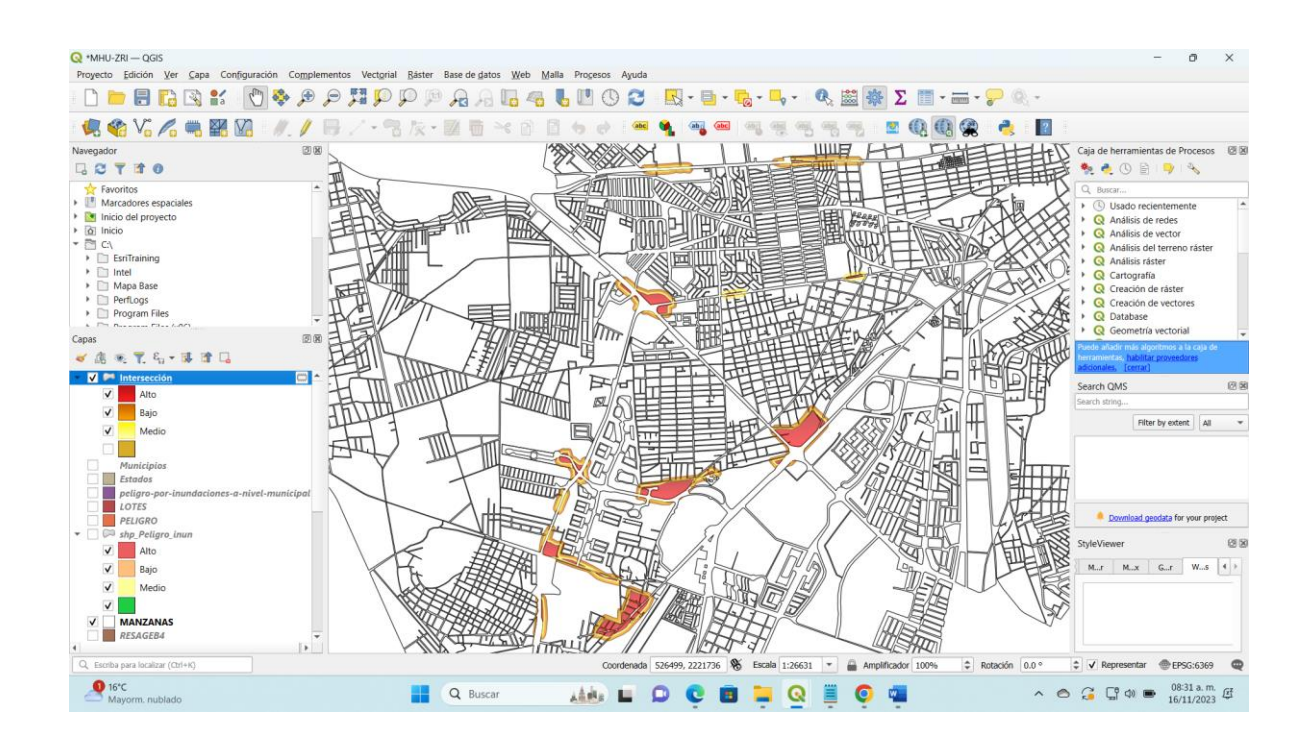

Figura 120. Resultado de la Intersección entre capas "Peligro" y "Manzanas" para cuantificar el número de lotes por nivel de peligro.

5. Contabilización, para calcular el número de lotes dentro del área de peligro se utilizan herramientas de análisis espacial. Esto proporciona una cifra cuantitativa sobre la cantidad de lotes afectados (Figura 121).

| $Q$ *MHU-ZRI - QGIS                                                                                                    | C Intersección-Objetos Totales: 258, Filtrados: 258, Seleccionados: 0 |             |                    |                  |                  |  |                                                         | $\Box$                       | $\times$ |
|----------------------------------------------------------------------------------------------------|-----------------------------------------------------------------------|-------------|--------------------|------------------|------------------|--|---------------------------------------------------------|------------------------------|----------|
| Proyecto Edición Ver Capa Configuración Complementos Vectorial Ráster                                                                                                    | $\prime\pi\rightarrow$                                                |             |                    |                  | 名目547回※91253回 国内 |  |                                                         |                              |          |
| DEBRK<br>$\begin{picture}(130,10) \put(0,0){\line(1,0){155}} \put(15,0){\line(1,0){155}} \put(15,0){\line(1,0){155}} \put(15,0){\line(1,0){155}} \put(15,0){\line(1,0){155}} \put(15,0){\line(1,0){155}} \put(15,0){\line(1,0){155}} \put(15,0){\line(1,0){155}} \put(15,0){\line(1,0){155}} \put(15,0){\line(1,0){155}} \put(15,0){\line(1,0){155}}$ | OID_                                                                  | Peligro     | POBLACION <b>T</b> | <b>VIVIENDAS</b> |                  |  |                                                         |                              |          |
| <b>电传光人电器团</b>                                                                                                    | $-28$                                                                 | 0 Bajo      | 137                | 60               |                  |  |                                                         |                              |          |
| 回因<br>Navegador<br>Capa exportada: La c                                                                                                    | 29                                                                    | 0 Medio     | 137                | 60               |                  |  |                                                         |                              |          |
| <b>Tife</b><br>$\Box$ $\alpha$                                                                                                    | 30                                                                    | 0 Bajo      | 135                | 77               |                  |  |                                                         |                              |          |
| Favoritos<br>$\triangleright$ $\mathbb{I}$ Marcadores espaciales                                                                                                    | 31                                                                    | 0 Medio     | 135                | 77               |                  |  |                                                         |                              |          |
| laicio del proyecto                                                                                                    | 32                                                                    | 0 Alto      | 135                | 77               |                  |  |                                                         |                              |          |
| $\triangleright$ $\overline{\hat{\Omega}}$ Inicio<br>▼ 酉 C\                                                                                                    | 33                                                                    | 0 Bajo      | 129                | 47               |                  |  |                                                         |                              |          |
| $\triangleright$ EsriTraining<br>$\triangleright$ $\square$ Intel                                                                                                    | 34                                                                    | 0 Bajo      | 129                | 47               |                  |  |                                                         |                              |          |
| > Mapa Base                                                                                                    | 35                                                                    | 0 Medio     | 123                | 50               |                  |  |                                                         |                              |          |
| $\triangleright$ $\square$ PerfLogs<br>Program Files                                                                                                    | 36                                                                    | 0 Alto      | 123                | 50               |                  |  |                                                         |                              |          |
| A. Ch. Basseyer Class Green<br>圆圈<br>Capas                                                                                                    | 37                                                                    | 0 Bajo      | 117                | 38               |                  |  |                                                         |                              |          |
| ● 下名 車首局<br>ぜ底                                                                                                    | 38                                                                    | 0 Medio     | 117                | 38               |                  |  |                                                         |                              |          |
| $\Box$ $\sim$<br>$\sqrt{\phantom{a}}$ Intersección                                                                                                    | 39                                                                    | 0 Bajo      | 116                | 35               |                  |  |                                                         |                              |          |
| Municipios<br>Estados                                                                                                    | 40                                                                    | 0 Medio     | 116                | 35               |                  |  |                                                         |                              |          |
| peligro-por-inundaciones-a-nivel-municipal                                                                                                    | 41                                                                    | 0 Bajo      | 115                | 34               |                  |  |                                                         |                              |          |
| LOTES<br>PELIGRO                                                                                                    | 42                                                                    | 0 Bajo      | 114                | 54               |                  |  |                                                         |                              |          |
| $\blacktriangleright$ $\Box$ shp Peligro inun<br>$\checkmark$<br>Alto                                                                                                    | 43                                                                    | 0 Medio     | 114                | 54               |                  |  |                                                         |                              |          |
| $\checkmark$<br>Bajo                                                                                                    | 44                                                                    | 0 Alto      | 114                | 54               |                  |  |                                                         |                              |          |
| $\checkmark$<br>Medio                                                                                                    | 45                                                                    | 0 Bajo      | 113                | 35               |                  |  |                                                         |                              |          |
| V                                                                                                    | 46                                                                    | 0 Medio     | 113                | 35               |                  |  |                                                         |                              |          |
| <b>MANZANAS</b><br>$\overline{\mathsf{v}}$<br>RESAGEB4                                                                                                    | 47                                                                    | 0 Alto      | 113                | 35               |                  |  |                                                         |                              |          |
| <b>MANZANAS</b><br>resageb12                                                                                                    | 48                                                                    | 0 Bajo      | 112                | 24               |                  |  |                                                         |                              |          |
| 13048 RESAGEB                                                                                                    | 49                                                                    | 0 Bajo      | 112                | 45               |                  |  |                                                         |                              |          |
| 13048 RESAGEB copiar<br>7. ∗*<br><b>Direccion FC</b><br>٠                                                                                                    | 50                                                                    | 0 Medio     | 112                | 24               |                  |  |                                                         |                              |          |
| <b>State Street</b><br>ъ<br>$\overline{4}$                                                                                                    | e a                                                                   | $n$ $n$ -1- | A POW              | $\overline{a}$   |                  |  |                                                         |                              |          |
| Q. Escriba para localizar (Ctrl+K)<br>Alterna el estado de edición de la capa activa                                                                                                    | Mostrar todos los objetos espaciales                                  |             |                    |                  |                  |  |                                                         |                              | 日目       |
| $\bullet$ 16°C<br>Mayorm. nublado                                                                                                    | Q Buscar                                                              | 上高潮上        |                    | s.               | Q                |  | $\land$ $\circ$ $\circ$ $\circ$ $\circ$ $\circ$ $\circ$ | 08:29 a.m. [1]<br>16/11/2023 |          |

Figura 121. Tabla de atributos resultante de la intersección de los datos, correspondiente al nivel de peligro por polígono y al número de viviendas y personas asociados a cada polígono.

6. Asegurarse de la precisión de la delimitación y contabilización de lotes. Es importante validar los resultados realizando inspecciones en el terreno o utilizando información adicional, si es posible (Figura 122).

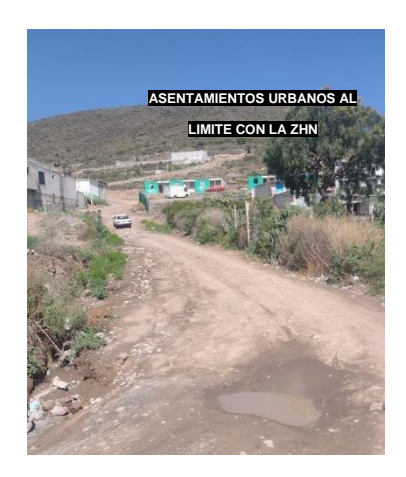

Figura 122. Fotografía tomada en campo, que muestra algunos asentamientos urbanos al límite con la Zona Hidrográfica Natural, los cuales no están registrados dentro de las bases de datos oficiales.

Adicional a los pasos anteriores y dado que las condiciones pueden cambiar con el tiempo, es importante actualizar regularmente estos análisis para reflejar la evolución del riesgo.

La capacidad de un SIG para integrar y analizar datos geoespaciales facilita enormemente la tarea de la clasificación para identificar y cuantificar los lotes dentro de un área de peligro, y de igual manera lo hace para cuantificación del número de personas que habitan en cada lote, o el obtener un promedio por familia por lote.

Contabilizar el número de personas que habitan en cada lote, o se obtener un promedio por familia por lote generalmente implica un enfoque demográfico y puede requerir la combinación de datos censales, encuestas de hogares o información demográfica disponible.

1. Obtén datos demográficos a nivel de lote o manzana, si están disponibles. Puede obtener esta información de censos, encuestas demográficas, registros municipales, o cualquier fuente confiable de datos de población (INEGI, 2020) (Figura 123).

<https://www.inegi.org.mx/programas/ccpv/2020/>

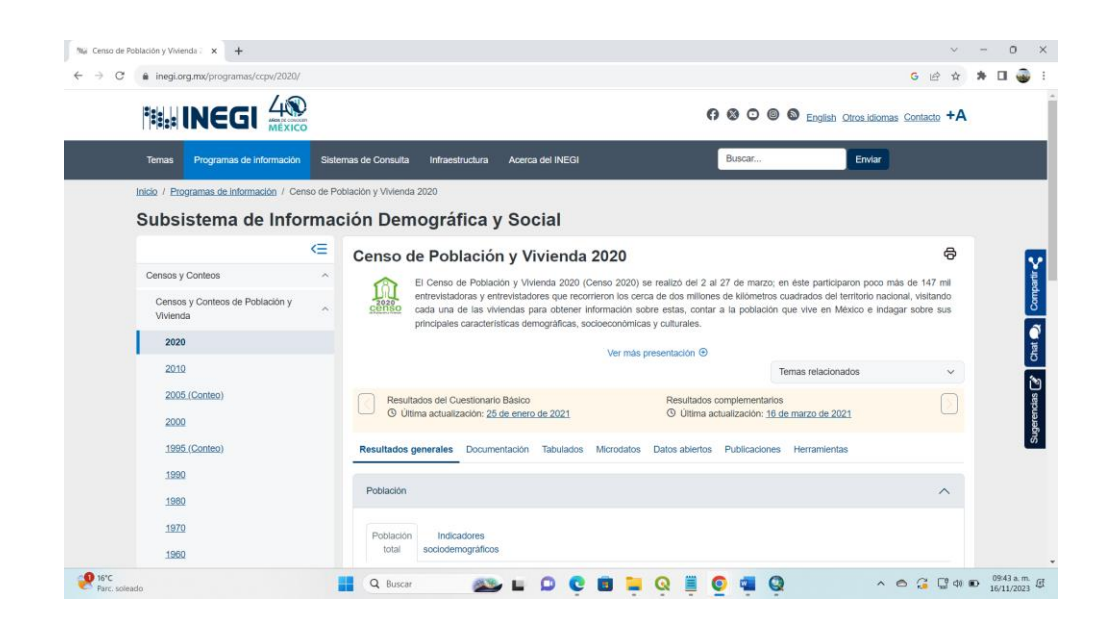

Figura 123. Pagina oficial de INEGI, Subsistema de Información Demográfica y Social.

2. Superpone la capa de límites de lote con la capa demográfica para asignar datos demográficos a cada lote. Esto se puede hacer utilizando herramientas de análisis espacial, como la superposición espacial (Figura 124).

| V <sub>o</sub> A <sub>n</sub><br>M.                     |                |                                      |                                                                               |                   |             |                |                   |                |                                 |         |                                     |                            |
|---------------------------------------------------------|----------------|--------------------------------------|-------------------------------------------------------------------------------|-------------------|-------------|----------------|-------------------|----------------|---------------------------------|---------|-------------------------------------|----------------------------|
| <b>@B</b><br>Navegador                                  |                |                                      |                                                                               | <b>RADAREA</b>    |             |                | IIIIIH            |                |                                 |         | Caja de herramientas de Procesos 88 |                            |
| QQT10                                                   |                |                                      | 13048_RESAGEB copiar-Objetos Totales: 5184, Filtrados: 5184, Seleccionados: 0 |                   |             |                |                   |                |                                 |         | $\Box$<br>×                         | $\mathcal{R}_{\mathbf{Q}}$ |
| 明<br>Lab<br>Favoritos                                   |                | е                                    | 通<br>$-1$<br>ю                                                                | 多目配号              | <b>THEP</b> | 脂<br><b>75</b> | 圖<br>98. 后        |                |                                 |         |                                     |                            |
| Marcadores espaciales<br>Inicio del provecto            |                | CODIGO                               | <b>CVEGEO</b>                                                                 | <b>GEOGRAFICO</b> | FECHAACT    | GEOMETRIA      | <b>INSTITUCIO</b> | CVEGEO 1       | MUN                             | NOM MUN | LOC                                 | imente                     |
| $\triangleright$ $\circledcirc$ Inicio                  |                | LA 6635                              | 1304800010162 MANZANA                                                         |                   | 12/2007     | 1REA           | <b>INEGI</b>      | 1304800010162  | 48.00000000000 Pachuca de Soto  |         | 1.00000000000                       | tor                        |
| $   -$                                                  |                | LA 6635                              | 1304800010444 MANZANA                                                         |                   |             | 1REA           | <b>INEGI</b>      | 1304800010444  | 48.00000000000 Pachuca de Soto  |         | 1,00000000000                       | reno ráster                |
| > EsriTraining<br>$\triangleright$ $\blacksquare$ intel |                |                                      |                                                                               |                   | 12/2007     |                |                   |                |                                 |         |                                     |                            |
| Mapa Base                                               |                | LA 6635                              | 1304800010162 MANZANA                                                         |                   | 12/2007     | 1REA           | <b>INEGI</b>      | 1304800010162  | 48.00000000000 Pachuca de Soto  |         | 1,00000000000                       | ster                       |
| PerfLogs                                                |                | LA 6635                              | 1304800010444 MANZANA                                                         |                   | 12/2007     | 1REA           | <b>INEGI</b>      | 1304800010444  | 48,00000000000 Pachuca de Soto  |         | 1.00000000000                       | ctores                     |
| Program Files<br>h. Fitz, Businesse, Citan Avenue       |                | LA 6635                              | 1304800010444 MANZANA                                                         |                   | 12/2007     | 1RFA           | <b>INFGI</b>      | 1304800010444. | 48.00000000000 Pachuca de Soto  |         | 1,00000000000                       | torial                     |
| 回国                                                      |                | LA 6635                              | 1304800010162 MANZANA                                                         |                   | 12/2007     | 1REA           | <b>INEGI</b>      | 1304800010162  | 48.00000000000 Pachuca de Soto  |         | 1,00000000000                       | ab sista da                |
| ※てら 落首口<br>$\sigma$ $\beta$                             |                | LA_6635                              | 1304800010444 MANZANA                                                         |                   | 12/2007     | 1RFA           | <b>INFGI</b>      | 1304800010444. | 48.00000000000 Pachuca de Soto  |         | 1,00000000000                       | dores                      |
| peligro-por-inundaciones-a-nivel-municipal +<br>LOTES   |                |                                      |                                                                               |                   |             |                |                   |                |                                 |         |                                     |                            |
| V PELIGRO                                               |                | LA 6635                              | 1304800010444 MANZANA                                                         |                   | 12/2007     | 1REA           | <b>INEGI</b>      | 1304800010444. | 48.00000000000 Pachuca de Soto  |         | 1.00000000000                       |                            |
| - Gil shp Peligro inun                                  |                | LA 6635                              | 1304800010162 MANZANA                                                         |                   | 12/2007     | 1REA           | <b>INEGI</b>      | 1304800010162. | 48.00000000000 Pachuca de Soto  |         | 1,00000000000                       | All<br><b>notent</b>       |
| $\checkmark$<br>Alto                                    | 10<br>$\neg$ T | LA 6635                              | 1304800010444 MANZANA                                                         |                   | 12/2007     | 1REA           | <b>INEGI</b>      | 1304800010444. | 48.00000000000 Pachuca de Soto  |         | 1,00000000000                       |                            |
| Bajo                                                    | 11             | LA 6635                              | 1304800010444 MANZANA                                                         |                   | 12/2007     | 1REA           | <b>INEGI</b>      | 1304800010444  | 48.00000000000 Pachuca de Soto  |         | 1,00000000000                       |                            |
| $\checkmark$<br>Medio                                   | 12             | LA 6635                              | 1304800010444. MANZANA                                                        |                   | 12/2007     | 1RFA           | <b>INFGI</b>      | 1304800010444. | 48.00000000000 Pachuca de Soto  |         | 1.00000000000                       |                            |
| v<br><b>MANZANAS</b>                                    |                |                                      |                                                                               |                   |             |                |                   |                |                                 |         |                                     |                            |
| <b>RESAGEB4</b>                                         | 13             | LA 6635                              | 1304800010444. MANZANA                                                        |                   | 12/2007     | 1REA           | <b>INEGI</b>      | 1304800010444  | 48.00000000000 Pachuca de Soto  |         | 1,00000000000                       | for your project           |
| MANZANAS                                                | 14             | LA 6635                              | 1304800010162 MANZANA                                                         |                   | 12/2007     | 1REA           | <b>INEGI</b>      | 1304800010162  | 48.00000000000 Pachuca de Soto  |         | 1,00000000000                       |                            |
| resageb12<br>13048 RESAGEB                              | 15             | LA 6635                              | 1304800010444 MANZANA                                                         |                   | 12/2007     | 1REA           | <b>INEGI</b>      | 1304800010444. | 48.00000000000 Pachuca de Soto  |         | 1,00000000000                       |                            |
| 13048 RESAGEB copiar                                    | $16 -$         | LA 6635                              | 1304800010444 MANZANA                                                         |                   | 12/2007     | 1REA           | <b>INEGI</b>      | 1304800010444. | 48.00000000000 Pachuca de Soto  |         | 1,00000000000                       | W.s. $4$ $+$               |
| Direccion FC<br>$\circ$                                 |                | 17   4 6635                          | 1304800010444 MANZANA                                                         |                   | 12/2007     | 1RFA           | <b>INFGI</b>      | 1304800010444  | 48.0000000000. Pachuca de Soto. |         | 1.0000000000                        |                            |
| 图 InundacionesPuntuales<br>Nuevo Parteaguas.kmz         |                |                                      |                                                                               |                   |             |                |                   |                |                                 |         |                                     |                            |
| $-$ CaucePrincipal                                      |                | Mostrar todos los objetos espaciales |                                                                               |                   |             |                |                   |                |                                 |         | 四回                                  |                            |

Figura 124. Tabla de atributos de la información demográfica descargada por Área Geoestadística Básica (AGEB).

4. Utiliza herramientas de estadísticas de resumen en QGIS para calcular la cantidad total de personas en cada lote. Esto podría incluir funciones de suma, promedio u otras estadísticas relevantes (Figura 125).

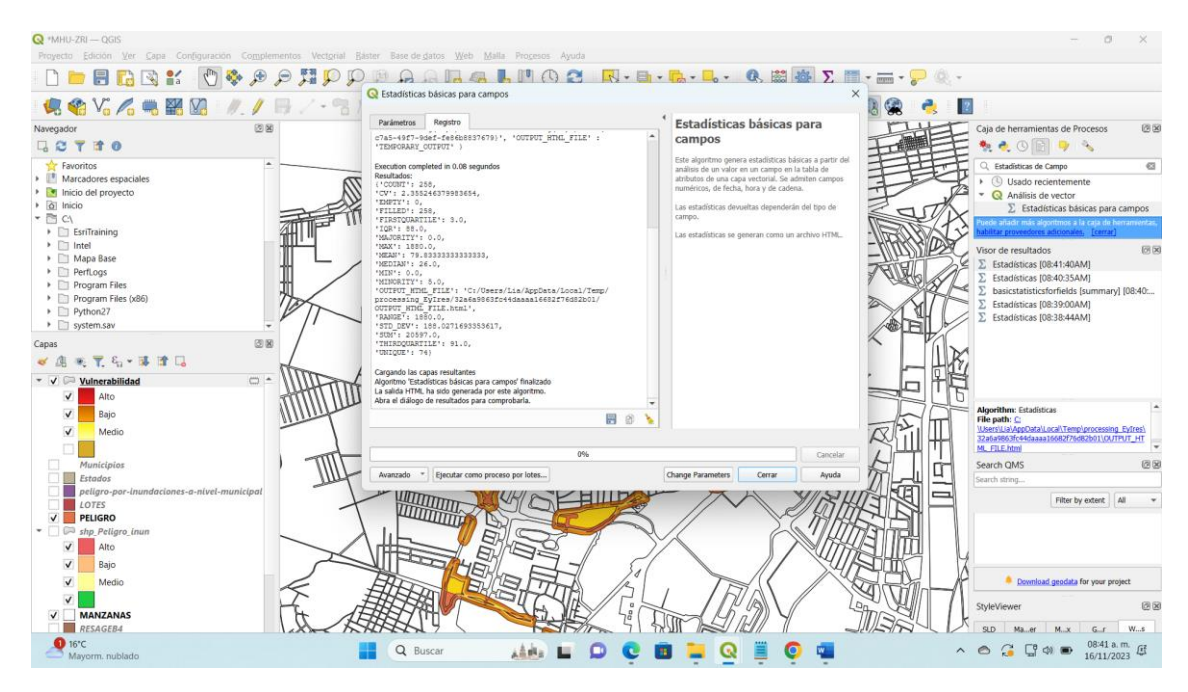

Figura 125. Herramienta de Estadísticas básicas para información por campos en QGIS, despliega información de los datos como la suma, promedio, desviación estándar etc.

5. Verifica y actualiza la calidad y la precisión de los datos demográficos. Mantén tus datos actualizados, ya que la distribución de la población puede cambiar con el tiempo debido a factores como el crecimiento demográfico, la migración y otros eventos.

Es fundamental trabajar con datos actualizados y confiables para obtener resultados precisos. La combinación de información geoespacial y demográfica a través de un SIG proporciona una visión integral de la distribución de la población en una zona específica.

Pasos para el registro contabilización de la vulnerabilidad física y social expuesta en peligro alto (Figura 126).

- 1. Delimitar y contabilizar los lotes dentro del área de peligro alto (Figura 126).
- 2. Contabilizar el número de personas que habitan en cada lote, o se obtiene un promedio por familia por lote (Figura 126).

Según el censo realizado por INEGI en 2020 el promedio de ocupantes en viviendas particulares habitadas es de 3.3 ocupantes por vivienda para el municipio de Pachuca de Soto, Hidalgo).

3. Describir el riesgo en peligro alto, con la vulnerabilidad física y social expuesta.

El total de viviendas expuestas ante el peligro de inundación alto es de 135 viviendas habitadas; de las cuales el total de población en peligro alto es 446 habitantes (Figura 126).

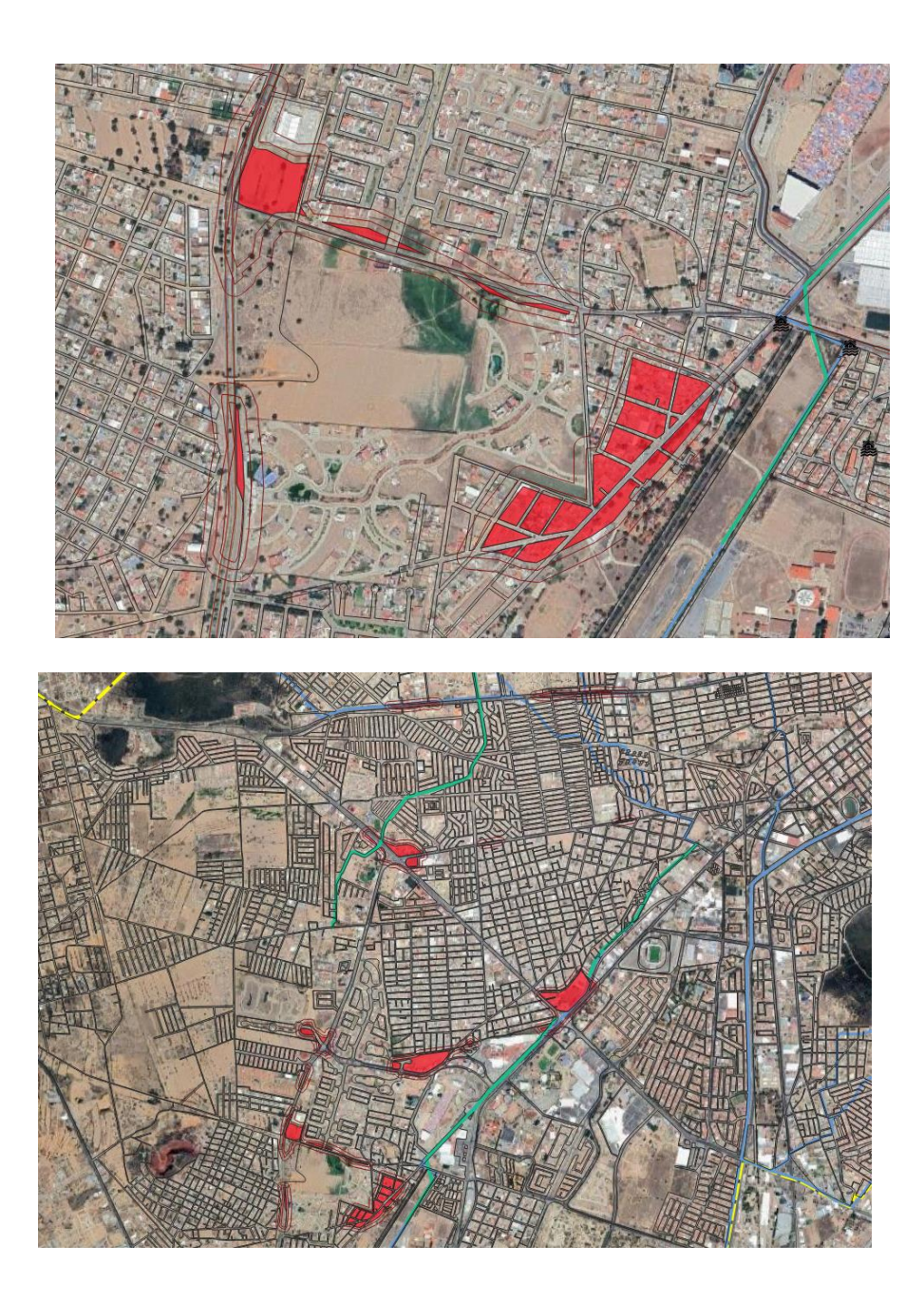

Figura 126. Polígono de peligro alto. Contabilizar el número de lotes expuestos a peligro alto. En el área de peligro alto tenemos 135 lotes con niveles de acumulación >30 cm. Contabilizar el número de personas expuestas a peligro alto. En el area tenemos 135 lotes x 3.3 persona =446 personas expuestas en peligro alto. Definimos el riesgo. En el área tenemos 135 lotes y 446 personas.

Vulnerabilidad física y social expuesta en el polígono de peligro medio de inundación (Mora, 2021) (Figura 127).

1.-Se delimitan y contabilizan los lotes dentro del área de peligro medio (Figura 127).

2.-Por cada uno de los lotes se registran las personas que habitan el mismo, o se obtiene un promedio por familia por lote (Figura 127).

El promedio de ocupantes en viviendas particulares habitadas (Promedio), 2020 según INEGI es 3.3 ocupantes por vivienda.

3.- Describir el riesgo medio de inundación.

En peligro medio de inundación se encuentran 118 viviendas habitadas expuestas ante el peligro de inundación medio; de las cuales el total de población en peligro alto es 390 habitantes

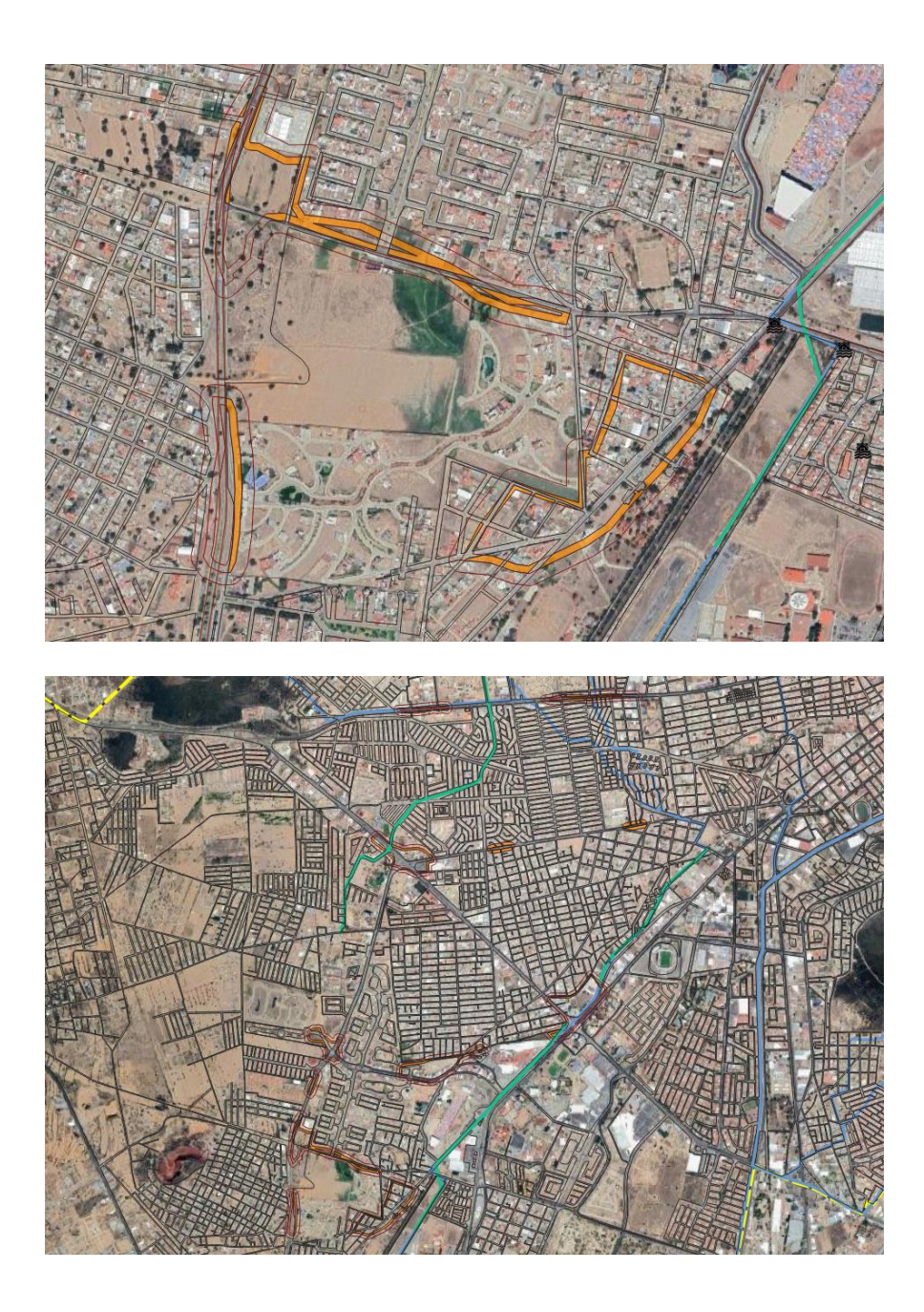

Figura 127. Polígono de peligro medio. Contabilizar el número de lotes expuestos a peligro medio. En el área de peligro medio tenemos 118 lotes con niveles de acumulación entre 10 y 30 cm. Contabilizar el número de personas expuestas a peligro medio. En el area tenemos 118 lotes x 3.3 persona =390 personas expuestas en peligro medio. Definimos el riesgo. En el área tenemos 118 lotes y 390

personas.

Vulnerabilidad física y social expuesta en el polígono de peligro bajo de inundación (Mora, 2021) (Figura 128).

1.-Se delimitan y contabilizan los lotes dentro del área de peligro bajo (Figura 128).

2.-Por cada uno de los lotes se registran las personas que habitan el mismo, o se obtiene un promedio por familia por lote (Figura 128).

3.- Describir el riesgo bajo de inundación en peligro bajo.

El total de viviendas expuestas ante el peligro de inundación bajo es de 78 viviendas; de las cuales el total de población en vulnerabilidad muy alta ante este fenómeno asciende a 258 habitantes.

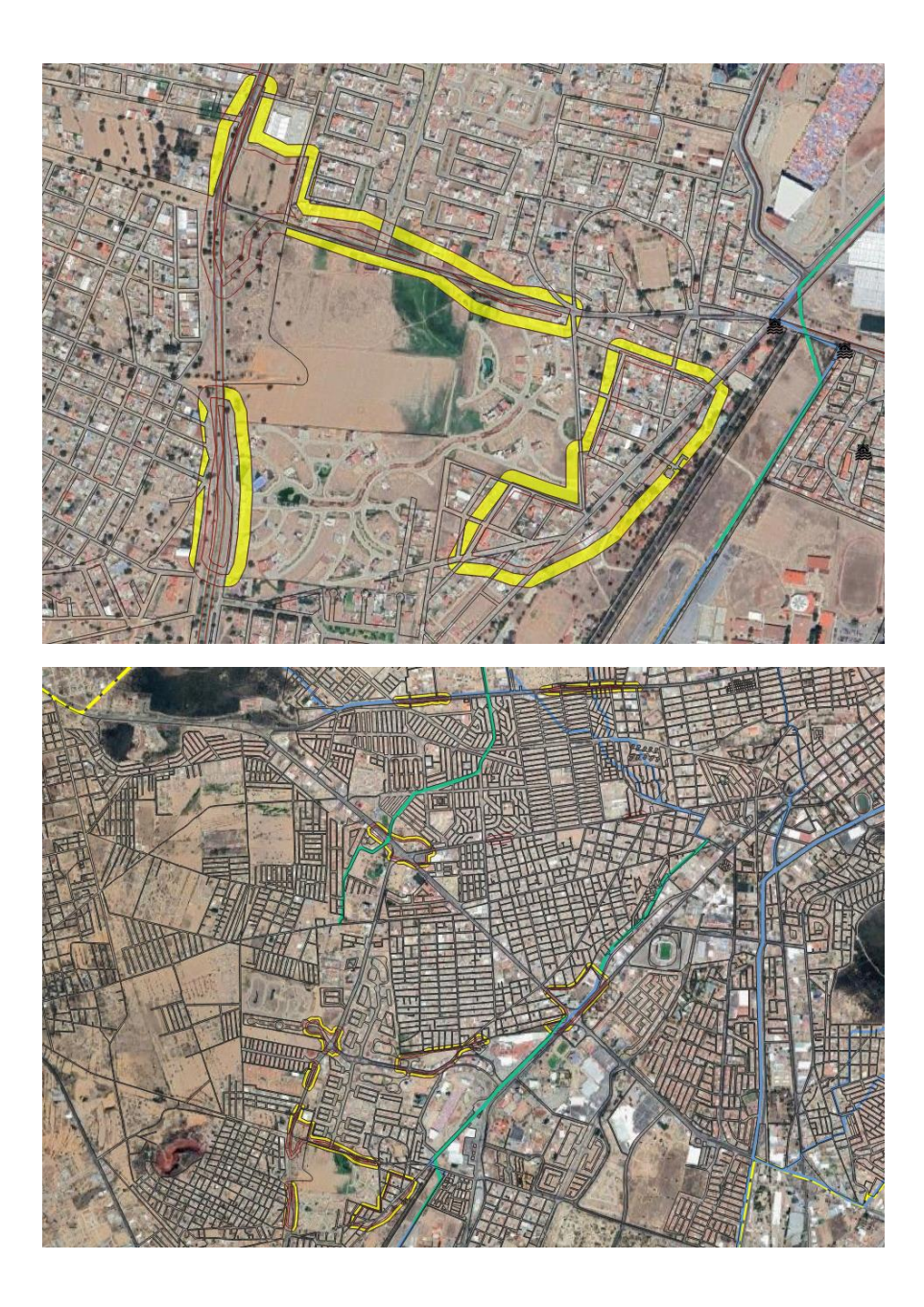

Figura 128. Polígono de peligro bajo. Contabilizar el número de lotes expuestos a peligro bajo. En el área de peligro bajo tenemos 78 lotes con niveles de acumulación <10cm. Contabilizar el número de personas expuestas a peligro bajo. En el área tenemos 78 lotes x 3.3 persona =258 personas expuestas en peligro bajo. Definimos el riesgo. En el área tenemos 78 lotes y 258 personas.

#### **Mapa Hidrográfico Urbano regional.**

Se obtiene el Mapa Hidrográfico Urbano Regional (MHUR) con las zonas en riesgo de inundación. El MHUR está compuesto por:

- Límite de la subcuenca.
- Microcuencas de cada uno de los afluentes naturales.
- División en cada microcuenca de la zona hidrográfica natural y la zona hidrográfica urbana.
- Zonas en Riesgo de Inundación.
- Base de datos de las zonas en riesgo de inundación y su relación con cada microcuenca.
- Base de datos con las colonias, viviendas, infraestructura y población vulnerable (afectada) en cada uno d ellos diferentes polígonos de peligro de inundación.

Las Microcuencas Hidrográficas se identificaron con las siglas MCH y se enumeraron en dirección del movimiento de las manecillas de reloj, desde la MCH1 hasta la MCH9. Así mismo las áreas hidrográficas se identificaron con las siglas AH y se enumeraron de igual forma en dirección del movimiento de las manecillas de reloj, desde AH1 hasta AH6.

En la Tabla 4 se tienen las 16 microcuencas y áreas hidrográficas que se obtuvieron en la zona urbana de Pachuca de Soto, así mismo, se obtuvo el área para cada ZHN y ZHU que componen cada microcuenca (Tabla 4; Figura 129).

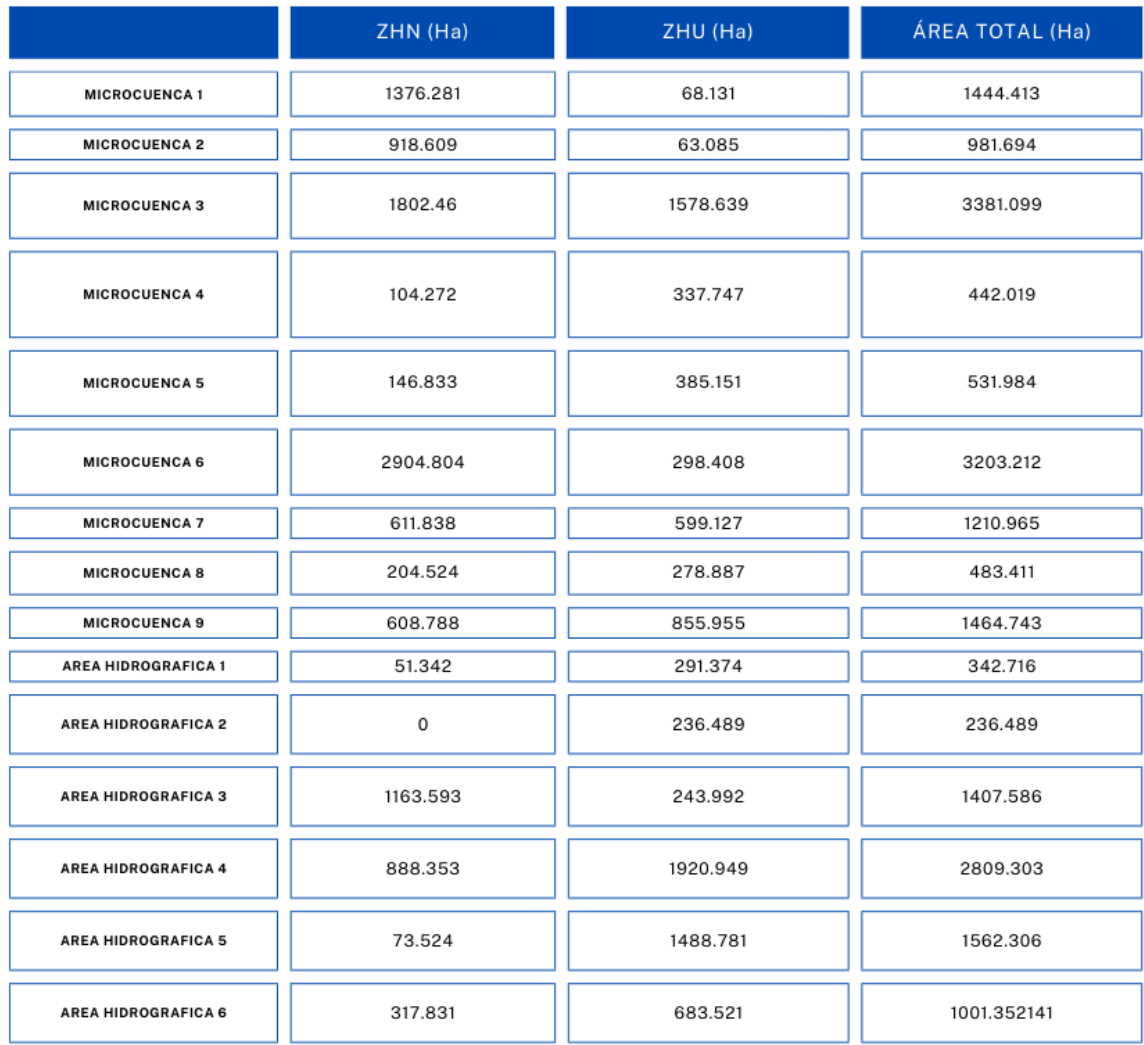

Tabla 4. Área total, área de la ZHU y de área de la ZHN de las microcuencas y áreas hidrográficas.

Mapa Hidrográfico Urbano Regional

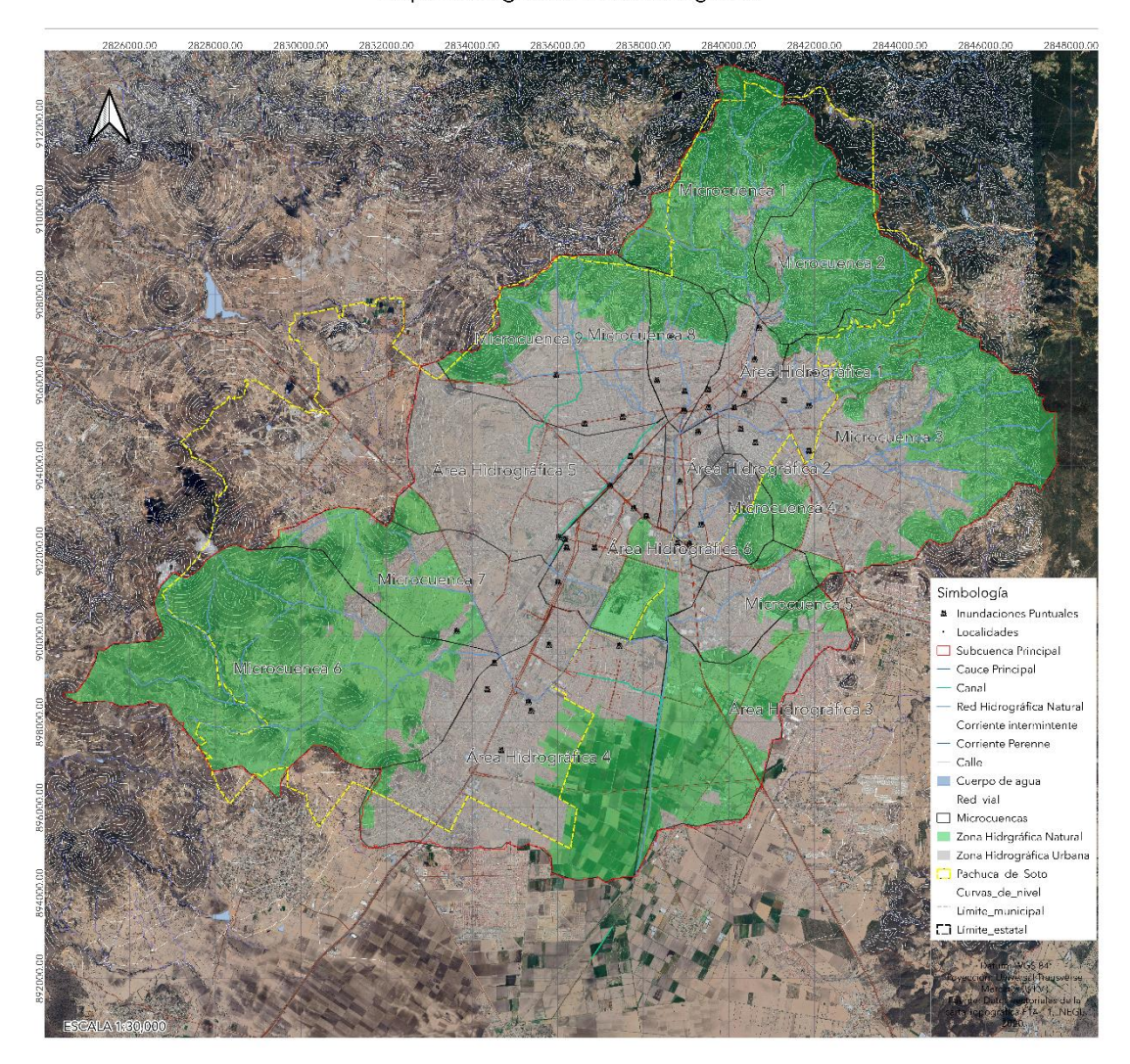

Figura 129. Mapa Hidrográfico Urbano Regional.

**III.4 Elaboración de un Mapa Hidrográfico Urbano en Zonas en Riesgo de Inundación.**

Etapa II

El Mapa Hidrográfico Urbano en Zonas en Riesgo de Inundación es la representación gráfica de la dirección que sigue el flujo de agua de escorrentía por cada una de las calles hasta las zonas en riesgo de inundación, también en este mapa se tienen las condiciones en las que se encuentran los cauces naturales en la zona urbana y la red de drenaje.

Este mapa se desarrolla con base en al Mapa Hidrográfico Regional (MHR) obtenido en la Etapa I, donde se tienen las microcuencas o áreas hidrográficas donde existen zonas en riesgo de inundación (Tabla 5).

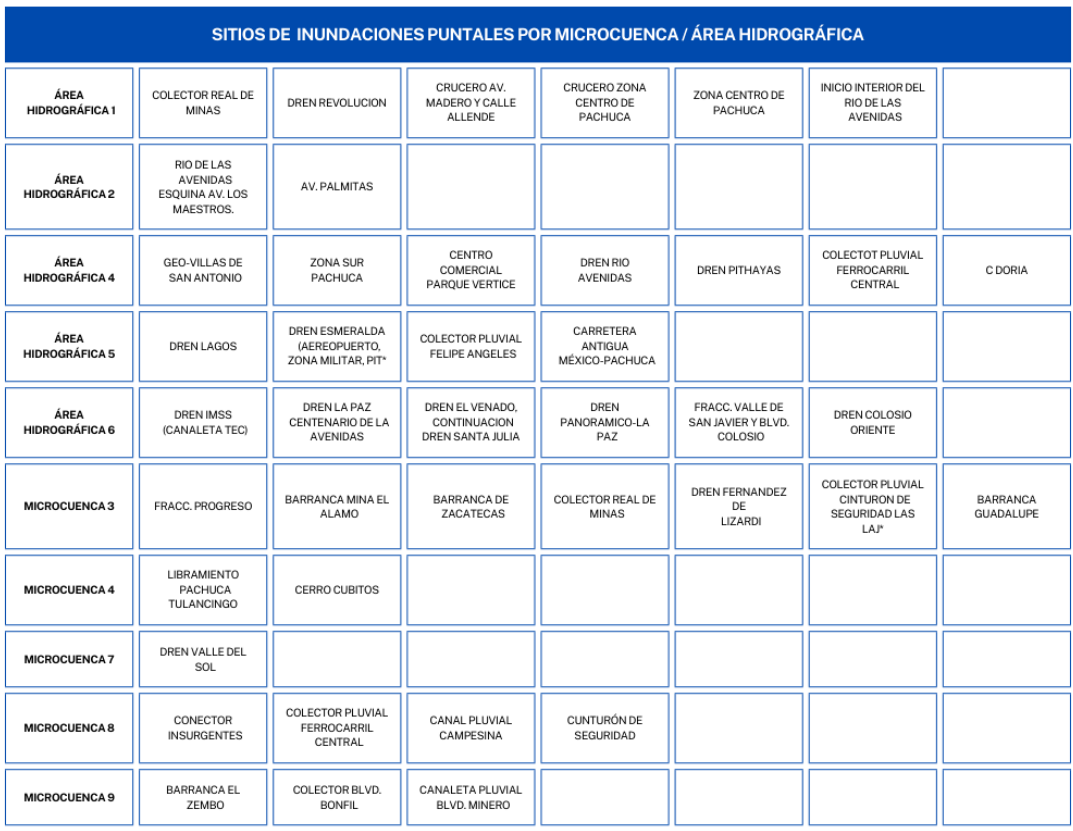

Tabla 5. Tabla con las microcuencas y las zonas en riesgo de inundación.

Para obtener el mapa identificando de donde viene al agua y la dirección que sigue en las calles hasta la zona en riesgo de inundación, es indispensable realizar un análisis y un trabajo de campo específico en cada una de las microcuencas o áreas hidrográficas (Figura 129).

En este trabajo realizaremos el ejemplo con la Microcuenca Hidrográfica 9 (MCH 9) y el Área Hidrográfica 5 (AH5; Figura 130).

La MCH9 tiene una longitud aproximada de 16.4 km, sus aguas fluyen con dirección noroeste-sureste e inicia en la parte más alta a 2740 msnm en la Zona Hidrográfica Natural, que tiene un área de 608.788 ha. La mayor parte de esta microcuenca ha sido cubierta por la urbanización, la Zona Hidrográfica Urbana (ZHU) cubre un área de 855.955 ha.

La AH5 tiene una longitud aproximada de 19.2 km, sus aguas fluyen con dirección oesteeste, inicia en la parte más alta a 2520 msnm en la Zona Hidrográfica Natural (ZHN) que tiene un área de 73.524 ha. La mayor parte de esta área ha sido cubierta por la urbanización y ahora la Zona Hidrográfica Urbana cubre un área de 1488.781 ha.

En ambas se han presentado severas inundaciones que han afectado viviendas, oficinas y vías de comunicación (Tabla 6; Figura 130).

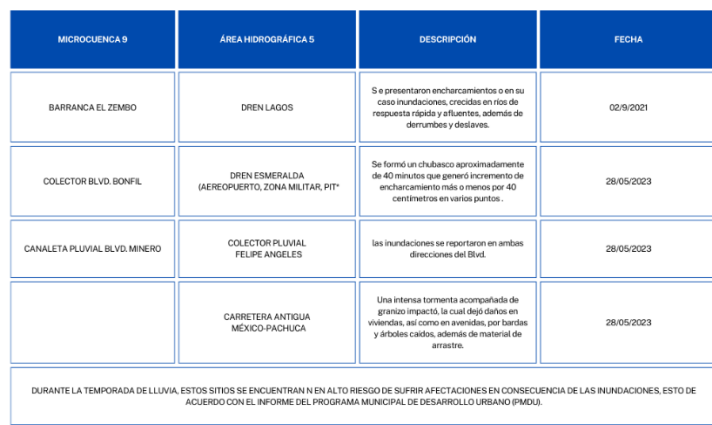

Tabla 6. Datos de las zonas en riesgo de inundación de AH5 y MCH 9.

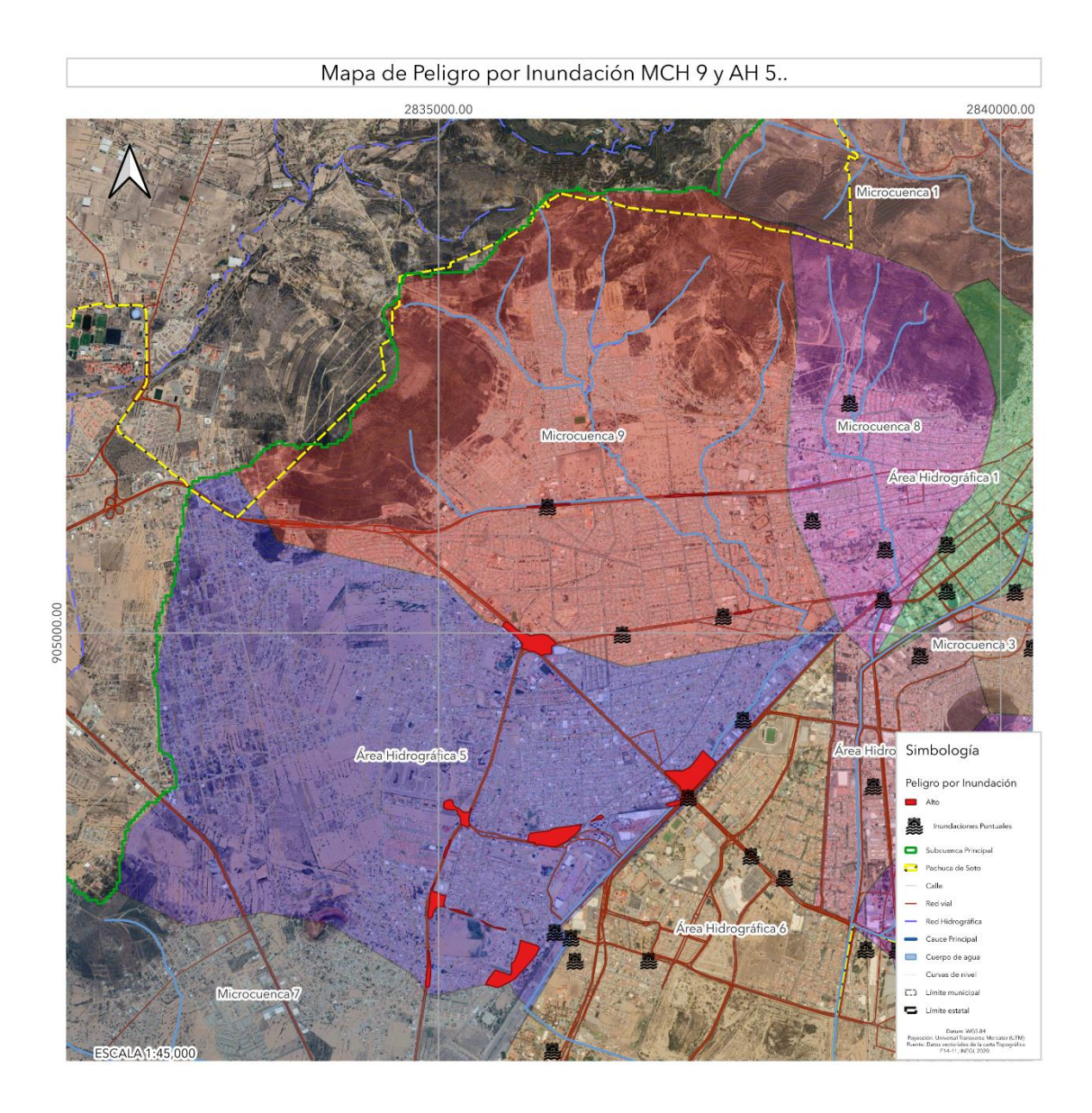

Figura 130. Mapa de Peligro por Inundación MCH 9 y AH 5.

Una vez que se tiene el mapa de la zona urbana dividido en microcuencas y áreas hidrográficas con los polígonos de peligro de inundación, se procede a elaborar el mapa hidrográfico preliminar de la MCH9 y AH5 de la siguiente forma:

 Con base en las curvas de nivel y la orientación de las avenidas y calles que las cruzan, identificar en donde inicia a escurrir el agua dentro de la zona hidrográfica urbana, es decir, indicar con una flecha la dirección de la pendiente de las calles principales, que será la dirección que sigue el agua, por cada una de las calles hasta el polígono de peligro de inundación o hasta su descarga en el río principal.

 Analizar y definir los puntos que van a ser verificados en campo, para corroborar la dirección del flujo de agua, las condiciones de los cauces naturales que quedaron dentro de la zona urbana, las condiciones de la red de drenaje y alcantarillado.

Los datos que se obtienen en campo se registran en el mapa hidrográfico preliminar y al terminar su exploración se obtiene el mapa hidrográfico urbano con el origen del agua de escorrentía, la dirección que sigue por cada una de sus calles hasta su descarga, ya sea en zonas de peligro de inundación, en canales a cielo abierto, a la red de drenaje o al cauce del río principal.

Es importante mencionar que toda información que se requiere para elaborar este mapa se adquiriere durante los recorridos de campo (Figura 131).

#### **. Trabajo de Campo**

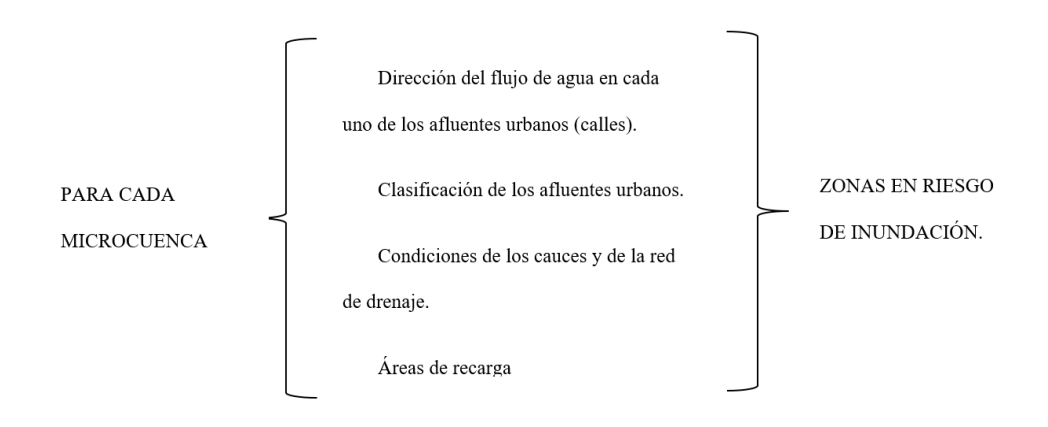

Figura 131. Diagrama de trabajo de campo por microcuenca.

Una vez definida la microcuenca y/o área hidrográfica de interés, se realizan los siguientes pasos.

## **1.-Delimita el nuevo parte aguas dentro de la zona urbana.**

Durante el recorrido de campo es fundamental verificar si el parteaguas natural ha sufrido modificaciones o no, ya que, con el crecimiento urbano y la construcción de vías de comunicación, infraestructura y viviendas, es muy probable que el parteaguas original se haya modificado. Por lo que, durante el recorrido se debe verificar los sitios en donde al agua sigue direcciones diferentes. Durante el trabajo de campo se deben tomar evidencias fotográficas y la ubicación geográfica, con esta información se delimita posteriormente el nuevo parteaguas con los sitios exactos dentro de la zona urbana (Figura 132).

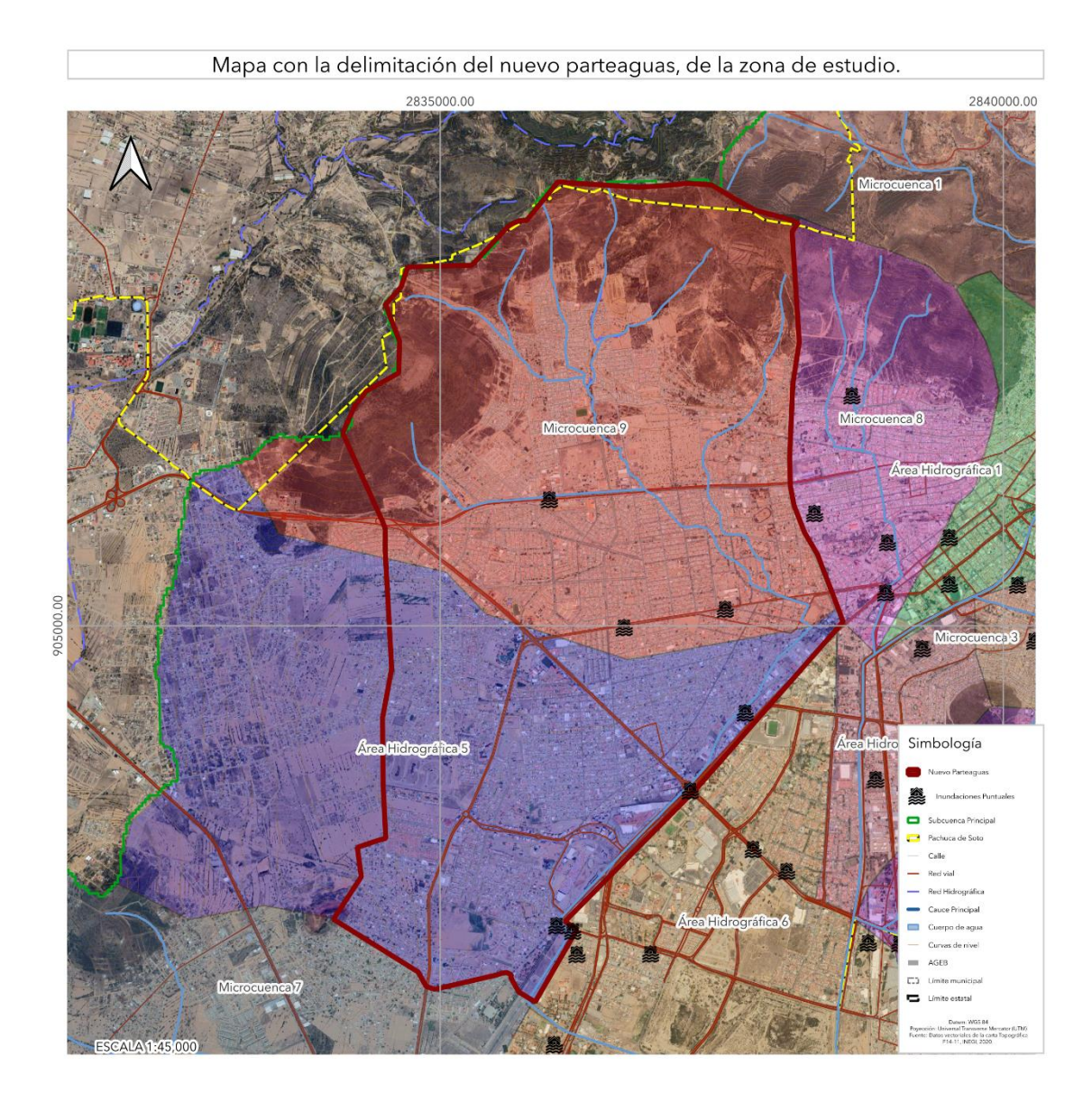

Figura 132. Mapa con la delimitación del nuevo parteaguas, de la zona de estudio.

El objetivo principal de realizar el recorrido en campo del área de estudio es la determinación de las características de la pendiente de la zona, principalmente de las vialidades (Afluentes urbanos). Así como, el corroborar los datos relacionados a las corrientes perenes e intermitentes existentes y los datos del afluente principal, que en este estudio es el Arroyo 20 de noviembre.

El Arroyo 20 de noviembre ha sufrido considerables modificaciones con respecto a su cauce natural. Durante el recorrido calle por calle, se siguió la dirección del cauce, se observaron algunas de sus características hidrológicas y posteriormente se analizaron. El resultado del trabajo de campo es que el cauce principal de la microcuenca ha sufrido demasiadas alteraciones a su flujo original y a las condiciones de su parteaguas.

## **Parteaguas al norte**

Al norte se localizó con exactitud el límite que existe entre la Zona Hidrográfica Natural (ZHN) y la Zona Hidrográfica Urbana (ZHU) (Figura 133). En la parte más alta de la microcuenca, está la ZHN con matorrales y pastizales que es el remanente de la urbanización, la tala y la construcción de carreteras (Figura 133).

El agua de lluvia en esta zona escurre en mayor cantidad respecto al agua que se filtra, ya que hay muy poco suelo con un espesor de 15 cm que esta sobre una roca intemperizada poco permeable. El agua de lluvia satura el suelo y comienza su escorrentía por el cauce de los arroyos. La Zona Hidrográfica Natural (ZHN) tiene un área de 610.00 ha y un perímetro de 19.50 km, el cual representa el 41,54% respecto al área total de la MCH9.

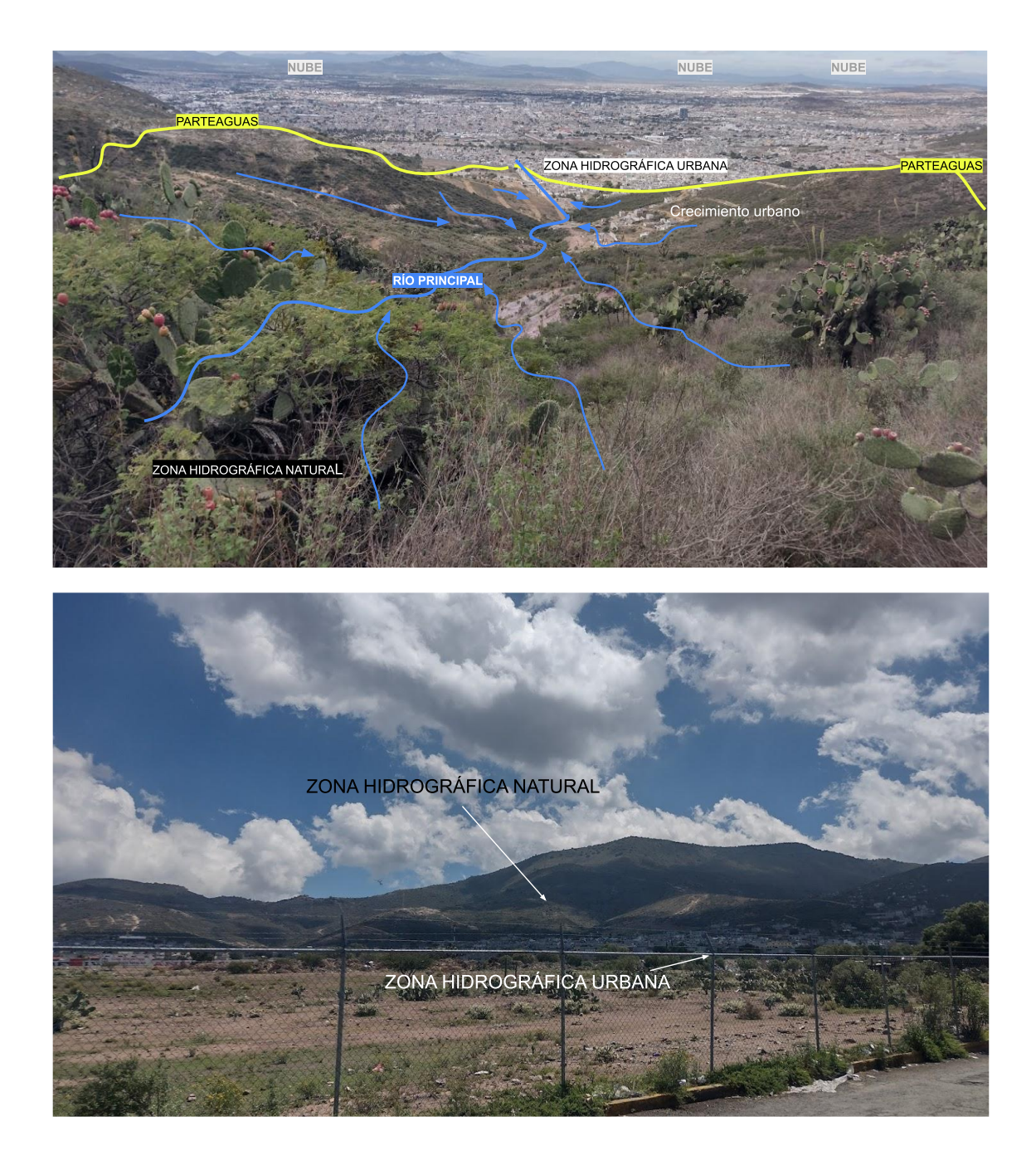

Figura 133. Fotografía de la zona norte de la microcuenca 9, donde se observa el límite entre la Zona Hidrográfica Natural y la Zona

Hidrográfica Urbana.

# **Parte aguas al occidente**

Al occidente de la microcuenca se encuentran los fraccionamientos "San Carlos, Residencial La excelencia, Provenza" que tienen un muro perimetral de altura de 5 m con una longitud 1510 m, esto impide que el agua siga escurriendo en la dirección del flujo natural. Así como, la carretera con Actopan-Pachuca que tiene una dirección oeste a este al igual que su pendiente (Figura 134).

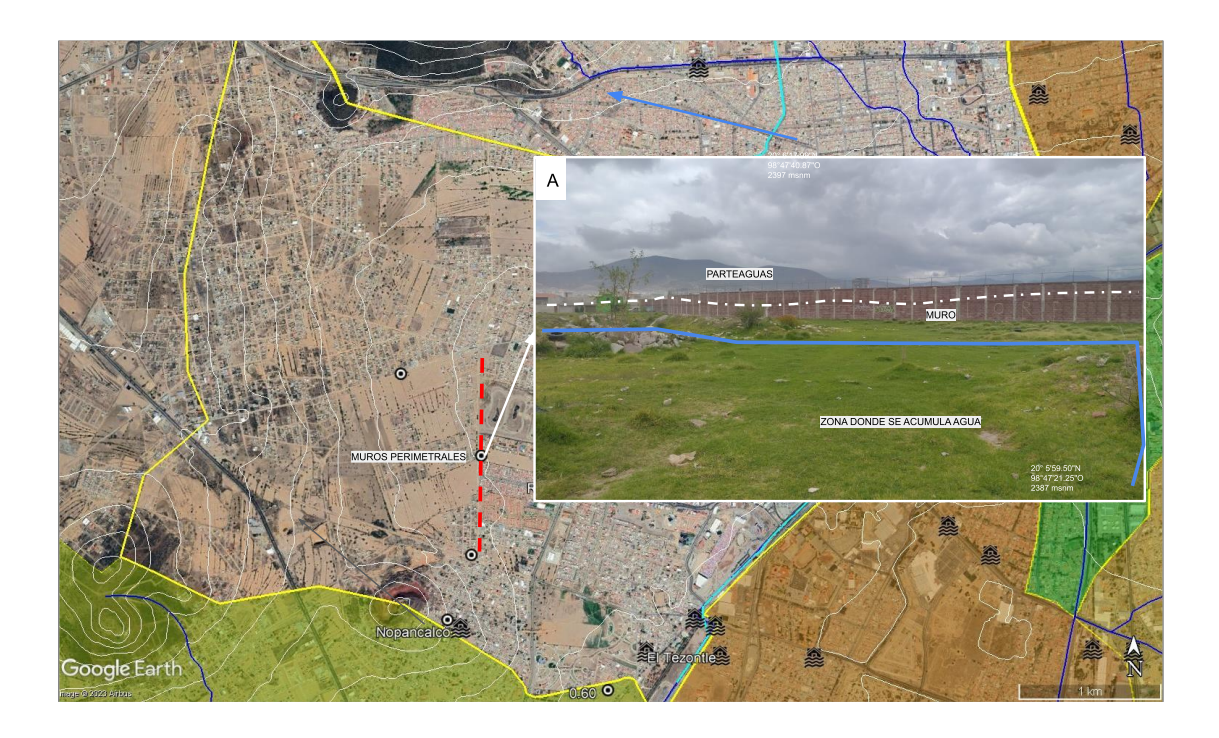

Figura 134. Imagen Satelital Google Earth donde se muestra la ubicación de los muros perimetrales de las unidades habitacionales. A) Fotografía del muro perimetral y el sitio donde se acumula el agua.

# **Parteaguas al oriente**

Al oriente la microcuenca está delimitada por el Boulevard Felipe Ángeles que funge como línea divisora del nuevo parteaguas. Esta vialidad tiene una dirección de noreste-sureste va del centro de la ciudad de Pachuca a la salida con la carretera federal México-Pachuca, e interceptar con la avenida Pirules por donde continua el límite de la microcuenca (Figura 135, 136).

Este límite también coincide en algunas zonas con el análisis de pendientes que se tiene, obteniendo solo algunas modificaciones que extienden el área de estudio.

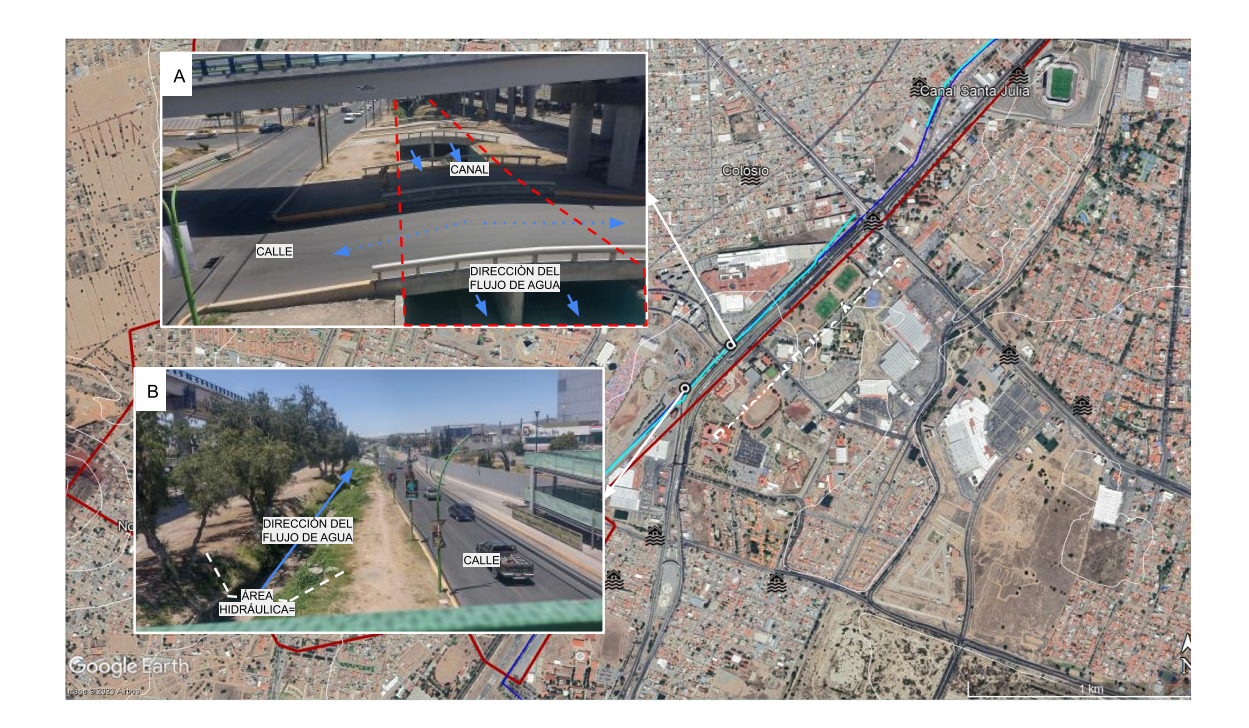

Figura 135. Imagen Satelital Google Earth donde con la avenida Boulevard Felipe Ángeles A) Fotografía que muestra las obras de infraestructura vial junto con el canal y su dirección de flujo. B) Fotografía donde se observa el canal junto al Blvd. Felipe Ángeles. Ambas fotografías ilustran el límite oriental de la microcuenca.
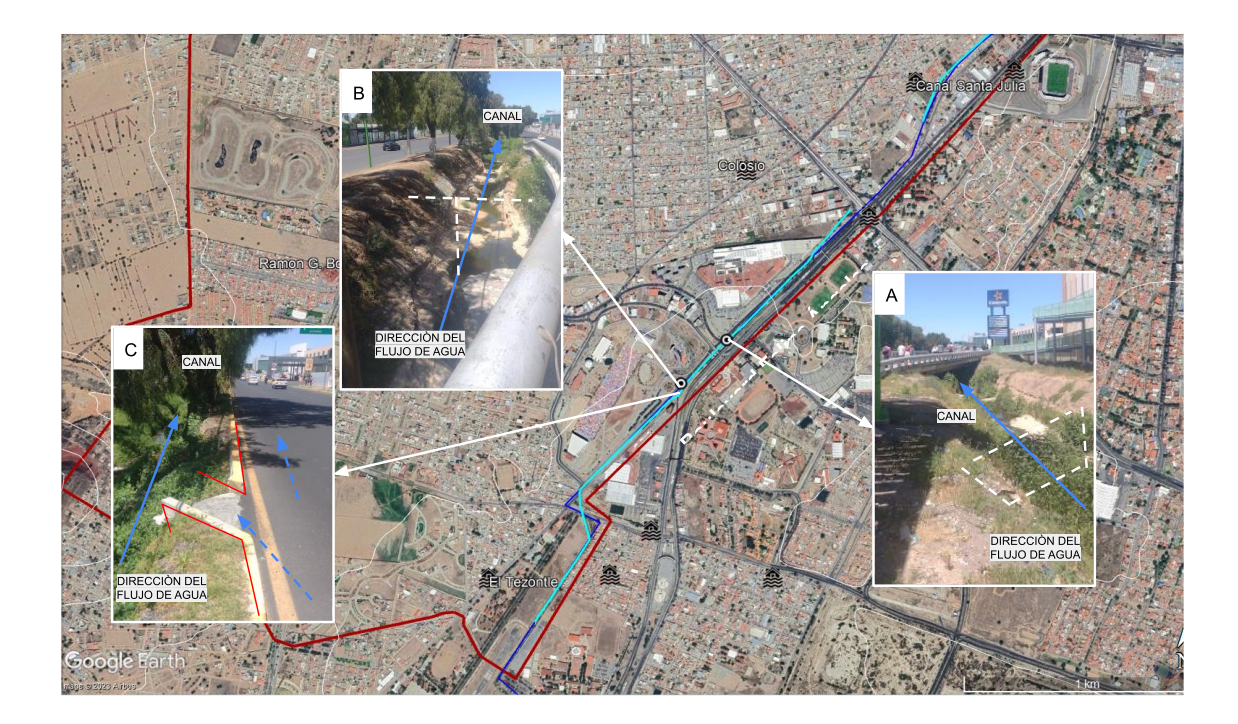

Figura 136. Imagen Satelital Google Earth con fotografías de campo en la que se muestra el límite oriental del parteaguas, de la MHU9. A) Fotografía que muestra la dirección de la obra hidráulica y su transformación dentro de la ZU. B) Fotografía que muestra el canal y tuberías que desembocan al mismo. C) Fotografía que muestra obras de para desahogar las vialidades y el agua fluya sobre el canal.

## **Parteaguas al sur**

El límite sur de la MHU es la zona más baja de la microcuenca con una altura registrada de 2350 msnm, mientras que al norte la altitud se encuentra a una altitud de 2720 msnm. Este límite está definido por la topografía natural del terreno, y por la pendiente resultante de las modificaciones que existen dentro de la zona urbana en esta área.

El área total de la Zona Hidrográfica Urbana estimada es de 1698 ha con un perímetro de 19.97km (Figura 137, 138).

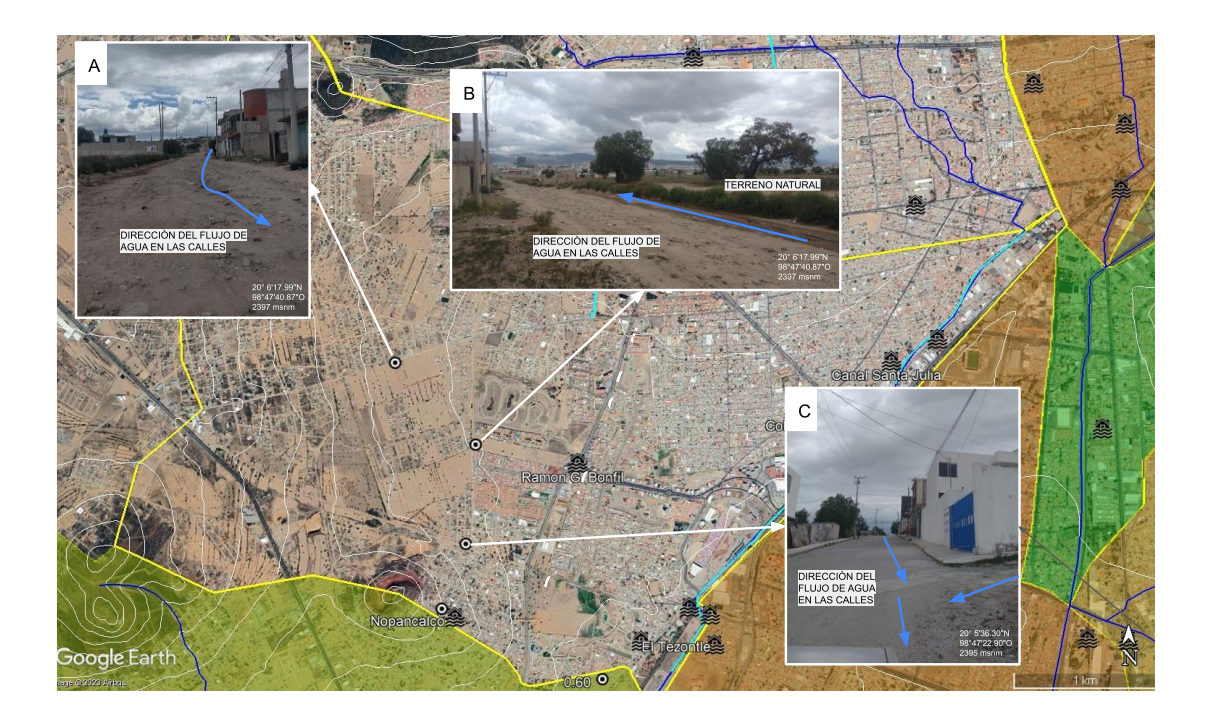

Figura 137. Imagen Satelital Google Earth con fotografías donde se observan las direcciones del flujo de agua en las calles de la colonia Nopancalco que se localiza en el límite sur de la microcuenca. A) Fotografía que muestra la pendiente de la calle junto con la dirección de flujo de agua en las calles. B) Fotografía que muestra el terreno natural que existe no ha sido modificado, junto con la dirección de flujo de agua en la calle. C)Fotografía que muestra la pendiente de la calle y un punto de confluencia del flujo de agua. El punto de confluencia principal de la Zona Sur lo indican las obras de infraestructura vial y el flujo del agua que se dirigen hacia el Boulevard Ramón G. Bonfil.

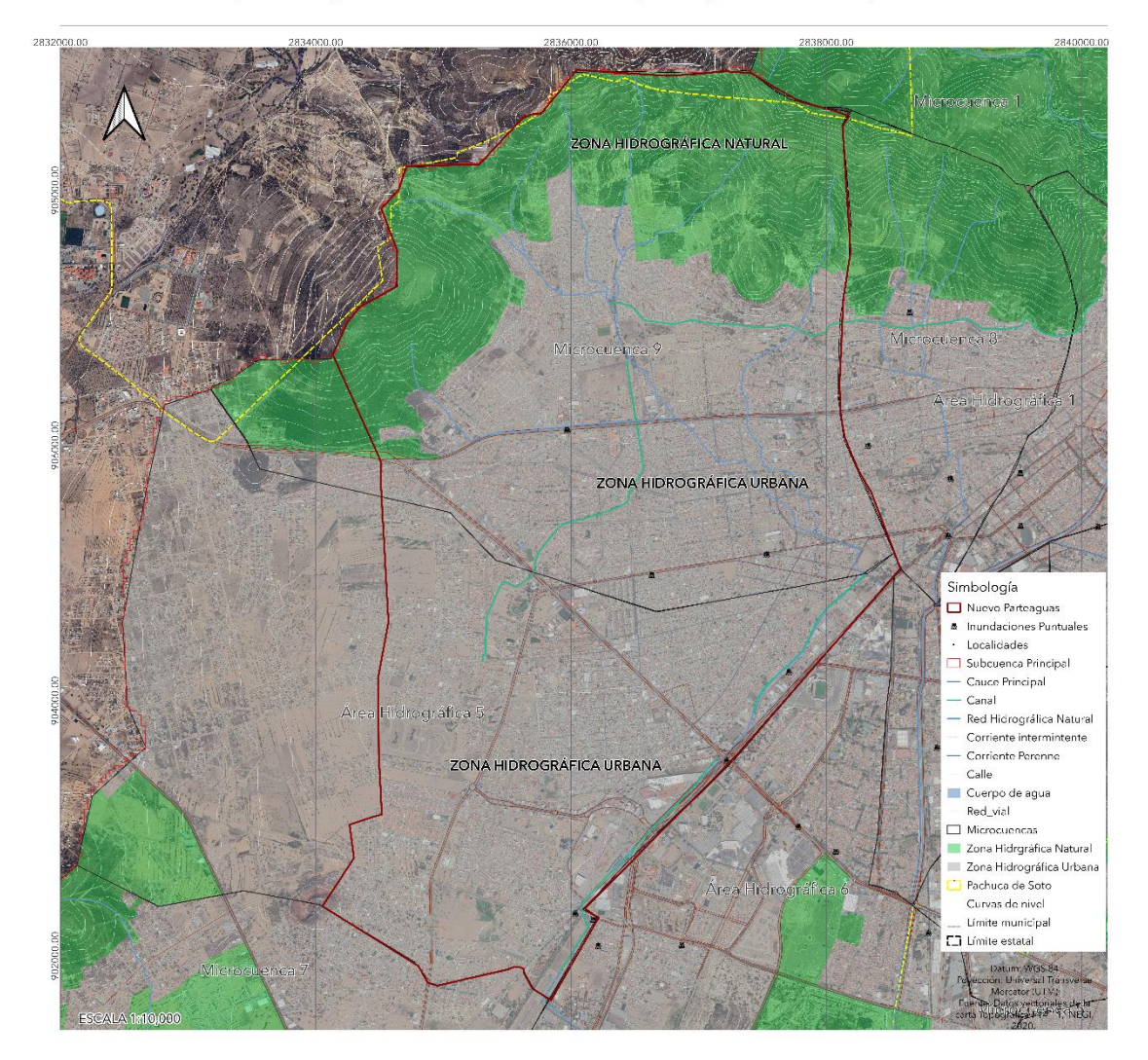

Mapa Hidrográfico Urbano con el nuevo parteaguas de la AH5 y MCH 9.

Figura 138. Mapa Hidrográfico Urbano de la AH5 y MCH 9, así como el nuevo parteaguas.

# **2.- Dirección del flujo de agua en las calles (Afluentes urbanos) hasta las zonas en riesgo de inundación.**

En la zona hidrográfica urbana se debe de realizar un extenso trabajo de campo para identificar la dirección del flujo de agua que siguen por cada una de sus calles, hasta la o las zonas en riesgo de inundación. Durante el trabajo de campo, se deben de tomarse fotografías con su localización geográfica y de llevar su registro en el mapa preliminar o en la imagen de satélite de la microcuenca, con la finalidad de que se observe el punto con las condiciones observadas (Figuras 139 - 145).

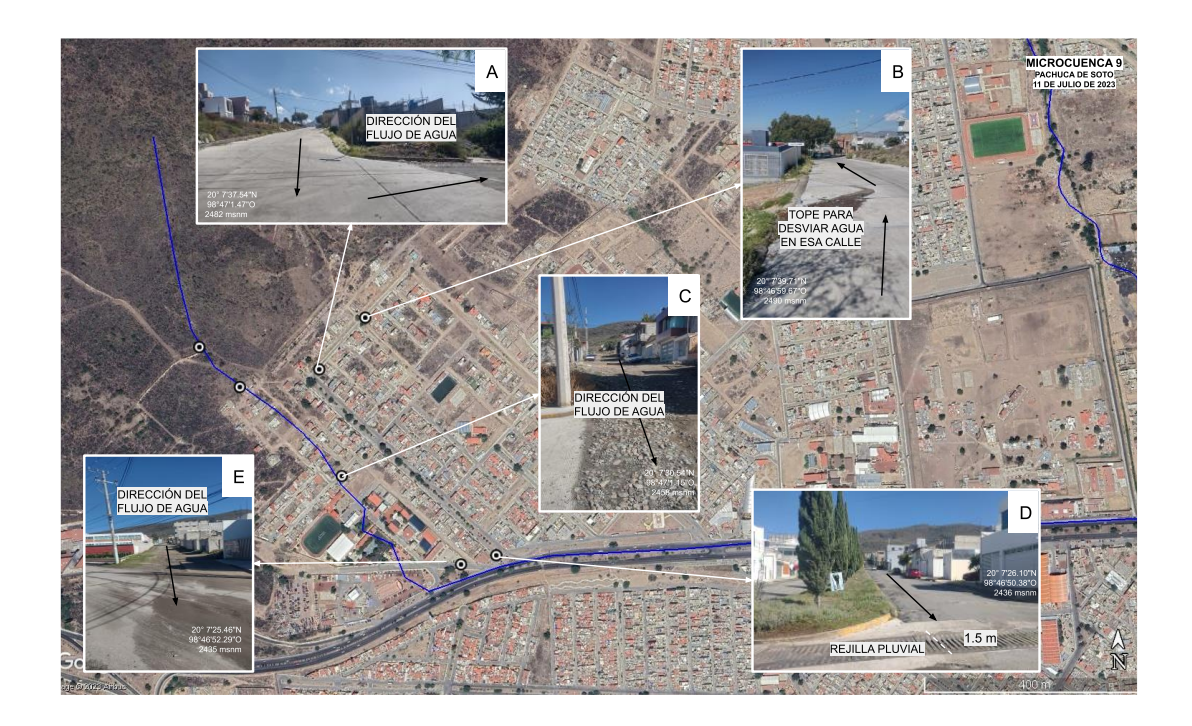

Figura 139. Imagen satelital Google Earth. A) Fotografía que muestra la dirección del flujo del agua en las calles al norte de la microcuenca. B) Fotografía donde se observa un tope que sirve para desviar la dirección del flujo en la calle. C, D y E) Fotografías con la dirección del flujo del agua con dirección norte-sur. D) Se muestra, además, una rejilla pluvial de 1.5 m de ancho, con las condiciones adecuadas para captar agua. Fotografías de la Colonia Campo de tiro en Pachuca de Soto.

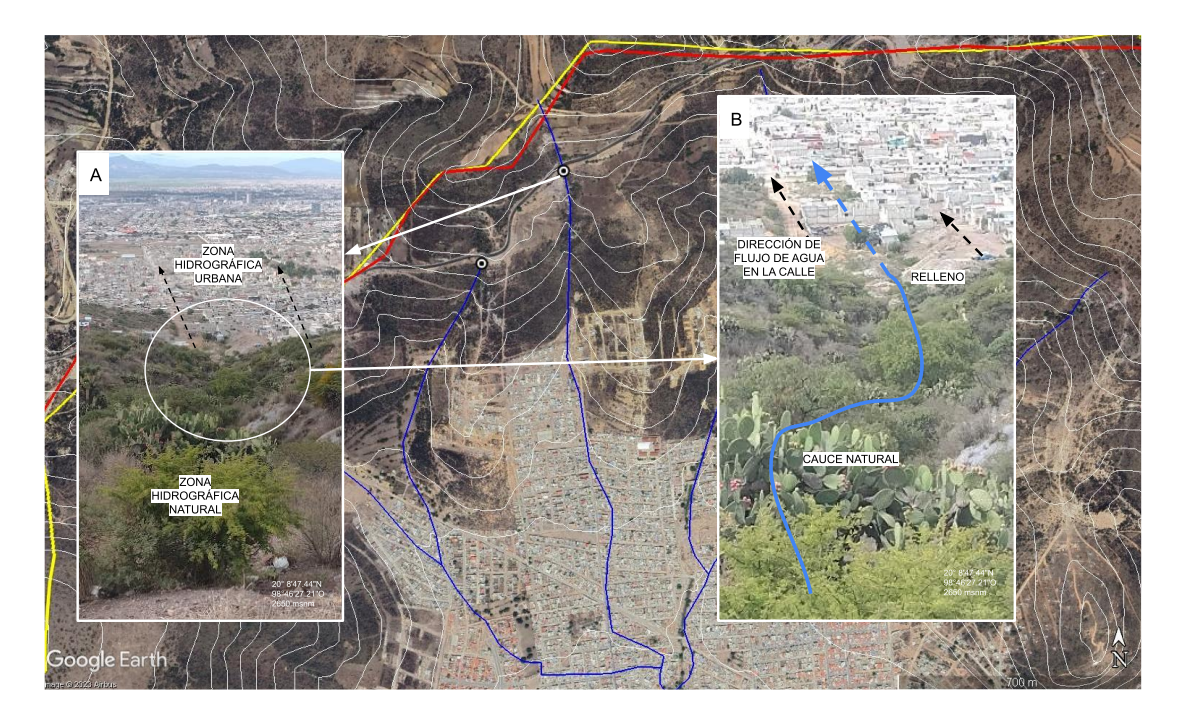

Figura 140. Imagen Satelital Google Earth con la entrada del cauce natural a la zona hidrográfica urbana (A) y como este se convierte en

un afluente urbano (calle; B).

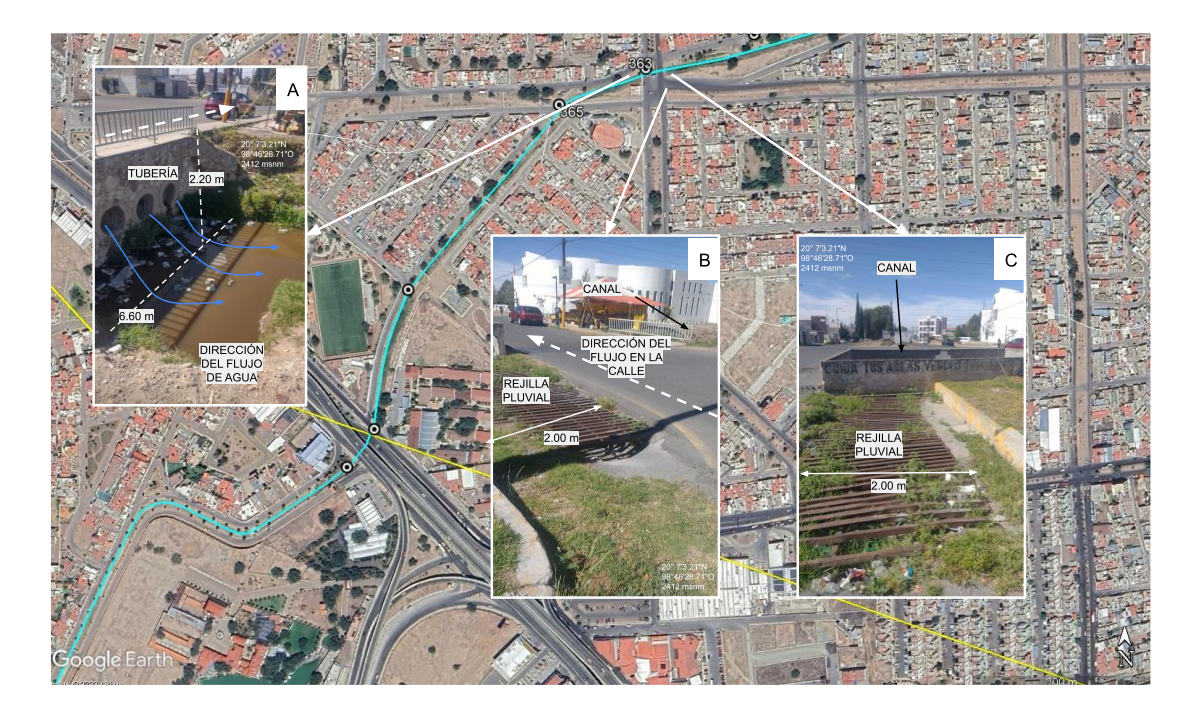

Figura 141. Imagen Satelital Google Earth. A) Fotografía que ilustra la tubería por debajo de un puente, donde el área hidráulica se redujo al diámetro de tres tubos de 1.2 m de diámetro. B) Fotografía con la dirección que sigue el agua por la Avenida Piracantos y una rejilla pluvial. C) Fotografía de una rejilla pluvial con basura y sedimentos entre la Avenida Piracantos y Avenida Insurgentes en Pachuca de

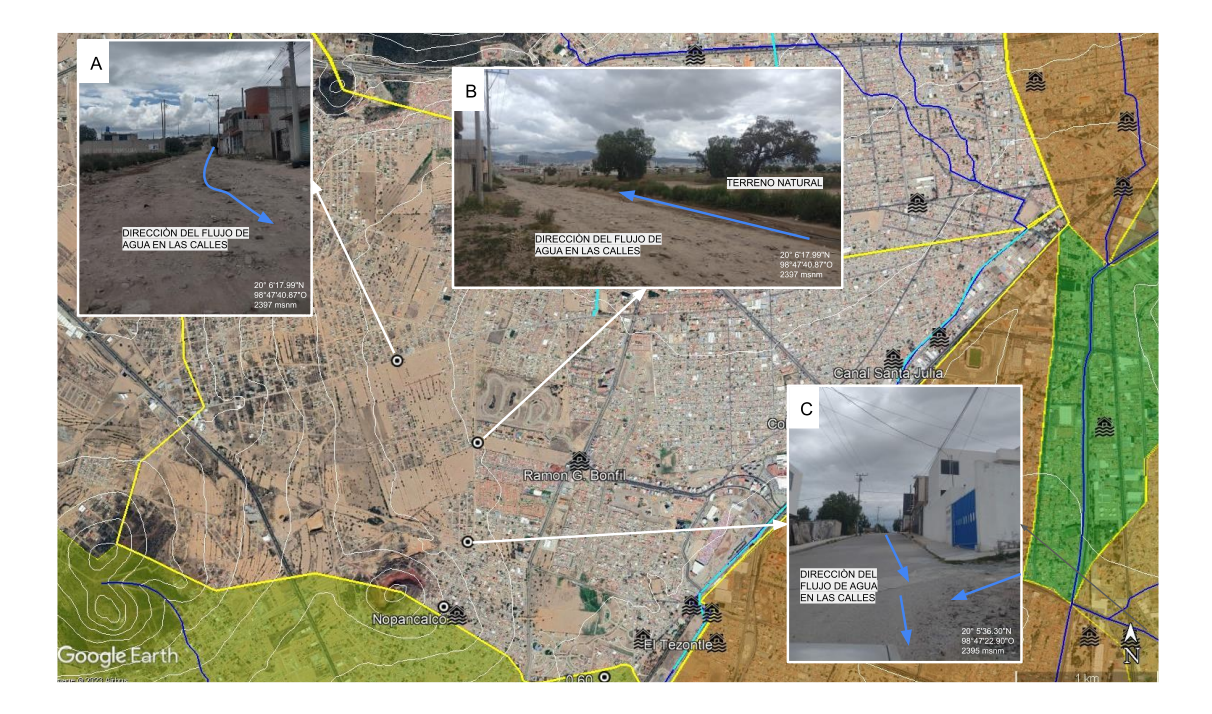

Figura 142. Imagen Satelital Google Earth. Fotografías con la dirección del flujo de agua por las calles en la parte occidental de la microcuenca, con dirección de poniente a oriente (A, B y C). Fotografías de la colonia San Pedro Nopancalco, Pachuca de Soto.

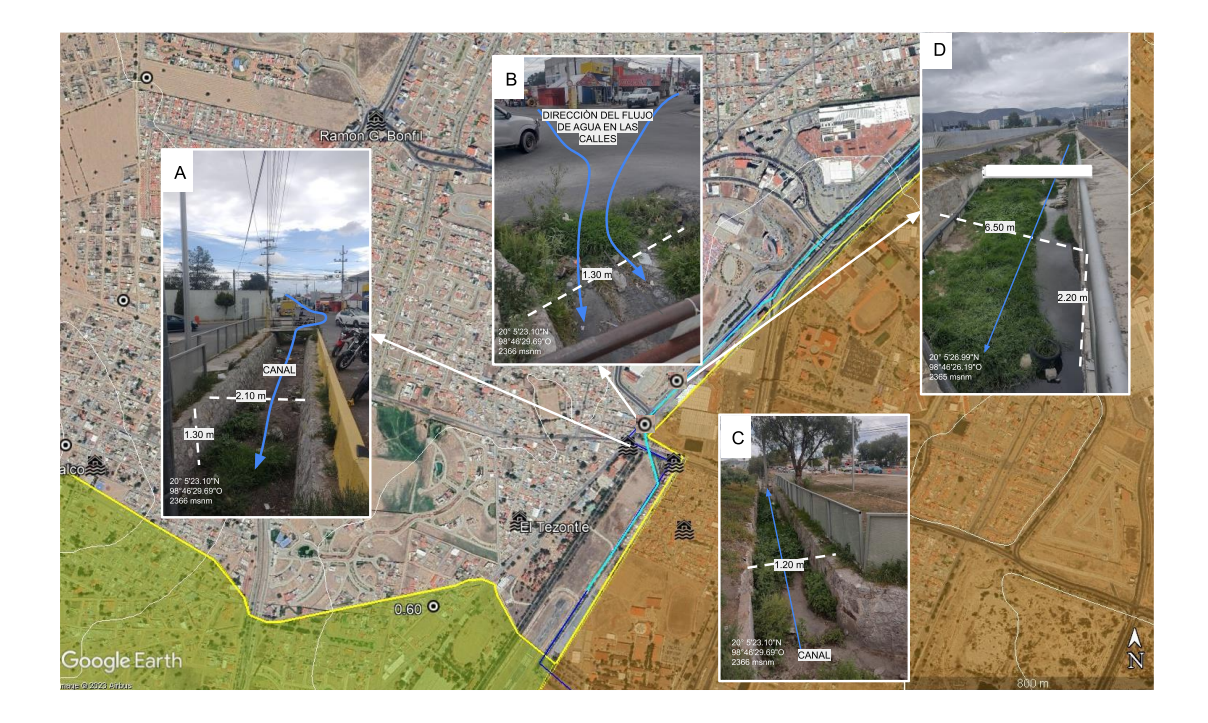

Figura 143. Imagen Satelital Google Earth. A) Fotografías de un canal a cielo abierto. B) Fotografía de la entrada de agua de la calle al canal. C) Fotografía del canal a cielo abierto con la reducción de su ancho a 1.20 m. D) Fotografía de un canal a cielo abierto con depósitos de sedimentos y desarrollo de vegetación en su interior cerca de la Avenida Pirules en la Colonia el Tezontle, Pachuca de Soto.

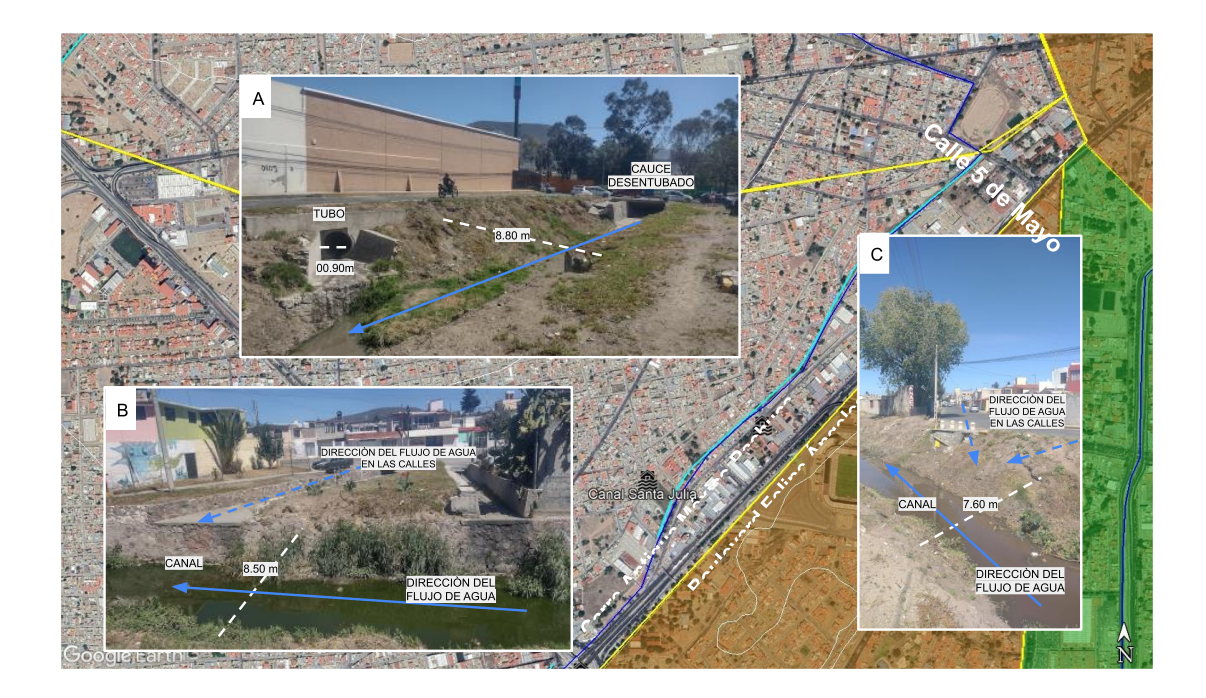

Figura 144. Imagen Satelital Google Earth. A), Fotografía A: Se observa el canal de Santa Julia en donde se des entuban distintos drenes de agua, y el flujo del agua es hacia el suroeste en la Colonia Sta Julia. Fotografía B y C, se muestra que el agua que escurre por las calles colindantes al canal llega desde la parte nororiente de la microcuenca hasta la Carretera. Antigua México-Pachuca.

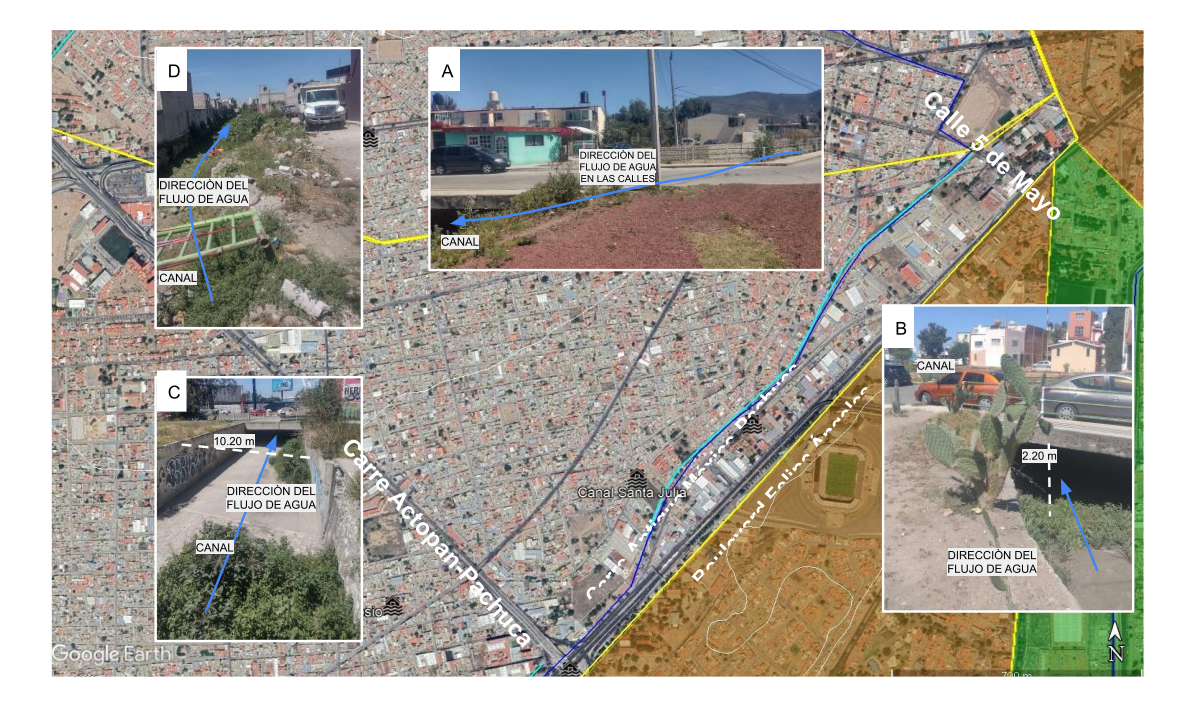

Figura 145. Imagen Satelital Google Earth, Fotografía A y B, se indica la dirección del flujo del agua en las calles, y que el canal contiene el agua acumulada en la zona para desviarla hacia el suroeste que va sobre la Carretera Antigua México-Pachuca. Fotografías C y D muestran la dirección del flujo del agua de canal que llega hasta cruzar con la Carretera Actopan-Pachuca.

#### **Registro de campo de la dirección del flujo en las calles**

Con toda la información recabada en campo; principalmente la dirección de las corrientes en cada vialidad principal, la ubicación de estructuras que frenan o incrementan el volumen de agua corriente y las condiciones en las que se encuentran las alcantarillas; se debe realizar en gabinete, el análisis de las direcciones de los Afluentes Urbanos dentro de la Microcuenca Hidrográfica Urbana que conducen su flujo de agua hacia las zonas de inundación.

## **Pasos para realizar el mapa de direcciones de flujo en los afluentes urbanos**

1.- Abre el proyecto del Mapa Base en QGIS, que se describe en la etapa I (Figura 146).

2.- Carga una imagen satelital o mapa desde la opción Web>QuickMapServices>GoogleSatellite.

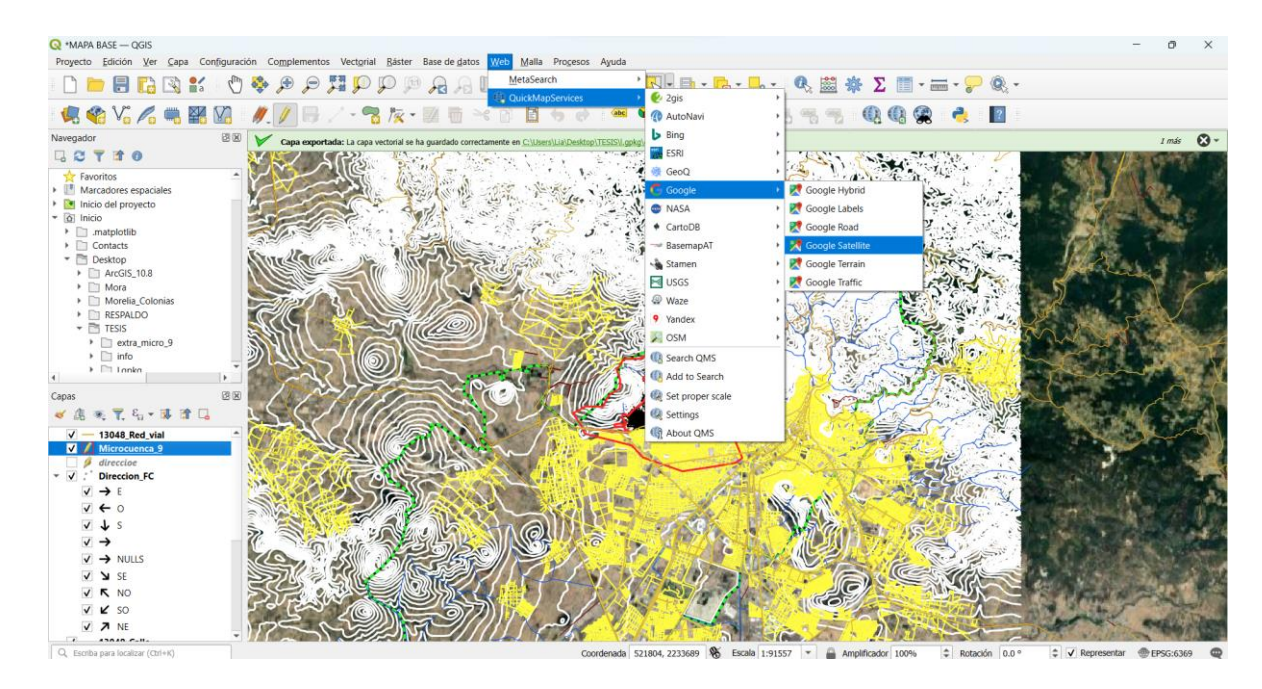

Figura 146. Captura de pantalla del proyecto de mapa con base en QGIS, mapa satelital de Google earth.

3.-Crear una nueva capa, haz click en la pestaña capa>crear capar>nueva capa de archivo shape (Figura 147).

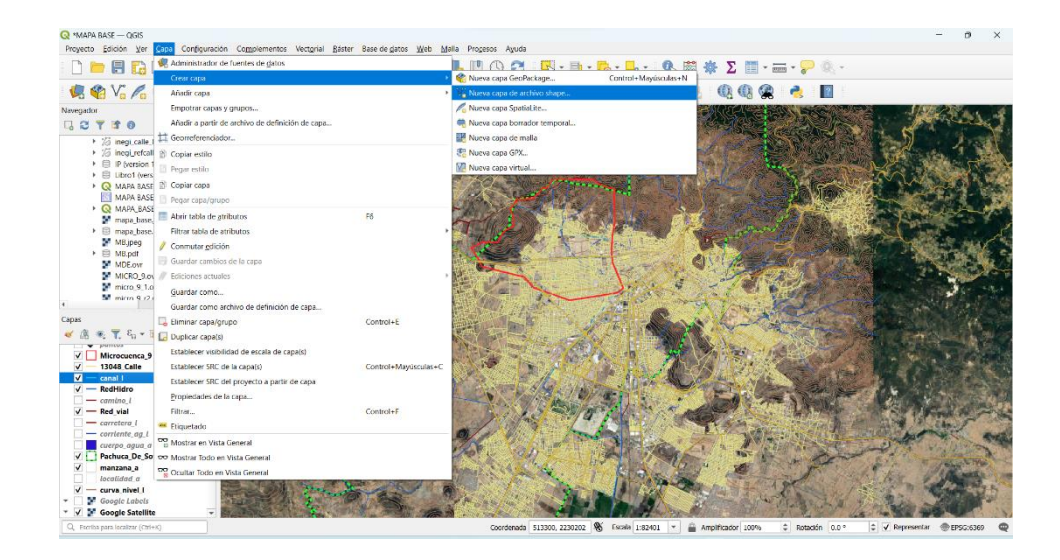

Figura 147. Captura de pantalla del menú para crear nueva capa en QGIS. (LÍA SI TE DAS CUENTA NO SE ALCANZA A LEER EL TEXTO).

9. Elegir la ruta donde se guardará esta capa, en base de datos, asignar el nombre a la nueva capa como "Direcion\_FC". En tipo de geometría, seleccionar punto. Agregar un campo llamado "Dirección" de tipo "Texto" (cadena), con longitud máxima de 10. Finalizar con el botón de aceptar (Figura 148).

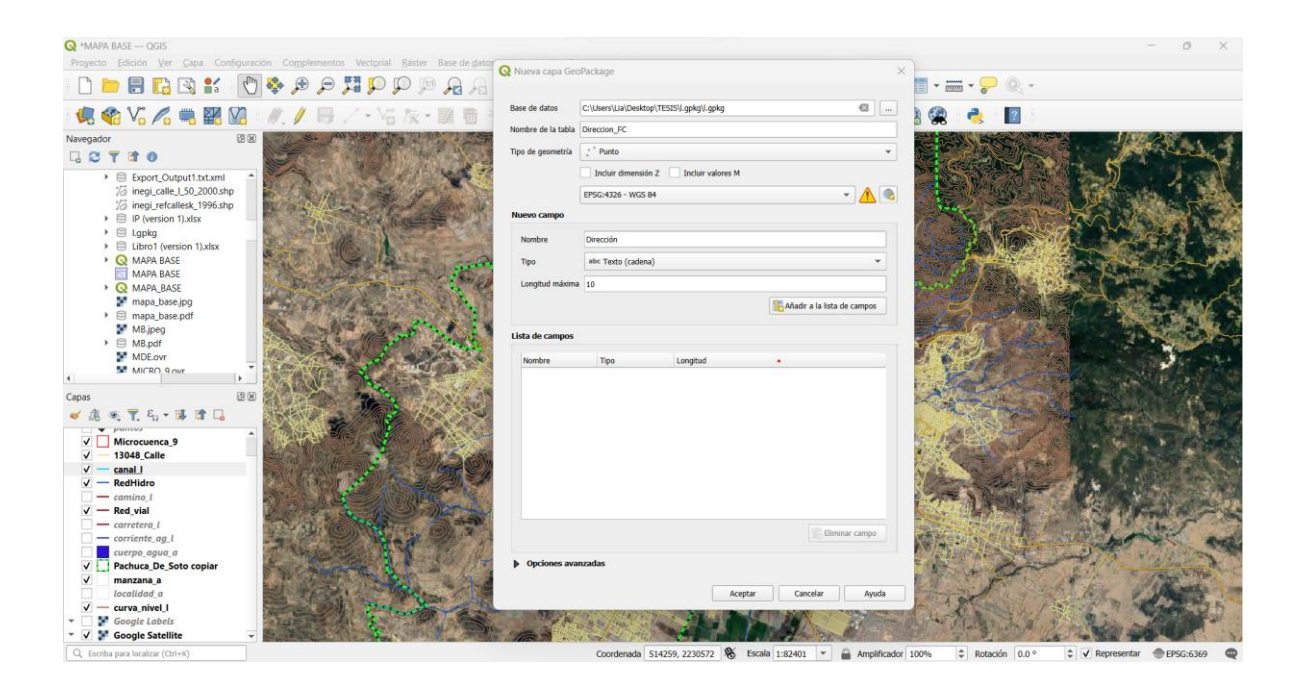

Figura 148. Captura de pantalla con el menú para crear una capa de puntos con las direcciones de flujo de agua en las calles.

10. Para comenzar a introducir las direcciones de flujo en las calles, sobre la capa, oprime click derecho y seleccionar la opcion "Comutar edición", en las calles dibuja los puntos (Figura 149).

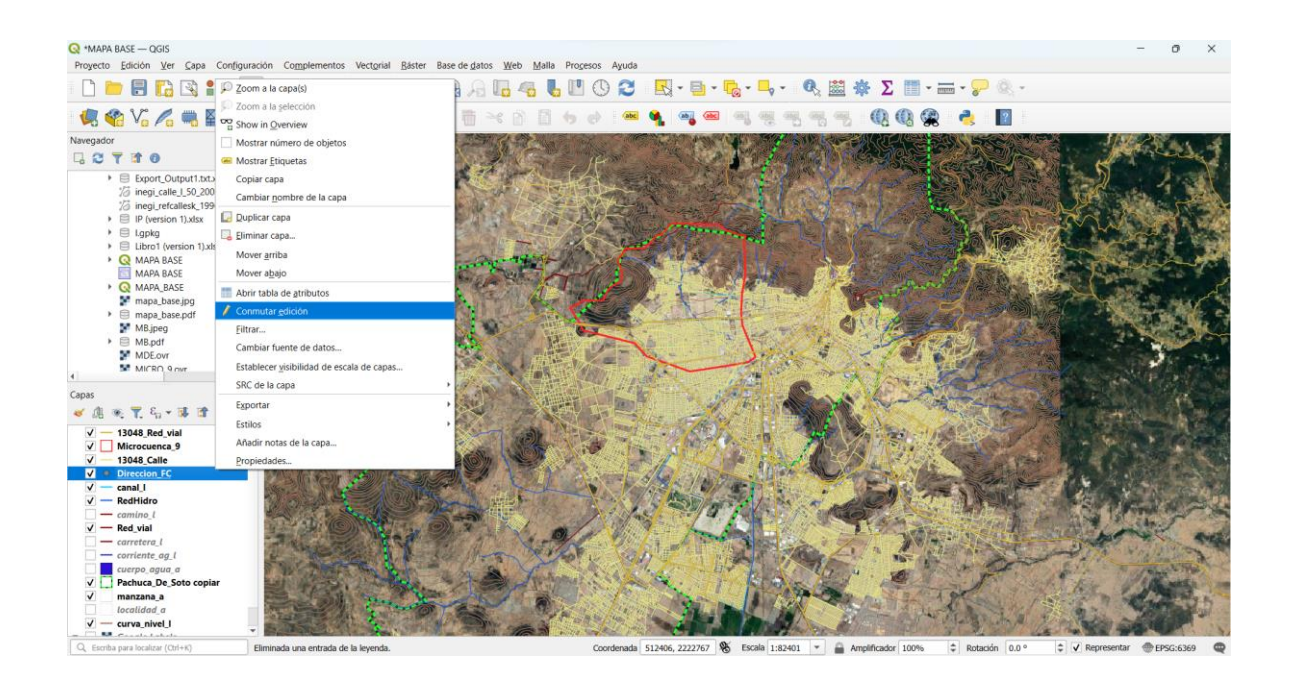

Figura 149. Captura de pantalla con la Opción de Comuntar, edición para la capa de direcciones de flujo en las calles.

6.-Tomando en cuenta los registros, anotaciones de campo y la topografia, se asigna la dirección de flujo en esa calle o sitio donde se coloca el punto.

7.- En el campo de Dirección se escribe la direccion del flujo; N, S, O, E, NE, SO, SE ó NE, según se indique en las anotaciones o en lo defina la topografia de la calle (Figura 150, 151, 152).

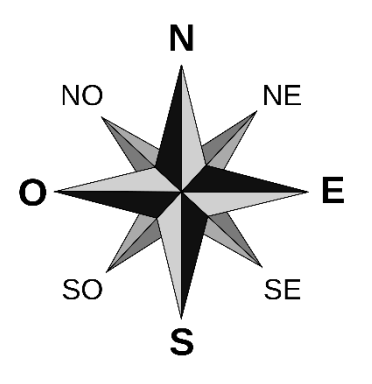

Figura 150. Imagen de la rosa de los vientos.

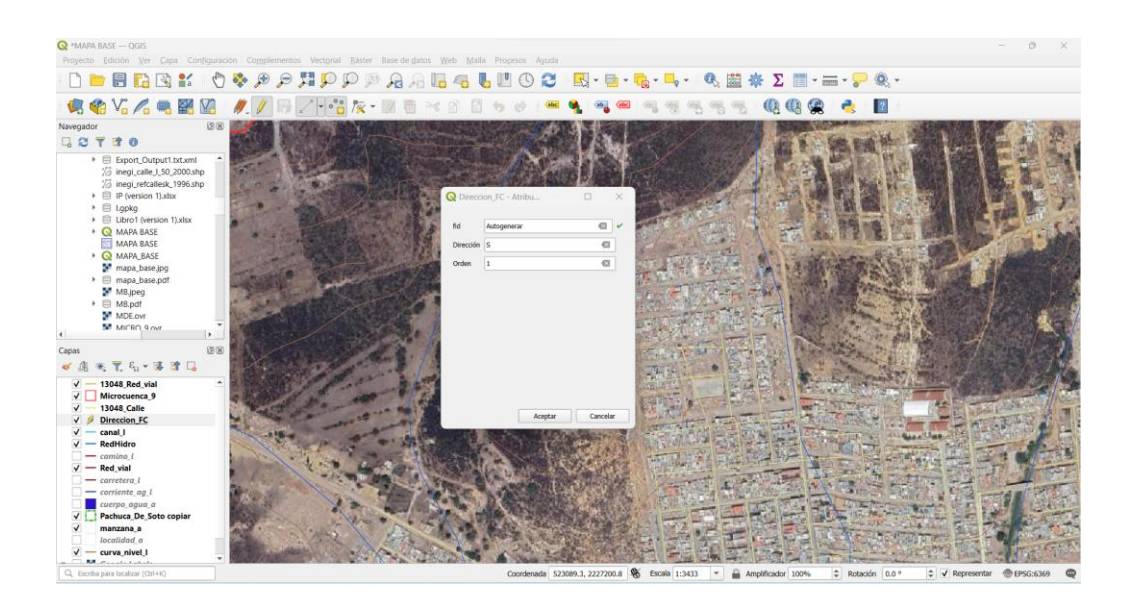

Figura 151. Captura de pantalla con el menu para la asignación de la dirección direccion del flujo de agua en cada punto, ejemplo

asignación al sur.

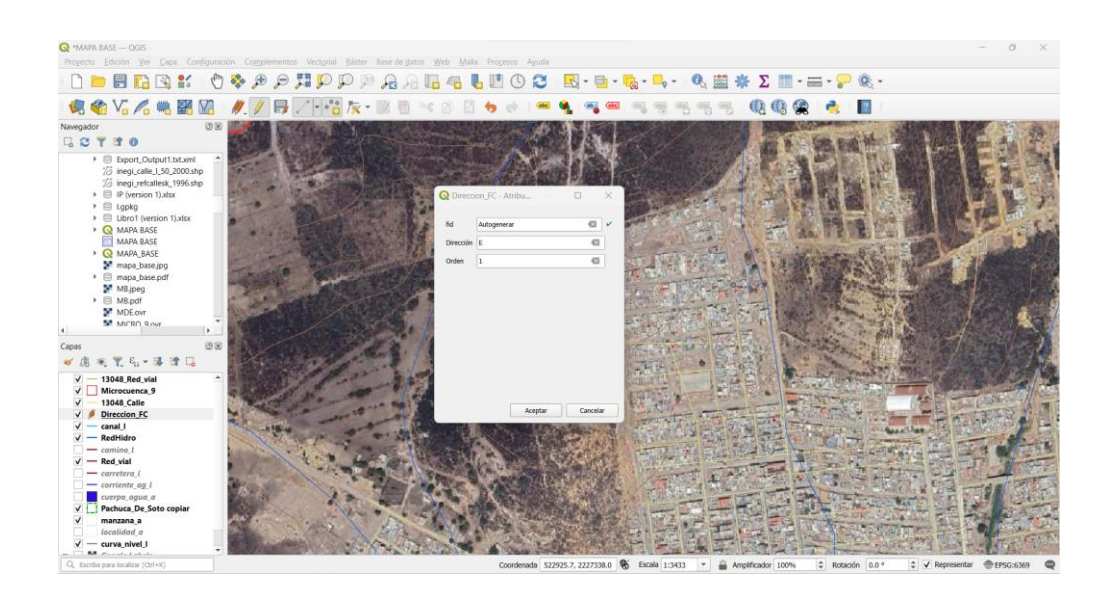

Figura 152. Captura de pantalla con el menu para la asignación de la dirección direccion del flujo de agua en cada punto, ejemplo asignación al este.

8.- Recorrer todas las calles dentro de la microcuenca en estudio, asignar al menos un punto con la dirección de la corriente en cada vialidad, hasta completar el área de estudio (Figura 153, 154).

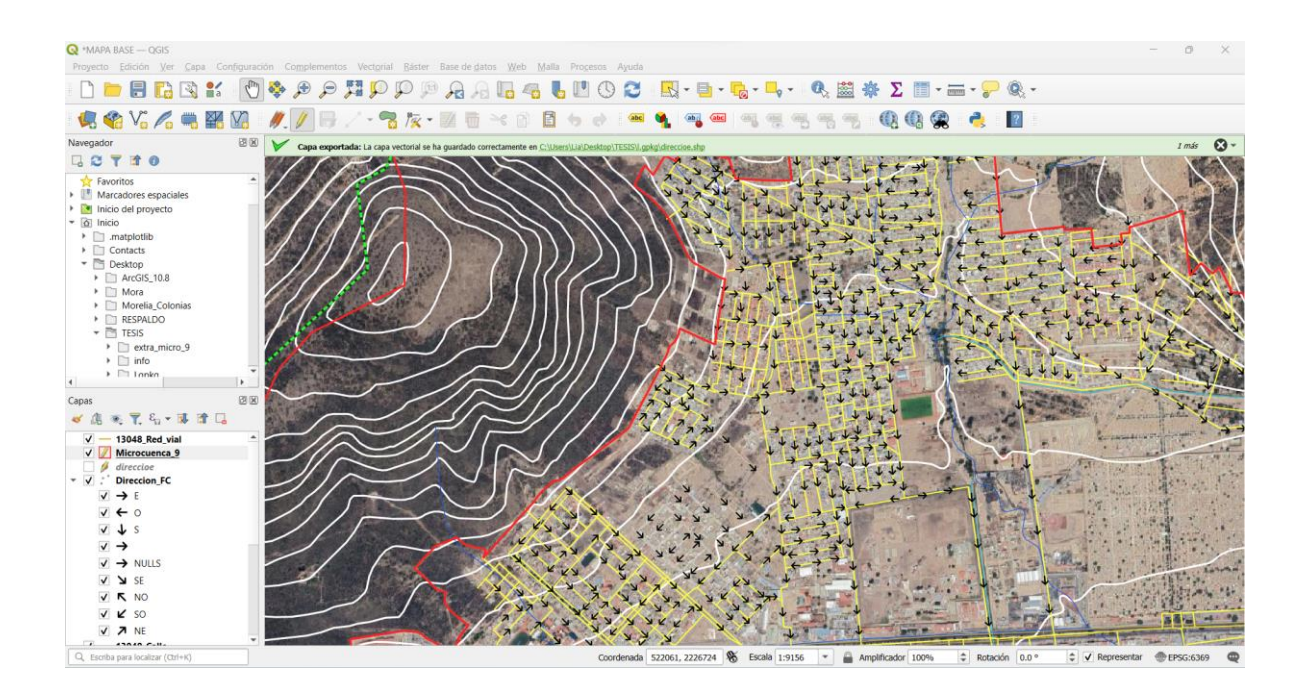

Figura 153. Captura de pantalla con la dirección del flujo de agua en los afluentes urbanos (calles) de la parte norte de la microcuenca.

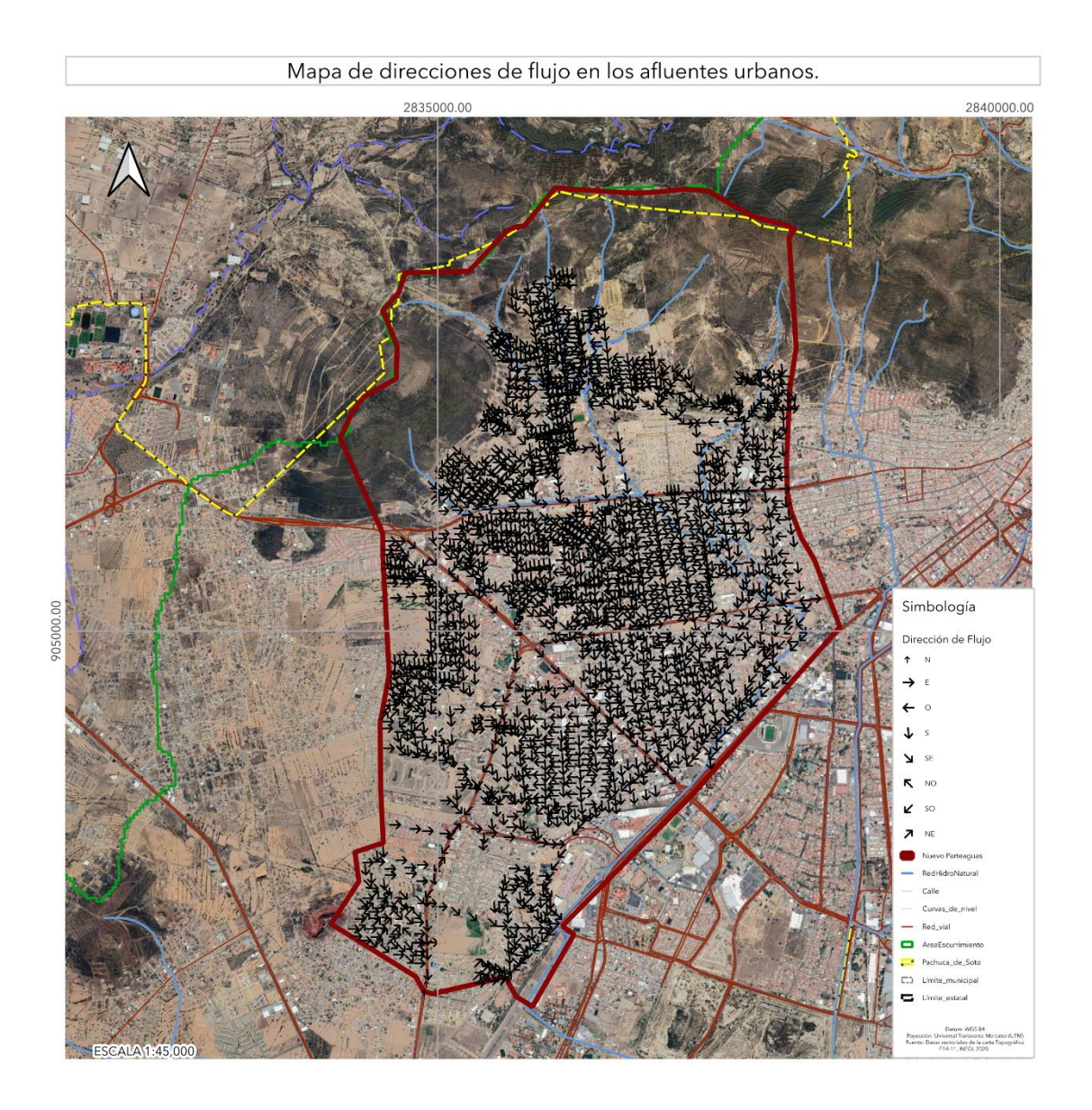

Figura 154**. Mapa de direcciones de flujo en los afluentes urbanos.**

# **11. Descripción de las condiciones de los afluentes naturales que cruzan la zona urbana y de la red de drenaje y alcantarillado.**

Durante los recorridos de campo se deben de registrar las condiciones en las que se han dejado los cauces de los arroyos naturales, que han quedado embebidos en la zona urbana. Cauces que han desaparecido, han pasado a ser calles, se ha reducido su área hidráulica, son convertidos en drenajes. Cada uno de ellos sitios registrados deberán de ir acompañados por datos y fotografías de campo, los cuales posteriormente se colocarán en el mapa o en la imagen de satélite (Figuras 155-182).

Fotografías ubicadas en la imagen satelital de cauces que han desaparecido, han pasado a ser calles, se ha reducido su área hidráulica, o son convertidos en drenajes.

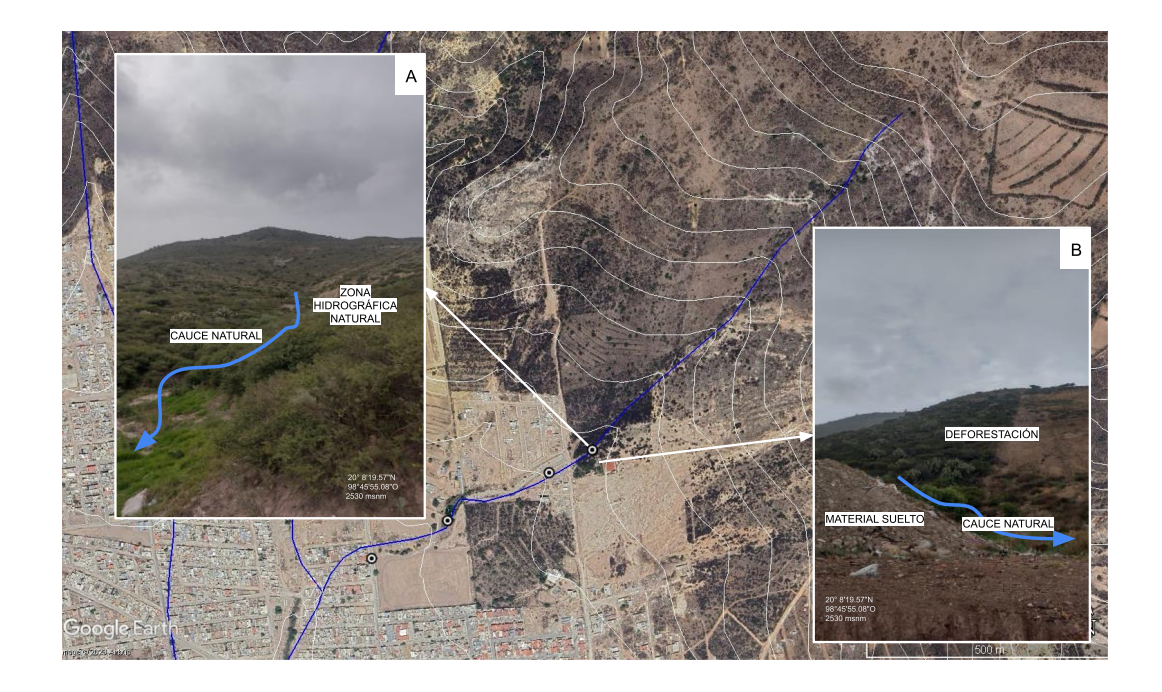

Figura 155. Imagen Satelital Google Earth, Fotografía A: Cauce natural dentro de la Zona hidrográfica Natural. Fotografía B: el cauce natural comienza a entrar a la ZHU, donde se observa material suelto y deforestación del cerro al fondo de la imagen.

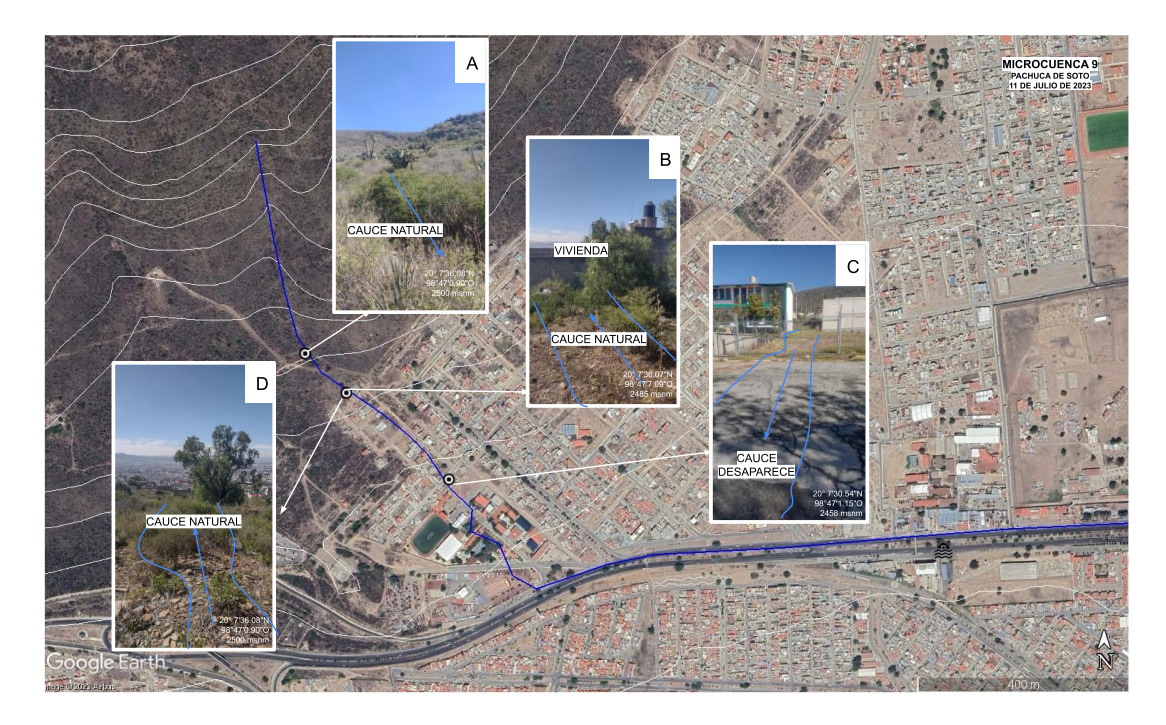

Figura 156. Imagen Satelital Google Earth con Red Hidrográfica Natural, Fotografía A: se observa que el cauce natural se ha perdido por la vegetación que existe, Fotografía B: en el paso del cauce natural comienza la zona urbana, la cual obstruye el flujo natural del cauce y este desaparece. Fotografías C y D muestran el hipotético paso del cauce en la zona.

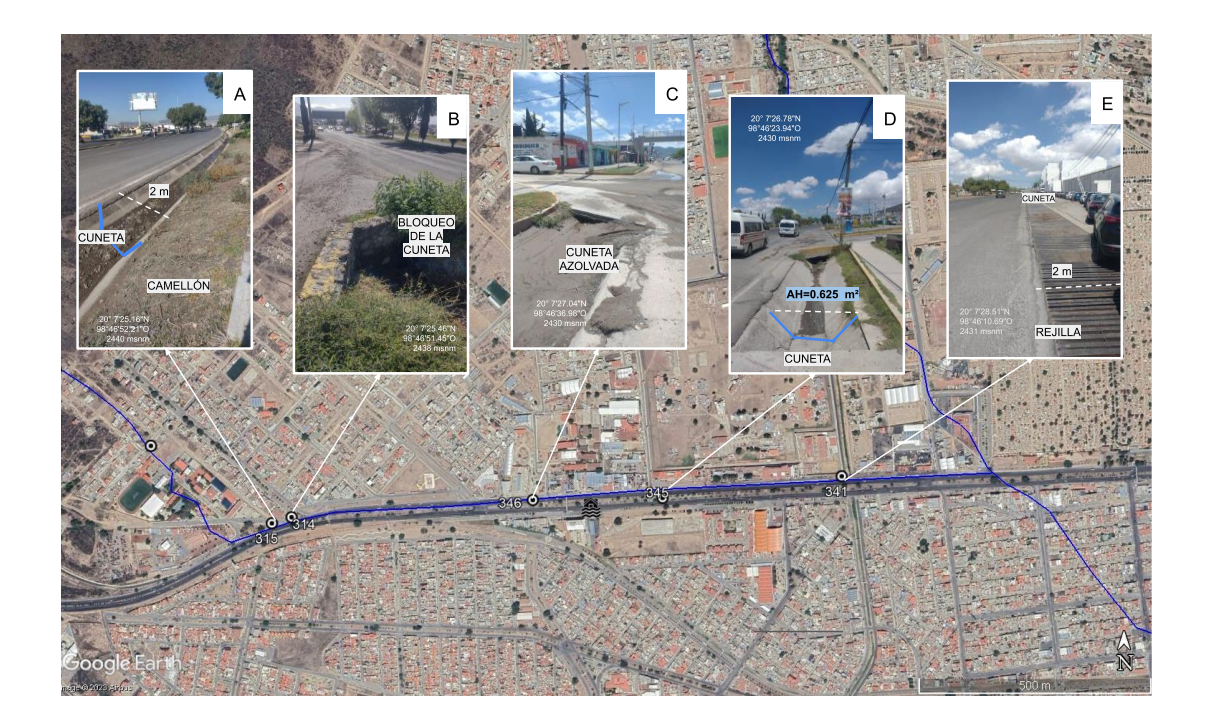

Figura 157. Imagen Satelital Google Earth con Red Hidrográfica Natural, Fotografía A: muestra que el cauce se ha transformado en una cuneta a la orilla de la carretera Actopan-Pachuca de 2 m de ancho, Fotografía B y C: cuneta azolvada que impide el flujo del agua,

Fotografías D y E. muestran el area hidráulica de la cuneta que es de 0.625 m cuadrados y una rejilla pluvial de 2 m.

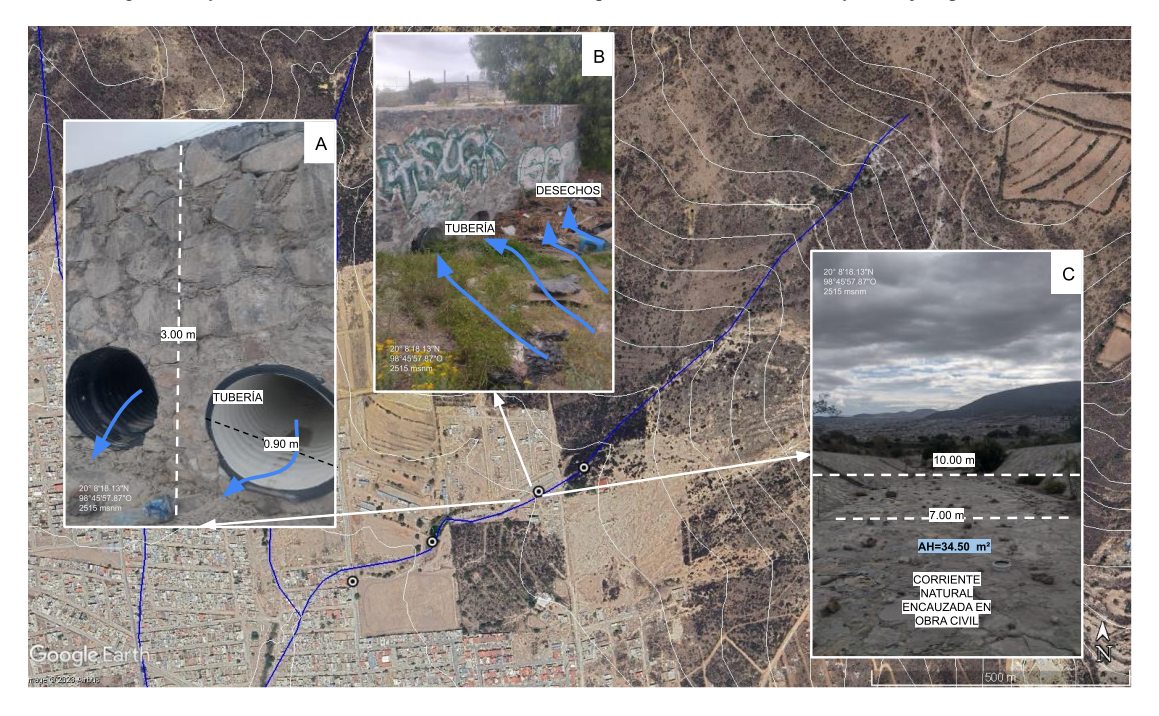

Figura 158. Imagen Satelital Google Earth con Red Hidrográfica Natural, Fotografía A: el cauce natural esta modificado por obras civiles con tubería, mampostería y rocas. Fotografía B: el flujo natural se limita a la tubería que se muestra en la imagen y esta está bloqueada por desechos plásticos. Fotografía C: sección amplia del canal con un área hidráulica de 34.5 metros cuadrados.

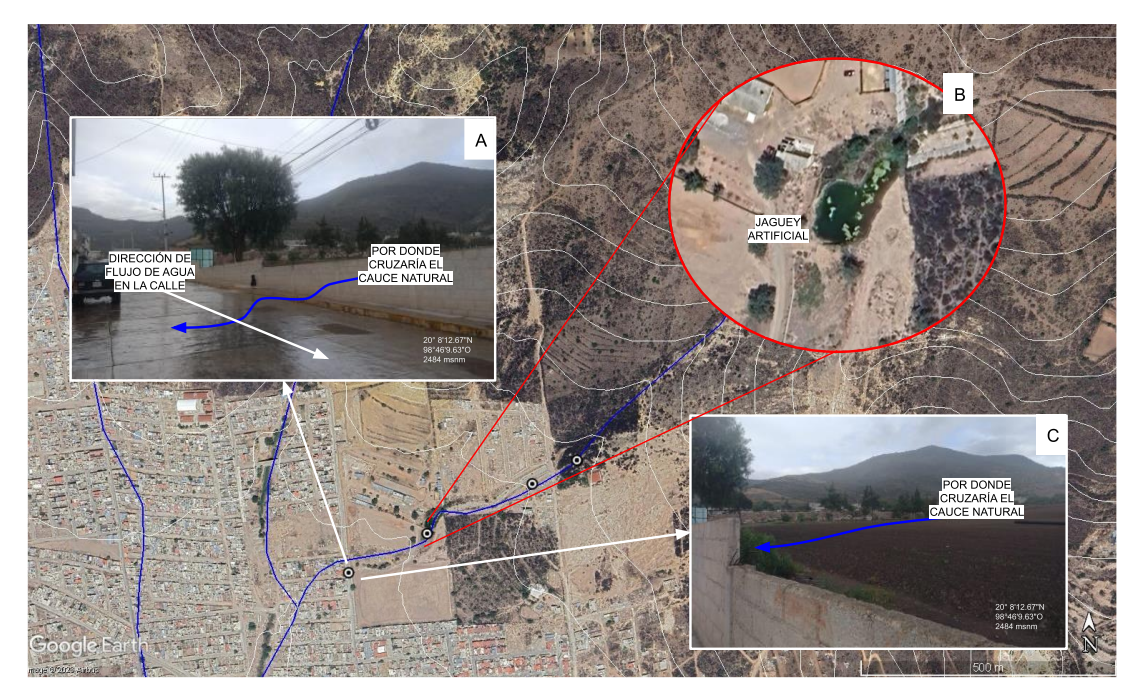

Figura 159. Imagen Satelital Google Earth con Red Hidrográfica Natural, Fotografía A: esta sección desaparece, y el flujo del

agua corre por las calles, Fotografía B: el agua captada de las obras que se muestran en la figura 131 se reúne en un jaguey artificial de uso privado, Fotografía C: indica por donde debería pasar el cauce natural.

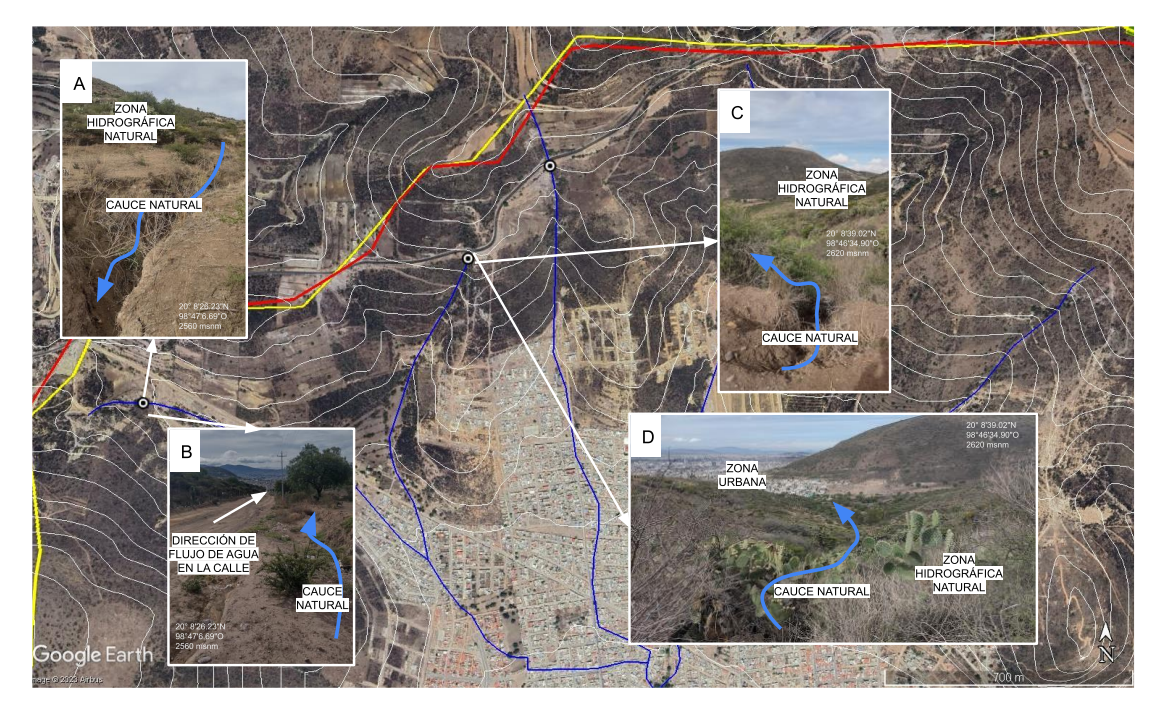

Figura 160. Imagen Satelital Google Earth con Red Hidrográfica Natural, Fotografias A, B, C y D: muestran las condiciones naturales del cauce en la ZHN y la direecipon del flujo del agua.

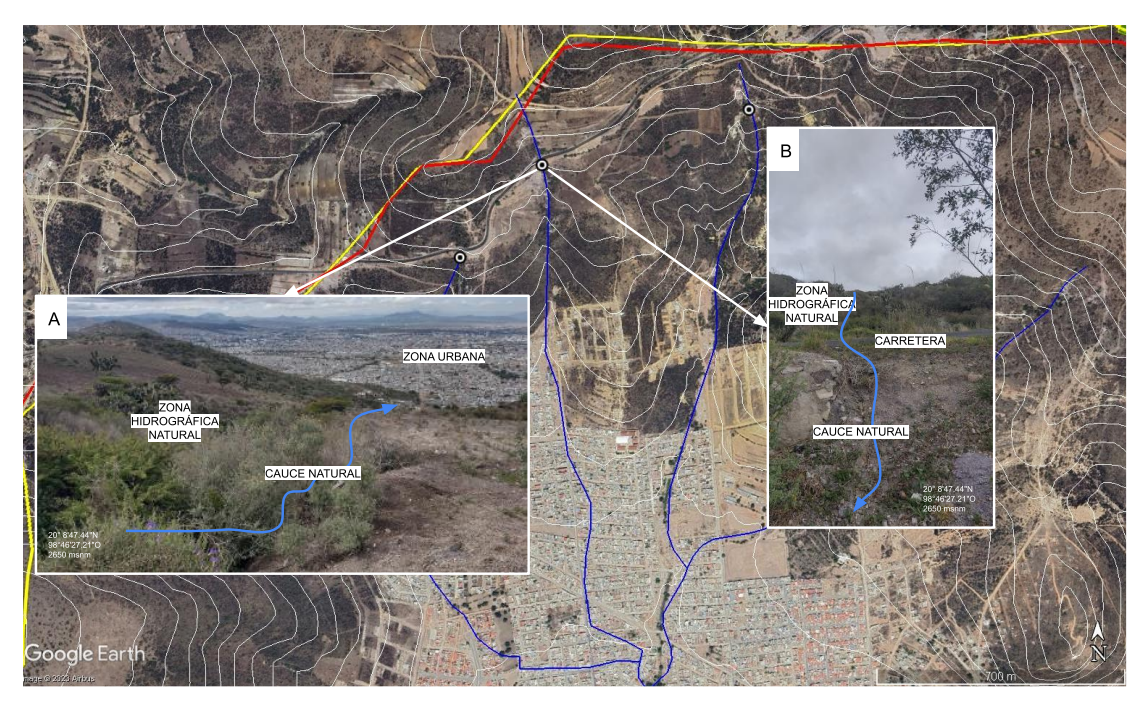

Figura 161. Imagen Satelital Google Earth con Red Hidrográfica Natural, Fotografias A y B muestran las condiciones del cauce natural en la ZHN del afluente en ese punto.

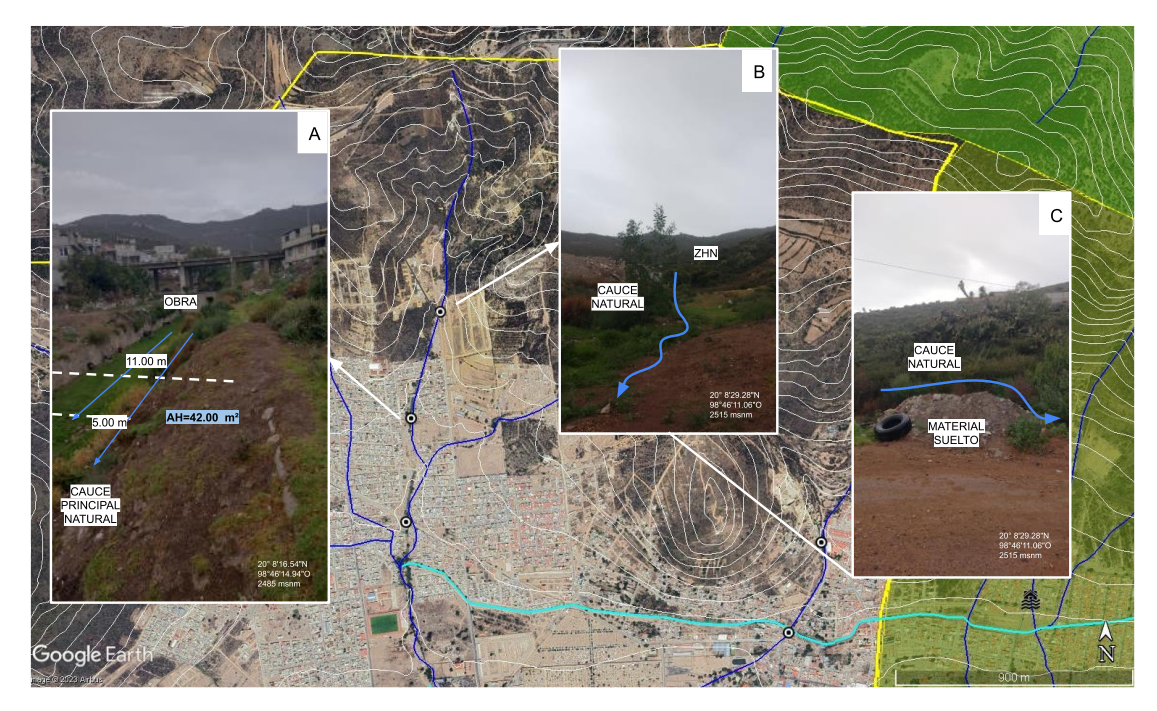

Figura 162. Imagen Satelital Google Earth con Red Hidrográfica Natural, Fotografía A: se describe el afluente principal con un área hidráulica de 42 metros cuadrados, Fotografía B: inicio de cauce dentro de la ZHN, Fotografía C: condiciones de cauce natural y material suelto a un lado del afluente.

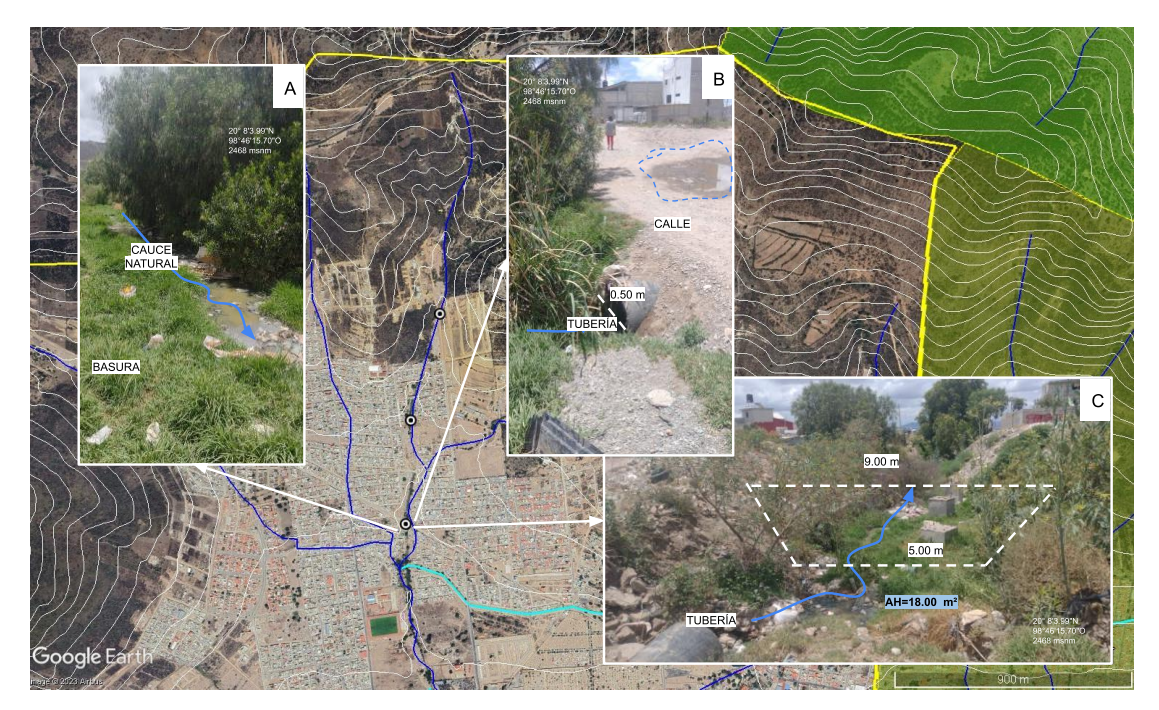

Figura 163. Imagen Satelital Google Earth con Red Hidrográfica Natural, Fotografías A, B y C: muestran las condiciones de un punto de confluencia natural donde se reúnen más de 2 corrientes naturales, en la Fotografía B, se muestra el nivel del agua al mismo nivel que la calle, con una tubería que atraviesa la calle de 90 cm de diámetro y desemboca a un afluente de más de 5 m de ancho.

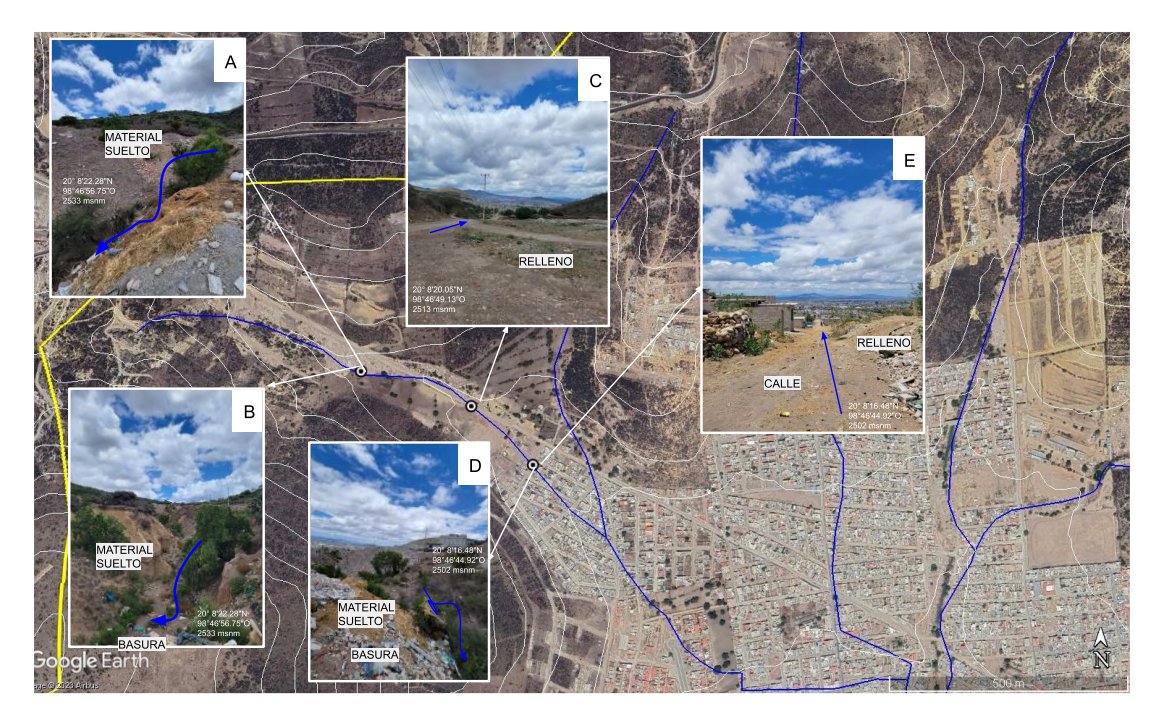

Figura 164. Imagen Satelital Google Earth con Red Hidrográfica Natural, Fotografías A, B, C, D y E: muestran las condiciones del cauce natural donde en su mayoría no se respeta el límite de este, y esta obstruido por material de relleno, desechos como neumáticos, basura e incluso viviendas, ya que la zona urbana se encuentra sobre el cauce.

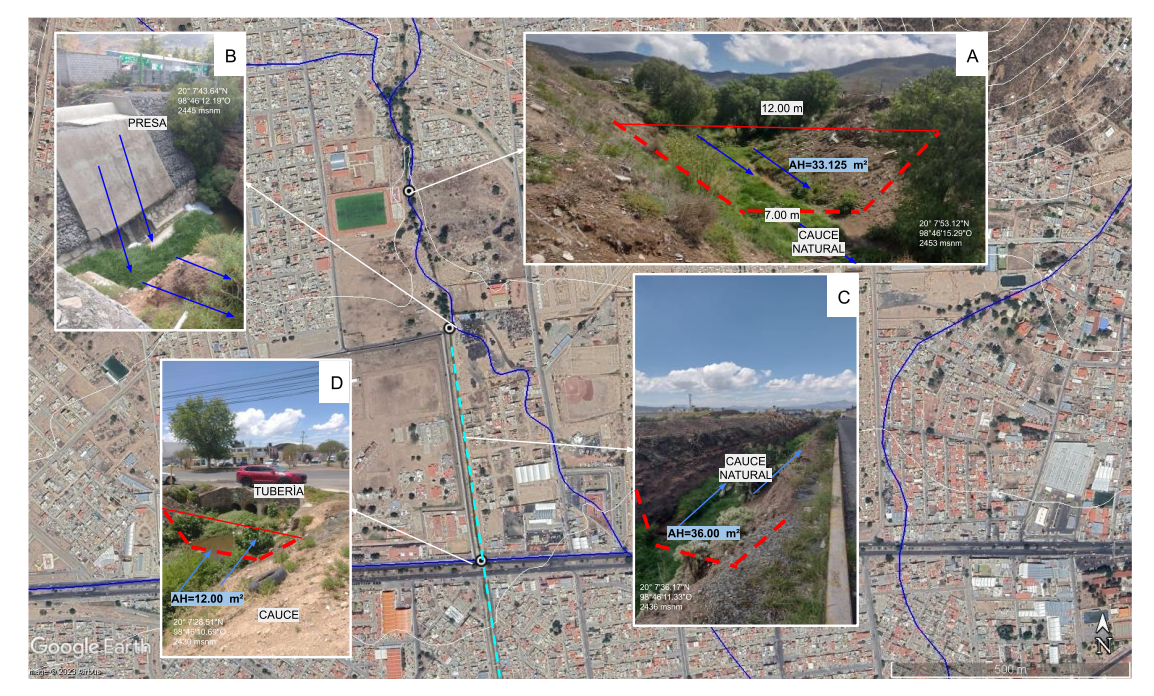

Figura 165. Imagen Satelital Google Earth con Red Hidrográfica Natural, Fotografía A: muestra la amplia área hidráulica del afluente principal, Fotografía B: existe una presa que contiene el flujo del agua, en este punto también se observa las modificaciones que ha

sufrido el cauce principalmente de dirección, fotografía C: el cauce es redireccionado hacia el sur y convierte en un canal, Fotografía D: el cauce llega a ese punto donde este se encuentra con el Boulevard del Minero, y lo cruza con 4 tubos de 90 cm de ancho cada uno.

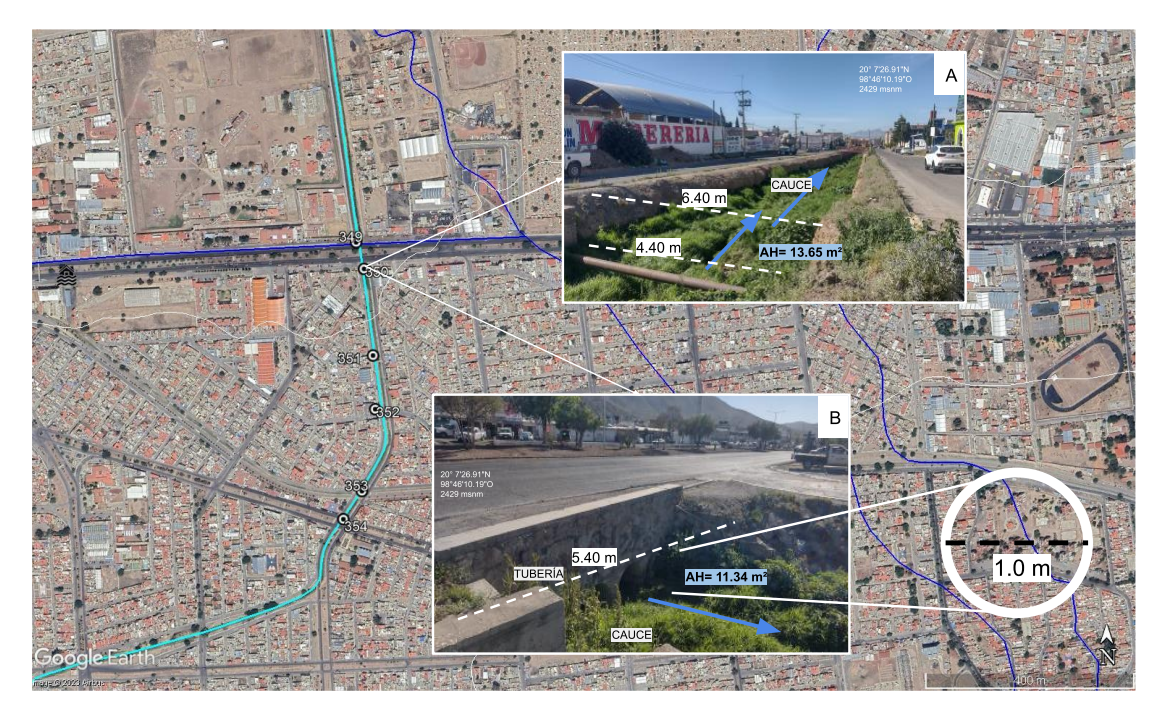

Figura 166. Imagen Satelital Google Earth con Red Hidrográfica Natural, Fotografías A y B: muestran las condiciones del afluente natural que pasa por las tuberías que se observan en la imagen B, y continua por canal con un área hidráulica de11.34 metros cuadrados, además es importante resaltar que este canal capta gran parte del agua que escurre por el boulevard del Minero.

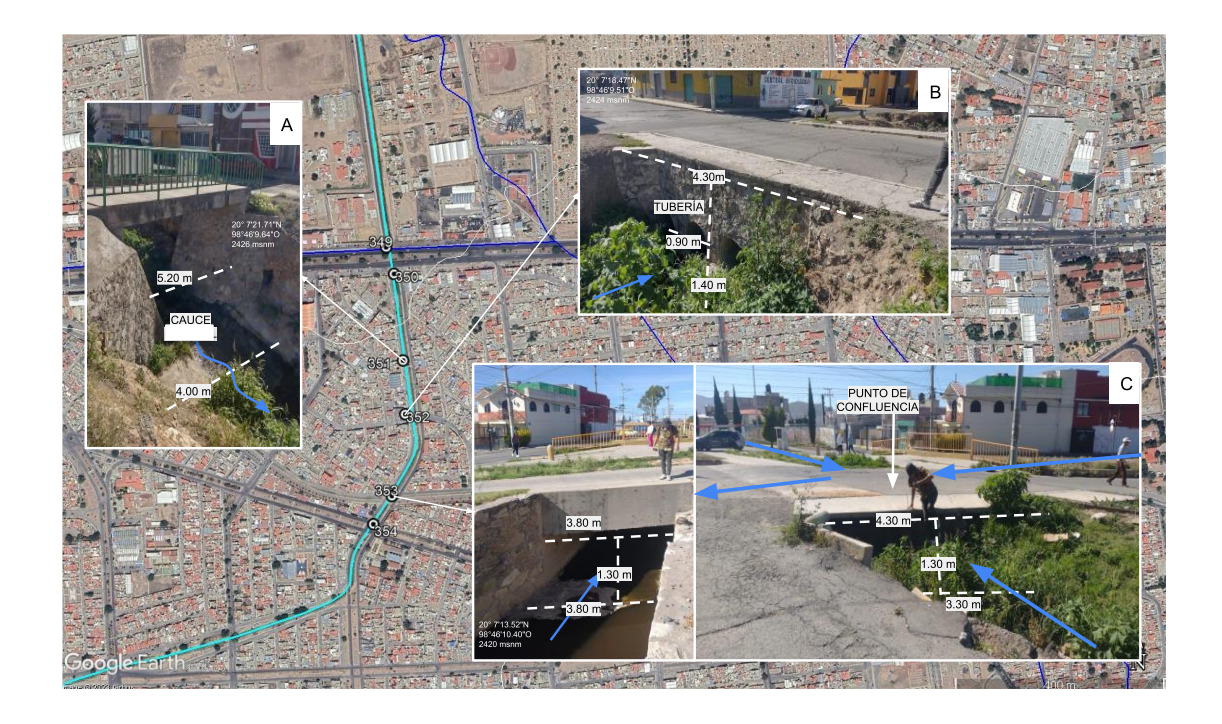

Figura 167. Imagen Satelital Google Earth con Red Hidrográfica Natural, Fotografías A y B se observa que las dimensiones del cauce se reducen a las de la figura X, Fotografía C: en este punto se conectan 3 afluentes distintos los cuales se redireccionan hacia el Suroeste.

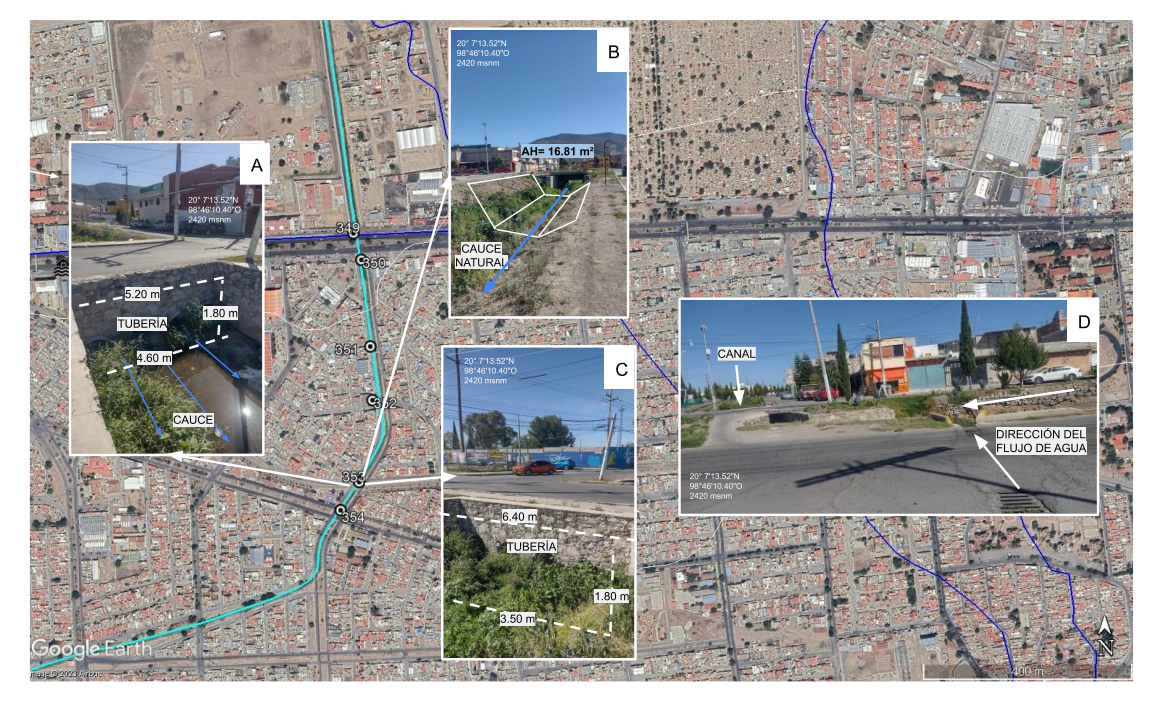

Figura 168. Imagen Satelital Google Earth con Red Hidrográfica Natural, Fotografías A, B, C y D: caracterización del afluente con

T. Ę  $= 18.81 \text{ m}^2$ 

dimensiones y dirección del flujo en el canal.

Figura 169. Imagen Satelital Google Earth con Red Hidrográfica Natural, Fotografía A: se observa que el area hidráulica del canal ha aumentado a 18.81 metros cuadrados, Fotografía B: El canal se entuba en pequeñas secciones donde cruza con avenidas principales

perpendiculares a este, estas avenidas aportan agua a este canal.

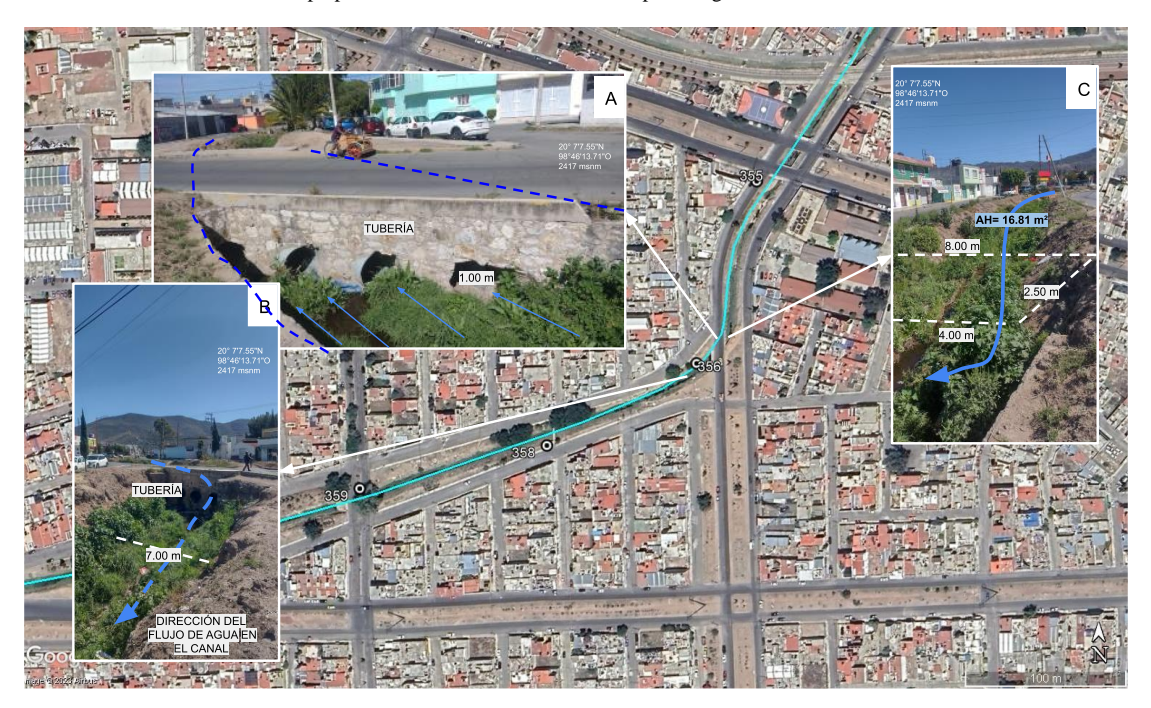

Figura 170. Imagen Satelital Google Earth con Red Hidrográfica Natural, Fotografía A: canal con cambio de dirección del flujo con tubería de 1.00 metro de diámetro, Fotografías B y C: muestran nuevamente la reducción del area hidráulica de este canal.

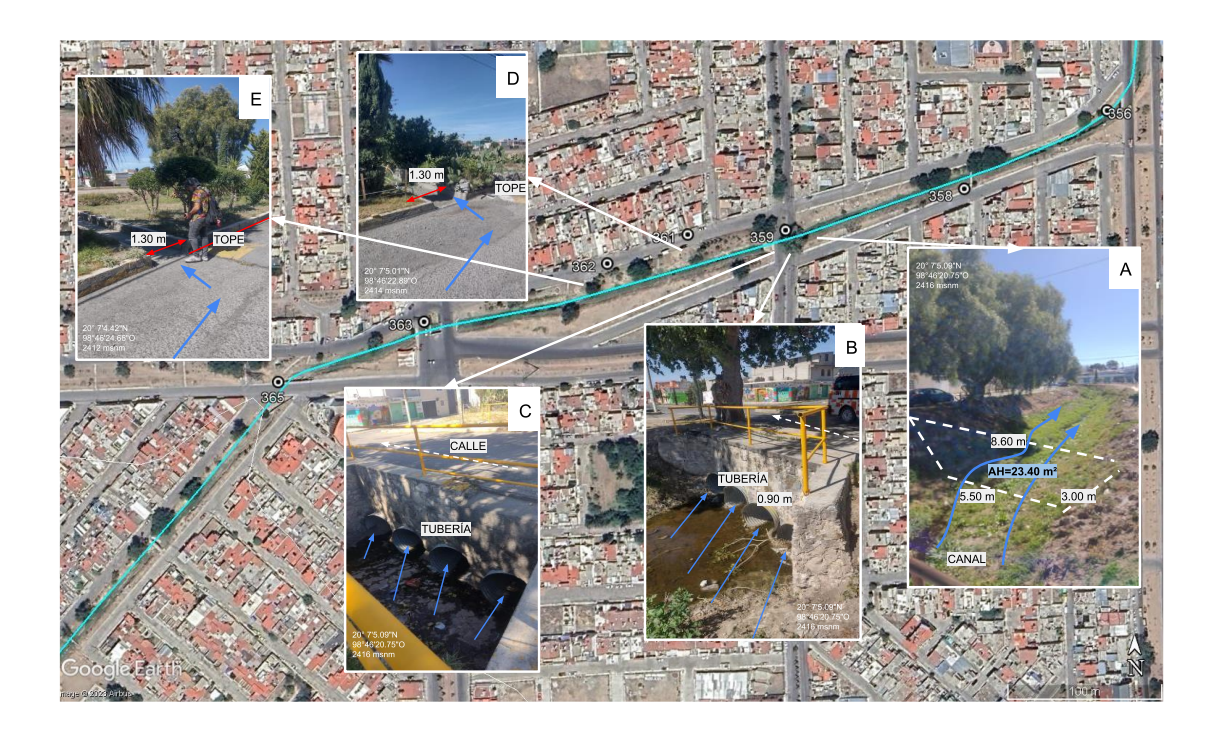

Figura 171. Imagen Satelital Google Earth con Red Hidrográfica Natural, Fotografía A: se observa que se amplía la sección del canal, Fotografías B y C: existen reducciones del área hidráulica en las calles que cruzan el canal de forma perpendicular. Fotografías D y E: se muestran las obras que existen para desviar el agua que viene de las calles de la parte norte para redireccionar el flujo hacia el canal.

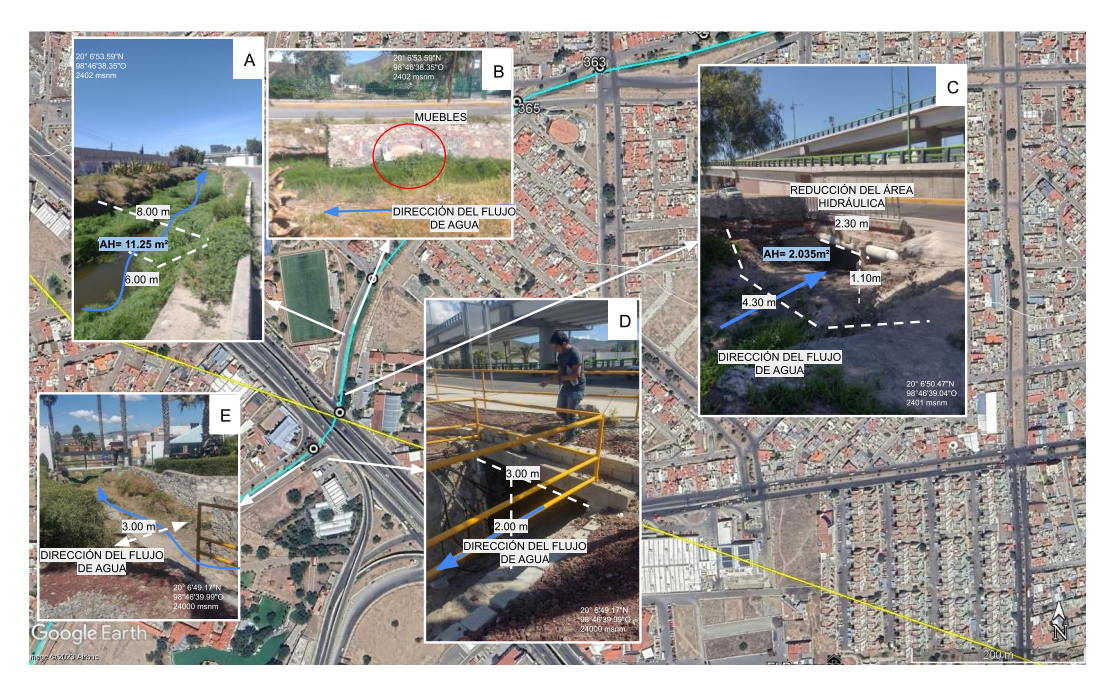

Figura 172. Imagen Satelital Google Earth con Red Hidrográfica Natural, Fotografía A: en este punto el canal tiene un área hidráulica de 11.25 metros cuadrados, Fotografía B: sobre el cauce se indica la dirección del flujo de agua, además de que se señalan muebles, basura entre otros objetos que obstruyen el flujo de agua o que pueden ser por el mismo. Fotografía C: esta fotografía muestra la máxima reducción del área hidráulica de canal que es de 2.035 metros cuadrados, lo que provoca inundaciones esta zona. Fotografía D: se muestra la salida del flujo de agua del canal que cruza el boulevard con un área hidráulica de 6 metros cuadrados. Fotografía E: se observa que el canal entra a un fraccionamiento privado con un ancho de 3 metros.

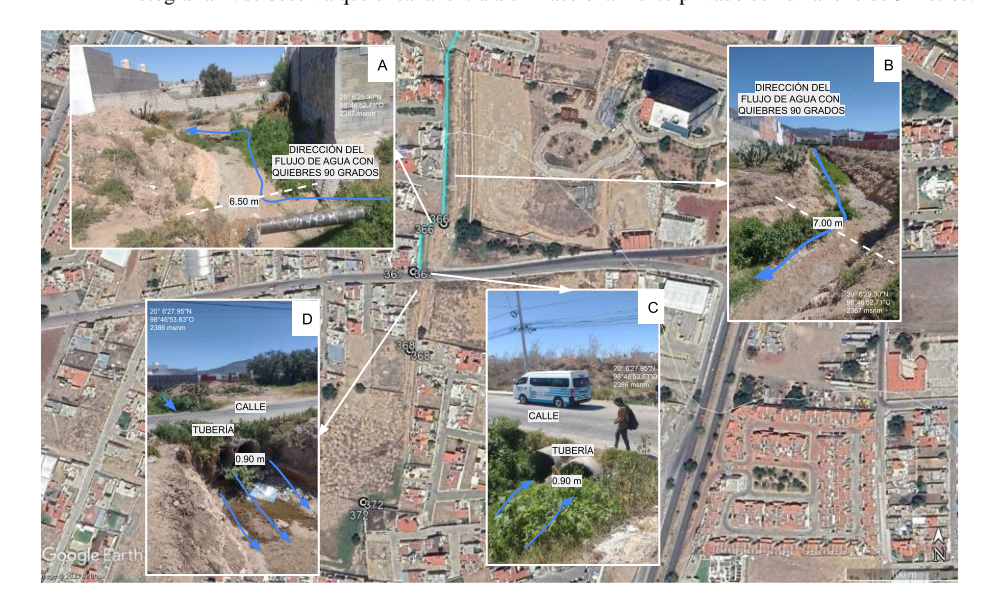

Figura 173. Imagen Satelital Google Earth con Red Hidrográfica Natural, Fotografías Ay B: las fotografías muestran los quiebres a

90 grados que se han hecho respecto a las construcciones dentro de la zona urbana. Fotografías C y D: se muestran que en esta

sección el canal se entuba para el cruce de la vialidad con 2 tubos de 90 centímetros para que el flujo del cauce continue en dirección

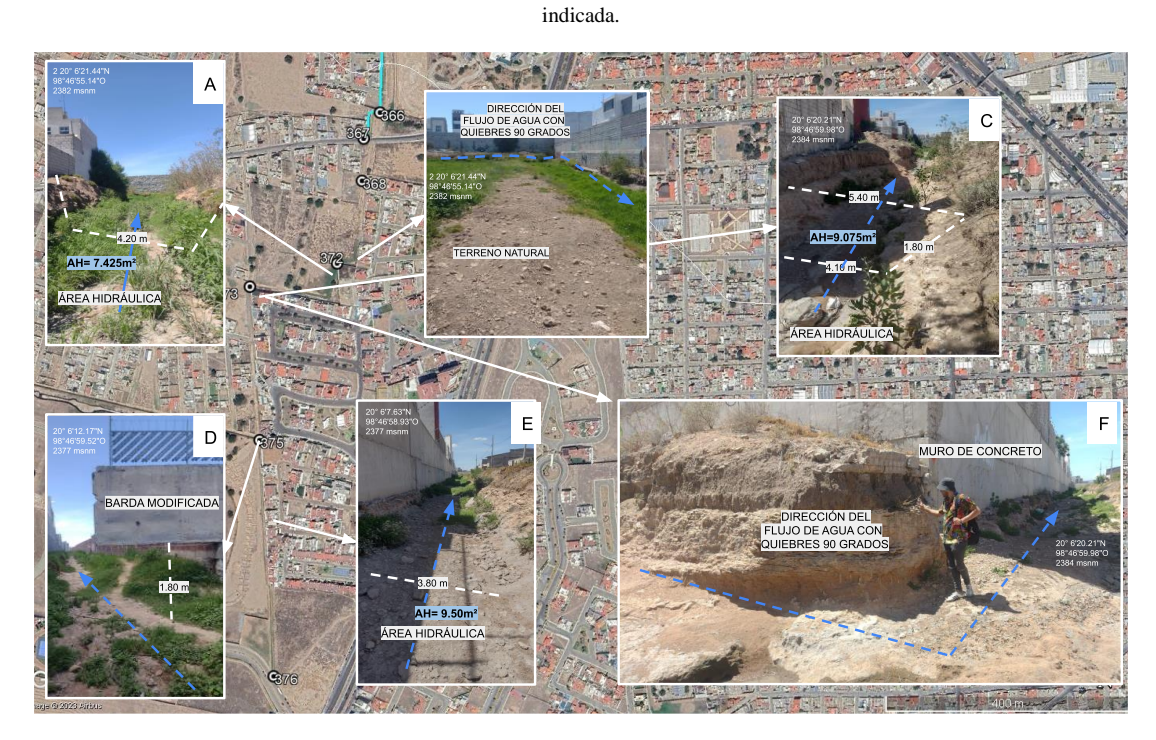

Figura 174. Imagen Satelital Google Earth con Red Hidrográfica Natural, Fotografías A, B, C, D, E Y F: ilustran que esta zona se ha modificado para la construcción de un canal con condiciones urbanas como lo son muros y bardas e incluso viviendas como límites

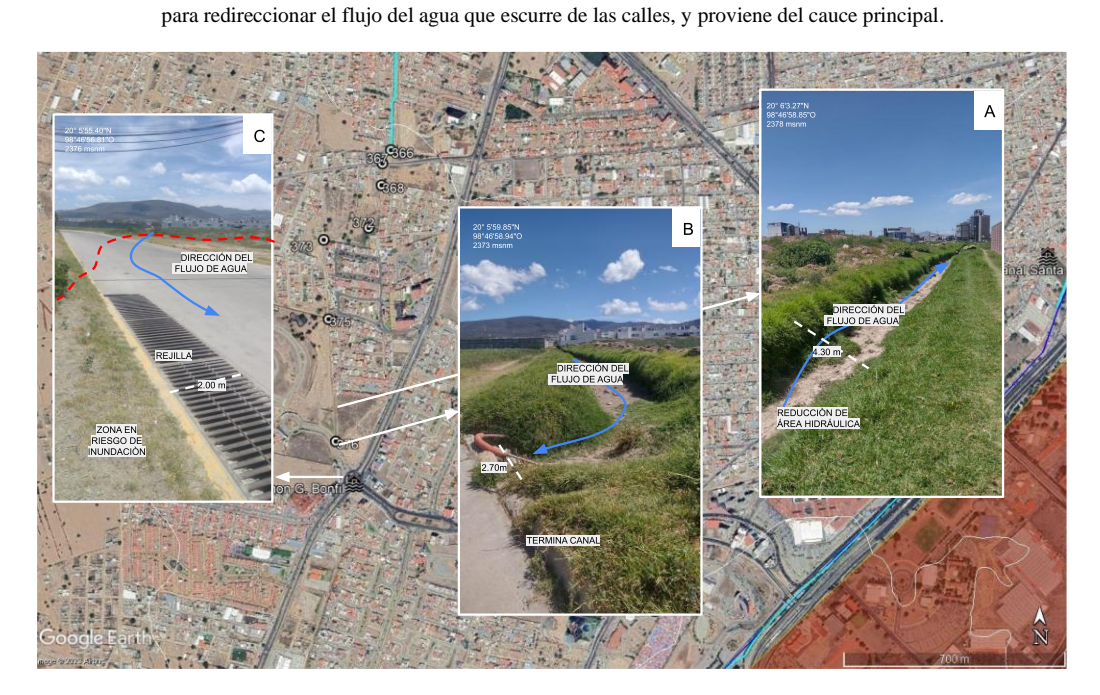

Figura 175. Imagen Satelital Google Earth con Red Hidrográfica Natural, Fotografías A y B: se muestra donde desemboca la

acumulación del flujo de agua del canal descrito en las figuras anteriores, el agua sale directamente a la calle sin ningún tipo de obra de captación o redirección del flujo de agua. Fotografía C: se observa que existe una rejilla pluvial de 2.00 metros de ancho para la captación de agua, la rejilla se encuentra azolvada, y en este punto se descarga la mayor cantidad de agua, que viene de este afluente por lo que se convierte automáticamente en una zona de inundación.

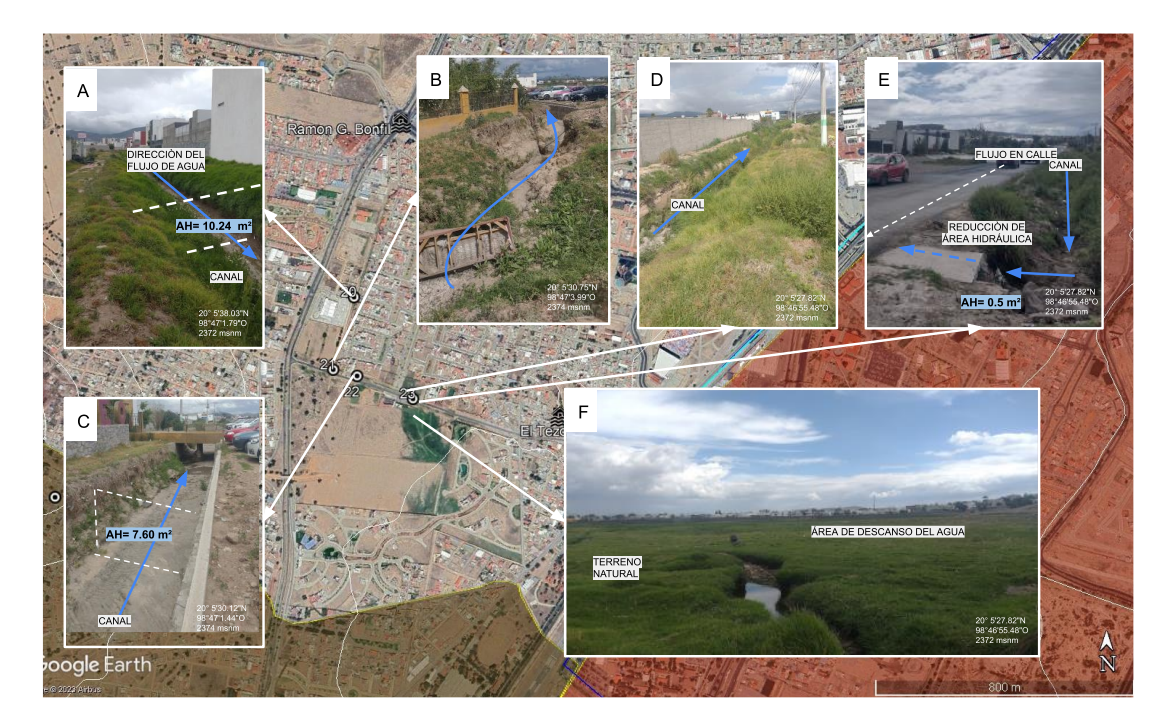

Figura 176. Imagen Satelital Google Earth con Red Hidrográfica Natural, Fotografía A: muestra la sección de un nuevo canal que conduce el agua hacia la fotografía B y C, donde también se observa que el area hidráulica reduce al menos 3 metros cuadrados. Fotografía E: el agua de este canal no cuenta con una sección que permita contener o desviar el flujo de agua, el agua escurre directamente por la calle, sin embargo, como se muestra en la Fotografía F: al otro lado de la calle existe un terreno natural que contiene una parte del flujo del agua.

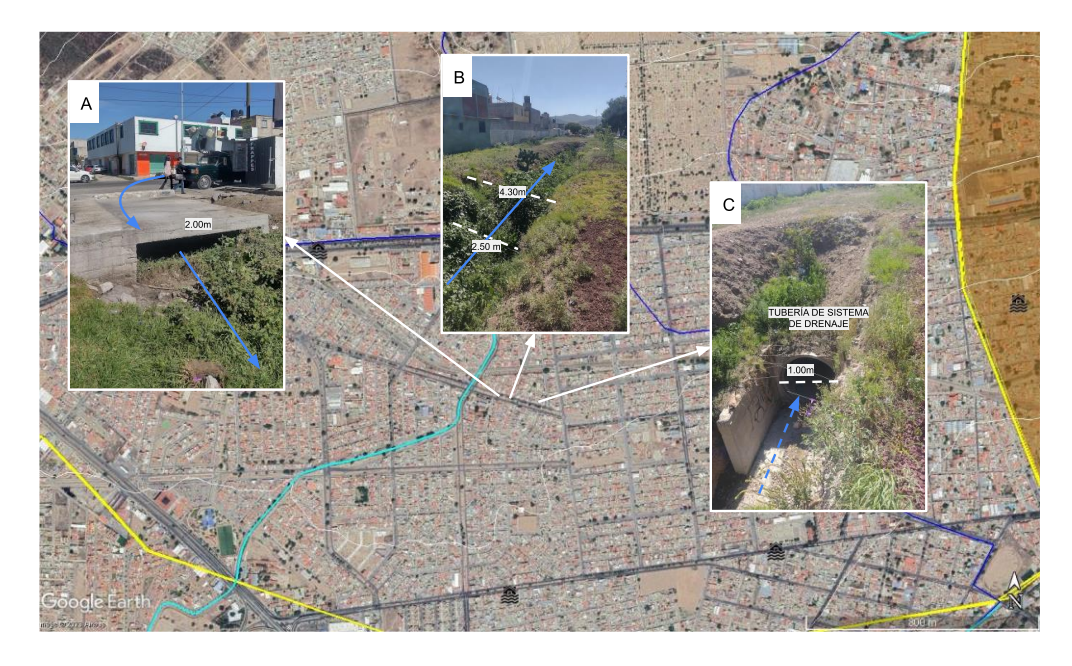

Figura 177. Imagen Satelital Google Earth con Red Hidrográfica Natural. Fotografía A:se observa que la sección del canal se reduce y sirve para captar el agua que escurre de las calles con flujo norte-sur, Fotografía B: se amplía el canal por un corto tramo. Fotografía C: se entuba esta sección del canal con tubo de 1 metro de diámetro.

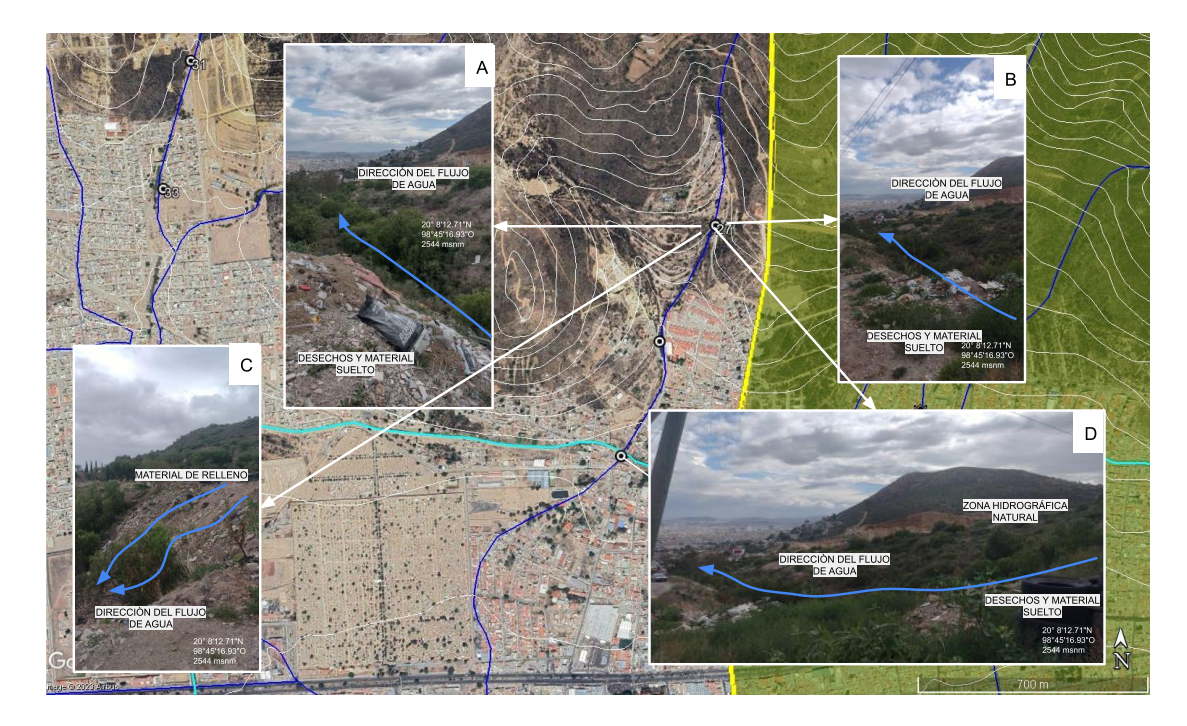

Figura 178. Imagen Satelital Google Earth con Red Hidrográfica Natural, fotografía A, B, C y D: se observa la transformación del cauce natural, dentro y de la ZHU, donde la ZHN ha sido invadida, con material de relleno, basura y desechos.

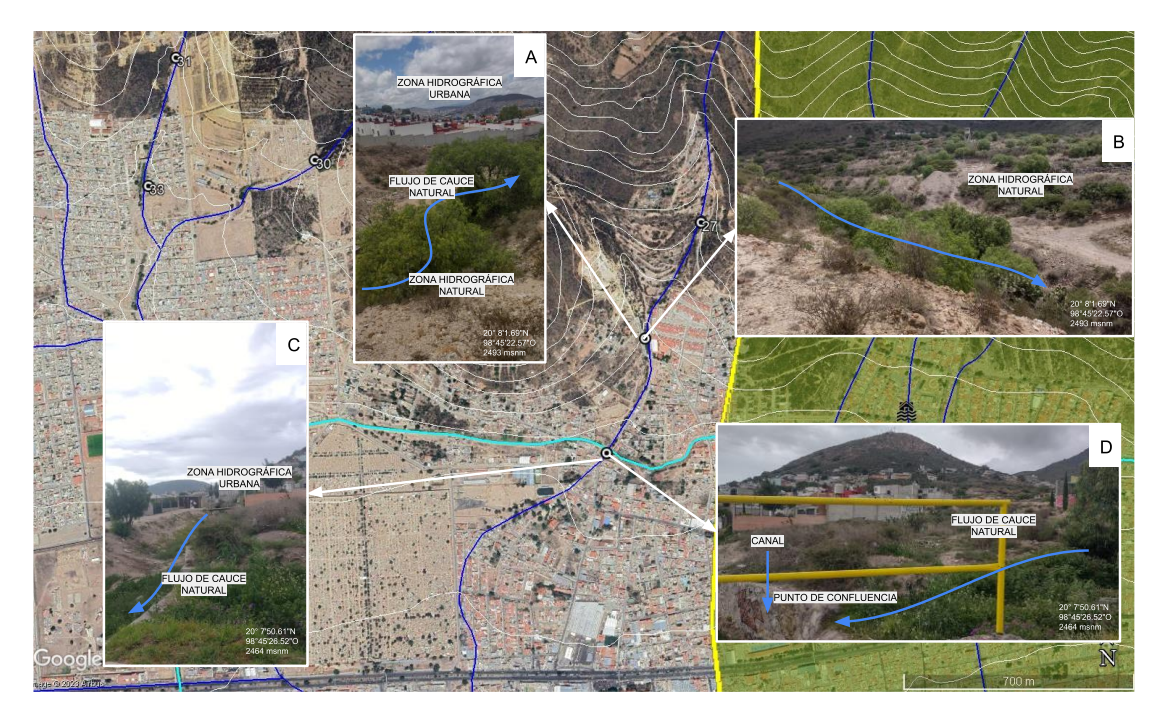

Figura 179. Imagen Satelital Google Earth con Red Hidrográfica Natural Fotografía A:se observa la creciente mancha urbana al límite del cauce natural. Fotografía B: se muestran las condiciones del cauce natural dentro de la ZHN. Fotografía C: dirección del flujo del cauce natural a la entrada de la ZHU. Fotografía D: el flujo del cauce se une con un canal que cruza de manera perpendicular al mismo y el flujo se redirecciona el todo el flujo del cauce hacia el poniente.

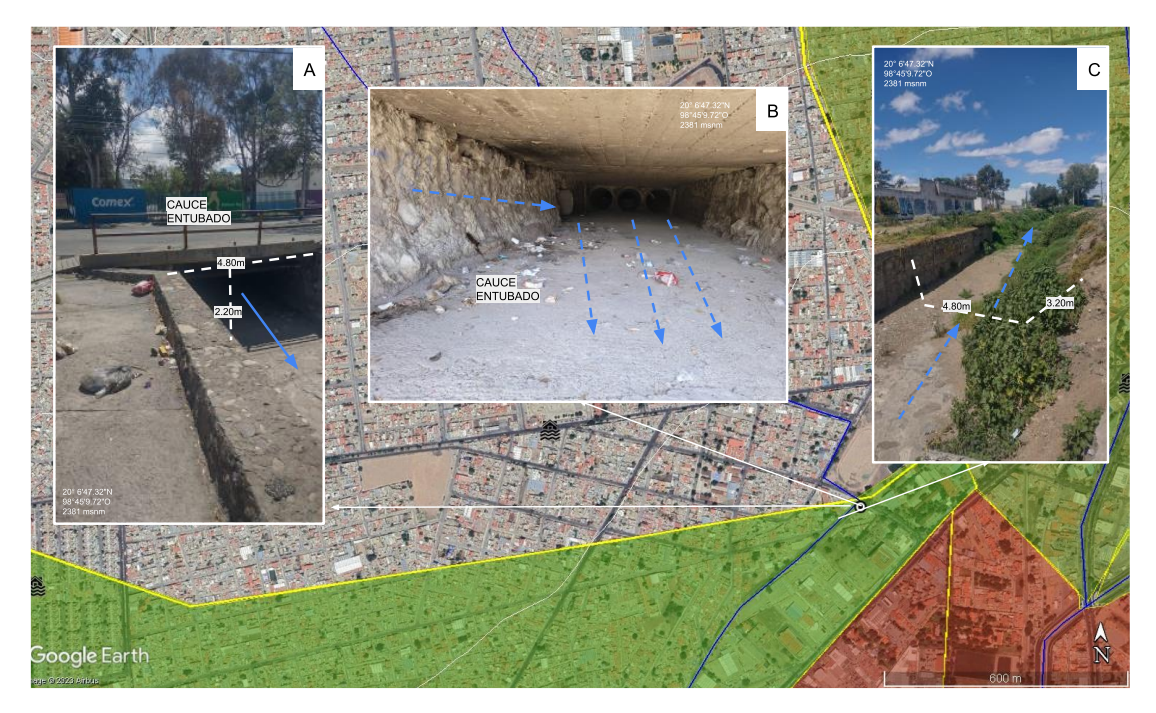

Figura 180. Imagen Satelital Google Earth con Red Hidrográfica Natural Fotografía A: se observa la salida del cauce entubado, Fotografía B: se observan dos corrientes entubadas una que viene del norte y otra que sale del este, el flujo de ambas se conduce por el canal de la Fotografía C.

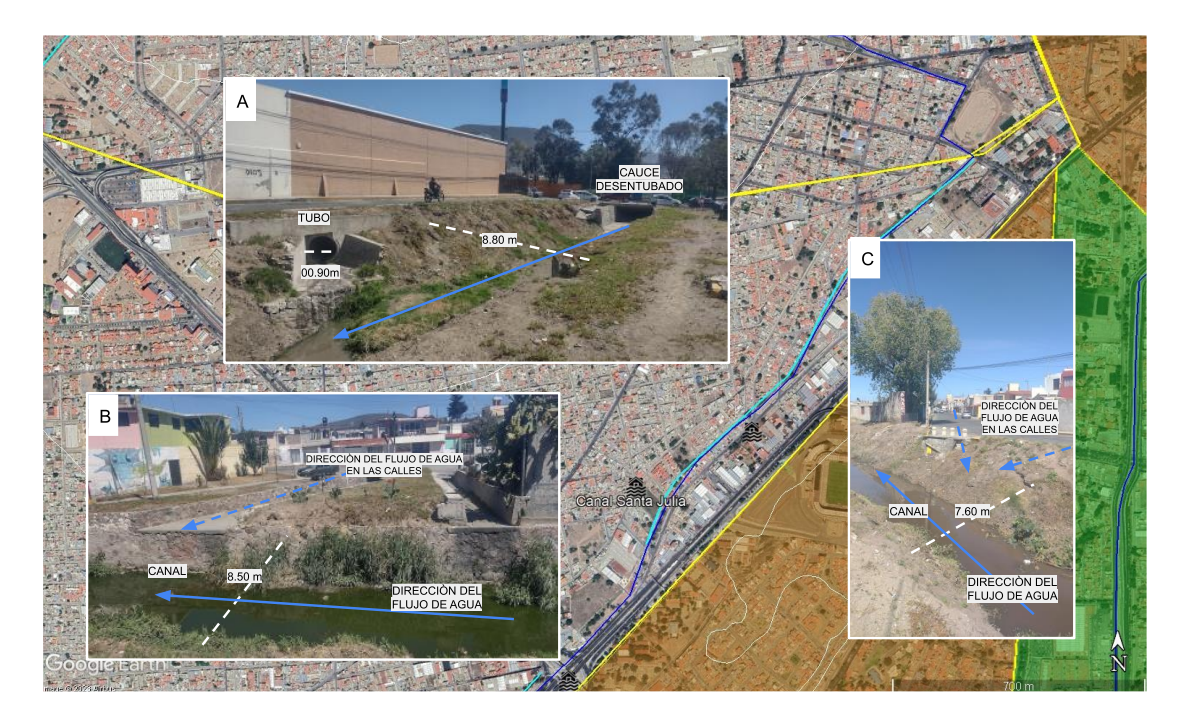

Figura 181. Imagen Satelital Google Earth con Red Hidrográfica Natural Fotografía A: en esta fotografía se observan más tuberías del sistema de drenaje que desemboca a este canal. Fotografías B y C: se observa la dirección del flujo del canal y la dirección del flujo que aportan las calles a este canal.

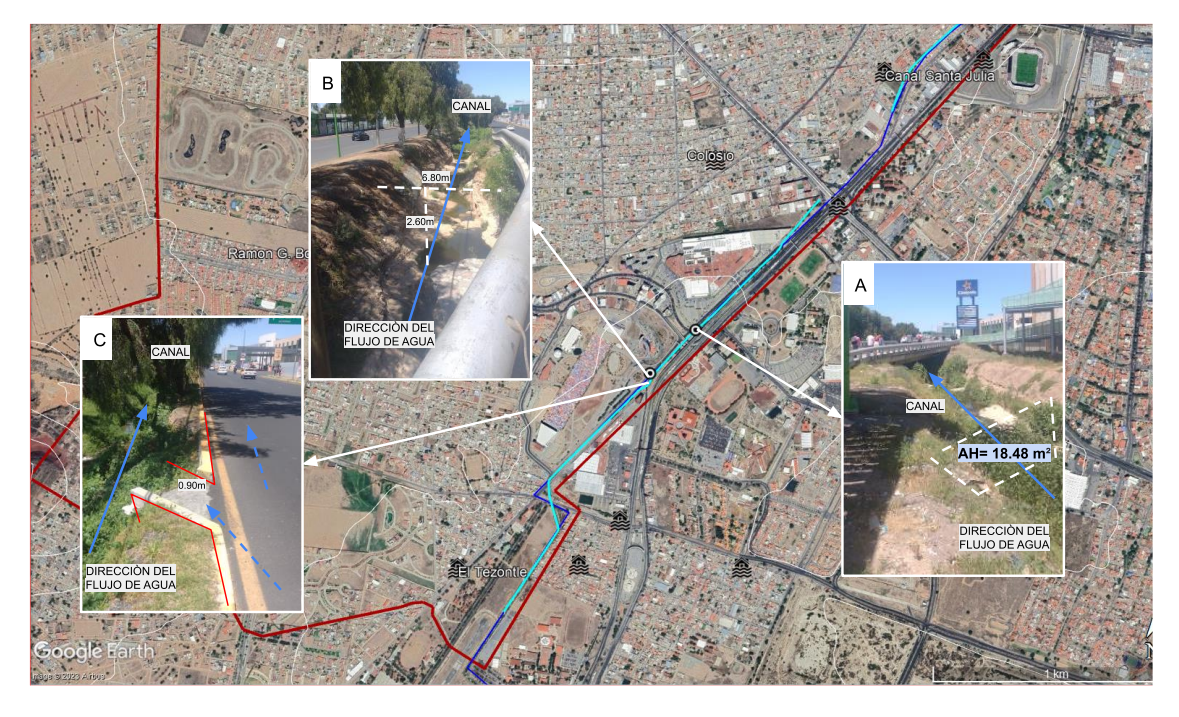

Figura 182. Imagen Satelital Google Earth con Red Hidrográfica Natural Fotografía A, B y C: condiciones del cauce continuo al canal de Santa Julia, a un lado del boulevard Felipe Ángeles.

#### **12. Delimitar las áreas que aportan agua a la ZRI.**

El flujo de agua no corre en la misma dirección dentro de la microcuenca, ya que por las construcciones e infraestructura sigue direcciones muy bien definidas, lo anterior se identifica en el cruce de las calles y el incremento del flujo y volumen de agua. Con base en la dirección del flujo de agua y la clasificación de los afluentes urbanos, se delimitar las áreas, dentro del MCHU, que aportan agua a la o las zonas en riesgo de inundación (Figura 183; Tabla 7). En nuestro caso de estudio se encontraron cuatro áreas (A1, A2 y A3) por donde corre el flujo de agua y aportan agua a la ZRI.

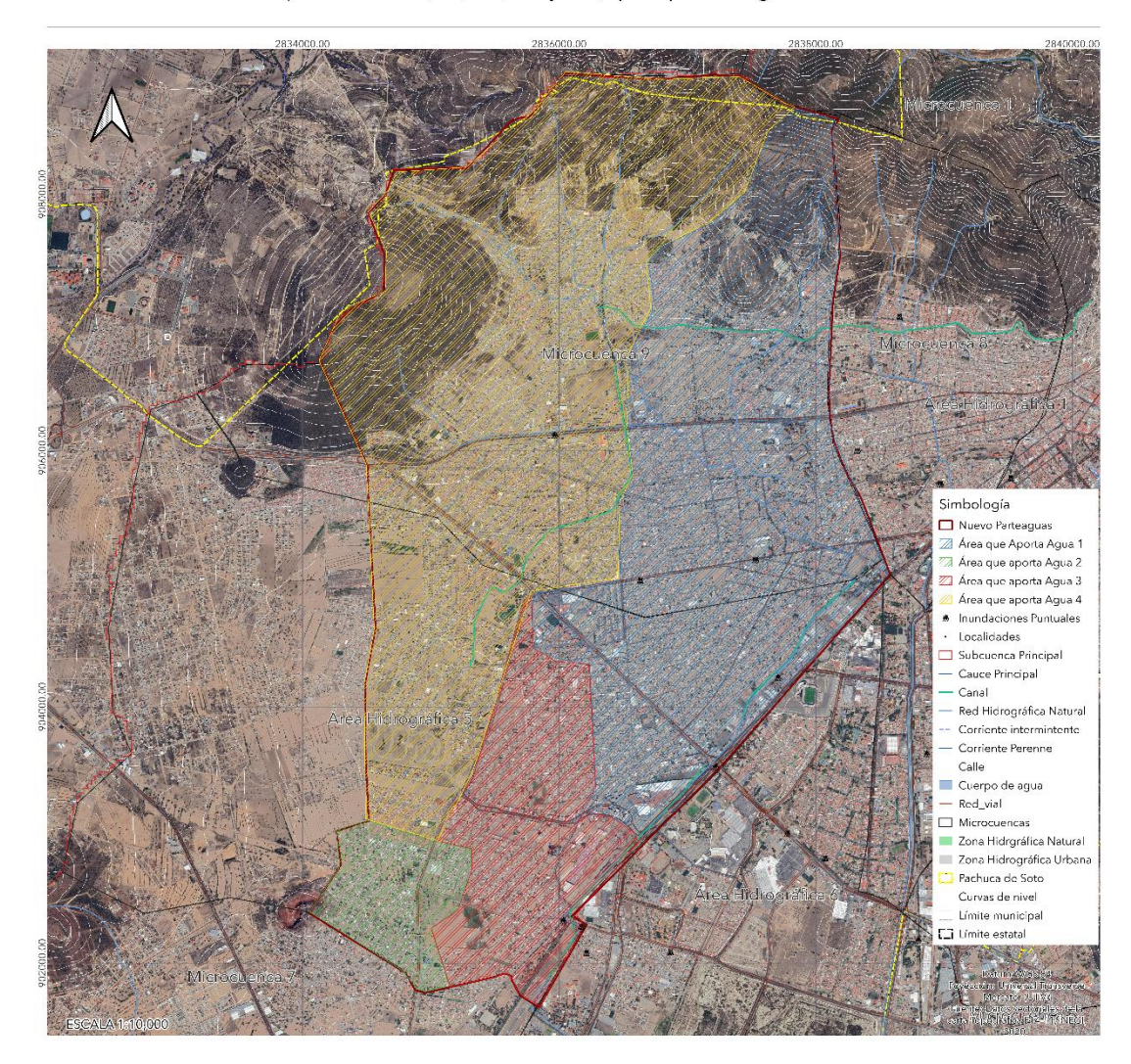

Mapa con áreas (A1, A2, A3 y A4) que aportan agua a las ZRI.

Figura 183. Mapa con áreas (A1, A2, A3 y A4) que aportan agua a las ZRI.

| <b>ÁREAS QUE APORTAN</b><br><b>AGUA</b> | ÁREA (HA) | PERÍMETRO (KM) |
|-----------------------------------------|-----------|----------------|
| A1                                      | 803.4499  | 14.5608        |
| A <sub>2</sub>                          | 99.8147   | 4.3237         |
| A <sub>3</sub>                          | 258.5239  | 8.7164         |
| A4                                      | 1057.2085 | 16.6906        |

Tabla 7. Tabla de datos de las áreas; a1, área, perímetro, etc.

# **5. Mapa Hidrográfico Urbano en Zonas en Riesgo de Inundación.**

# **Mapa Hidrográfico Urbano en Zonas en Riesgo de Inundación.**

El producto final de la segunda etapa es el Mapa Hidrográfico urbano en zonas en riesgo de inundación que contiene (Figura 184, 185).

- La dirección del flujo de agua por cada una de sus calles (afluentes urbanos).
- Las áreas que aportan agua a las zonas en riesgo de inundación.
- Las condiciones de los cauces que quedaron dentro de la zona urbana.
- Las condiciones de la red de aguas de la zona urbana.
- Terrenos baldíos, zonas deportivas, parques, etc.

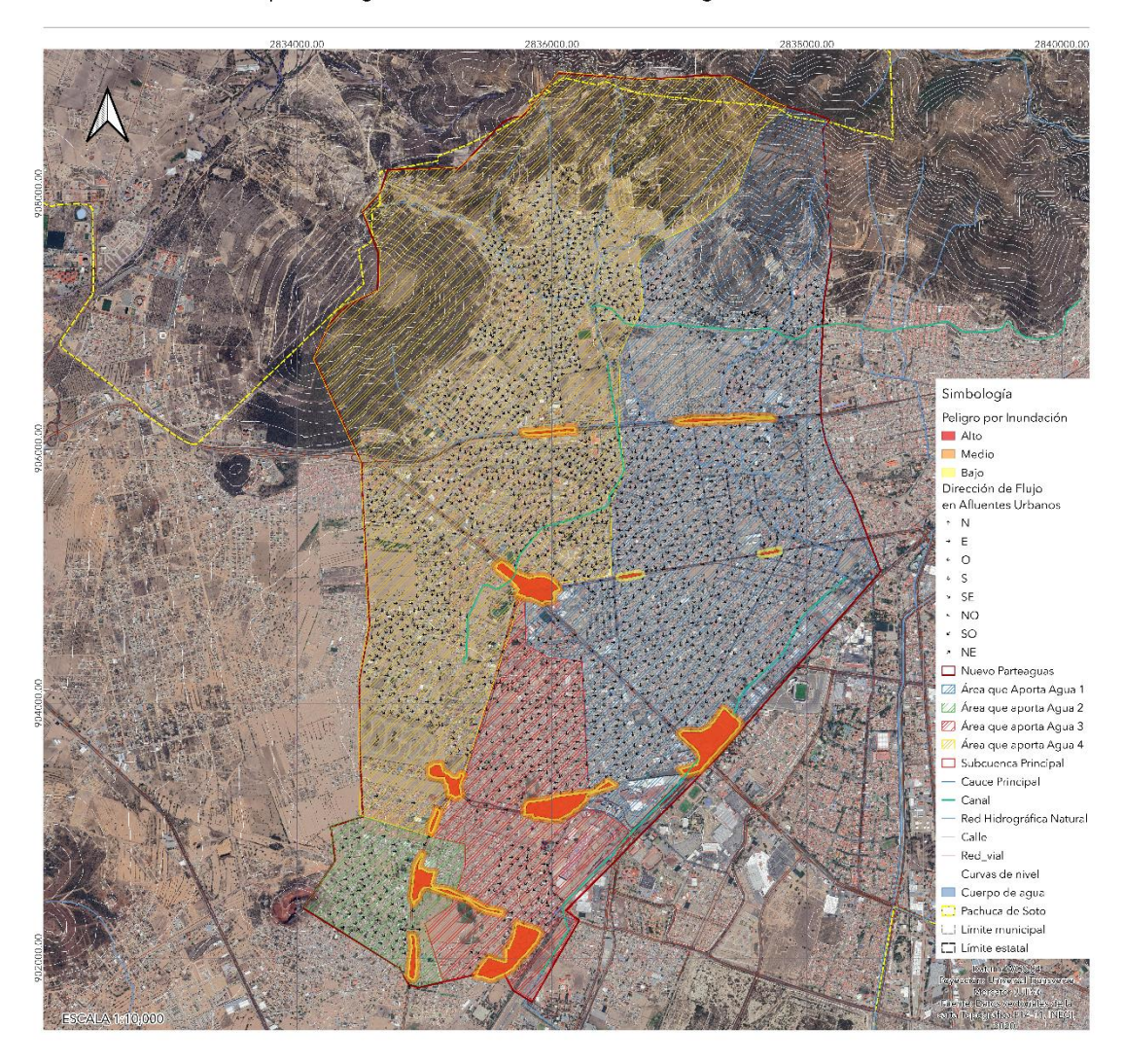

Mapa Hidrográfico Urbano en Zonas en Riesgo de Inundación.

Figura 184. Mapa Hidrográfico Urbano en Zonas en Riesgo de Inundación.

En el mapa con la dirección de flujo en QGIS, se puede hacer zoom del área que requiera, en la misma van a aparecer su dirección, el polígono de peligro a detalle y el área que aporta agua a esa zona de riesgo por inundación.

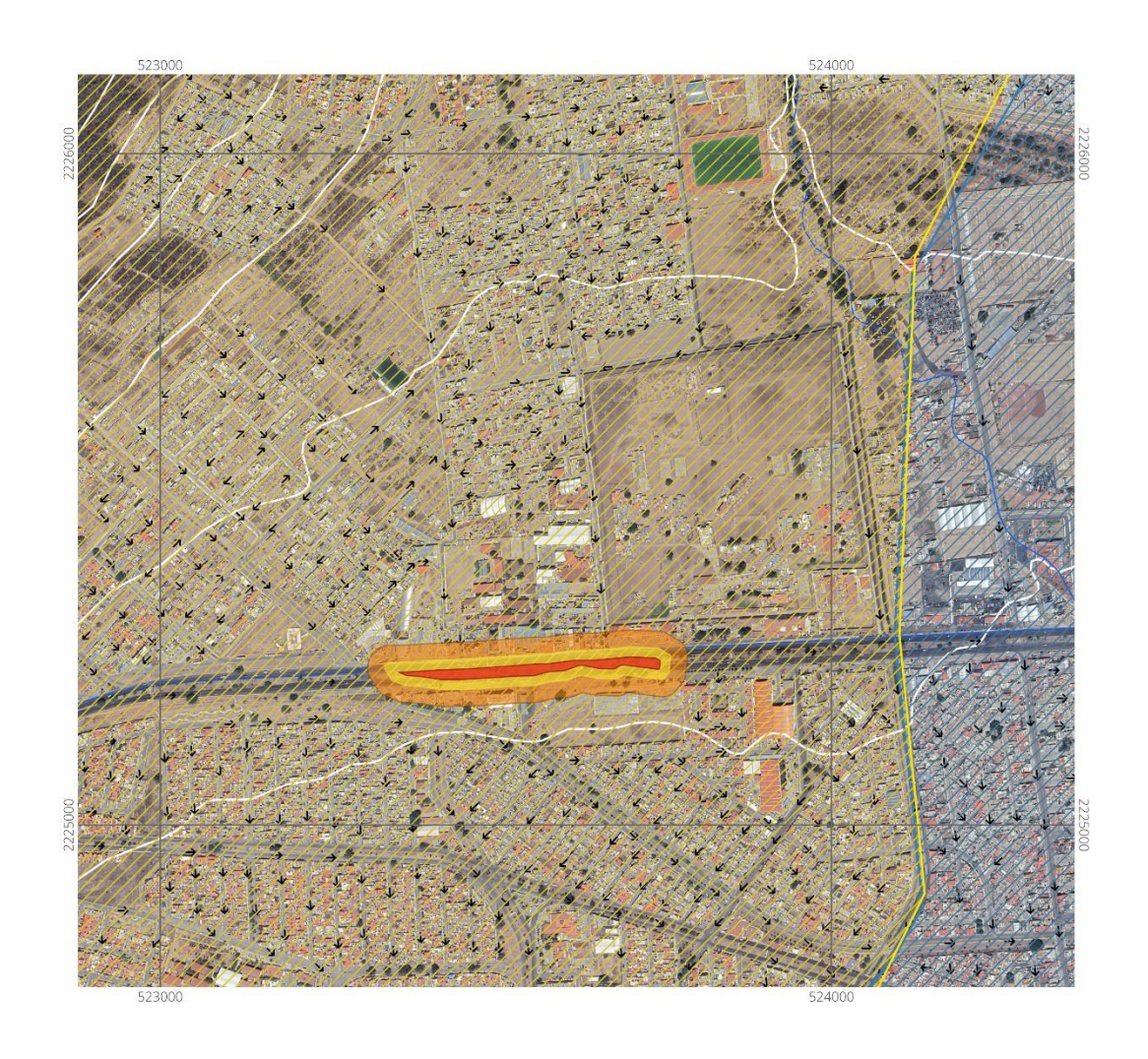

Figura 185. Zoom al mapa Hidrográfico en Zonas en Riesgo de Inundación.

# **IV. Recomendaciones**

Este documento se centra en la importancia de los Mapas Hidrográficos Urbanos como herramientas cruciales en la identificación y gestión de las zonas en riesgo de inundación. Estos mapas no solo proporcionan una representación visual de las redes hidrográficas dentro de áreas urbanas, sino que también sirven como cimientos fundamentales para la elaboración de estrategias de mitigación.

Este conjunto de recomendaciones busca integrar el conocimiento hidrográfico en la planificación urbana, fomentando un enfoque integral y sostenible.

Al adoptar estas recomendaciones, las autoridades locales, urbanistas y profesionales en gestión del riesgo estarán mejor equipados para enfrentar los desafíos que plantea la interacción compleja entre el desarrollo urbano y la hidrografía. Al trabajar para mapear, comprender y mitigar los riesgos de inundación, se puede trazar un camino hacia ciudades más seguras, sostenibles y resilientes ante los fenómenos de la naturaleza.

## **IV.1 El uso del MHU en ZRI.**

Uno de los principales usos de MHU en ZRI es proponer:

#### **IV.1.1 Localización de los sitios estratégicos para desviar el agua.**

En las cuencas hidrológicas naturales en los afluentes naturales el agua se va acumulando, incrementando su volumen e intensidad hasta llegar a descargarse al río principal. En una zona urbana en los afluentes urbanos debemos de buscar que no se aumente el volumen e intensidad del flujo de agua, se debe fomentar un flujo laminar.

En época de lluvias durante la reacción, se puede mandar a colocar costales de arena en ciertos puntos, para desviar el agua, la propuesta de los sitios estratégicos es para programas preventivos. Se pueden colocar topes u organizar a la población para colocar costales, antes de que el agua comience a incrementar su intensidad y volumen (Figura 186).

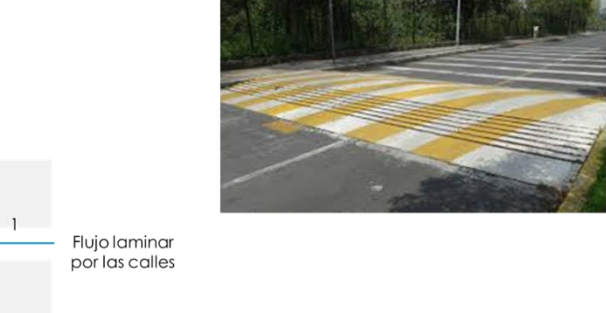

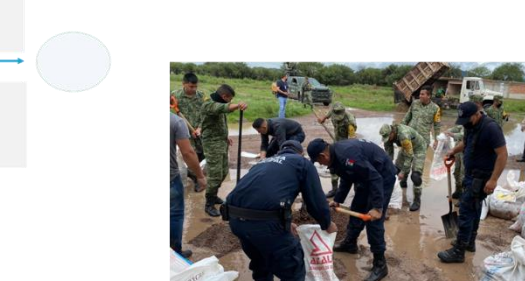

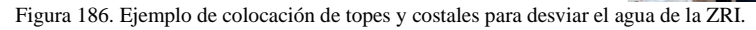

 $\overline{2}$
En el Mapa Hidrográfico Urbano se deben de colocar los sitios estratégicos de acuerdo a la dirección del flujo de agua por los afluentes urbanos y al orden de clasificación de los mismos. Los sitios deberán de reducir el volumen y la intensidad del flujo de agua y provocar un flujo laminar por las calles, sin provocar nuevas zonas de inundación, por ello es indispensable hacer un análisis detallado de la microcuenca en estudio y de las microcuencas adyacentes.

#### **IV.1.2 Zonas para provocar inundaciones.**

Ubicar las zonas como parques, centros deportivos, lotes baldíos, etc., que puedan servir como zonas para provocar inundaciones y disminuir el volumen de agua que llega a las zonas en riesgo de inundación.

# **IV.1.3 Localización de sitios para obras de retención de sedimentos y filtración de agua.**

Consiste en identificar los cauces naturales en los que se puedan construir obras de retención de sedimentos y filtración de agua que ayuden a disminuir los materiales que acarrean y depositan en las calles, y retrasar el volumen de agua en las calles (Figura 187).

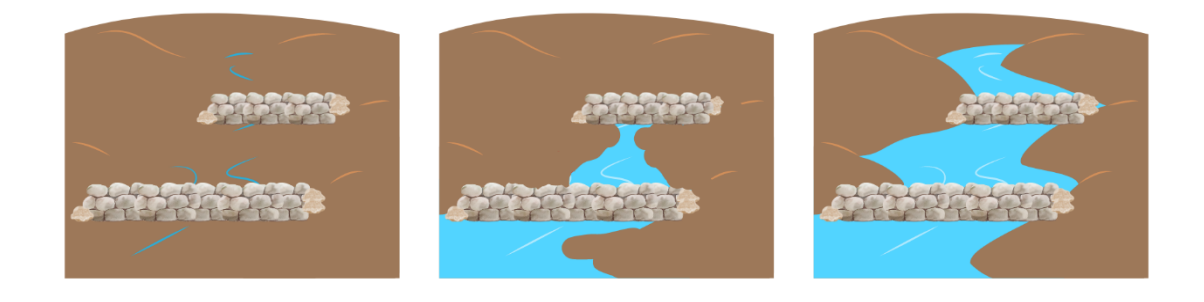

Figura 187. Esquema del cauce y obras para retención y filtración de agua.

### **V. Conclusiones**

Esta tesis es la base principal para elaborar una guía metodológica para elaborar Mapas Hidrográficos Urbanos en Zonas en Riesgo de Inundación, con el objetivo principal de que sirva como una herramienta para que cualquier usuario, pueda utilizarla para elaborar y analizar su MHU y proponer programas u obras preventivas para mitigar el daño que provocan las inundaciones.

En este trabajo paso a paso, se obtuvieron las Microcuencas Hidrográficas que se relacionan con la zona urbana de Pachuca de Soto, Hidalgo, en donde cada una, en la actualidad, se compone de una zona natural, que corresponde a el área natural remanente, identificada como Zona Hidrográfica Natural (ZHN), y una zona urbana, que corresponde a la zona invadida por las construcciones urbanas, denominada aquí como Zona Hidrográfica Urbana (ZHU).

En Pachuca de Soto, Hidalgo existían 16 microcuencas hidrográficas naturales, las cuales han sufrido cambios en el uso del suelo de bosques, agrícolas hasta urbanos, en algunos casos, hasta del 100%. Esto provocó cambios en el régimen hidrológico que ahora se manifiesta con un mayor volumen de agua que escurre y que ha generado numerosas zonas en riesgo de inundación en la mayoría de las Microcuencas Hidrográficas.

Un MHU en ZRI puede ser utilizado para:

- Localizar zonas estratégicas que sirvan para provocar inundaciones y disminuir la velocidad y el volumen del flujo de agua que circula en las calles y que llega a las zonas en riesgo de inundación.
- Ubicar sitios estratégicos para desviar y disminuir el volumen e intensidad del flujo de agua que convierte a las calles en ríos turbulentos.
- Mejorar los programas de desarrollo urbano y evitar, con la conexión de vialidades y drenajes, el aumento del agua de escorrentía y la saturación de los drenajes que se convierten en fuentes.
- Proponer obras y programas preventivos que ayuden a disminuir los daños que provocan las inundaciones año con año.

## **Bibliografía**

Albert. (2014). Qué es Quantum GIS y por qué utilizarlo. PleiadesIC. https://pleiadesic.com/es/quees-quantum-gis-y-por-que-utilizarlo

Aragón-Durand, F. (2014). Inundaciones urbanas América Latina reducción del riesgo de inundación Colombi. http://hdl.handle.net/20.500.11762/19850

Atlas Agua. Semarnat. (2010). Regiones Hidrológico-Administrativas. http://gisviewer.semarnat.gob.mx/geointegrador/enlace/atlas2010/atlas\_agua.pdf

Badilla, E., van Western, C. J., & Kingma, N. C. (2003). Evaluación de la amenaza y causas de inundación en la ciudad de Turrialba, Costa Rica. Revista Geológica de América Central, 28, 91–108.

Benjamin, M. A. (2008). Analysing urban flood risk in low-cost settlements of George, Western Cape, South Africa. University of Cape Town.

Cátedra INEGI. (2019). SIATL Simulador de Flujos de Agua de Cuencas Hidrográficas. Universidad Veracruzana.

184

https://www.uv.mx/cuo/files/2018/09/Catedra\_INEGI\_SIATL\_Universidad\_Veracruz\_a\_2018 0920.pdf

Briones, J. (2016). Tecnologías de la información en la actividad Logística. Instituto de posgrado y educación continua. https://www.calameo.com/read/00482639506d4748562de

Finotti, A. R., Susin, N., Finkler, R., Silva, M. D., & Schneider, V. E. (2014). Development of a monitoring network of water resources in urban areas as a support for municipal environmental management. WIT Transactions on Ecology and the Environment, 182, 133–143. https://doi.org/10.2495/WP140121

Hernándes-Uribe, R. E., Barrios-Piña, H., & Ramírez, A. I. (2015). Metodología de análisis de riesgo por inundación en zona urbana, aplicación a la cuenca del valle de Atemajac. VIII, 144.

IMTA, Instituto mexicano de Tecnología del Agua. (2014). Problemática de inundaciones en zonas urbanas y propuestas de solución desde un enfoque matemático. https://www.gob.mx/imta/documentos/problematica-de-inundaciones-en-zonasurbanas-ypropuestas-de-solucion-desde-un-enfoque-matematico

INEGI. (2010). No Title. https://www.inegi.org.mx/temas/hidrografia/

Instituto Didactia. (2019). Quantum GIS. Sistemas de Información Geográfica de Código Libre. https://www.ididactia.com/course/quantum-gis-sistemas-de-informaciongeografica-decodigo-libre

Lavell, A. (1996). Degradación ambiental, riesgo y desastre urbano: Problemas y conceptos. In Ciudades en riesgo.

Lopez Orozco, J. A. (2012). Manejo Integral Del Agua En Tuxtula Gutierrez, Chiapas. 115.

Mansilla, E. (2010). Riesgo urbano y políticas públicas en América Latina: la irregularidad y el acceso al suelo. Global Assessment Report on Disaster Risk Reduction. ISDR, UNDP, Corporación OSSO. ISSN, 0717-5051. https://www.preventionweb.net/english/hyogo/gar/2011/en/bgdocs/Mansilla\_2010.pdf

Márquez, A. (2021). Qué es un afluente. Ecología Verde. https://www.ecologiaverde.com/que-es-un-afluente-3264.html

Monroy-Ortiz, R. (2013). Los sistemas urbanos de cuenca en México. Transitando a estrategias integrales de gestión hídrica. Economía Sociedad y Territorio. https://doi.org/10.22136/est00201321

Mora, C. S. (1985). Las laderas inestables de Costa Rica. Revista Geológica de América Central, 3, 129–161.

Ordoñez, J. J. (2011). Cartilla técnica: ¿Qué es una cuenca hidrológica?. Sociedad geográfica de Lima. https://www.gwp.org/globalassets/global/gwpsam\_files/publicaciones/varios/cuenca\_hidrologic a.pdf

Paoteca. (2017). Instituto Nacional de Estadística, Geografía e Informática. http://centro.paot.org.mx/index.php/tematico/author/1658

Perevochtchikova, M., & Lezama de la Torre, J. L. (2010). Causas de un desastre: Inundaciones del 2007 en Tabasco, Mexico. Journal of Latin American Geography.

QGIS Project. (2023). Gentle GIS Introduction. https://docs.qgis.org/3.28/pdf/es/QGIS3.28- GentleGISIntroduction-es.pdf

Quarantelli, E. L. (1996). The future is not the past repeated: Projecting disasters in the 21st century from current trends. Journal of Contingencies and Crisis Management. https://doi.org/10.1111/j.1468-5973.1996.tb00097.x

Rey Valencia, D. M., & Zambrano, J. D. (2018). Estudio de la respuesta hidrológica en la cuenca urbana de montaña San Luis-Palogrande. Revista UIS Ingenierías, 13(1), 115–126. https://doi.org/10.18273/revuin.v17n1-2018011

Riccardi, G. A. (2000). La transformación de la lluvia - caudal en ambientes rurales y urbanos. Los procesos hidrológicos y el modelado. Cuadernos del Curiham.

Robbins, C. H. (1984). Effects of Urbanization on the Magnitude and Frequency on Small Streams in Tennessee. January, 35.

Rodríguez, M. A. (1992). Efecto de la variación del coeficiente de escorrentía en la frecuencia de las avenidas. Revista Geográfica de América Central, 1(25-26), 209–225. https://www.revistas.una.ac.cr/index.php/geografica/article/view/2895

Seguridad, CNPC, CENAPRED. (2021). Guía básica para la elaboración de Atlas Estatales y Municipales de Peligros y Riesgos. Serie: Atlas Nacional de Riesgos. https://www.cenapred.unam.mx/es/Publicaciones/archivos/44.pdf

Servicio Geológico Mexicano. (2011). Peligros y Riesgos por fenómenos naturales. https://www.gob.mx/cms/uploads/attachment/file/157799/Peligros-y-Riesgos.pdf

SIATL. INEGI. (2015). Red Hidrográfica. Hidromorfometría de la red hidrográfica escala 1:50 000. SIATL. http://antares.inegi.org.mx/analisis/red\_hidro/PDF/Hidro.pdf.

Strahler, A. N. (1957). Quantitative analysis of watershed geomorphology. American Geophysical Union Transactions, 38(6), 913–920.

Stone, B. (2004). Paving over paradise: How land use regulations promote residential imperviousness. Landscape and Urban Planning. https://doi.org/10.1016/j.landurbplan.2003.10.028

Tucci, C. E. M. (2007). Gestión de Inundaciones Urbanas. World Meteorological Organization, 315.

## **Glosario de Abreviaciones.**

AU. Afluente Urbano.

CHN. Cuenca Hidrológica Natural.

CH. Cuenca Hidrográfica.

RHU. Red Hidrográfica Urbana.

MCH. Microcuenca Hidrográfica.

MH. Mapa Hidrográfico.

MHU. Mapa Hidrográfico Urbano.

PP. Polígono de Peligro

Ppi. Polígono de peligro de inundación.

RHN. Red Hidrográfica Natural.

RHU. Red Hidrográfica Urbana.

ZHU. Zona Hidrográfica Urbana.

ZHN. Zona Hidrográfica Natural.

ZRI. Zonas en Riesgo de Inundación.